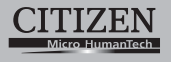

# **SCIENTIFIC CALCULATOR**

# SRP-280N/SRP-285N

**Instruction Manual** Manual de Instrucciones Livro de Especificacoes Anweisungshandbuch Manuel d'instructions Istruzioni all'Uso Gebruiksaanwijzing Manual Инструкция по зксплуатции Instrnkcja Obsługi

File name: SR285,A COVER front vision : 2010/04/26 SIZE 140X75mm

PARTS NO HDBSR285T19 (SR285,A)

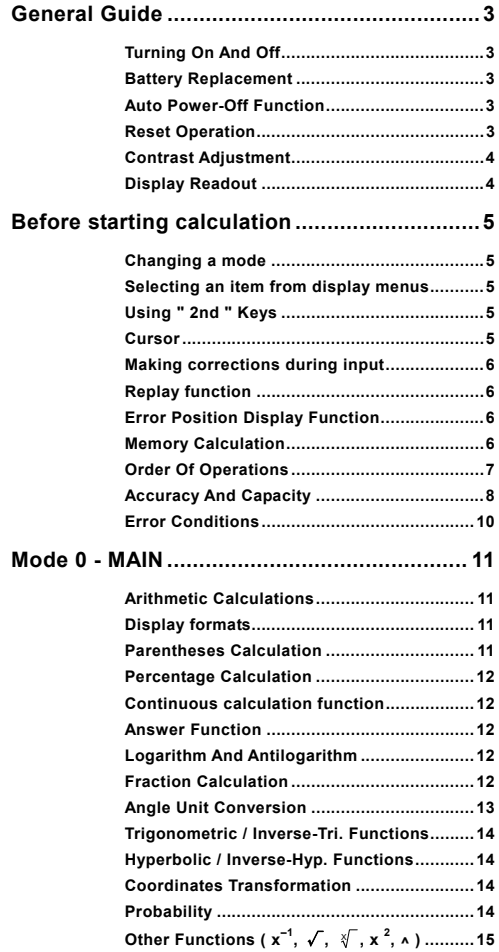

File name : CBM\_SR285,A\_HDBSR285T19\_English.doc

version : 2010/04/26

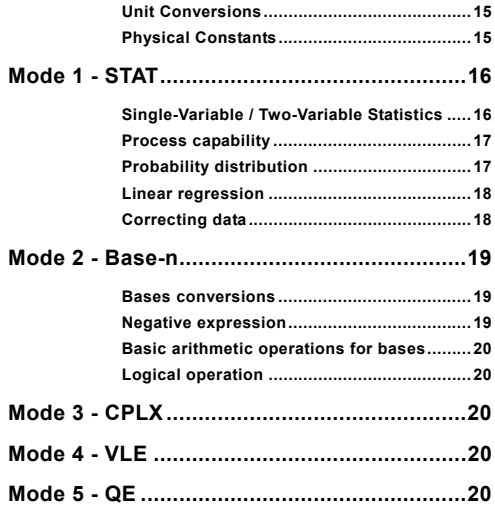

 $E - 2$ 

File name : CBM\_SR285,A\_HDBSR285T19\_English.doc

version : 2010/04/26

# **General Guide**

# **Turning On And Off**

To turn the calculator on, press [ ON ] ; To turn the calculator off, press [ 2nd ] [ OFF ].

# **Battery Replacement**

SRP-280N is powered by one alkaline battery (G13/LR44). SRP-285N is dual power system which is powered by one alkaline battery (G13/LR44) and a solar cell. If the display becomes dim and difficult to read (especially when lighting is dim for SRP-285N), the battery should be replaced as soon as possible.

To replace battery :

- 1) Remove the screw and the battery compartment cover.
- 2) Remove the old battery and insert a new one with polarity in correct directions, then replace the cover.
- 3) After changing battery, please use a pointed object to press the reset hole in the rating label area located at the rear of this unit.

### **Auto Power-Off Function**

This calculator automatically turns it off when not operated for approximately 6~12 minutes. It can be reactivated by pressing [ ON ] key and the display, memory, settings are retained.

### ■ Reset Operation

If the calculator is on but you get unexpected results, press [ 2nd ] [ RESET ] in sequence. A message appears on the display to confirm whether you want to reset the calculator and clear memory contents.

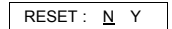

Move the cursor to " Y " by  $\lceil \blacktriangleright \rceil$ , then press  $\lceil \frac{\text{ENIER}}{\rceil} \rceil$  to clear all variables, programs, pending operations, statistical data, answers, all previous entries, and memory; To abort the reset operation without clearing the calculator, please choose " **N** " .

If the calculator is lock and further key operations becomes impossible, please use a pointed object to press the reset hole to release the condition. It will return all settings to default settings.

 $F - 3$ 

File name : CBM\_SR285,A\_HDBSR285T19\_English.doc

version : 2010/04/26

### **Contrast Adjustment**

Pressing the  $\lceil \blacktriangledown \rceil$  or  $\lceil \blacktriangle \rceil$  following  $\lceil \text{ MODE } \rceil$  key can make the contrast of the screen lighter or darker. Holding either key down will make the display become respectively lighter or darker.

# **Display Readout**

The display comprises the entry line, the result line, and indicators.

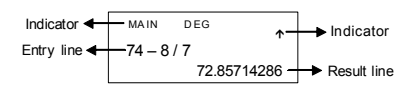

- **Entry line** The calculator displays an entry of up to 76 digits. Entries begin on the left ; those with more than 11 digits scroll to the left. Press  $[\triangleright]$  and  $[\blacktriangleleft]$  to move the cursor through an entry. Press  $\lceil 2nd \rceil \rceil$  and  $\lceil 2nd \rceil$  $\blacksquare$  I to move the cursor immediately to the beginning or end of the entry.
- **Result line** It displays a result of up to 10 digits, as well as a decimal, a negative sign, a " x10 " indicator, and a 2-digits positive or negative exponent. Results that exceed the digit limit are displayed in scientific notation.
- **Indicators** The following indicators appear on the display to indicate you the current status of the calculator.

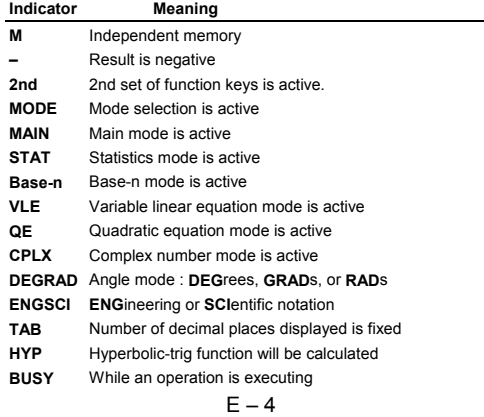

File name : CBM\_SR285,A\_HDBSR285T19\_English.doc

version : 2010/04/26

- $\leftrightarrow$  There are digits to the left or right of the display
- $\triangle \downarrow$  There are earlier or later results that can be displayed

# **Before starting calculation**

#### **Changing a mode**

Pressing [ MODE ] can enter mode menus. You can choose one of six operating modes, including " **0) MAIN** ", " **1)STAT** ", " **2)Base-n** ", " **3)CPLX** ", " **4)VLE** ", " **5)QE** ".

Give " **2)Base-n** " as an example :

- Method 1 : Scroll through the menus using  $\lceil$  4 ] or  $\lceil$   $\blacktriangleright$  ] until " 2)Base-n " is shown, then enter the desired mode by pressing  $[$  ENTER 1.
- Method 2 : Key in directly the number of the mode, [2], to enter the desired mode immediately.

#### **Selecting an item from display menus**

Many functions and settings are available on menus. A menu is a list of options displayed across the entry line.

Give " Pressing [ DRG ] key displays the menu for choosing the angle setting under MAIN mode " as an example :

Method : Press [DRG ] to display the menu, and then move the cursor  $[$   $\blacktriangleleft$  ] or  $[$   $\blacktriangleright$  ] to an item you want. Press  $[$   $\stackrel{\text{ENIER}}{=}$   $]$ while the item is underlined.

For menu items followed by an argument value, you can press  $[$   $ENTER ]$  while the item is underlined or enter directly the corresponding argument value.

### **Using " 2nd " Keys**

When you press [ 2nd ], the " **2nd** " indicator shown in the display is to tell you that you will be selecting the second function of the next key you press. If you press [ 2nd ] by mistake, simply press [ 2nd ] again to remove the " **2nd** " indicator.

#### **Cursor**

Pressing  $\lceil \blacktriangleleft \rceil$  or  $\lceil \blacktriangleright \rceil$  key can move the cursor to the left or the right. Hold down any of those keys to move the cursor at high speed.

Pressing  $\lceil \blacktriangledown \rceil$  or  $\lceil \blacktriangle \rceil$  can scroll the display up or down while there are previous entries hidden the display. You can reuse or edit a previous entry when it is on the entry line.

 $F - 5$ 

File name : CBM\_SR285,A\_HDBSR285T19\_English.doc

version : 2010/04/26

# **Making corrections during input**

To delete a character at the cursor, make the character underlined by using  $[$   $\blacktriangleleft$   $]$  or  $[$   $\blacktriangleright$   $]$  to move the cursor, and then press  $[$  DEL  $]$  to delete the character.

To replace a character, make the character underlined by using  $\left\{ \right.$   $\right\}$ or  $\lceil \blacktriangleright \rceil$  to move the cursor, and then enter a new entry to replace the character.

To insert a character, move the cursor to the position of the character where you want to insert, it will be inserted in the front of the character after pressing [ 2nd ] [ INS ] and entering a new character.

(Note) : The blinking cursor " $\blacktriangleleft$  " means the calculator is in insert mode. On the contrary, the blinking cursor is displayed as " " and it means the calculator is in overwrite mode.

To clear all characters, clear all input character by [ CL ] key.

# **Replay function**

- This function stores the latest operation executed. After execution is complete, pressing  $\lceil \blacktriangledown \rceil$  or  $\lceil \blacktriangle \rceil$  key will display the operation from the beginning or the end. You can continue moving the cursor by  $[\triangleright]$  or  $[\preightharpoonup]$  to edit it. To delete a digit, press  $[\nightharpoonup]$  DEL  $]$ . ( or, in overwrite mode, just type over the digit). See Example 1.
- The replay function can keep input digits up to 254 characters. After execution is complete or during entering, you can press either  $\lceil \blacktriangleleft \rceil$  or  $\lceil \blacktriangleright \rceil$  to display previous input steps and edit values or commands for subsequent execution. See Example 2.
	- (Note): The replay function isn't cleared even when [ CL ] is pressed or power is turned off, so contents can be recalled even after [ CL ] is pressed. However, replay function is cleared when mode or operation is switched.

# **Error Position Display Function**

• When a mathematically illegal calculation is performed, error position display function will tell you with the cursor where the error is. Press  $\lceil \blacktriangleright \rceil$  or  $\lceil \blacktriangleleft \rceil$  to move the cursor and then give it a correct entry. You can also clear an error by pressing [ CL ] and then re-entered the values and expression from the beginning. See Example 3.

# **Memory Calculation**

• Press [ M+ ] to add a result to running memory. Press [ 2nd ] [ M- ] to subtract the value from running memory. To recall the value in running memory, press [ MRC ]. To clear running memory, press [ MRC ] twice. See Example 4.

$$
\mathsf{E}-6
$$

File name : CBM\_SR285,A\_HDBSR285T19\_English.doc

version : 2010/04/26

- The calculator has ten memory variables for repeated use : A, B, **C, X, Y, M, X1, X2, PROG1** and **PROG2**. You can store a real number in variables **A, B, C, X, Y, M, X1, X2** and an expression in **PROG1** and **PROG2**. See Example 5.
- \* [ P/V RCL ] recalls all variables.
- \* [ SAVE ] lets you store values to variables.
- \* [ 2nd ] [ RECALL ] recalls the value of variable.
- \* [ 2nd ] [ CL-VAR ] clears all variables except **PROG1**, **PROG2**.
- \* [ 2nd ] [ CL-PROG ] clears the contents of **PROG1**, **PROG2**.
	- (Note) : Besides pressing [ SAVE ] key to store a value, you can also assign values to memory variable **M** by [ M+ ] or [ 2nd ]  $[M-]$ . However, anything currently stored in variable **M** will be deleted and replaced by the newly assigned value.

# ■ Order Of Operations

Each calculation is performed in the following order of precedence :

- 1) Expression inside parentheses.
- 2) Coordinates transformation, and Type B functions which are required pressing the function key before entering, for example, sin, cos, tan, sin<sup>-1</sup>, cos<sup>-1</sup>, tan<sup>-1</sup>, sinh, cosh, tanh, sinh<sup>-1</sup> cosh<sup>-1</sup>, tanh<sup>-1</sup>, log, ln, 10<sup>x</sup>, e<sup>x</sup>,  $\sqrt{ }$ , NEG, NOT, X'(), Y'()
- 3) Type A functions which are required entering values before pressing the function key, for example,  $x^2$ ,  $\circ$   $\circ$   $\circ$ ,  $!$ ,  $x^{-1}$ , %, r, g.
- 4) Exponentiation ( $\wedge$ ),  $\sqrt[3]{\ }$
- 5) Fractions
- 6) Abbreviated multiplication format in front of variables,  $\pi$ , RANDM, RANDMI.
- $7)$   $(-)$
- 8) Abbreviated multiplication format in the front of Type B functions,  $2\sqrt{3}$ , Alog<sub>2</sub>, etc.
- 9) nPr, nCr
- 10)  $x : \div$
- $11) + -$
- 12) AND, NAND
- 13) OR, XOR, XNOR
- 14) Conversion(  $a^{b}/c \blacktriangleleft b^{d}/e$ , F $\blacktriangleleft$ DD,  $\blacktriangleright$ DMS)
	- When functions with the same priority are used in series, execution is performed from right to left.

e <sup>X</sup> In120  $\rightarrow$  e  $^{x}$  { In (120 ) }

otherwise, execution is from left to right.

$$
E-7
$$

File name : CBM\_SR285,A\_HDBSR285T19\_English.doc

version : 2010/04/26

- Compound functions are executed from right to left.
- Anything contained within parentheses receives the highest priority.

# ■ **Accuracy And Capacity**

Output digits : Up to 10 digits

Calculating digits : Up to 24 digits

In general, every reasonable calculation is displayed up to 10 digits mantissa, or 10-digits mantissa plus 2-digits exponent up to 10 $\pm$ <sup>99</sup>.

Numbers used as input must be within the range of the given function as follow :

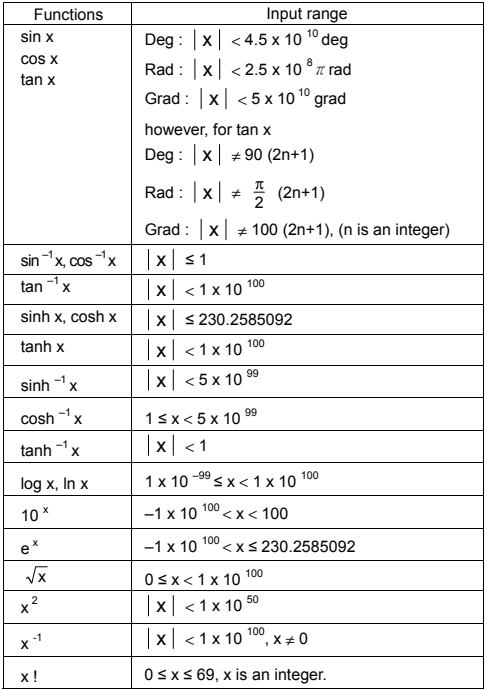

# $F - 8$

File name : CBM\_SR285,A\_HDBSR285T19\_English.doc

version : 2010/04/26

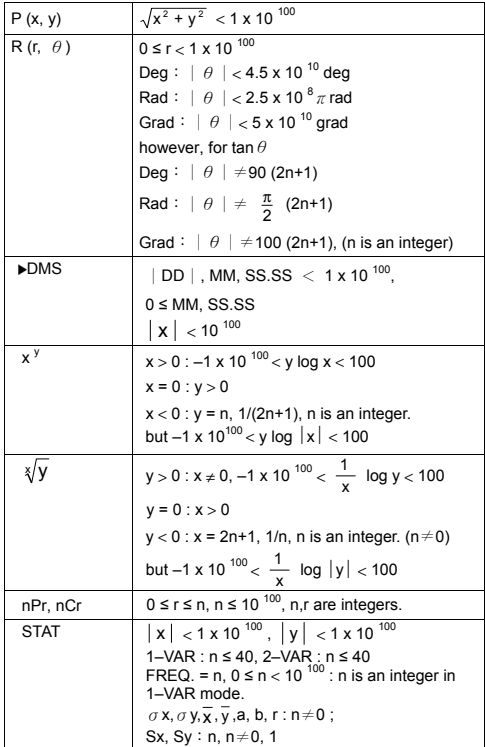

File name : CBM\_SR285,A\_HDBSR285T19\_English.doc

version : 2010/04/26

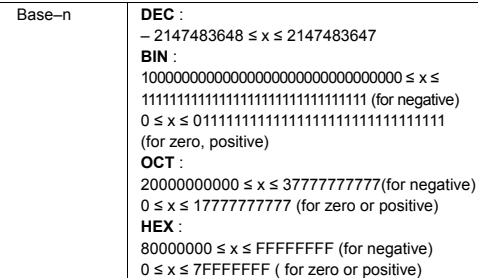

### **Error Conditions**

Error message will appear on the display and further calculation becomes impossible when any of the following conditions occur.

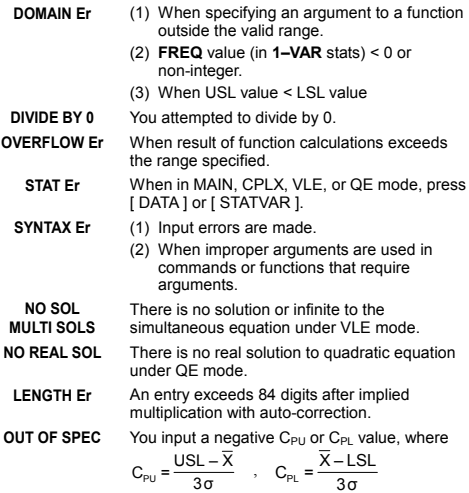

To release the above errors, please press [ CL ] key.

# $E - 10$

File name : CBM\_SR285,A\_HDBSR285T19\_English.doc

version : 2010/04/26

# **Mode 0 - MAIN**

# **Arithmetic Calculations**

- Arithmetic operations are performed by pressing the keys in the same sequence as in the expression. See Example 6.
- For negative values, press [ (−) ] before entering the value. See Example 7.
- For mixed arithmetic operations, multiplication and division are given priority over addition and subtraction. See Example 8.
- Results greater than 10  $10$  or less than 10  $-9$  are displayed in exponential form. See Example 9.

# ■ Display formats

- Decimal places formats are selected by pressing [ 2nd ] [ TAB ] to display the menu. To set decimal places to **n** ( **F0123456789** ), enter a **n** value directly or press  $[$   $ENIFR$  ] key while the item is underlined. (The default setting is floating point notation **F** and the **n** value is • ). See Example 10.
- Even if the number of decimal places is specified, internal calculation for a mantissa is performed up to 24 digits, and the display value is stored in 10 digits. To round off those values to the specified number of decimal places, press [ 2nd ] [ RND ]. See Example 11~12.
- Number display formats are selected by pressing [ 2nd ] [ SCI/ENG ] to display the menu. The items on the menu are **FLO** (for floating point), **SCI** ( for scientific), and **ENG** (for engineering). Press  $\begin{bmatrix} 4 \end{bmatrix}$  or  $\begin{bmatrix} 1 \end{bmatrix}$  until the desired formats is underlined, and then press  $[$  ENIER 1. See Example 13.
	- (Note) : The engineering format is similar to the scientific format, except the mantissa can have up to three digits left of the decimal, instead of only one, and the exponent is always a multiple of three. It is useful for engineers to convert units based on multiples of 10<sup>3</sup>.
- You can enter a number in mantissa and exponent form by [ EXP ] key. See Example 14.

# **Parentheses Calculation**

- Operations inside parentheses are always executed first. The calculator can use up to 13 levels of consecutive parentheses in a single calculation. See Example 15.
- Closed parentheses occurring immediately before operation of the  $\int$  ENTER ] key may be omitted, no matter how many are required. See Example 16.

$$
E-11
$$

File name : CBM\_SR285,A\_HDBSR285T19\_English.doc

version : 2010/04/26

• A multiplication sign " x " occurring immediately before an open parenthesis can omitted. See Example 17.

```
(Note) : The calculator can auto-correct abbreviated 
multiplication in front of all functions, except memory 
variables, left parenthesis, type B functions.
```
- Henceforth, abbreviated type will not be used in this manual. See Example 18.
- The correct result cannot be derived by entering  $[$  ( $]$  2  $[$  +  $]$  3  $[$  )  $]$  $[$  EXP  $]$  2. Be sure to enter  $[x]$  1 between the  $[$   $]$  and  $[$  EXP  $]$  in the below example. See Example 19.

# **Percentage Calculation**

• [ 2nd ] [ % ] divides the number in the display by 100. You can use this key sequence to calculate percentages, add-ons, discounts, and percentages ratios. See Example 20~21.

# **Continuous calculation function**

- The calculator enables you to repeat the last operation executed by pressing [  $ENIER$  ] key for further calculation. See Example 22.
- Even if calculations are concluded with the  $\lceil$  ENTER  $\rceil$  key, the result obtained can be used for further calculation. See Example 23.

# **Answer Function**

- Answer function stores the most recently calculated result. It is retained even after the power is turned off. Once a numeric value or numeric expression is entered and  $\int$   $ENIER$  ] is pressed, the result is stored by this function. See Example 24.
	- (Note) : Even if execution of a calculation results in an error, however, Answer memory retains its current value.

# **Logarithm And Antilogarithm**

• The calculator can calculate common and natural logarithms and anti-logarithms using [  $log$  ], [  $ln$  ], [  $2nd$  ] [  $10<sup>x</sup>$  ], and [  $2nd$  ] [ e <sup>x</sup> ]. See Example 25~27.

# **Fraction Calculation**

Fraction value display is as follow :

| 5 / 12          | Display of $\frac{5}{12}$    |
|-----------------|------------------------------|
| 56 $\cup$ 5 /12 | Display of 56 $\frac{5}{12}$ |

$$
E-12
$$

File name : CBM\_SR285,A\_HDBSR285T19\_English.doc

version : 2010/04/26

- To enter a mixed number, enter the integer part, press [  $a^{b}/c$  ], enter the numerator, press  $[a^{b}/_c]$ , and enter the denominator; To enter an improper fraction, enter the numerator, press [ $a^{b}/_c$ ], and enter the denominator. See Example 28.
- During a fraction calculation, if the figure is reducible, a figure is reduced to the lowest terms after pressing a function command key (  $[ + ]$ ,  $[- ]$ ,  $[ x ]$  or  $[ \div ]$  ) or the  $[$  ENTER 1 key. By pressing [2nd ] [ a  $\sqrt[1]{e^4}$   $\blacktriangleright$   $\sqrt[d]{e}$  ], the displayed value will be converted to the improper fraction and vice versa. See Example 29.
- To convert between a decimal and fractional result, press [ 2nd ]  $[$  F $\blacktriangleleft$  D ] and  $[$   $\stackrel{ENIER}{=}$  1. See Example 30.
- Calculations containing both fractions and decimals are calculated in decimal format. See Example 31.

### **Angle Unit Conversion**

• The angle units (DEG, RAD, GRAD) is set by pressing [ DRG ] to display the angle menu. The relation among the three angle units is :

180°= $\pi$  rad = 200 grad

Angle conversations ( See Example 32. ) :

- 1. Change the default angle settings to the units you want to convert to.
- 2. Enter the value of the unit to convert.
- 3. Press [ DMS ] to display the menu. The units you can select are **°** (degrees), ′ (minutes), ″ (seconds), **r** (radians), **<sup>g</sup>** (gradians) or ▶DMS (Degrees-Minutes-Seconds).
- 4. Choose the units you are converting from.
- 5. Press [  $ENIER$  ] twice.
- To convert an angle to **DMS** notation, select "**PDMS** " which converts an entry to **DMS** notations, i.e., where **1**°**30**′**0**″ represents 1 degrees, 30 minutes, 0 seconds. See Example 33.
- <sup>z</sup> To convert a **DMS** notation to decimal, select °(degrees), ′ (minutes), ″ (seconds). See Example 34.

 $F - 13$ 

File name : CBM\_SR285,A\_HDBSR285T19\_English.doc

version : 2010/04/26

### **Trigonometric / Inverse-Tri. Functions**

The calculator provides standard trigonometric functions and inverse trigonometric functions - sin, cos, tan, sin<sup>-1</sup>, cos<sup>-1</sup> and tan<sup>-1</sup>. See Example 35~37.

(Note) : When using those keys, make sure the calculator is set for the angle unit you want.

### **Hyperbolic / Inverse-Hyp. Functions**

The calculator uses [ 2nd ] [ HYP ] to calculate the hyperbolic functions and inverse- hyperbolic functions – sinh, cosh, tanh, sinh  $^{-1}$ , cosh  $^{-1}$  and tanh  $^{-1}$ . See Example 38~39.

(Note) : When using those keys, make sure the calculator is set for the angle unit you want.

### **Coordinates Transformation**

Pressing [ 2nd ] [ R4>P ] displays a menu to convert rectangular coordinates to polar coordinates or vice versa. See Example 40~41.

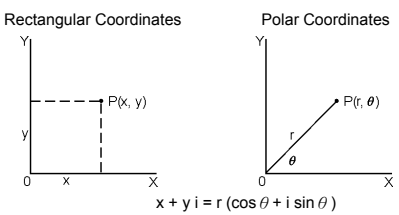

(Note) : When using those key, make sure the calculator is set for the angle unit you want.

#### **Probability**

- Pressing [ PRB ] displays the probability menu. See Example 42~46. With the following functions :
	- **nPr** Calculates the number of possible permutations of n item taken r at a time.
	- **nCr** Calculates the number of possible combinations of n items taken r at a time.
	- **!** Calculates the factorial of a specified positive integer n , where  $n \leq 69$ .

**RANDM** Generates a random number between 0 and 1.

**RANDMI** Generates a random integer value between two specified integers, A and B, where  $A \leq$  random value  $\leq B$ 

# $F - 14$

File name : CBM\_SR285,A\_HDBSR285T19\_English.doc

version : 2010/04/26

- Other Functions ( $x^{-1}$ ,  $\sqrt{ }$ ,  $\sqrt[3]{ }$ ,  $x^{-2}$ , ^ )
- The calculator also provides reciprocal (  $[x^{-1}]$  ), square root (  $[\sqrt{ } ]$ ), universal root (  $[\sqrt[3]{ } ]$ ), square (  $[\times^2]$ ) and exponentiation (  $\lceil \wedge \rceil$  ) functions. See Example 47~50.

# **Unit Conversions**

- The calculator has a built-in unit conversion feature that enables you to convert numbers from metric to English units and vice versa. See Example 51.
	- 1. Enter the number you want to convert.
	- 2. Press [ 2nd ] [ CONV ] to display the menu. There are 7 menus, covering distance, area, temperature, capacity, weight, energy, and pressure.
	- 3. Use the  $\lceil \blacktriangledown \rceil$   $\lceil \blacktriangle \rceil$  to scroll through the list of units until a appropriate units menu is shown, then  $\lceil$  ENTER  $\rceil$ .
	- 4. Pressing  $[\triangleright]$  or  $[\preceq]$  can convert the number to another unit.

#### **Physical Constants**

• You can use a number of physical constants in your calculations. See table below :

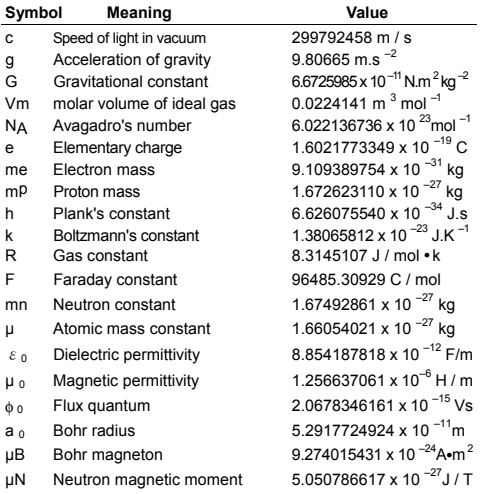

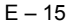

File name : CBM\_SR285,A\_HDBSR285T19\_English.doc

version : 2010/04/26

To insert a constant at the cursor position ( See Example 52. ) :

- 1. Press I CONST 1 to display the physical constants menu.
- 2. Press  $\lceil \blacktriangleright \rceil$  until the constant you want is underlined.
- 3. Press  $[$  ENTER  $]$ .

# **Mode 1 - STAT**

There are three menu operations in statistics menu : **1–VAR** ( for analyzing data in a single dataset), **2–VAR** ( for analyzing paired data from two datasets ) and **D–CL** ( for clearing all datasets). See Example 38.

### **Single-Variable / Two-Variable Statistics**

Step :

- 1. From the statistics menu, choose **1–VAR** or **2–VAR** and press  $[$   $E N E R$  ].
- 2. Press [ DATA ] and there are three menus: **DATA–INPUT**, **LIMIT–SET**, **DISTR**. Please select **DATA–INPUT** and press  $I$  ENTER  $I$ .
- 3. Enter an  $x$  value and press  $[\nabla]$ .
- 4. Enter the frequency ( **FREQ** ) of the x value (in **1–VAR** mode) or the corresponding y - value ( in **2–VAR** mode ) and press  $\lceil \blacktriangledown \rceil$ .
- 5. To enter more data, repeat from step 3.
- 6. Press [ 2nd ] [ STATVAR ] and scroll through the statistical result menus by  $[\blacktriangleright]$  or  $[\blacktriangleleft]$  to find out statistical variables you want. ( See table below )

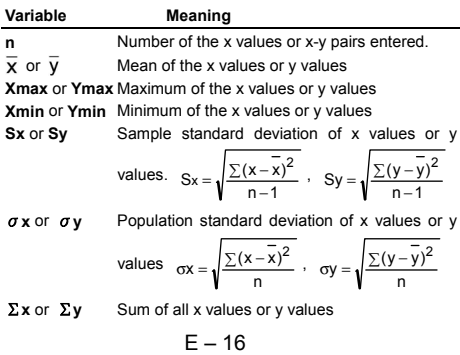

File name : CBM\_SR285,A\_HDBSR285T19\_English.doc

version : 2010/04/26

 $\sum x^2$  or  $\sum y^2$  Sum of all x<sup>2</sup> values or y<sup>2</sup> values Σ**x y** Sum of (x z y) for all x-y pairs

# **Process capability**

Step : (See Example 53~54.)

- 1. Press [ DATA ] and there are three menus : **DATA–INPUT**, **LIMIT–SET**, **DISTR**. Please select **LIMIT–SET** and press  $[$  ENTER  $]$ .
- 2. Enter an upper spec. limit value ( **X USL** or **Y USL**), then press  $[\nabla]$ .
- 3. Enter a lower spec. limit value ( **X LSL** or **Y LSL** ), then press  $[$   $ENIER$  ].
- 4. Enter the datasets you want under **DATA–INPUT** mode.
- 5. Press [2nd ] [ STATVAR ] and scroll through the statistical results menu by  $[\triangleright]$  or  $[\preightharpoonup]$  to find out process capability variables you want. ( See table below )

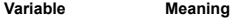

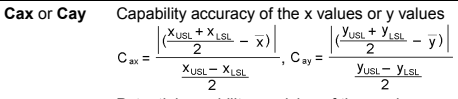

**Cpx** or **Cpy** Potential capability precision of the x values or y values,  $\epsilon$ 

$$
S_{\text{px}} = \frac{X_{\text{USL}} - X_{\text{LSL}}}{6\sigma}, \ C_{\text{py}} = \frac{y_{\text{USL}} - y_{\text{LSL}}}{6\sigma}
$$

**Cpkx** or Cpky Minimum  $(C_{PU}, C_{PL})$  of the x values or y values, where  $C_{PI}$  is upper spec. limit of capability precision and C<sub>PL</sub> is lower spec. limit of capability precision  $C_{\text{pix}} = \text{Min} (C_{\text{PUX}}, C_{\text{PLX}}) = C_{\text{px}} (1 - C_{\text{ax}})$  $C_{\text{pkv}} =$  Min (C <sub>PUY</sub>, C <sub>PLY</sub>) = C <sub>py</sub>(1 – C <sub>av</sub>)

(Note) : When calculating process capability in **2–VAR** mode, the  $x_n$  and  $y_n$  are independent with each other.

#### ■ Probability distribution

Step : ( See Example 55. )

- 1. Based on the datasets in **1–VAR** mode, press [ DATA ] and there are three menu : **DATA–INPUT**, **LIMIT–SET**, **DISTR**. Please choose **DISTR** and press [  $ENIER$  ].
- 2. Enter  $a \cdot a \cdot b$  value, then press  $\left[1 \frac{a}{b}\right]$ .
- 3. Press [ STATVAR ] and scroll through the statistical results menu by  $\lceil \blacktriangleright \rceil$  or  $\lceil \blacktriangleleft \rceil$  to find out probability distribution variables you want. (See table below)

$$
E-17
$$

File name : CBM\_SR285,A\_HDBSR285T19\_English.doc

version : 2010/04/26

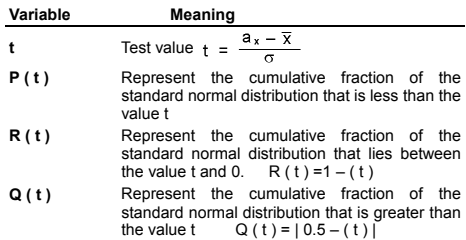

# **Linear regression**

Step : ( See Example 56. )

- 1. Based on the datasets in **2–VAR** mode, press [ STATVAR ] and scroll through the statistical results menu by  $\lceil \blacktriangleright \rceil$  or  $\lceil \blacktriangleleft \rceil$ to find out **a**, **b**, or **r**.
- 2. To predict a value for x (or y) given a value for y (or x), select the x ' (or y ' variable, press  $\left[\right]$ <sup>ENTER</sup> ], enter the given value, and press  $I^{ENIER}$  ] again. (See table below)

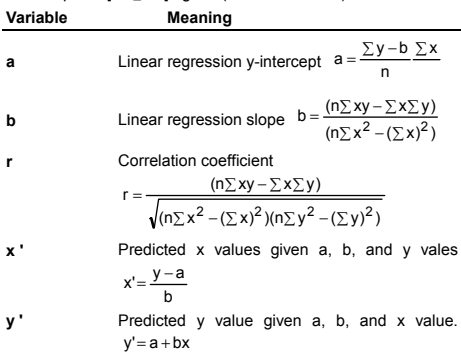

### **Correcting data**

Step : ( See Example 57. )

- 1. Press [ DATA ].
- 2. To change x values or the frequency of the x value in **1–VAR** mode ( or the corresponding y - value in **2–VAR** mode ), please choose **DATA–INPUT**. To change upper spec.

$$
E-18
$$

File name : CBM\_SR285,A\_HDBSR285T19\_English.doc

version : 2010/04/26

limit value, or lower spec. limit value, please choose **LIMIT–SET**. To change ax, please choose **DISTR**.

- 3. Press [ ▼ ] to scroll through the data you have entered.
- 4. To change an entry, display it and enter the new data. The new data you enter overwrites the old entry. Press  $\lceil \blacktriangledown \rceil$  or  $[$  ENTER  $]$  to save the change.
- (Note) : Even you exit STAT mode, all data in **1–VAR** and **2–VAR** mode are still retained unless you clear all data by selecting **D–CL** mode.

# **Mode 2 - Base-n**

#### **Bases conversions**

The number system  $(10, 16, 2, 8)$  is set by pressing  $[2nd]$  [dhbo ] to display the menu, making one of the items underlined followed [ ]. A corresponding symbol – " **d** ", " **h** ", " **b** ", " **o** " appears on the display. (The default setting is **d** : decimal base). See Example 58.

(Note) : The total range of numbers handled in this mode is 0, 1, 2, 3, 4, 5, 6, 7, 8, 9, /A, IB, IC, ID, IE, IF. If values not valid for the particular number system are used, attach the corresponding designator (**d**, **h**, **b**, **o**), or an error message will appear.

Binary base ( **b** ) : 0, 1

Octal base ( **o** ) : 0, 1, 2, 3, 4, 5, 6, 7

Decimal base ( **d** ) : 0, 1, 2, 3, 4, 5, 6, 7, 8, 9

Hexadecimal base ( **h** ) : 0, 1, 2, 3, 4, 5, 6, 7, 8, 9, /A, IB, IC, ID, IE, IF

Pressing  $[\mathcal{G}]$  can use block function to display a result in octal or binary base which exceeds 8 digits. The system is designed to display up to 4 blocks. See Example 59.

#### **Negative expression**

• In binary, octal, and hexadecimal bases, the calculator represents negative numbers using complement notation. The complement is the result of subtracting that number from 100000000000000000000000000000000 in that number's base by pressing [ NEG ] key in non-decimal bases. See Example 60.

 $E - 19$ 

File name : CBM\_SR285,A\_HDBSR285T19\_English.doc

version : 2010/04/26

### **Basic arithmetic operations for bases**

• The unit enables you to calculate in number base other than decimal. The calculator can add, subtract, multiply, and divide binary, octal, and hexadecimal numbers. See Example 61.

### **Logical operation**

Logical operations are performed through logical products (AND), negative logical (NAND), logical sums (OR), exclusive logical sums (XOR), negation (NOT), and negation of exclusive logical sums (XNOR). See Example 62.

# **Mode 3 - CPLX**

• Complex mode enables you to add, subtract, multiply, and divide complex numbers. See Example 63. The results of a complex operation are displayed as follow :

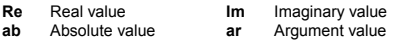

# **Mode 4 - VLE**

Variable linear equations (VLE) mode can solve a set of simultaneous equations with two unknowns as follows :

 $ax + b y = c$ 

 $d x + e y = f$ , where x and y are unknown.

<sup>z</sup> In VLE mode, you just enter each coefficient ( **a**, **b**, **c**, **d**, **e**, **f** ) in the correct order, and the calculator automatically solves for **x**, **y**. See Example 64.

# **Mode 5 - QE**

Quadratic equations (**QE**) mode can solve a equations as follows :

 $ax^2 + bx + c = 0$ , where x is unknown.

• In QE mode, you just enter each coefficient (  $a, b, c$  ) in the correct order, and the calculator automatically solves for all x values. See Example 65.

 $F - 20$ 

File name : CBM\_SR285,A\_HDBSR285T19\_English.doc

version : 2010/04/26

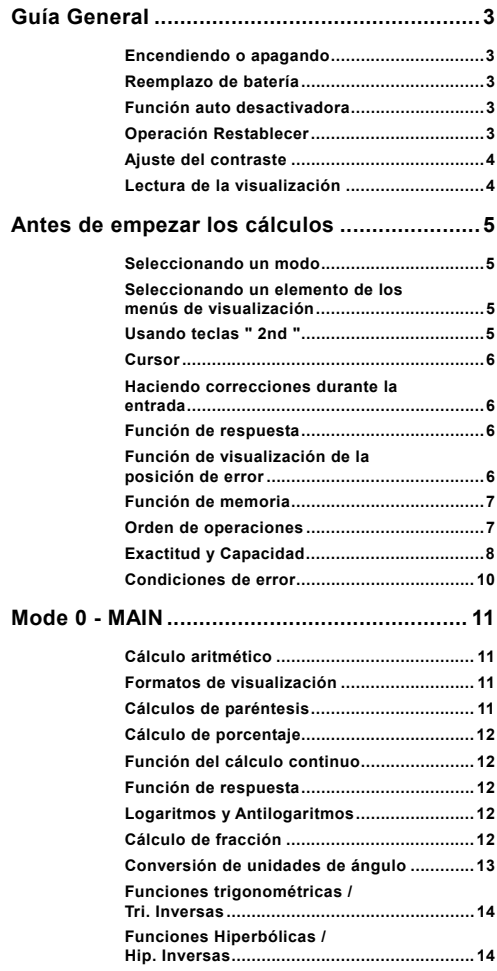

# $S - 1$

File name : CBM\_SR285,A\_HDBSR285T19\_Spanish.doc

version : 2010/04/26 Download from Www.Somanuals.com. All Manuals Search And Download.

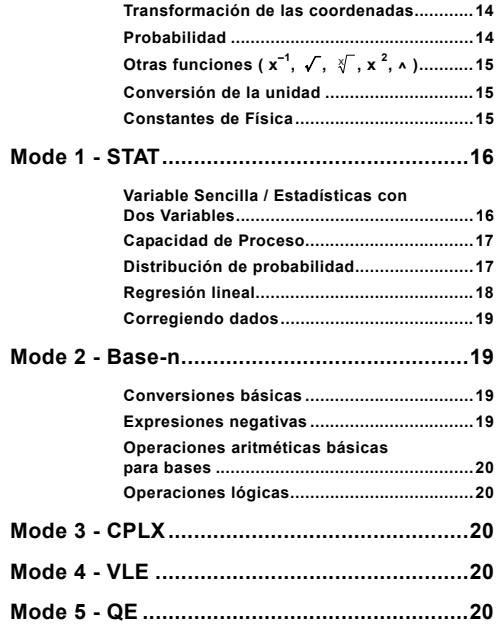

File name : CBM\_SR285,A\_HDBSR285T19\_Spanish.doc

version : 2010/04/26 Download from Www.Somanuals.com. All Manuals Search And Download.

# **Guía GeneraI**

### **Encendiendo o apagando**

Para encender la calculadora, presionar [ ON ]; para apagar la calculadora, presionar [ 2nd ] [ OFF ].

# **Reemplazo de batería**

SRP-280N es accionado por una batería alcalina (G13/LR44). SRP-285N es un sistema de energía dual que se impulsa por una batería alcalina (G13/LR44) y una batería solar. Si el despliegue se pone oscuro y difícil de leer (sobre todo cuando la iluminación es oscura para SRP-285N), las batería deben ser reemplazadas lo más pronto posible.

Para sustituir las batería:

- 1) Quite el tornillo y la cubierta del compartimiento de la batería.
- 2) Quite la batería vieja e inserte la nueva con la polaridad en la dirección correcta, luego coloque la cubierta.
- 3) Después de cambiar la batería, por favor use un objeto con punta para presionar en el hueco el botón de restaurado, en el área de la etiqueta de clasificación localizada en la parte posterior de la unidad.

# **Función auto desactivadora**

Esta calculadora se apaga automáticamente cuando no operada por aproximadamente 6~12 minutos.Puede reactivarse presionando la tecla [ ON ] y la visualización, memoria y configuración son conservadas.

# **Operación Restablecer**

Si la calculadora está encendida pero usted consigue resultados inesperados, presionar [ 2nd ] [ RESET ] en secuencia. Un mensaje aparece en la visualización para confirmar si usted quiere restablecer la calculadora y borrar los contenidos de la memoria.

RESET: N Y

Mueva el cursor a " Y " a través [  $\blacktriangleright$  ], luego presionar [ ENIER ] para borrar todas las variables, programas, operaciones pendientes, datos estadísticos, respuestas, todas las entradas anteriores, y memoria; para abortar la operación restablecer sin borrar la calculadora, por favor escoja " **N** " .

Si la calculadora está bloqueada y el accionamiento de cualquier tecla se vuelve imposible, por favor use un objeto con punta para presionar en el hueco el botón de restaurado para solucionar el problema. Esto retornará todas las configuraciones a aquellas por defecto.

$$
S - 3
$$

File name : CBM\_SR285,A\_HDBSR285T19\_Spanish.doc

version : 2010/04/26

# **Ajuste del contraste**

Presionando la tecla [  $\blacktriangledown$  ] o [  $\blacktriangle$  ] seguida de [ MODE ] puede hacer el contraste de la pantalla más clara o más oscura. Dominando cualquier tecla abajo hará la visualización volverse respectivamente más clara o más oscura.

# **Lectura de la visualización**

La visualización comprende la línea de entrada, la línea del resultado, e indicadores.

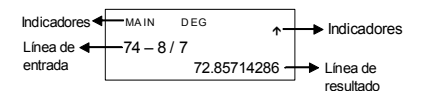

- **Línea de entrada** La calculadora muestra una entrada de hasta 76 dígitos. Las entradas empiezan en la izquierda; aquéllas con más de 11dígitos desplazan para la izquierda. Presionar [ ▶ ] o [ W ] para mover el cursor a través de una entrada. Presionar [ 2nd ]  $\lceil \blacktriangleright \rceil$  o [ 2nd ]  $\lceil \blacktriangleleft \rceil$ para mover el cursor inmediatamente al principio o fin de la entrada.
- **Línea de resultado** Muestra un resultado de hasta 10 dígitos, así como un decimal, una señal negativa, un indicador " x10 ", y un exponente positivo o negativo de 2 dígitos. Resultados que exceden el límite de dígitos son mostrados en notación científica.
- **Indicadores** Los indicadores siguientes aparecen en la visualización para Indicarte el estado actual de la calculadora.

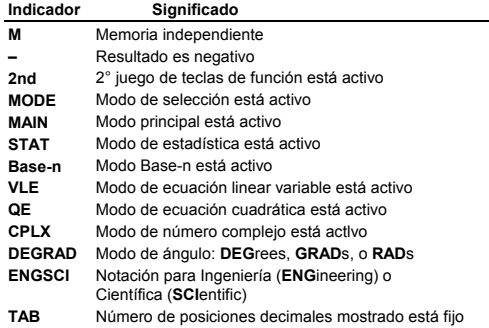

### $S - 4$

File name : CBM\_SR285,A\_HDBSR285T19\_Spanish.doc

version : 2010/04/26

- **HYP** Función hiperbólica-trig. será calculada
- **BUSY** Mientras una operación está ejecutando
- $\leftrightarrow$  Hay dígitos a la izquierda o derecha de la visualización
- $\land \downarrow$  Hay resultados anteriores o posteriores que pueden ser mostrados

# **Antes de empezar los cálculos**

### **Seleccionando un modo**

Presionando [ MODE ] puede entrar los menús del modo. Usted puede escoger uno de los seis modos operativos, mientras incluyendo " **0) MAIN** ", " **1)STAT** ", " **2)Base-n** ", " **3)CPLX** ", " **4)VLE** ", " **5)QE** ".

Da " **2)Base-n** " como un ejemplo :

- Método 1 : Desplazar a través de los menús usando [ 4 ] o [  $\blacktriangleright$  ] hasta que " 2)Base-n " sea mostrado, luego entre en el modo deseado presionando  $[$   $ENLER$  ].
- Método 2 : Teclee directamente el número del modo, [ 2 ], para entrar en el modo inmediatamente.

### **Seleccionando un elemento de los menús de visualización**

Muchas funciones y configuraciones están disponibles en los menúes.Un menú es una lista de opciones mostradas a través de la línea de entrada.

De " Presionando la tecla [ DRG ] muestra el menú para que escoja de la configuración del ángulo bajo el modo MAIN " como un ejemplo :

Método : Presionar [ DRG ] para mostrar el menú, y luego mover el cursor [ ◀ ] o [ ▶ ] para un elemento que usted quiere. Presionar [ ENIER ] mientras el elemento está subrayado.

Para artículos del menú seguidos por un valor de argumento, usted puede apretar [  $ENIER$  ] mientras el artículo está subrayado o entrar el valor del argumento correspondiente directamente.

### **Usando teclas " 2nd "**

Cuando usted presiona [ 2nd ], el indicador " **2nd** " mostrado en la visualización es para decirle que usted estará seleccionando la segunda función de la próxima tecla que usted presiona. Si usted presionar [ 2nd ] por equivocación, simplemente presionar [ 2nd ] de nuevo para quitar el indicador " **2nd** ".

 $S - 5$ 

File name : CBM\_SR285,A\_HDBSR285T19\_Spanish.doc

version : 2010/04/26

# **Cursor**

Presionando la tecla  $\begin{bmatrix} 4 \\ 0 \end{bmatrix}$  puede mover el cursor a la izquierda o la derecha. Sujete cualquiera de esas teclas para abajo para mover el cursor a alta velocidad.

Presionando [  $\blacktriangledown$  ] o [  $\blacktriangle$  ] puede desplazar la visualización arriba y abajo mientras hay entradas anteriores escondidas en la visualización. Usted puede reusar o editar una entrada anterior cuando está en la línea de entrada.

# **Haciendo correcciones durante la entrada**

Para anular un carácter con el cursor, vaya al carácter subrayado usando [ ◀ ] o [ ▶ ] para mover el cursor, y luego presionar [ DEL ] para anular el carácter.

Para reemplazar un carácter, vaya al carácter subrayado usando [  $\triangleleft$  ] o [  $\triangleright$  ] para mover el cursor, y luego entrar una nueva entrada para reemplazar el carácter.

Para insertar un carácter, mueva el cursor a la posición del carácter donde usted quiere insertar. Él se Insertará en frente del carácter después de presionar [ 2nd ] [ INS ] y entrando un nuevo carácter.

(Nota) : El cursor intermitente " $\blacktriangleleft$ " significa que la calculadora está en el modo de inserción. Al contrario, el cursor intermitente es mostrado como " " y él significa que la calculadora está en el modo sobrescribir.

Para borrar todos los carácteres, borra todas las entradas de carácter con la tecla [ CL ].

# **Función de respuesta**

- · Esta función almacena la última operación ejecutada. Después que la ejecución está completa, presiona la tecla  $\lceil \blacktriangledown \rceil$  o  $\lceil \blacktriangle \rceil$ mostrará la operación desde el principio al fin. Usted puede continuar moviendo el cursor a través del [  $\blacktriangleright$  ] o [  $\blacktriangleleft$  ] para editarlo. Para anular un dígito, presionar [ DEL ]. (o, en modo sobrescribir, simplemente teclee encima del dígito. Vea Ejemplo 1.
- La función de repetición puede mantener los dígitos de la entrada hasta 254 carácteres. Después que la ejecución está completa o durante la entrada, usted puede presionar cualquiera  $\left[ \begin{array}{c} 1 \end{array} \right]$  o  $\left[ \begin{array}{c} \blacktriangleright \end{array} \right]$ para mostrar los pasos anteriores de entrada y editar valores o comandos para la ejecución subsecuente. Vea Ejemplo 2.
	- (Nota) : La función de repetición no está borrada incluso cuando [ CL ] es presionado o corriente está apagada, por eso los contenidos pueden ser revocados después de presionar [ CL ]. Sin embargo, la función recalcular se cancela cuando modo se cambia.

# **Función de visualización de la posición de error**

<sup>z</sup> Cuando un cálculo matemáticamente ilegal es ejecutado, la función de visualización de la posición de error le indicará con el

### $S - 6$

File name : CBM\_SR285,A\_HDBSR285T19\_Spanish.doc

version : 2010/04/26

cursor donde el error está. Presionar [  $\blacktriangleright$  ] o [ < ] para mover el cursor y luego para darle una entrada correcta. Usted también puede borrar un error presionando [ CL ] y luego re-entrando los valores y la expresión desde el principio. Vea Ejemplo 3.

# **Función de memoria**

- <sup>z</sup> Presionar [ M+ ] para adicionar un resultado a la memoria corriente. Presiona [ 2nd ] [ M- ] para restar el valor de la memoria corriente. Para revocar el valor en la memoria corriente, presionar [ MRC ]. Para borrar la memoria corriente, presiona [ MRC ] dos veces. Vea Ejemplo 4.
- La calculadora tiene diez variables de memoria para el uso repetido : **A, B, C, X, Y, M, X1, X2, PROG1** y **PROG2**. Usted puede guardar un número real en las variables **A, B, C, X, Y, M, X1, X2** y dos expresiónes en **PROG1** y **PROG2**. Vea Ejemplo 5.
- \* [ P/V RCL ] rellama todas las variables.
- \* [ SAVE ] le permite almacenar valores a las variables.
- \* [ 2nd ] [ RECALL ] rellama el valor de la variable.
- \* [ 2nd ] [ CL-VAR ] borra todas las variables excepto **PROG1**, **PROG2**.
- \* [ 2nd ] [ CL-PROG ] borra los contenidos de **PROG1**, **PROG2**.
	- (Nota) : Además de presionar tecla [ SAVE ] para almacenar un valor, usted también puede asignar valores a la variable de memoria **M** con [ M+ ] o [ 2nd ] [ M– ]. Sin embargo, cualquier cosa actualmente almacenado en la variable **M** se anulará y se lo reemplazará con el valor recientemente asignado.

# **Orden de operaciones**

Cada cálculo es ejecutado en el orden siguiente de prioridad :

- 1) Expresión dentro de los paréntesis.
- 2) Transformación de las coordenadas, y funciones Tipo B que se requieren presionando la tecla de función antes de entrar, por ejemplo, sin, cos, tan, sin  $^{-1}$ , cos  $^{-1}$ , tan  $^{-1}$ , sinh, cosh, tanh, sinh  $^{-1}$ , cosh  $^{-1}$ , tanh  $^{-1}$ , log, ln, 10  $^{X}$ , e  $^{X}$ ,  $\sqrt{X}$ , NEG, NOT, X'(), Y'( )
- 3) Funciones tipo A que son requeridas entrando valores antes de presionar la tecla de función, por ejemplo, x<sup>2</sup>, 0999, !, x<sup>-1</sup>, %, r, g.
- 4) Exponenciación ( $\wedge$ ),  $\sqrt[3]{\ }$
- 5) Fracciones
- 6) Formato de multiplicación abreviada delante de las variables,  $\pi$ , RANDM, RANDMI.
- $7)$   $(-)$
- 8) Formato de multiplicación abreviada delante de funciones Tipo  $B = 2\sqrt{3}$ , Alog<sub>2</sub>, etc.

$$
S-7
$$

File name : CBM\_SR285,A\_HDBSR285T19\_Spanish.doc

version : 2010/04/26

- 9) nPr, nCr
- 10)  $x \div$
- $11) + -$
- 12) AND, NAND
- 13) OR, XOR, XNOR
- 14) Conversión (a  $b/c \blacktriangleleft b^d/e$ , F $\blacktriangleleft bD$ ,  $\blacktriangleright$ DMS)
	- Cuando funciones con la misma prioridad son usadas en series,la ejecución es realizada de la derecha a la izquierda. e <sup>X</sup> In120  $\rightarrow$  e <sup>X</sup> { In (120 ) }

si no, la ejecución es de la izquierda para derecha.

- Se ejecutan funciones compuestas de la derecha para la izquierda.
- Cualquier cosa contenida dentro de los paréntesis recibe la prioridad más alta.

# **EXactitud y Capacidad**

Exactitud del rendimiento : Hasta 10 dígitos.

Calculando dígitos : Hasta 24 dígitos.

En general, cada cálculo razonable es mostrado con mantisa de hasta 10 dígitos,o mantisa de 10-dígitos más exponente de 2-dígitos hasta 10 $\pm$ <sup>99</sup>

Números usados como entrada deben estar dentro del intervalo de la función dada como sigue :

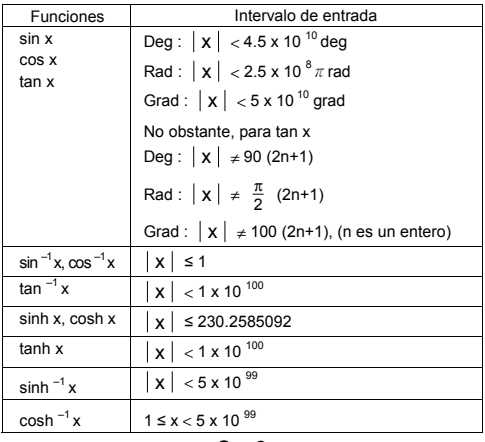

$$
S - 8
$$

File name : CBM\_SR285,A\_HDBSR285T19\_Spanish.doc

version : 2010/04/26

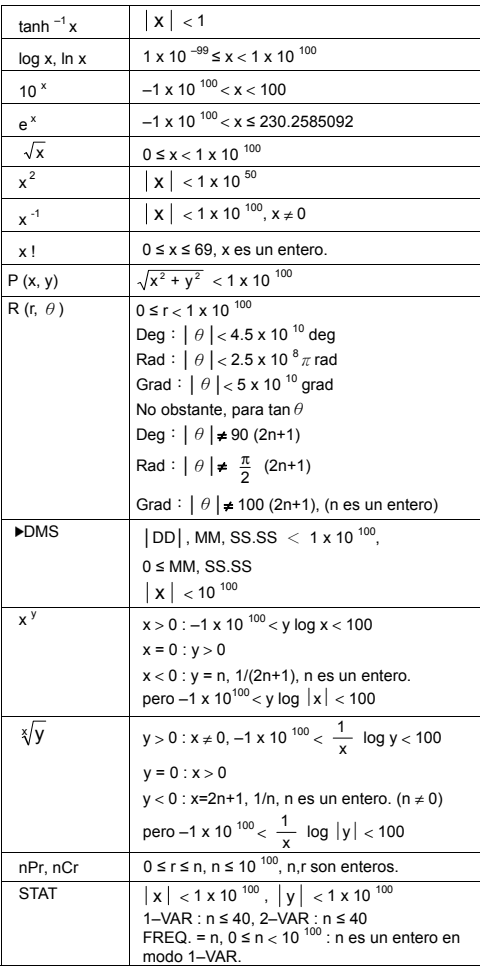

# $S - 9$

File name : CBM\_SR285,A\_HDBSR285T19\_Spanish.doc

version : 2010/04/26

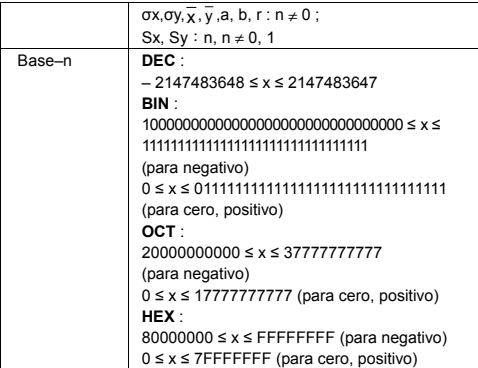

### ■ Condiciones de error

El mensaje de error aparecerá en la visualización y el cálculo adicional se vuelve imposible cuando cualquiera de las condiciones siguientes ocurre.

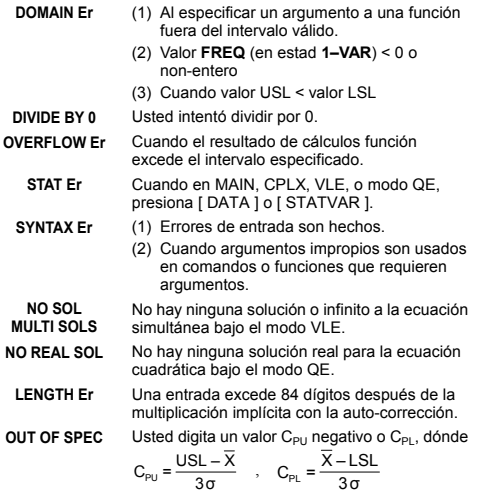

# $S - 10$

File name : CBM\_SR285,A\_HDBSR285T19\_Spanish.doc

version : 2010/04/26

Para liberar los errores anteriores, por favor presiona la tecla [ CL ].

# **Mode 0 - MAIN**

# **Cálculo aritmético**

- Operaciones aritméticas son realizadas presionando las teclas en la misma secuencia como en la expresión. Vea Ejemplo 6.
- <sup>z</sup> Para valores negativos, presionar [ (−) ] antes de entrar el valor. Vea Ejemplo 7.
- Para operaciones aritméticas mixtas, son dadas prioridades a la multiplicación y división encima de la suma y sustracción. Vea Ejemplo 8.
- Resultados mayores que 10 $^{10}$  o menos de 10 $^{9}$  son mostrados en forma exponencial. Vea Ejemplo 9.

### **Formatos de visualización**

- <sup>z</sup> Formatos de posiciones decimales son seleccionados presionando [ 2nd ] [ TAB ] para mostrar el menú. Para establecer las posiciones decimales para **n** ( **F0123456789** ), entrar un valor n directamente o presionar tecla  $\lceil$  ENTER  $\rceil$  mientras el elemento está subrayado. ( La configuración predefinida es la notación del punto flotante **F** y el valor de **n** es • ). Vea Ejemplo 10.
- <sup>z</sup> Aun cuando el número de lugares decimales se especifica, el cálculo interior para un mantisa es ejecutado en 24 dígitos, y el valor de la visualización es almacenado en 10 dígitos. Para concluir esos valores para el número especificado de posiciones decimales, presionar [ 2nd ] [ RND ]. Vea Ejemplo 11~12.
- <sup>z</sup> Formatos de visualización del número son seleccionados presionando [ 2nd ] [ SCI/ENG ] para mostrar el menú. Los elementos del menú son **FLO** (para el punto flotante), **SCI** (para científico), y **ENG** (para ingeniería). Presionar  $\left[ \begin{array}{c} 1 \end{array} \right]$  o  $\left[ \begin{array}{c} \blacktriangleright \end{array} \right]$  hasta que los formatos deseados sean subrayados, y luego presionar [ ENTER ]. Vea Ejemplo 13.
	- (Nota) : El formato de ingeniería es similar al formato científico, excepto el mantisa puede tener hasta tres dígitos a izquierda del decimal, en lugar de solamente uno, y el exponente siempre es un múltiplo de tres. Es útil para ingenieros convertir unidades basadas en múltiplos de  $10<sup>3</sup>$ .
- Usted puede entrar un número en el mantisa y forma exponencial a través de la tecla [ EXP ]. Vea Ejemplo 14.

### **Cálculos de paréntesis**

• Operación dentro de paréntesis siempre son ejecutadas primero. La calculadora puede usar hasta 13 niveles de paréntesis consecutivos en un solo cálculo. Vea Ejemplo 15.

 $S - 11$ 

File name : CBM\_SR285,A\_HDBSR285T19\_Spanish.doc

version : 2010/04/26

- <sup>z</sup> Paréntesis cerrados ocurrido inmediatamente antes de la operación de la tecla [  $^{ENIER}$  ] puede omitirse, no importa cuántos sean requeridos. Vea Ejemplo 16.
- <sup>z</sup> Una señal de multiplicación " x " ocurrido inmediatamente antes de una operación, el paréntesis puede omitirse. Vea Ejemplo 17.
	- (Nota) : La calculadora puede auto-corregir multiplicación abreviada delante de todas las funciones, excepto las variables de memoria, paréntesis izquierdos, funciones tipo B.
- <sup>z</sup> De ahora en adelante, el tipo abreviado no será usado en este manual. Vea Ejemplo 18.
- El resultado correcto no puede derivarse entrando [ (  $12$  [ + 1 3 [ ) ] [ EXP ] 2. Esté seguro de entrar [ x ] 1 entre el [ ) ] y [ EXP ] en el ejemplo abajo. Vea Ejemplo 19.

# **Cálculo de porcentaje**

• [ 2nd ] [ % ] divide el número en la visualización por 100. Usted puede usar esta secuencia llave para calcular porcentajes, adiciones, descuentos, y proporciones de porcentajes. Vea Ejemplo 20~21.

#### **Función del cálculo continuo**

- La calculadora le permite de repetir la última operación ejecutada presionando tecla [ ENTER ] para cálculo adicional. Vea Ejemplo 22.
- Incluso si los cálculos se concluven con la tecla [ ENTER ], el resultado obtenido puede ser usado para cálculo adicional. Vea Ejemplo 23.

#### **Función de respuesta**

- <sup>z</sup> Función de respuesta almacena el resultado calculado más reciente. Es retenido aun que la corriente sea apagada. Una vez que un valor numérico o una expresión numérica es entrada y  $I<sup>ENTER</sup>$ ] es presionado, el resultado es almacenado por esta función. Vea Ejemplo 24.
	- (Nota) : Incluso si la ejecución de un cálculo produce un error, no obstante, Memoria de respuesta retiene su valor actual.

### **Logaritmos y Antilogaritmos**

• La calculadora puede calcular logaritmos y antilogaritmos comunes y naturales usando [  $log$  ], [  $ln$  ], [  $2nd$  ]  $[10<sup>x</sup>]$ , and [  $2nd$  ]  $[e^x]$ . <u>Vea Ejemplo 25~27</u>.

### **Cálculo de fracción**

Visualización del valor de fracción es como sigue :

 $S - 12$ 5 / 12 Visualización de  $\frac{5}{12}$ 

File name : CBM\_SR285,A\_HDBSR285T19\_Spanish.doc

version : 2010/04/26

56 ∪ 5 /12 Visualización de 56 $\frac{5}{12}$ 

- Para entrar un número mixto, entre la parte entera, presionar [ a  $b/c$  ], entre el numerador, presionar [ a  $b/c$  ], y entra el denominador; Para entrar una fracción impropia, entre el numerador, presionar [ a  $b/c$  ], y entra el denominador. Vea Eiemplo 28.
- <sup>z</sup> Durante un cálculo de fracción, si la cifra es reducible, una cifra se reduce a las condiciones más bajas después de presionar una tecla de función de comando ( $\lceil + \rceil$ ,  $\lceil - \rceil$ ,  $\lceil x \rceil$  o  $\lceil \div \rceil$ ) o la tecla  $[$  ENTER ]. Presionando [2nd ]  $[a^b/c \blacktriangle \rightarrow d'_e]$ , el valor mostrado será convertido a la fracción impropia y viceversa. Vea Ejemplo 29.
- Para convertir resultado decimal y fraccionario, presionar [ 2nd ]  $[$  F $\blacktriangleleft$  D  $]$  y  $[$   $\stackrel{\text{ENIER}}{=}$   $]$ . Vea Ejemplo 30.
- Cálculos conteniendo ambos fracciones y decimales son calculados en formato decimal. Vea Ejemplo 31.

#### **Conversión de unidades de ángulo**

<sup>z</sup> Las unidades de ángulo (**DEG**, **RAD**, **GRAD**) son establecidas presionando [ DRG ] para mostrar el menú de ángulo. La relación entre las tres unidades de ángulo es:

180°= $\pi$  rad = 200 grad

Conversiones de ángulo ( Vea Ejemplo 32. ) :

- 1. Cambia las configuraciones de ángulo predefinidas para las unidades que usted quiere convertir.
- 2. Entre el valor de la unidad para convertir.
- 3. Presionar [ DMS ] para mostrar el menú. Las unidades que usted puede seleccionar son <sup>°</sup> (grado), *'* (minuto), *"* (segundo), *r* (radianes), g (gradians) o ▶DMS (Gradominuto-segundo).
- 4. Escoja las unidades de que usted está convirtiendo.
- 5. Presionar [ ENIER ] dos veces.
- Para convertir un ángulo a la notación **DMS**, selecciona "▶ **DMS** " que converte una entrada a las notaciones **DMS**, esto es, donde **1**°**30**′**0**″ representa 1 grados, 30 minutos, 0 segundos. Vea Ejemplo 33.
- <sup>z</sup> Para convertir una notación **DMS** al decimal, selecciona ° (degrees), *'* (minutes), *''* (seconds). Vea Ejemplo 34.

 $S - 13$ 

File name : CBM\_SR285,A\_HDBSR285T19\_Spanish.doc

version : 2010/04/26

# **Funciones trigonométricas / Tri. Inversas**

La calculadora proporciona funciones trigonométricas normales y trigonométricas inversas : - sin, cos, tan, sin  $^{-1}$ , cos  $^{-1}$  e tan  $^{-1}$ . Vea Ejemplo 35~37.

(Nota) : Al usar esas teclas, asegúrese que la calculadora está establecida para la unidad del ángulo que usted quiere.

### **Funciones Hiperbólicas / Hip. Inversas**

La calculadora usa [ 2nd ] [ HYP ] para calcular las funciones hiperbólicas y hiperbólicas inversas – sinh, cosh, tanh, sinh  $^{-1}$ ,  $\frac{1}{2}$  cosh<sup>-1</sup> e tanh<sup>-1</sup>. Vea Ejemplo 38~39.

(Nota) : Al usar esas teclas, asegúrese que la calculadora está establecida para la unidad de ángulo que usted quiere.

### **Transformación de las coordenadas**

Presionando [ 2nd ] [ R4>P ] muestra un menú para convertir coordenadas rectangulares a las coordenadas polares o viceversa. Vea Ejemplo 40~41.

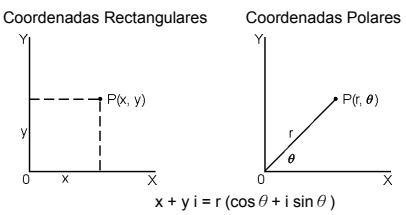

(Nota) : Cuando usando aquéllas teclas, asegúrese que la calculadora está establecida para la unidad del ángulo que usted quiere.

### **Probabilidad**

- · Presionando [ PRB ] muestra el menú de probabilidad. Vea Ejemplo 42~46. Con las funciones siguientes :
	- **nPr** Calcula el número de posibles permutaciones del elemento n tomando r a cada vez .
	- **nCr** Calcula el número de posibles combinaciones de elementos n tomando r a cada vez.
	- **!** Calcula el factorial de un n entero positivo especificado n donde  $\leq 69$ .
	- **RANDM** Genera un número al azar entre 0 y 1.

**RANDMI** Genera un valor de entero aleatorio entre dos enteros especificados, A y B dónde A  $\leq$  valor aleatorio  $\leq$  B

$$
S-14
$$

File name : CBM\_SR285,A\_HDBSR285T19\_Spanish.doc

version : 2010/04/26

# ■ Otras funciones ( $x^{-1}$ ,  $\sqrt{$ ,  $\sqrt[3]{ }$ ,  $x^{-2}$ , ^ )

· La calculadora también proporciona funciones recíprocas (  $[x^{-1}]$  ), la raíz cuadrada (  $\sqrt{}$  ) ), la raíz universal (  $\sqrt{}$  1), cuadrado ( $[x^2]$ ) y exponenciación ( $[x]$ ). <u>Vea Ejemplo 47~50.</u>

# **Conversión de la unidad**

- Las calculadoras tienen una característica incorporada de conversión de unidad que le permite que convierta los números de unidades métricas a las unidades inglesas y viceversa. Vea Ejemplo 51.
	- 1. Entre el número que usted quiere convertir.
	- 2. Presionar [ 2nd ] [ CONV ] para mostrar el menú. Hay 7 menúes, cubriendo distancia, área, temperatura, capacidad, peso, energía, y presión.
	- 3. Use el  $\lceil \blacktriangledown \rceil$   $\lceil \blacktriangle \rceil$  para desplazar a través de la lista de unidades hasta que un menú de unidades apropiado sea mostrado, luego [ ENTER ].
	- 4. Presionando [  $\blacktriangleright$  ] o [ < ] puede convertir el número a una otra unidad.

### **Constantes de Física**

• Usted puede usar un número de constantes de física en sus cálculos. Vea la tabla abajo :

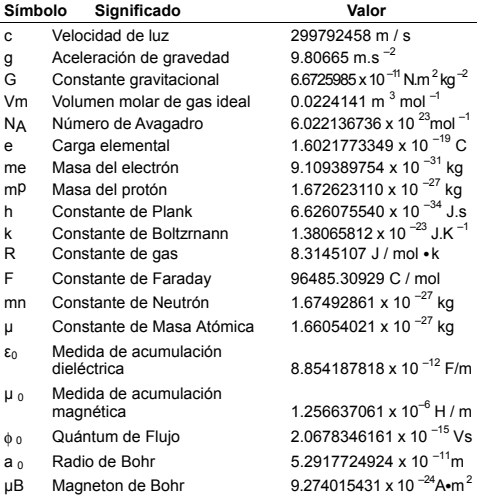

# $S - 15$

File name : CBM\_SR285,A\_HDBSR285T19\_Spanish.doc

version : 2010/04/26
µN Momento Magnético de Neutrón 5.050786617 x 10<sup>-27</sup>J / T

Para insertar una constante a la posición del cursor (Vea Ejemplo 52. ) :

- 1. Presionar [ CONST ] para mostrar el menú de constantes de física.
- 2. Presionar  $\lceil \blacktriangleright \rceil$  hasta la constante que usted quiere sea subrayado.
- 3. Presionar [ ENTER ].

## **Mode 1 - STAT**

Hay tres operaciones del menú en el menú de la estadística : **1–VAR** ( para analizar los datos en un solo conjunto de datos), **2–VAR** ( para analizar los datos pareados de dos conjuntos de datos) y **D–CL** (para borrar todos los conjuntos de datos). Vea Ejemplo 38.

#### **Variable Sencilla / Estadísticas con Dos Variables**

Paso :

- 1. Del menu de estadística, escoja **1–VAR** o **2–VAR** y presiona  $[$  ENTER  $]$ .
- 2. Presionar [ DATA ] y hay tres menus : **DATA–INPUT**, **LIMIT–SET**, **DISTR**. Por favor escoja **DATA–INPUT** y presiona  $I$  ENTER 1.
- 3. Digitar un valor-x y presionar  $\lceil \blacktriangledown \rceil$ .
- 4. Entre la frecuencia ( **FREQ** ) del valor x (en modo **1–VAR** ) o el valor correspondiente y - ( en modo **2–VAR** ) y presionar  $\lceil \blacktriangledown \rceil$ .
- 5. Para entrar más datos, repita desde el paso 3.
- 6. Presionar [ STATVAR ] y desplazar a través del menú de resultados estadísticos con  $\lceil \blacktriangleright \rceil$  o  $\lceil \blacktriangleleft \rceil$  para encontrar las variables estadísticas que usted quiere. (Vea la tabla abajo)

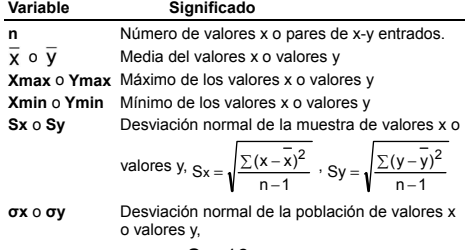

$$
S-16
$$

File name : CBM\_SR285,A\_HDBSR285T19\_Spanish.doc

version : 2010/04/26

$$
\sigma x = \sqrt{\frac{\sum (x - \overline{x})^2}{n}} \cdot \sigma y = \sqrt{\frac{\sum (y - \overline{y})^2}{n}}
$$

**Σx** o **Σy** Suma de todos los valores x o valores y **Σx <sup>2</sup>** o **Σy <sup>2</sup>** Suma de todos los valores x  $2$  o valores y  $2$ **Σx y** Suma de (x z y) para todos los pares x -y

#### **Capacidad de Proceso**

Paso: (Vea Ejemplo 53~54.)

- 1. Presionar [ DATA ] y hay tres menú : **DATA–INPUT**, **LIMIT–SET**, **DISTR**. Por favor escoja **LIMIT–SET** y presiona  $I$  ENTER 1.
- 2. Digitalizar un valor límite de espec. superior (**X USL** o **Y USL**), entonces presionar  $\mathcal{F}$  ].
- 3. Digitalizar un valor límite de espec. inferior (**X LSL** o **Y LSL** ), entonces presionar  $[$  ENTER  $]$ .
- 4. Digitalizar a serie de dados que usted quiere bajo el modo **DATA–INPUT**.
- 5. Presionar [ 2nd ] [ STATVAR ] y desplazar a través del menú de resultados estadísticos con [  $\blacktriangleright$  ] o [  $\blacktriangleleft$  ] para encontrar variables de capacidad de proceso usted quiere. (Vea la tabla abajo).

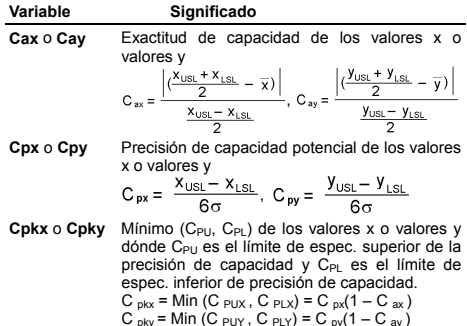

(Nota) : Cuando calcular la capacidad de proceso en modo **2–VAR**, el  $x_n$  y y  $_n$  son independientes entre sí.

#### **Distribución de probabilidad**

Paso : ( Vea Ejemplo 55. )

1. Basado en serie de dados en modo **1–VAR**, presiona [ DATA] y hay tres menú : **DATA–INPUT**, **LIMIT–SET**, **DISTR**. Por favor escoja **DISTR** y presionar [  $ENIER$  ].

$$
S-17
$$

File name : CBM\_SR285,A\_HDBSR285T19\_Spanish.doc

version : 2010/04/26

- 2. Digitalizar un valor  $a_x$ , entonces presionar  $\lceil$ <sup>ENTER</sup> ].
- 3. Presionar [ STATVAR ] y desplazar a través del menú de resultados estadísticos con [  $\blacktriangleright$  ] o [  $\blacktriangleleft$  ] para encontrar las variables de distribución de probabilidad usted quiere. (Vea la tabla abajo)

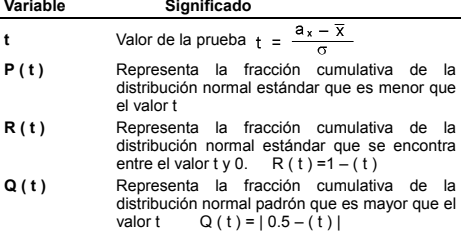

#### **Regresión lineal**

Paso : ( Vea Eiemplo 56. )

- 1. Basado en serie de dados en modo **2–VAR**, presionar [ STATVAR ] y desplazar a través del menú de resultados estadísticos con  $\lceil \blacktriangleright \rceil$  o  $\lceil \blacktriangleleft \rceil$  para encontrar **a**, **b**, o **r**.
- 2. Para predecir un valor para x ( o y ) dado un valor para y (o x), selecciona la variable x ' (o y '), presionar  $\lceil \frac{\text{ENTER}}{\text{IN}} \rceil$ , entre el valor dado, y presiona  $\left[ \begin{array}{c} \text{EVE} \\ \text{MIE} \end{array} \right]$  de nuevo.

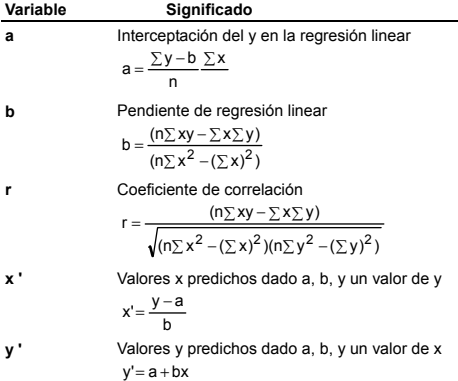

 $S - 18$ 

File name : CBM\_SR285,A\_HDBSR285T19\_Spanish.doc

version : 2010/04/26

## **Corregiendo dados**

Paso : ( Vea Ejemplo 57. )

- 1. Presionar [ DATA ].
- 2. Para cambiar valores-x o la frecuencia del valor-x en modo **1–VAR** (o el valor-y correspondiente en modo **2–VAR**), por favor escoja **DATA–INPUT**. Para cambiar el valor límite de espec. superior, o el valor del límite de espec. inferior, por favor escoja **LIMIT-SET**. Para cambiar a<sub>x</sub>, por favor escoja DISTR.
- 3. Presionar [ ▼ ] para desfilar a través de los datos que usted ha entrado.
- 4. Para cambiar una entrada, mostralo y entra los nuevos datos. El nuevo dato que usted entra sobrescribe la entrada vieja. Presionar  $[\nabla]$  o  $[$  ENTER ] para salvar el cambio.
- (Nota) : Aun que usted salga del modo STAT, todos los datos en modo **1–VAR** y **2–VAR** son aún conservados a menos que usted borre todos los datos seleccionando modo **D–CL**.

# **Mode 2 - Base-n**

#### **Conversiones básicas**

El sistema de número (10, 16, 2, 8) es establecido presionando [ 2nd ] [ dhbo ] para mostrar el menú, haciendo uno de los elementos subrayado seguido de [ ENIER ]. Un símbolo<br>correspondiente - " **d** ", " **h** ", " **b** ", " **o** " aparece en la visualización. (La configuración predefinida es **d** : base decimal). Vea Ejemplo 58.

(Nota) : El intervalo total de números manejado en este modo es 0, 1, 2, 3, 4, 5, 6, 7, 8, 9, /A, IB, IC, ID, IE, IF. Si valores no válidos para el sistema de número particular son usados, adjunta el designador correspondiente (**d**, **h**, **b**, **o**), o un mensaje de error aparecerá.

Base binaria ( **b** ) : 0, 1

Base octal ( **o** ) : 0, 1, 2, 3, 4, 5, 6, 7

Base decimal ( **d** ) : 0, 1, 2, 3, 4, 5, 6, 7, 8, 9

Hexadecimal base ( **h** ) : 0, 1, 2, 3, 4, 5, 6, 7, 8, 9, /A, IB, IC, ID, IE, IF

Presionando [  $\bigodot$  ] puede usar función del bloque para mostrar un resultado en base octal o binaria que excede 8 dígitos. El sistema es diseñado para mostrar hasta 4 bloques. Vea Ejemplo 59.

#### **Expresiones negativas**

• En bases de n binario, octal, y hexadecimal, la calculadora representa números negativos usando la notación de complemento. El complemento es el resultado de sustracción de

$$
S-19
$$

File name : CBM\_SR285,A\_HDBSR285T19\_Spanish.doc

version : 2010/04/26

ese número de 100000000000000000000000000000000 en la base de ese número presionando tecla [ NEG ] para bases non-decimales. Vea Ejemplo 60.

#### **Operaciones aritméticas básicas para bases**

• La unidad le permite que usted calcule en la base del número de otra manera que el decimal. La calculadora puede adicionar, restar, multiplicar, y dividir números binarios, octales, y hexadecimales. Vea Eiemplo 61.

## **Operaciones lógicas**

Operaciones lógicas son ejecutadas a través de productos lógicos (AND), negativo lógico (NAND), sumas lógicas (OR), sumas lógicas exclusivas (XOR), negación (NOT), y negación de sumas lógicas exclusivas (XNOR). Vea Ejemplo 62.

# **Mode 3 - CPLX**

• Modo complejo le permite de adicionar, restar, multiplicar, y dividir los números complejos. Vea el Ejemplo 63. Los resultados de una operación compleja son mostradas como sigue:

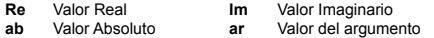

## **Mode 4 - VLE**

Modo de ecuaciones de variables lineales (VLE) puede resolver una serie de ecuaciones simultáneas con dos números incógnitos como sigue :

 $ax + b y = c$ 

- $d x + e y = f$ , donde x y son incógnitos.
- <sup>z</sup> En modo VLE, usted apenas entra cada coeficiente (**a**, **b**, **c**, **d**, **e**, **f**) en el orden correcto, y la calculadora resuelve automáticamente para **x**, **y**. Vea Ejemplo 64.

## **Mode 5 - QE**

Modo de ecuaciones cuadráticas (**QE**) puede resolver ecuaciones como sigue :

- $ax^2 + bx + c = 0$ , donde x son desconocidos.
- <sup>z</sup> En modo QE, usted entra apenas cada coeficiente (**a**, **b**, **c**) en el orden correcto, y la calculadora resuelve automáticamente para todo los valores x. Vea Ejemplo 65.

 $S - 20$ 

File name : CBM\_SR285,A\_HDBSR285T19\_Spanish.doc

version : 2010/04/26

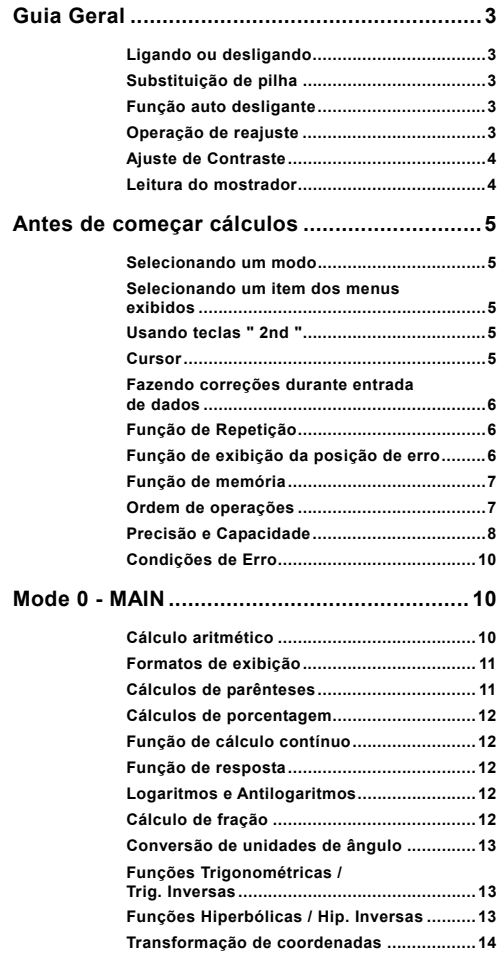

## $P - 1$

File name : CBM\_SR285,A\_HDBSR285T19\_Portuguese.doc

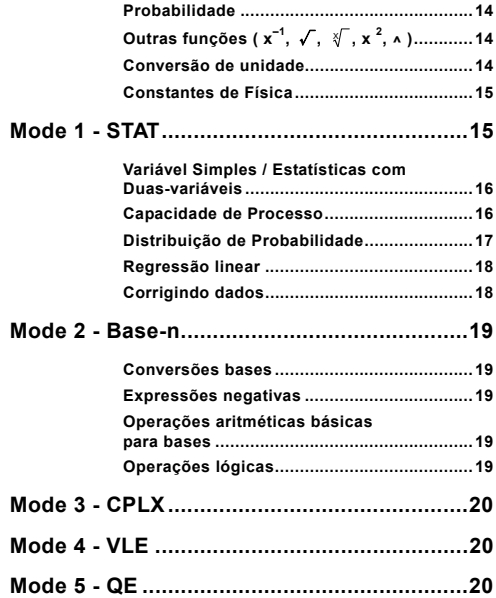

 $P - 2$ 

File name : CBM\_SR285,A\_HDBSR285T19\_Portuguese.doc

# **Guia Geral**

#### **Ligando ou desligando**

Para ligar a calculadora, pressione [ ON ]; Para desligar a calculadora, pressione [ 2nd ] [ OFF ].

### **Substituição de pilha**

SRP-280N é alimentada por uma bateria alcalina (G13/LR44). SRP-285N é um sistema de energia dual que é impulsionado por uma pilha alcalina (G13/LR44) e uma bateria solar. Se a tela se tornar obscura e dificil de ser lida (especialmente quando iluminação é escura para SRP-285N), as bateria devem ser trocadas o mais breve possível.

Para substituir as bateria:

- 1) Remova o parafuso e a tampa do compartimento da bateria.
- 2) Remova a bateria antiga e insira uma nova com as polaridades nas direções corretas, em seguida recoloque a tampa.
- 3) Depois de trocar a bateria, use um objeto pontudo para pressionar o buraco de reajuste na área da etiqueta de classificação localizada na parte traseira desta unidade.

### **Função auto desligante**

Esta calculadora se desliga automaticamente quando não operada por aproximadamente 6~12 minutos. Ela pode ser reativada pressionando tecla [ ON ] e os ajustes de mostrador, memória serão retidas.

### **Operação de reajuste**

Se a calculadora está ligada mas você adquire resultados inesperados, pressione [ 2nd ] [ RESET ] em seqüência. Uma mensagem aparece no mostrador para confirmar se você quer reajustar a calculadora e apagar conteúdos de memória.

$$
\mathsf{RESET}: \mathbf{N} \mathbf{Y}
$$

Mova o cursor para " Y " com  $\mathsf{F} \blacktriangleright 1$ , depois pressione  $\mathsf{F} \triangleq \mathsf{N}$ <sup>ER</sup> 1 para apagar todas as variáveis, programas, operações pendentes, dados estatísticos, respostas, todas as entradas anteriores, e memória; Para abortar a operação de reajuste sem apagar a calculadora, por favor escolha " **N** ".

Se a calculadora está bloqueada e sem possibilidades de executar as demais operações de tecla, use um objeto pontudo para pressionar o buraco de reajuste para liberar a condição. Ela retornará todas as configurações para as configurações padrões.

#### $P - 3$

File name : CBM\_SR285,A\_HDBSR285T19\_Portuguese.doc

version : 2010/04/26

### **Ajuste de Contraste**

Pressionando a tecla [  $\blacktriangledown$  ] ou [  $\blacktriangle$  ] seguindo [ MODE ] fazerá o contraste da tela ficar mais claro ou mais escuro. Segurando qualquer tecla para baixo fará o mostrador ficar respectivamente mais claro ou mais escuro.

#### **Leitura do mostrador**

O mostrador inclui a linha de entrada, a linha de resultado, e indicadores.

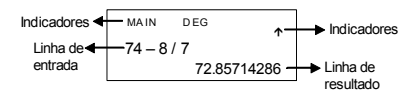

- **Linha de entrada** A calculadora mostra uma entrada de até 76 dígitos. Entradas começam na esquerda; aquelas com mais de 11 dígitos escorrem para a esquerda. Pressione [  $\blacktriangleright$  ] ou [  $\blacktriangleleft$  ] para mover o cursor por uma entrada. Pressione  $[2nd] [\blacktriangleleft]$  ou  $[2nd] [\blacktriangleleft]$  para mover o cursor imediatamente ao início ou fim da entrada.
- **Linha de resultado** Mostra um resultado de até 10 dígitos, como também um decimal, um sinal negativo, um indicador " x10 ", e um exponente de 2-dígitos positivo ou negativo. Resultados que excedem o limite de dígito são mostrados em notação científica.
- **Indicadores** Os indicadores seguintes aparecem no mostrador para indicar o estado atual da calculadora.

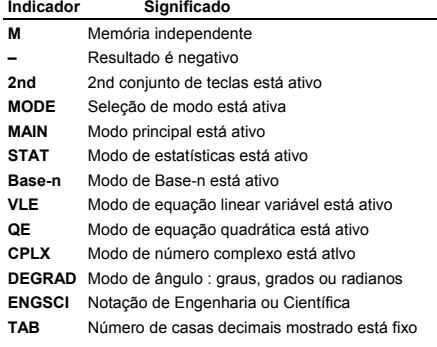

#### $P - 4$

File name : CBM\_SR285,A\_HDBSR285T19\_Portuguese.doc

version : 2010/04/26

- **HYP** Função hiperbólica-trig. será calculada
- **BUSY** Enquanto uma operação estiver executando
- ← → Há dígitos à esquerda ou direita do mostrador
- $\uparrow \downarrow$  Há resultados breves ou posteriores que podem ser mostrados

## **Antes de começar cálculos**

### **Selecionando um modo**

Pressionando [ MODE ] poderá entrar em menus de modo. Você pode escolher um dos seis modos operacionais, incluindo " **0) MAIN** ", " **1)STAT** ", " **2)Base-n** ", " **3)CPLX** ", " **4)VLE** ", " **5)QE** ".

Dê " **2)Base-n** " como um exemplo :

Método 1 : Escorrer pelos menus usando  $\left[ \begin{array}{c} 1 \end{array} \right]$  ou  $\left[ \begin{array}{c} \blacktriangleright \end{array} \right]$  até que " 2)Base-n " seja mostrado, depois entre no modo desejado pressionando  $I^{ENIER}$  1.

Método 2 : Digite diretamente o número do modo, [ 2 ], para entrar o modo imediatamente.

#### **Selecionando um item dos menus exibidos**

Muitas funções e ajustes estão disponíveis nos menus. Um menu é uma lista de opções exibidas através da linha de entrada.

Dê " Pressionando tecla [ DRG ] mostra o menu para escolha do ajuste de ângulo sob o modo Principal (MAIN) " como um exemplo :

Método : Pressione [ DRG ] para mostrar o menu, e depois mova o cursor [ ◀ ] ou [ ▶ ] para um item que você queira. Pressione  $\int$  ENIER I enquanto o item estiver sublinhado.

Para items do menu seguidas por um valor de argumento, você pode pressionar [  $ENIER$  ] enquanto o item estiver sublinhado ou entrar o valor do argumento diretamente.

#### **Usando teclas " 2nd "**

Quando você pressiona [ 2nd ], o indicador " **2nd** " exibido no mostrador é para lhe indicar que você estará selecionando a segunda função da próxima tecla que você pressionar. Se você pressiona [ 2nd ] por engano, simplesmente pressione [ 2nd ] novamente para remover o indicador " **2nd** ".

### **Cursor**

Pressionando a tecla  $\left\lceil \right. \blacktriangleleft \right\rceil$  ou  $\left\lceil \right. \blacktriangleright \left\lceil \right. \right\rceil$  pode mover o cursor à esquerda ou à direita. Segure para baixo quaisquer dessas teclas para mover o cursor à alta velocidade.

 $P - 5$ 

File name : CBM\_SR285,A\_HDBSR285T19\_Portuguese.doc

Pressionando [  $\blacktriangledown$  ] ou [  $\blacktriangle$  ] pode escorrer o mostrador para cima e para baixo se houver entradas anteriores escondidas no mostrador. Você pode usar de novo ou editar uma entrada anterior quando ela estiver na linha de entrada.

### **Fazendo correções durante entrada de dados**

Para apagar um caracter no cursor, faça o caracter sublinhado usando [◀] ou [▶] para mover o cursor, e depois pressione [DEL] para apagar o caracter.

Para substituir um caracter, faça o caracter sublinhado usando [ $\blacktriangleleft$  ] ou [▶ ] para mover o cursor, e depois entre uma entrada nova para substituir o caracter.

Para inserir um caracter, mova o cursor à posição do caracter onde você quer inserir. Ele será inserido na frente do caracter depois de pressionar [ 2nd ] [ INS ] e entrar um caracter novo.

(Nota) :  $\Omega$  cursor piscante " $\blacktriangleleft$ " significa que a calculadora está em modo de entrada. Ao contrário, o cursor piscante é exibido como " " e significa que a calculadora está em modo reescrevedor.

Para apagar todos os caracteres, apague todos os caracteres de entrada de dado com a tecla [ CL ].

### **Função de Repetição**

- <sup>z</sup> Esta função armazena a mais recente operação executada. Depois que execução está completa, pressionando a tecla [ ▼ ] ou [ ▲ ] exibirá a operação desde o início ou o fim. Você pode continuar movendo o cursor com [ $\blacktriangleright$ ] ou [ $\blacktriangleleft$ ] para editá-lo. Para apagar um dígito, pressione [ DEL ], (ou, em modo reescrever, simplesmente digite sobre o dígito). Veja Exemplo 1.
- A função de repetição pode manter dígitos de entrada de dados até 254 caracteres. Depois que execução está completa ou durante entrada, você pode apertar quaisquer [ 4 ] ou [  $\blacktriangleright$  ] para exibir passos de entradas anteriores e editar valores ou comandos para execução subsequente. Veja Exemplo 2.
	- (Nota) : A função de repetição não é apagada nem mesmo quando [ CL ] é pressionado ou energia é desligada, assim os conteúdos podem ser rechamados até mesmo depois que [ CL ] é pressionado.Contudo, função recalcular é cancelada quando modo é trocado.

### **Função de exibição da posição de erro**

<sup>z</sup> Quando um cálculo matematicamente ilegal é executado, a função de exibição da posição de erro lhe indicará com o cursor onde o erro está. Pressione [ ▶ ] ou [ ◀ ] para mover o cursor e depois dê-lhe uma entrada correta. Você também pode apagar um erro pressionando [ CL ] e depois re-entrar os valores e expressão desde o início. Veja Exemplo 3.

File name : CBM\_SR285,A\_HDBSR285T19\_Portuguese.doc

version : 2010/04/26

### **Função de memória**

- Pressione [ M+ ] para adicionar um resultado à memória corrente. Pressione [ 2nd ] [ M– ] para subtrair o valor da memória corrente. Para rechamar o valor na memória corrente, pressione [ MRC ]. Para apagar a memória corrente, pressione [ MRC ] duas vezes. Veja Exemplo 4.
- A calculadora tem dez variáveis de memória para uso repetido : A, **B, C, X, Y, M, X1, X2, PROG1** e **PROG2**. Você pode armazenar um número real em variáveis **A, B, C, X, Y, M, X1, X2** e duas expressões em **PROG1** e **PROG2**. Veja Exemplo 5.
- \* [ P/V RCL ] rechama todas as variáveis.
- \* [ SAVE ] deixa você armazenar valores às variáveis.
- \* [ 2nd ] [ RECALL ] rechama o valor da variável.
- \* [ 2nd ] [ CL-VAR ] apaga todas as variáveis exceto **PROG1**, **PROG2**.
- \* [ 2nd ] [ CL-PROG ] apaga os conteúdos de **PROG1**, **PROG2**.
	- (Nota) : Além de pressionar tecla [ SAVE ] para armazenar um valor, você também pode atribuir valores à variável de memória **M** por [ M+ ] ou [ 2nd ] [ M– ]. Contudo, qualquer coisa atualmente armazenado em variável **M** será apagado e substituído com o valor recentemente atribuído.

### **Ordem de operações**

Cada cálculo é executado na seguinte ordem de precedência :

- 1) Expressão dentro dos parênteses.
- 2) Coordena transformação, e funções Tipo B que são requeridos pressionando a tecla de função antes de entrar, por exemplo, sin, cos, tan, sin  $^{-1}$ , cos  $^{-1}$ , tan  $^{-1}$ , sinh, cosh, tanh, sinh  $^{-1}$ , cosh  $^{-1}$ , tanh  $^{-1}$ , log, ln, 10  $^X$ , e  $^X$ ,  $\sqrt{N}$ , NEG, NOT, X'(), Y'()
- 3) Funções Tipo A que requerem entrada de valores antes de pressionar a tecla de função, por exemplo, x<sup>2</sup>, 0999, !, x<sup>-1</sup>, %, r, g.
- 4) Exponenciação ( $\land$ ),  $\sqrt[3]{ }$
- 5) Frações
- 6) Formato de multiplicação abreviada em frente das variáveis,  $\pi$ , RANDM, RANDMI.
- $7)$   $(-)$
- 8) Formato de multiplicação abreviada em frente das funções Tipo B,  $2\sqrt{3}$ , Alog2, etc.
- 9) nPr, nCr
- 10)  $x \div$
- $11) +$ , –
- 12) AND, NAND
- 13) OR, XOR, XNOR
- 14) Conversão (a  ${}^{b}$ /<sub>c</sub> $\blacklozenge$ <sup>b/</sup>/<sub>e</sub>, F $\blacklozenge$ D,  $\blacktriangleright$ DMS)

 $P - 7$ 

File name : CBM\_SR285,A\_HDBSR285T19\_Portuguese.doc

version : 2010/04/26

• Quando funções com a mesma prioridade são usadas em séries, execução é feita da direita a esquerda.

e  $^{\text{x}}$  In120  $\rightarrow$  e  $^{\text{x}}$  { In (120 ) }

de outra maneira, execução é da esquerda para direita.

- Funções compostas são executadas da direita à esquerda.
- Qualquer coisa contida dentro de parênteses recebe a prioridade mais alta.

#### **Precisão e Capacidade**

Precisão de saída de dados : Até 10 dígitos.

Calculando dígitos : Até 24 dígitos.

Em geral, todo cálculo razoável é exibido em mantissa de até 10 dígitos ou mantissa de 10-dígitos mais exponente com 2-dígitos de até 10 $\pm$ 99

Números usados como entrada de dados devem estar dentro da variação da dada função como se segue :

| Funções                       | Variação de Entrada de Dados                      |
|-------------------------------|---------------------------------------------------|
| sin x                         | Deg: $x \mid 1 \leq 4.5 \times 10^{-10}$ deg      |
| COS X<br>tan x                | Rad : $ x  < 2.5 x 10^{8} \pi$ rad                |
|                               | Grad: $\vert x \vert < 5 \times 10^{10}$ grad     |
|                               | Contudo, para tan x                               |
|                               | Deg: $x \neq 90 (2n+1)$                           |
|                               | Rad: $\vert x \vert \neq \frac{\pi}{2}$ (2n+1)    |
|                               | Grad : $ x  \neq 100$ (2n+1), (n é um inteiro)    |
| $\sin^{-1} x$ , $\cos^{-1} x$ | $x \mid$ ≤ 1                                      |
| $\tan^{-1}x$                  | $x \vert < 1 \times 10^{100}$                     |
| sinh x, cosh x                | $x \le 230.2585092$                               |
| tanh x                        | $x \vert < 1 \times 10^{100}$                     |
| $sinh^{-1} x$                 | $ x  < 5x10^{99}$                                 |
| $\cosh^{-1} x$                | $1 \le x < 5 \times 10^{99}$                      |
| tanh $^{-1}$ x                | $ \mathbf{x}  < 1$                                |
| log x, In x                   | $1 \times 10^{-99}$ $\leq x < 1 \times 10^{-100}$ |
| 10 <sup>x</sup>               | $-1 \times 10^{-100} < x < 100$                   |
| $e^x$                         | $-1 \times 10^{-100} < x \le 230.2585092$         |
| √x                            | $0 \le x < 1 \times 10^{100}$                     |

 $P - 8$ 

File name : CBM\_SR285,A\_HDBSR285T19\_Portuguese.doc

version : 2010/04/26

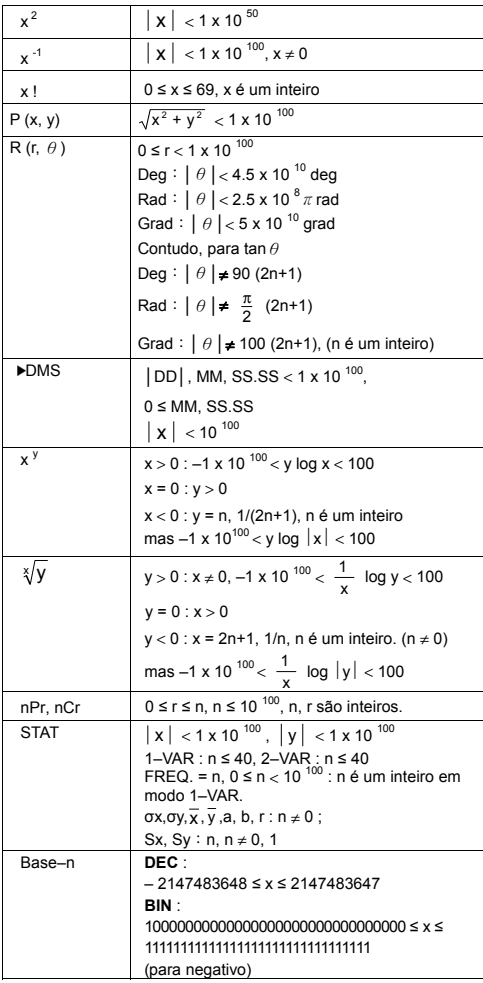

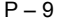

File name : CBM\_SR285,A\_HDBSR285T19\_Portuguese.doc

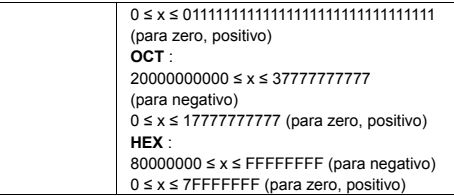

### **Condições de Erro**

Mensagem de erro aparecerá no mostrador e cálculo adicional se tornará impossível quando quaisquer das condições seguintes acontecer.

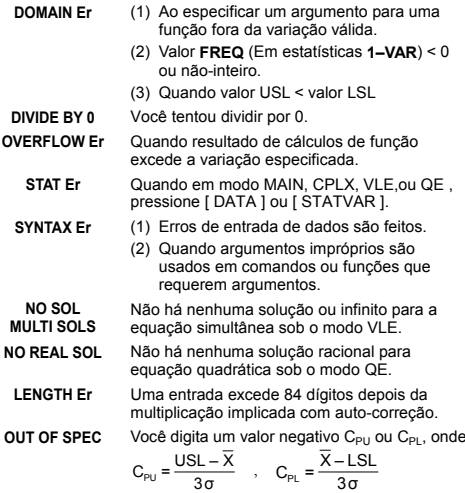

Para liberar os erros acima, por favor pressione tecla [ CL ].

# **Mode 0 - MAIN**

#### **Cálculo aritmético**

<sup>z</sup> Operações aritméticas são executadas pressionando as teclas na mesma sequência como na expressão. Veja Exemplo 6.

$$
P-10
$$

File name : CBM\_SR285,A\_HDBSR285T19\_Portuguese.doc

version : 2010/04/26

- Para valores negativos, pressione [ (−) ] antes de entrar o valor. Veja Exemplo 7.
- <sup>z</sup> Para operações aritméticas misturadas, multiplicação e divisão são dadas prioridade sobre adição e subtração. Veja Exemplo 8.
- $\bullet$  Resultados maiores que 10<sup>10</sup> ou menores que 10<sup>-9</sup> são exibidos em forma exponencial. Veja Exemplo 9.

#### **Formatos de exibição**

- <sup>z</sup> Formatos de casas decimais são selecionados pressionando [ 2nd ] [ TAB ] para exibir o menu. Para ajustar as casas decimais a **n** ( **F0123456789** ), entre um valor n diretamente ou pressione tecla  $I^{ENTER}$  I enquanto o item estiver sublinhado. (O ajuste pré-programado é notação de ponto flutuante **F** e o valor **n** é •). Veja Exemplo 10.
- · Mesmo se o número de casas decimais é especificado, cálculo interno para uma mantissa é executado em 24 dígitos, e o valor de exibição é armazenado em 10 dígitos. Para arredondar esses valores para o número especificado de casas decimais, pressione [ 2nd ] [ RND ]. Veja Exemplo 11~12.
- <sup>z</sup> Formatos de exibição de número são selecionados pressionando [ 2nd ] [ SCI / ENG ] para exibir o menu. Os items no menu são **FLO** (para ponto flutuante), **SCI** (para científico), e **ENG** (para engenharia). Pressione  $\begin{bmatrix} 4 \\ 0 \end{bmatrix}$  ou  $\begin{bmatrix} 1 \\ 0 \end{bmatrix}$  até que os formatos desejados estejam sublinhados, e então pressione [ ENIER ]. Veja Exemplo 13.
	- (Nota) : O formato de engenharia é semelhante ao formato científico, exceto que a mantissa pode ter até três dígitos esquerdos dos decimais, em vez de somente um, e o exponente é sempre um múltiplo de três. É útil para engenheiros converterem unidades baseadas em múltiplos de 10<sup>3</sup>.
- Você pode entrar um número em forma de mantissa e exponente com a tecla [ EXP ]. Veja Exemplo 14.

### **Cálculos de parênteses**

- · Operação dentro de parênteses são sempre executadas primeiro. A calculadora pode usar até 13 níveis de parênteses consecutivos em um único cálculo. Veja Exemplo 15.
- <sup>z</sup> Parênteses fechados ocorrendo imediatamente antes de uma operação da tecla [  $^{EN\_ER}$  ] podem ser omitidos, não importando quantos são requeridos. Veja Exemplo 16.
- <sup>z</sup> Se um sinal de multiplicação " x " ocorre imediatamente antes de uma operação, os parênteses podem ser omitidos. Veja Exemplo 17.
	- (Nota) : A calculadora pode auto-corrigir multiplicação abreviada na frente de todas as funções, exceto variáveis de memória, parênteses esquerdos, funções tipo B.

$$
P-11
$$

File name : CBM\_SR285,A\_HDBSR285T19\_Portuguese.doc

version : 2010/04/26

- · Desta maneira, tipo abreviado não será usado neste manual. Veja Exemplo 18.
- <sup>z</sup> O resultado correto não pode ser derivado entrando [ ( ] 2 [ + ] 3 [) ] [ EXP ] 2. Assegure-se de entrar [ x ] 1 entre o [ ) ] e [ EXP ] no exemplo abaixo. Veja Exemplo 19.

#### **Cálculos de porcentagem**

• [ 2nd ] [ % ] divide o número no mostrador por 100. Você pode usar esta sequência para calcular porcentagens, somas, descontos, e relações de porcentagens. Veja Exemplo 20~21.

#### **Função de cálculo contínuo**

- A calculadora lhe permite repetir a última operação executada<br>pressionando tecla [  $^{ENIER}$  ] para cálculo adicional. Veia pressionando tecla  $\int$   $ENIER$  ] para cálculo adicional. Exemplo 22.
- Mesmo se os cálculos são concluídos com a tecla [ ENTER ], o resultado obtido pode ser usado para cálculo adicional. Veja Exemplo 23.

#### **Função de resposta**

- <sup>z</sup> Função de resposta armazena o resultado calculado mais recentemente. É retido até mesmo depois que a energia está desligada. Uma vez que um valor numérico ou expressão numérica é entrada e  $\lceil \frac{EN_E^TER}{E}\rceil$  é pressionado, o resultado é armazenado através desta função. Veja Exemplo 24.
	- (Nota) : Mesmo se execução de um cálculo resulta em um erro, porém, memória de resposta retém seu valor atual.

### **Logaritmos e Antilogaritmos**

<sup>z</sup> A calculadora pode calcular logaritmos comuns e naturais e antilogaritmos usando [ log ], [ ln ], [ 2nd ] [ 10  $^{\circ}$  ], e [ 2nd ] [ e  $^{\circ}$  ]. Veja Exemplo 25~27.

### **Cálculo de fração**

Exibição de valor de fração é como segue :

$$
5/12
$$

$$
5 / 12 \qquad \qquad \text{Exibição de } \frac{5}{12}
$$

56 ∪ 5 /12 Exibição de 56
$$
\frac{5}{12}
$$

• Para entrar um número misturado, entre a parte inteira, pressione [ a  $b/c$  ], entre o numerador, pressione [ a  $b/c$  ], e entre o denominador; Para entrar uma fração imprópria, entre o<br>numerador, pressione [ a <sup>b</sup>/<sub>c</sub> ], e entre o denominador. <u>Veja</u> Exemplo 28.

$$
P-12
$$

File name : CBM\_SR285,A\_HDBSR285T19\_Portuguese.doc

version : 2010/04/26

- · Durante um cálculo de fração, se o algarismo for redutível, um algarismo é reduzido aos termos mais baixos depois de pressionar uma tecla de comando de função ( [ + ], [ – ], [ x ] ou  $[$   $\div$  ]  $)$  ou a tecla [  $^{ENLER}$  ]. Pressionando [ 2nd ] [ a  $^{b}/_{c}\blacktriangleleft \blacktriangleright ^{d}/_{e}$  ], o valor exibido será convertido à fração imprópria e vice-versa. Veia Exemplo 29.
- <sup>z</sup> Para converter entre um resultado decimal e fracionário, pressione [ 2nd ] [ F4>D ] e [ <sup>ENTER</sup> ]. Veja Exemplo 30.
- Cálculos contendo ambas frações e decimais são calculados em formato decimal. Veja Exemplo 31.

#### **Conversão de unidades de ângulo**

<sup>z</sup> As unidades de ângulo (**DEG**, **RAD**, **GRAD**) são ajustadas pressionando [ DRG ] para exibir o menu de ângulo. A relação entre as três unidades de ângulo é :

180°= $\pi$  rad = 200 grad

Conversões de ângulo ( Veja Exemplo 32. ) :

- 1. Mude os ajustes pré-programados de ângulo para as unidades que você quer converter.
- 2. Entre o valor da unidade a ser convertida.
- 3. Pressione [ DMS ] para exibir o menu. As unidades que você pode selecionar são ° (grau), *'* (minutos), *r* (segundos), **r** (radianos), **g** (grados) ou ▶DMS (Grau-Minutos-Segundos).
- 4. Escolha as unidades das quais você está convertendo.
- 5. Pressione [  $ENIER$  ] duas vezes.
- <sup>z</sup> Para converter um ângulo para a notação **DMS**, selecione "f**DMS** " que converte uma entrada para as notações **DMS**, i.e., onde **1**°**30**′**0**″ representa 1 graus, 30 minutos, 0 segundos. Veja Exemplo 33.
- <sup>z</sup> Para converter uma notação **DMS** para decimal, selecione ° (grau), *'* (minutos), *''* (segundos). <u>Veja Exemplo 34.</u>

#### **Funções Trigonométricas / Trig. Inversas**

A calculadora provê funções trigonométricas padrões e trigonométricas inversas : – sin, cos, tan, sin  $^{-1}$ , cos  $^{-1}$  e tan  $^{-1}$ . Veja Exemplo 35~37.

(Nota) : Ao usar essas teclas, assegure-se de que a calculadora está ajustada para a unidade de ângulo que você quer.

#### **Funções Hiperbólicas / Hip. Inversas**

A calculadora usa [ 2nd ] [ HYP ] para calcular as funções hiperbólicas e as funções hiperbólicas lnversas – sinh, cosh, tanh, sinh  $^{-1}$ , cosh  $^{-1}$  e tanh  $^{-1}$ . Veja Exemplo 38~39.

(Nota) : Ao usar essas teclas, assegure-se de que a calculadora está ajustada para a unidade de ângulo que você quer.

### $P - 13$

File name : CBM\_SR285,A\_HDBSR285T19\_Portuguese.doc

version : 2010/04/26

### **Transformação de coordenadas**

Pressionando [ 2nd ] [ R4>P ] exibe um menu para converter coordenadas retangulares para coordenadas polares ou vice-versa. Veja Exemplo 40~41.

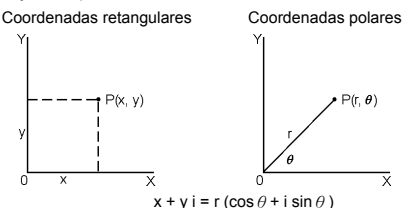

(Nota) : Quando usar essas teclas, assegure-se de que a calculadora está ajustada para a unidade de ângulo que você quer.

### **Probabilidade**

- · Pressionando [ PRB ] exibe o menu de probabilidade. Veja Exemplo 42~46. Com as funções seguintes :
	- **nPr** Calcula o número de permutações possíveis de n items tomando r a cada vez.
	- **nCr** Calcula o número de combinações possíveis de n items tomando r a cada vez.
	- **!** Calcula o fatorial de um n inteiro positivo especificado onde n  $\leq 69$ .
	- **RANDM** Gera um número randomico entre 0 e 1.
	- **RANDMI** Gera um valor inteiro rândomico entre dois inteiros especificados, A e B onde A  $\leq$  valor rândomico  $\leq$  B

# **Outras funções ( x–1, √,** <sup>X</sup> **, x <sup>2</sup> , ^ )**

• A calculadora também provê funções de recíproco (  $\lceil x^{-1} \rceil$  ), raíz quadrada ( [  $\sqrt{ }$  ] ), raiz universal ( [  $\sqrt{\ }$  ] ), quadrado ( [  $\sqrt{ }$   $\sqrt{ }$  ) e exponenciação ( [ ^ ] ). Veja Exemplo 47~50.

### **Conversão de unidade**

- <sup>z</sup> As calculadoras têm uma característica de conversão de unidade embutida que lhe permite de converter números de unidades métricas para unidades inglesas e vice-versa. Veja Exemplo 51.
	- 1. Entre o número que você quer converter.
	- 2. Pressione [ 2nd ] [ CONV ] para exibir o menu. Existem 7 menus, cobrindo distância, área, temperatura, capacidade, peso, energia, e pressão.

 $P - 14$ 

File name : CBM\_SR285,A\_HDBSR285T19\_Portuguese.doc

version : 2010/04/26

- 3. Use o [ ▼ ] [ ▲ ] para escorrer através da lista de unidades até que um menu de unidades apropriadas seja mostrado, depois  $[$  ENTER  $]$ .
- 4. Pressionando [ $\blacktriangleright$ ] ou [ $\blacktriangleleft$ ] pode converter o número para uma outra unidade.

#### **Constantes de Física**

• Você pode usar um número de constantes de Física em seus cálculos. Veja tabela abaixo :

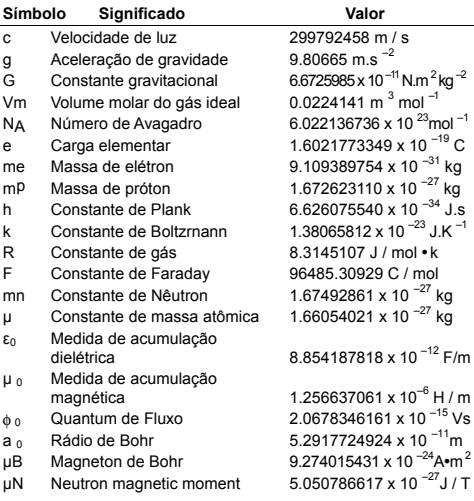

To insert a constant at the cursor position ( Veja Exemplo 52. ) :

- 1. Press [ CONST ] to display the physical constants menu.
- 2. Pressione [  $\blacktriangleright$  ] até que a constante que você deseja seja sublinhada.
- 3. Pressione [ ENTER ].

## **Mode 1 - STAT**

Há três operação de menu no menu de estatísticas : **1–VAR** (para analisar dados em um único conjunto de dados), **2–VAR** (para analisar dados emparelhados de dois conjuntos de dados) e **D–CL** (para apagar todos os conjuntos de dados). Veja Exemplo 38.

#### $P - 15$

File name : CBM\_SR285,A\_HDBSR285T19\_Portuguese.doc

version : 2010/04/26

### **Variável Simples / Estatísticas com Duas-variáveis**

Passo :

- 1. Do menu de estatísticas, escolha **1–VAR** ou **2–VAR** e pressione  $\lceil$   $^{ENIER}$  ].
- 2. Pressione [ DATA ] e há três menus : **DATA–INPUT**, **LIMIT–SET**, **DISTR**. Por favor escolha **DATA–INPUT** e pressione  $[$   $^{ENIER}$  ].
- 3. Entre um valor x e pressione  $[$   $\nabla$  ].
- 4. Entre a freqüência ( **FREQ** ) do valor-x (em modo **1–VAR**) ou o valor y correspondente (em modo **2–VAR**) e pressione  $\lceil \blacktriangledown \rceil$ .
- 5. Para entrar mais dados, repita a partir do passo 3.
- 6. Pressione [ STATVAR ] e desloque através do menu de resultados estatísticos por [ ▶ ] ou [ ◀ ] para descobrir variáveis estatísticas que você quer. (Veja tabela abaixo)

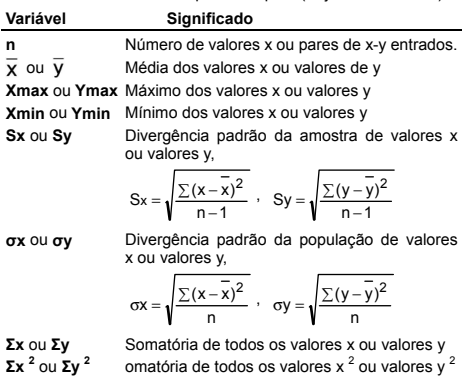

**Σx** y Somatória de (x · y) para todos os pares x-y

#### **Capacidade de Processo**

Passo : ( Veja Exemplo 53~54. )

- 1. Pressione [ DATA ] e aparecerá três menus : **DATA–INPUT**, **LIMIT–SET**, **DISTR**. Por favor escolha **LIMIT–SET** e pressione  $[$  ENTER  $]$ .
- 2. Entre um valor limite de espec. superior (**X USL** ou **Y USL** ), então pressione [ ▼ ].

$$
P-16
$$

File name : CBM\_SR285,A\_HDBSR285T19\_Portuguese.doc

version : 2010/04/26

- 3. Entre um valor limite de espec. inferior (**X LSL** ou **Y LSL** ), então pressione [ ENTER ].
- 4. Entre as series de dados que você deseja sob **DATA–INPUT**.
- 5. Pressione [ STATVAR ] e desloque através do menu de resultados estatístico por [  $\blacktriangleright$  ] ou [  $\blacktriangleleft$  ] para descobrir variáveis da capacidade de processo que você deseja. (Veja tabela abaixo)

#### **Variável Significado**

**Cax** ou **Cay** Acurácia de capacidade dos valores x ou valores y  $C_{ax}=\frac{\left|\left(\frac{\mathsf{X}_{\mathsf{USE}}+\mathsf{X}_{\mathsf{LSL}}}{2}-\overline{\mathsf{X}}\right)\right|}{\frac{\mathsf{X}_{\mathsf{USE}}-\mathsf{X}_{\mathsf{LSL}}}{2}},\ C_{ay}=\frac{\left|\left(\frac{\mathsf{Y}_{\mathsf{USE}}+\mathsf{Y}_{\mathsf{LSL}}}{2}-\overline{\mathsf{y}}\right)\right|}{\frac{\mathsf{Y}_{\mathsf{USE}}-\mathsf{Y}_{\mathsf{LSL}}}{2}}$ 

**Cpx** ou **Cpy** Precisão de capacidade potencial dos valores x ou valores y,  $C_{px} = \frac{X_{USL} - X_{LSL}}{6\sigma}$ ,  $C_{py} = \frac{y_{USL} - y_{LSL}}{6\sigma}$ 

- **Cpkx** ou Cpky Mínimo dos valores x ou valores y (C<sub>PU</sub>, C<sub>PL</sub>) onde CPU é limite de espec. superior da precisão de capacidade e C<sub>PL</sub> é limite de espec. inferior da precisão de capacidade.  $C_{\text{ptx}}$  = Min (C <sub>PUX</sub>, C <sub>PLX</sub>) = C <sub>px</sub>(1 – C <sub>ax</sub>)  $C_{\text{bkv}} = \text{Min} (C_{\text{PUY}} , C_{\text{PLY}}) = C_{\text{pv}} (1 - C_{\text{av}})$
- (Nota) : Ao calcular capacidade de processo em modo **2–VAR**, o x n e y n são independents entre si.

#### **Distribuição de Probabilidade**

Passo : ( Veja Exemplo 55. )

- 1. Baseado nas series de dados em modo **1–VAR** , pressione [ DATA ] e aparecem três menus : **DATA–INPUT**, **LIMIT–SET**, **DISTR**. Por favor escolha **DISTR** e pressione [  $EN<sub>IF</sub>$  ].
- 2. Entre um valor de  $a_x$ , então pressione  $\int$ <sup>ENTER</sup> 1.
- 3. Pressione [ STATVAR ] e desloque através do menu de resultados estatísticos por [ ▶ ] ou [ ◀ ] para descobrir variáveis de distribuição de probabilidade que você deseja. (Veja tabela abaixo)

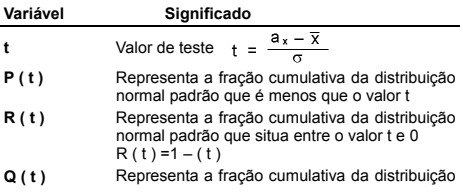

## $P - 17$

File name : CBM\_SR285,A\_HDBSR285T19\_Portuguese.doc

version : 2010/04/26

normal padrão que é maior que o valor t  $Q(t) = | 0.5 - (t) |$ 

#### **Regressão linear**

Passo : ( Veja Exemplo 56. )

- 1. Baseado na série de dados em modo **2–VAR**, pressione [ STATVAR] e desloque através do menu de resultados estatísticos por [ X ] ou [ W ] para descobrir **a**, **b**, ou **r**.
- 2. Para predizer um valor para um dado valor x (ou y) e para y (ou x), selecione a variável x ' (ou y ' ), pressione  $[$   $\stackrel{\text{ENIER}}{=}$  ], entre o dado valor, e pressione  $\int^{ENIER}$  novamente. (Veja tabela abaixo)

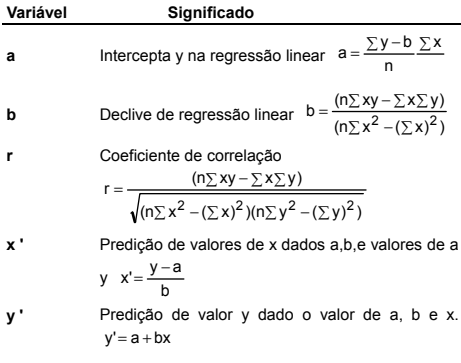

### **Corrigindo dados**

Passo : ( Veja Exemplo 57. )

- 1. Pressione [ DATA ].
- 2. Para mudar valores-x ou a freqüência do valor-x em modo **1–VAR** (ou o valor-y correspondente em modo **2–VAR** ), por favor escolha **DATA–INPUT**. Para mudar valor limite de espec. superior, ou valor limite de espec. inferior, por favor escolha **LIMIT-SET**. Para mudar a<sub>x</sub>, por favor escolha **DISTR**.
- 3. Pressione [ ▼ ] para escorrer através dos dados que você há entrado.
- 4. Para mudar uma entrada, exiba-a e entre o novo dado. O novo dado que você entrar reescreve por cima da entrada antiga. Pressione  $\lceil \blacktriangledown \rceil$  ou  $\lceil \frac{\text{ENIER}}{\text{INIER}} \rceil$  para salvar a mudança.

$$
P-18
$$

File name : CBM\_SR285,A\_HDBSR285T19\_Portuguese.doc

version : 2010/04/26

(Nota) : Mesmo você saia do modo STAT, todos os dados no modo **1–VAR** e **2–VAR** ainda são retidos a menos que você apague todos os dados selecionando modo **D–CL**.

# **Mode 2 - Base-n**

#### **Conversões bases**

O sistema de número (10, 16, 2, 8) é ajustado pressionando [ 2nd ] [ dhbo ] para exibir o menu, fazendo um dositems sublinhados seguido de [  $ENIER$  ]. Um símbolo correspondente – " **d** ", " **h** ", " **b** ", " **o** " aparece no mostrador. (O ajuste pré-programado é **d** : base decimal). Veja Exemplo 58.

(Nota) : A variação total de números manejados neste modo é 0, 1, 2, 3, 4, 5, 6, 7, 8, 9, /A, IB, IC, ID, IE, IF. Se valores não válidos para o sistema de número particular são usados, anexe o designador correspondente (**d**, **h**, **b**, **o**), ou uma mensagem de erro aparecerá.

Base binária ( **b** ) : 0, 1

Base Octal ( **o** ) : 0, 1, 2, 3, 4, 5, 6, 7

Base decimal ( **d** ) : 0, 1, 2, 3, 4, 5, 6, 7, 8, 9

Base Hexadecimal ( **h** ) : 0, 1, 2, 3, 4, 5, 6, 7, 8, 9, /A, IB, IC, ID, IE, IF

Pressionando [  $\bigcirc$  ] pode usar função de bloco para exibir um resultado em base octal ou binária que excede 8 dígitos. O sistema é designado para exibir até 4 blocos. Veja Exemplo 59.

### **Expressões negativas**

· Bases n binário, octal, e hexadecimal, a calculadora representa números negativos usando notação de complemento. O complemento é o resultado da subtração daquele número de 100000000000000000000000000000000 na base daquele número pressionando tecla [ NEG ] em base não-decimal. Veja Exemplo 60.

### **Operações aritméticas básicas para bases**

<sup>z</sup> A unidade lhe permite calcular em base de número diferente da decimal. A calculadora pode somar, subtrair, multiplicar, e dividir números binários, octais, e hexadecimais. Veja Exemplo 61.

### **Operações lógicas**

Operações lógicas são executadas através de produtos lógicos (AND), lógica negativa (NAND), somas lógicas (OR), somas lógicas exclusivas (XOR), negação (NOT), e negação de somas lógicas exclusivas (XNOR). Veja Exemplo 62.

 $P - 19$ 

File name : CBM\_SR285,A\_HDBSR285T19\_Portuguese.doc

version : 2010/04/26

# **Mode 3 - CPLX**

• Modo complexo lhe permite somar, subtrair, multiplicar, e dividir números complexos. Veja Exemplo 63. Os resultados de uma operação complexa são exibidos como segue :

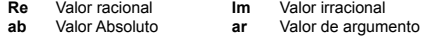

## **Mode 4 - VLE**

Modo de equações lineares variáveis (VLE) pode resolver um conjunto de equações simultâneas com dois números desconhecidos como segue :

 $ax + b y = c$ 

- $d x + e y = f$ , onde x são números desconhecidos.
- <sup>z</sup> Em modo VLE, você simplesmente entra cada coeficiente ( **a**, **b**, **c**, **d**, **e**, **f** ) na ordem correta, e a calculadora resolve automaticamente para **x**, **y**. Veja Exemplo 64.

# **Mode 5 - QE**

Modo de equações quadráticas (**QE**) pode resolver equações como segue :

 $ax^{2} + bx + c = 0$ , onde x e y são números desconhecidos.

<sup>z</sup> Em modo QE, você simplesmente entra cada coeficiente (**a**, **b**, **c** ) na ordem correta, e a calculadora resolve automaticamente todos os valores de x. Veja Exemplo 65.

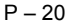

File name : CBM\_SR285,A\_HDBSR285T19\_Portuguese.doc

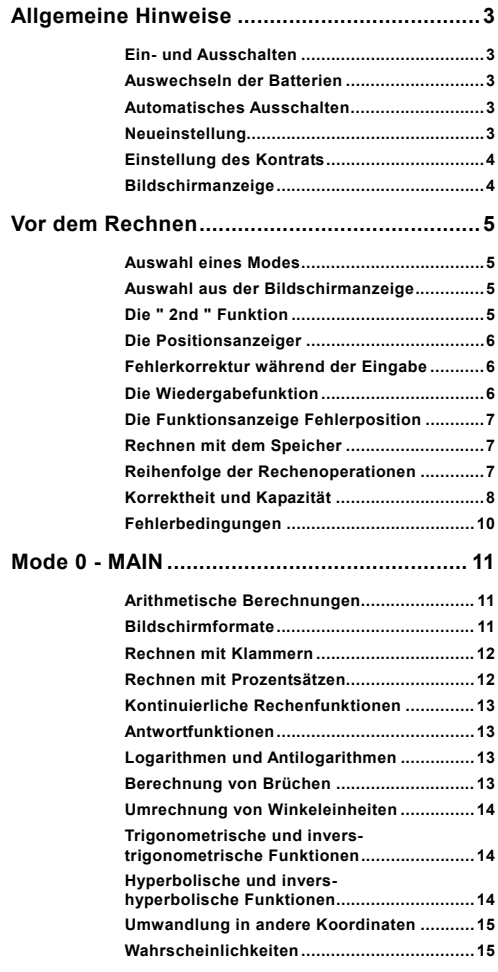

# $G - 1$

File name : CBM\_SR285,A\_HDBSR285T19\_German.doc

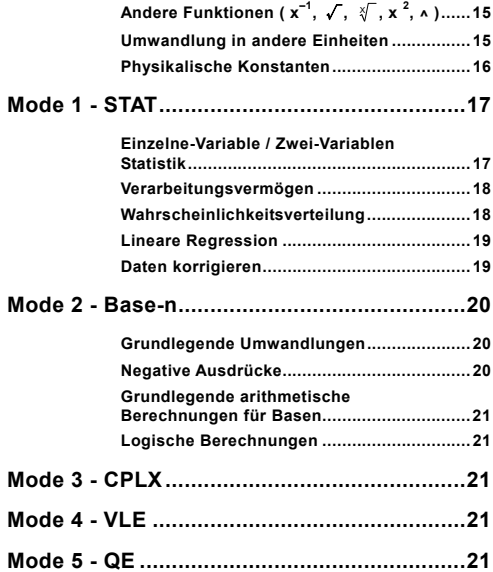

 $G - 2$ 

File name : CBM\_SR285,A\_HDBSR285T19\_German.doc

# **Allgemeine Hinweise**

## **Ein- und Ausschalten**

Drücken Sie die Taste [ ON ], um den Taschenrechner einzuschalten.Drücken Sie die Tasten [ 2nd ] und [ OFF ], um den Taschenrechner auszuschalten.

#### **Auswechseln der Batterien**

SRP-280N wird mit einer Alkalibatterie (G13/LR44) batrieben. SRP-285N ist ein Dualspannungsversorgungssystem, das mit einer Alkalibatterie (G13/LR44) oder einer Solarzelle arbeitet. Falls die Anzeige schwach und schwer lesbar wird (besonders wenn die Beleuchtung in SRP-285N schwach wird), dann sollte die Batterie sobald als möglich ersetzt werden.

Austauschen der Batterie:

- 1) Die Schraube und Batterieabdeckung entfernen.
- 2) Entfernen Sie die alte Batterie und installieren Sie eine neue mit den Polen richtig ausgerichtet, dann setzen Sie die Abdeckung wieder auf.
- 3) Nach dem Ersetzen der Batterie mit einem spitzen Gegenstand auf das Rückstellloch nahe der Nennwertetikette, auf der Rückseite des Geräts, drücken.

#### **Automatisches Ausschalten**

Der Taschenrechner schaltet sich automatisch aus, nachdem er ca. 6~12 Minuten lang nicht mehr bedient wurde. Drücken Sie die Taste [ ON ], um den Taschenrechner wieder zu aktivieren. Vorherige Angaben, Einstellungen des Bildschirms sowie der Speicher bleiben erhalten.

#### **Neueinstellung**

Ist der Taschenrechner eingeschaltet und ergeben sich unerwartete Ergebnisse, so drücken Sie nacheinander die Tasten [ 2nd ] [ RESET ] . Auf dem Bildschirm erscheint ein Hinweis, der Sie fragt, ob Sie wirklich den Taschenrechner neu einstellen und den Speicher löschen wollen.

RESET: N Y

Bewegen Sie den Positionsanzeiger [ $\blacktriangleright$  ] zu " Y " und drücken Sie dann [ ENTER ], um alle Variablen, Programme, schwebenden Befehle, statistischen Daten, Antworten, vorherigen Eintragungen und den Speicher zu löschen. Wollen Sie die Neueinstellungen (Reset) abbrechen, ohne die vorherigen Einstellungen zu löschen, so wählen Sie " **N** " .

Ist der Rechner gesperrt und weitere Tastatureingaben somit unmöglich, drücken Sie mit einem spitzen Gegenstand in die

$$
G - 3
$$

File name : CBM\_SR285,A\_HDBSR285T19\_German.doc

Rückstellungsöffnung, um diesen Zustand aufzuheben. Alle Einstellungen werden auf die Standardeinstellungen zurückgestellt.

### **Einstellung des Kontrats**

Drücken Sie [  $\blacktriangledown$  ] oder [  $\blacktriangle$  ] und dann [ MODE ], um den Kontrast des Bildschirms heller oder dunkler einzustellen. Das anhaltende Drücken eines der beiden Tasten läßt den Bildschirm schrittweise heller oder dunkler werden.

#### **Bildschirmanzeige**

Auf dem Bildschirm sind die Eingabewerte, die Ergebnisse und die Anzeigen ablesbar.

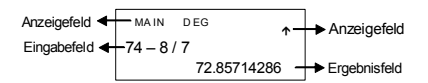

- **Eingabefeld** Der Rechner können bis zu 76 Stellen eingegeben werden. Die Eingaben beginnen auf der linken Seite. Eingaben mit mehr als 11 Stellen rollen nach links. Drücken Sie [ ▶ ] oder [ ◀ ], um den Positionsanzeiger zum Eingabefeld zu verschieben. Drücken Sie [ 2nd ] [ ▶ ] oder [ 2nd ] [ ◀ ], um den Positionsanzeiger sofort an den Anfang oder ans Ende des Eingabefeldes zu verschieben.
- **Ergebnisfeld** Es werden sowohl Ergebnisse bis zu 10 Stellen, als auch Dezimalzahlen, das Negativzeichen, die Anzeige " x10 " und zweiziffriger positiver oder negativer Exponenten angezeigt. Sollte das Ergebnis die maxiale Anzahl der möglichen Stellen so wird der Wert als<br>ge im wissenschaftlichen Stil Bildschirmanzeige im wissenschaftlichen angezeigt.
- **Anzeigefeld** Die folgenden Anzeigen erscheinen auf dem Bildschirm, um die gegenwärtige Einstellung des Taschenrechners anzuzeigen.

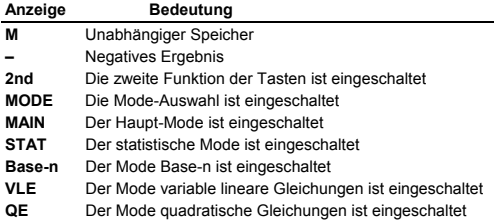

#### $G - 4$

File name : CBM\_SR285,A\_HDBSR285T19\_German.doc

- **CPLX** Der Mode komplexe Zahlen ist eingeschaltet
- **DEGRAD** Der Mode Winkeleinheiten ist eingeschaltet: **DEG** (Grad), **GRAD** (Grad), **RAD** (Radius)
- **ENGSCI** Bildschirmanzeige im wissenschaftlichen Stil oder Ingenieurstil
- **TAB** Fixierung der Anzahl der angezeigten Dezimalstellen
- **HYP** Berechnung von hyperbolischen Funktionen
- **BUSY** Erscheint während der Ausführung einer Rechenoperation
- ¼ Anzeige von Ziffern nach rechts oder links
- ½ ¾ Anzeige von früheren oder späteren Ergebnissen möglich

# **Vor dem Rechnen**

#### **Auswahl eines Modes**

Drücken Sie [ MODE ], um den Mode zu ändern. Sie können dabei zwischen sechs verschiedenen Anzeigen wählen : " **0) MAIN** ", " **1)STAT** ", " **2)Base-n** ", " **3)CPLX** ", " **4)VLE** ", " **5)QE** ".

#### Beispiel : Der Mode " **2)Base-n** "

- Methode 1: Drücken Sie [ ◀ ] oder [ ▶ ] so lange, bis der Mode " 2)Base-n " erscheint. Geben Sie dann diesen Mode durch Drücken der Taste [ ENIER ] ein.
- Methode 2 : Geben Sie den entsprechenden Mode direkt durch Eingabe seiner Modenummer [ 2 ] ein. Der gewählte Mode erscheint sofort.

#### **Auswahl aus der Bildschirmanzeige**

Sie können aus der Bildschirmanzeige unterschiedliche Funktionen und Einstellungen auswählen. Es existieret eine Liste von Optionen, die als Eingabewerte auf dem Bildschirm erscheinen.

Beispiel : Das Drücken der Taste [ DRG ] bewirkt die Auswahl einen Mode für Winkeleinheiten im Hauptmode MAIN.

Methode : Drücken Sie [ DRG ], um den Mode aufzurufen.

Bewegen Sie dann den Positionsanzeiger [ < ] oder [ $\triangleright$  ] so lange, bis der gewünschte Mode erscheint. Dann drücken Sie [ ENTER ], wobei der gewünschte Mode unterstrichen bleibt.

Für Menügegenstände, die durch einen Argumentwert gefolgt werden, kann [ ENTER ] gedrückt werden, während der Gegenstand unterstrichen ist, oder den entsprechenden Argumentwert direkt eingeben.

#### **Die " 2nd " Funktion**

Dies zeigt Ihnen an, dass Sie die zweite Funktion für die nächste Taste ausgewählt haben. Sollten Sie die Taste [ 2nd ] fälschlicherweise gedrückt haben, so drücken Sie einfach noch

$$
G-5
$$

File name : CBM\_SR285,A\_HDBSR285T19\_German.doc

einmal die gleiche Taste [ 2nd ]. Die Anzeige " **2nd** " wird dann verschwinden.

#### **Die Positionsanzeiger**

Drücken Sie die Tasten [ ◀ 1 oder [ ▶ 1, um den Positionsanzeiger nach rechts oder links zu verschieben. Das anhaltende Drücken einer dieser Tasten bewirkt ein schnelles Verschieben des **Positionsanzeigers.** 

Drücken Sie [  $\blacktriangledown$  ] oder [  $\blacktriangle$  ], um den Positionsanzeiger nach oben oder unten zu bewegen, um so ehemalige versteckte Einstellungen auf dem Bildschirm erscheinen zu lassen. Dabei können Sie ehemalige Einstellungen wieder benutzen, sobald diese auf dem Bildschirm erscheinen.

#### **Fehlerkorrektur während der Eingabe**

Um einen Wert, bei dem sich der Positionsanzeiger gerade befindet, zu löschen, unterstreichen Sie diesen, indem Sie den Positionsanzeiger [  $\blacktriangleleft$  ] oder [  $\blacktriangleright$  ] entsprechend verschieben und drücken Sie dann [ DEL ], um die gewünschten Ziffern zu löschen.

Um einen Wert zu ersetzen, unterstreichen Sie diesen durch Heranziehen des Positionsanzeiger [ 4 ] oder [  $\blacktriangleright$  ]. Geben Sie dann den neuen Wert ein, um den alten zu ersetzen.

Um einen Wert einzufügen, bewegen Sie den Positionsanzeiger an die gewünschte Stelle. Die Einfügung erfolgt vor der gewählten Stelle, nachdem Sie [ 2nd ] [ INS ] und den neuen Wert eingegeben haben.

(Hinweis) : Blinkt der Positionsanzeiger " < " auf, so befindet sich der Taschenrechner im Eingabe-Mode. Blinkt der Positionsanzeiger dagegen in Form von " "auf. der Positionsanzeiger dagegen in Form von " so befindet sich der Taschenrechner Überschreibe-Mode.

Wollen Sie alle eingegebenen Ziffern löschen, so drücken Sie die Taste [ CL ].

#### **Die Wiedergabefunktion**

- Diese Funktion speichert die zuletzt ausgeführte Rechenoperation. Drücken Sie nach der Berechnung [  $\blacktriangledown$  ] oder [  $\blacktriangle$  ], um die Berechnung von Anfang an wieder aufzurufen. Sie können die Positionsanzeigen [ $\blacktriangleright$ ] oder [ $\blacktriangleleft$ ] fortlaufend drücken. Um Stellen zu löschen, drücken Sie [ DEL ] (oder schreiben Sie einfach über die Ziffern, wenn Sie sich im Überschreibe-Mode befinden.) Vgl. Beispiel 1.
- · Die Wiedergabefunktion kann beim bis zu 254 Stellen. Nach der Beendigung einer Rechenoperation oder während einer Eingabe können Sie [ ◀ ] oder [ ▶ ] drücken, um frühere Eingabeschritte hervorzurufen und Variablen oder Befehle für weitere Berechnungen heranzuziehen. Vgl. Beispiel 2.

File name : CBM\_SR285,A\_HDBSR285T19\_German.doc

(Hinweis) : Die Wiedergabefunktion wird nicht gelöscht, selbst wenn die Taste [ CL ] gedrückt oder die Stromversorgung abgeschaltet wird. Somit können ehemalige Eingaben auch nach Drücken von [ CL ] wiedergegeben werden. Auf jeden Fall wird die Replay-Funktion gelöscht, wenn der Modus gewechselt wird.

### **Die Funktionsanzeige Fehlerposition**

• Soll eine mathematisch unmögliche Rechenoperation durchgeführt werden, so zeigt Ihnen die Funktionsanzeige Fehlerposition durch den Positionsanzeiger an, wo sich der Fehler befindet. Drücken Sie [ $\blacktriangleright$  ] oder [ $\blacktriangleleft$  ], um den Positionsanzeiger an die entsprechende Fehlerstelle zu bewegen und verbessern Sie dann den Fehler. Sie können den Fehler auch durch Drücken der Taste [ CL ] löschen und dann wieder erneut andere Werte und Ausdrücke eingeben. Vgl. Beispiel 3.

### ■ Rechnen mit dem Speicher

- Drücken Sie [ M+ ], um einen Wert zum bestehenden Speicher zu addieren. Drücken Sie [ 2nd ] [ M– ], um einen Wert vom bestehenden Speicher zu subtrahieren.Drücken Sie [ MRC ], um den Wert des bestehenden Speichers aufzurufen.Drücken Sie zweimal [ MRC ], um den Wert des bestehenden Speichers zu löschen. Vgl. Beispiel 4.
- Der Rechner verfügt über zehn Speichervariablen für den ständigen Gebrauch : **A, B, C, X, Y, M, X1, X2, PROG1** und **PROG2**. Reale Zahlen können in den Variablen **A, B, C, X, Y, M, X1, X2** und zwei Ausdrücke in **PROG1** und **PROG2**. Vgl. Beispiel 5.
- \* [ P/V RCL ] ruft alle Variablen auf.
- \* [ SAVE ] läßt Sie Werte von Variablen speichern.
- \* [ 2nd ] [ RECALL ] ruft Werte von Variablen auf.
- \* [ 2nd ] [ CL-VAR ] löscht alle Variablen außer **PROG1**, **PROG2**.
- \* [ 2nd ] [ CL-PROG ] löscht den Inhalt von **PROG1**, **PROG2**.
	- (Hinweis) : Durch Drücken auf [ SAVE ] kann ein Wert gespeichert werden und man kann Werte zur Speichervariablen **M** zugewiesen werden [ M+ ] oder [ 2nd ] [ M– ]. Beachten Sie, dass die vorher gespeicherten Werte durch neu zugewiesene Werte ersetzt werden.

#### **Reihenfolge der Rechenoperationen**

Jede Rechenoperation wird in der folgenden Reihenfolge ausgeführt :

- 1) Berechnung der Klammerwerte.
- 2) Umwandlung von Koordinaten und Funktionen des Typs B, die das Drücken der entsprechenden Funktionstaste vor der jeweiligen Eingabe erfordern. Zum Beispiel : sin, cos, tan, sin<sup>-1</sup>,

$$
G-7
$$

File name : CBM\_SR285,A\_HDBSR285T19\_German.doc

 $\cos^{-1}$ , tan  $^{-1}$ , sinh, cosh, tanh, sinh  $^{-1}$ , cosh  $^{-1}$ , tanh  $^{-1}$ , log, ln, 10  $^{x}$ , e  $^{x}$ ,  $\sqrt{x}$ , NEG, NOT, X'(), Y'()

- 3) Funktionen des Typs A, die das Drücken der entsprechenden Funktionstaste vor der jeweiligen Eingabe erfordern. Zum Beispiel :  $x^2$ ,  $\circ$  **???**, !,  $x^{-1}$ , %, r, g.
- 4) Potenzen und Wurzeln  $(4)$ ,  $\sqrt{2}$
- 5) Brüche
- 6) Abgekürzte mathematische Formeln vor Variablen :  $\pi$ , RANDM, RANDMI.
- $7)$   $(-)$
- 8) Abgekürzte mathematische Formeln vor Funktionen des Typs  $B: 2\sqrt{3}$ , Alog2, usw.
- 9) nPr, nCr
- 10)  $x : -$
- $11) + -$
- 12) AND, NAND
- 13) OR, XOR, XNOR
- 14) Umwandlungen ( $a^{b}$ <sub>c</sub> $\blacktriangleleft b^{d}$ <sub>e</sub>,  $\blacktriangleright$   $\blacktriangleright$ D,  $\blacktriangleright$ DMS)
	- Werden Funktionen mit der gleichen Prioritätsstufe hintereinander durchgeführt, so erfolgt die Berechnung von rechts nach links :

e  $^{\text{x}}$  In120  $\rightarrow$  e  $^{\text{x}}$  { In (120 ) }

Ansonsten erfolgt eine Berechnung von links nach rechts.

- Bei zusammengesetzte Funktionen erfolgt die Berechnung von rechts nach links.
- Ausdrücke innerhalb einer Klammer erhalten die höchste Priorität.

#### **Korrektheit und Kapazität**

Korrektheit der Ergebnisse : Bis zu 10 Stellen.

Bei der Berechnung von Zahlen : Bis zu 24 Stellen

Normalerweise sind für Rechenoperationen bis zu 10 StellenIn general, oder 10-ziffrige Grundwerte plus einen 2-ziffriger Exponenten bis zu 10 $\pm$ <sup>99</sup> ausreichend.

Eingegebene Zahlen müssen wie folgt innerhalb der Grenzen der jeweiligen Funktion liegen.

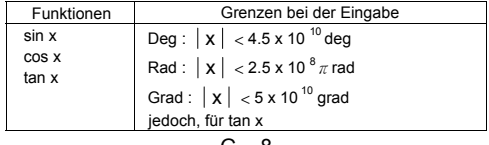

$$
G-8
$$

File name : CBM\_SR285,A\_HDBSR285T19\_German.doc

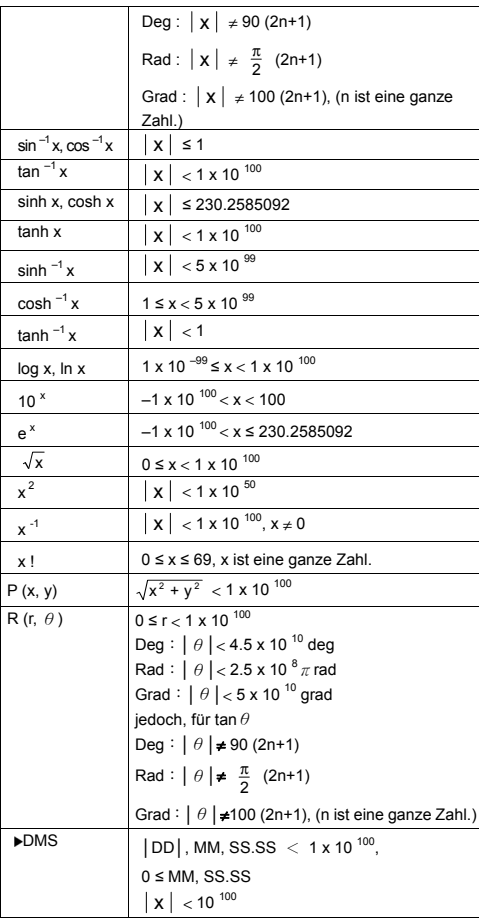

## $G - 9$

File name : CBM\_SR285,A\_HDBSR285T19\_German.doc

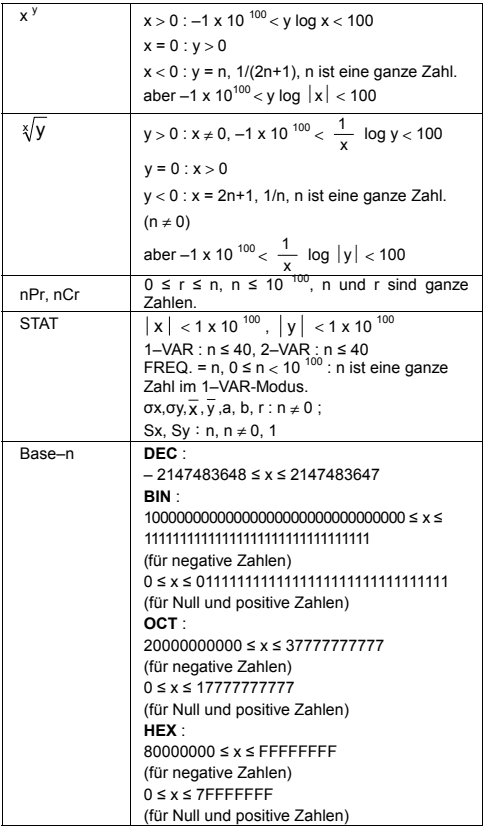

## **Fehlerbedingungen**

Die Fehleranzeige erscheint auf dem Bildschirm und weitere Berechnungen werden unmöglich, wenn eine der folgenden Bedingungen zutrifft.

**DOMAIN Er** (1) Bei Spezifizierung des Arguments einer Funktion außerhalb der gültigen Grenzen.

$$
\mathsf{G}-\mathsf{10}
$$

File name : CBM\_SR285,A\_HDBSR285T19\_German.doc

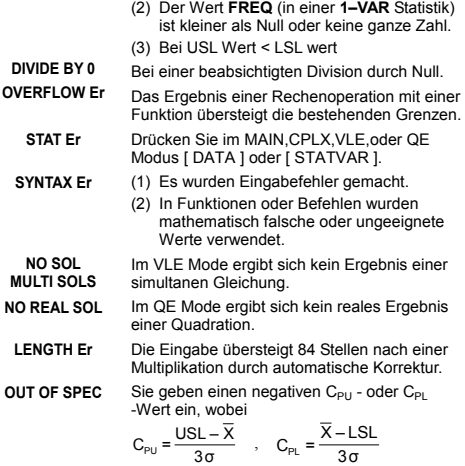

Wollen Sie alle eingegebenen Ziffern löschen, so drücken Sie die Taste [ CL ].

## **Mode 0 - MAIN**

#### **Arithmetische Berechnungen**

- Arithmetische Berechnungen werden durch Drücken der Tasten in der entsprechenden Reihenfolge berechnet. Vgl. Beispiel 6.
- Zur Berechnung eines negativen Werts, drücken Sie [ (−) ], bevor Sie den Wert eingeben. Vgl. Beispiel 7.
- Bei der Berechnung gemischter arithmetischer Operationen werden Multiplikationen und Divisionen der Vorrang vor Additionen und Subtraktionen gegeben. Vgl. Beispiel 8.
- $\bullet$  Ergebnisse über 10<sup>10</sup> oder unter 10<sup>-9</sup> werden als Potenzen angegeben. Vgl. Beispiel 9.

#### **Bildschirmformate**

• Wollen Sie ein Bildschirmformat auswählen, so drücken Sie [ 2nd ] [ TAB ], um den Mode zu aktivieren. Um **n** Dezimalstellen festzusetzen ( **F0123456789** ) geben Sie direkt einen **n**-stelligen Wert ein oder drücken Sie [ ENIER ], während der Wert unterstrichen ist. (Bei fehlerhafter Einstellung erscheint eine Schwimmende-Punkt-Notierung **F** und der Wert **n** erscheint als Punkt • ) Vgl. Beispiel 10.

$$
G-11
$$

File name : CBM\_SR285,A\_HDBSR285T19\_German.doc
- Wurde die Anzahl der Dezimalstellen besonders festgelegt und überschreitet eine interne Berechnung beim 24 Stellen bzw. Zur Rundung des Wertes auf die festgelegte Anzahl an Dezimalstellen, drücken Sie [ 2nd ] [ RND ]. Vgl. Beispiel 11~12.
- Wollen Sie das Format der Bildschirmanzeige spezifizieren, so drücken Sie [ 2nd ] [ SCI/ENG ], um die Bildschirmanzeigen aufzurufen. Sie können zwischen der Anzeigen **FLO** (floating point/ fließende Punkte), **SCI** (scientific/ wissenschaftlicher Stil) oder **ENG** (engineering/ Ingenieurstil) wählen. Drücken Sie solange [  $\blacktriangleleft$  ] oder [  $\blacktriangleright$  ], bis Sie die gewünschte Anzeige erhalten. Drücken Sie dann [ ENTER ]. Vgl. Beispiel 13.
	- (Hinweis) : Die Bildschirmanzeige im Ingenieurstil ähnelt der im wissenschaftlichen Stil. Jedoch kann bei diesem Format die Grundzahl bis zu 3 Dezimalstellen (nicht nur eine) aufweisen. Der Exponent stellt immer ein Vielfaches von 3 dar. Denn es ist für Ingenieure sehr vorteilhaft, mit Einheiten in Tausenderschritten zu rechnen.
- Sie können eine Zahl in Form einer Potenz mit Hochzahl durch Drücken von [ EXP ] eingeben. Vgl. Beispiel 14.

### **Rechnen mit Klammern**

- Rechenoperationen in Klammern werden immer zuerst durchgeführt. Der Rechner kann bis zu 13 Klammeroperationen innerhalb einer einfachen Berechnung benutzen. Vgl. Beispiel 15.
- Geschlossene Klammern direkt vor dem Drücken der Taste [ ENTER ] können weggelassen werden, unabhängig von der Anzahl der Klammern. Vgl. Beispiel 16.
- Erscheint das Multiplikationszeichen " x " direkt for einer Berechnung, so kann die Klammer ebenfalls weggelassen werden. Vgl. Beispiel 17.
	- (Hinweis) : Der Taschenrechner kann automatisch abgekürzte Multiplikationen vor allen Funktionen korrigieren, mit Ausnahme von Speicher-Variablen, linken Klammern und Funktionen des Typs B.
- Im Folgenden werden in diesem Handbuch abgekürzte Typen nicht mehr behandelt. Vgl. Beispiel 18.
- Die Eingabe von [ ( ] 2 [ + ] 3 [ ) ] [ EXP ] 2 bringt kein richtiges Ergebnis hervor. Stellen Sie daher sicher, dass Sie zwischen [ ) ] und [ EXP ] das Multiplikationszeichen [ x ] 1 eingeben. Vgl. Beispiel 19.

### **Rechnen mit Prozentsätzen**

• Drücken Sie [ 2nd ] [ % ], um den gespeicherten Wert durch 100 zu teilen. Sie können diese Taste zur Berechnung von Prozenten, Zuschlägen, Abzügen usw. benutzen. Vgl. Beispiel 20~21.

$$
G-12
$$

File name : CBM\_SR285,A\_HDBSR285T19\_German.doc

### **Kontinuierliche Rechenfunktionen**

- Mit dem Taschenrechner können Sie die letzte Berechnung durch Drücken der Taste [ ENTER ] für weitere Berechnungen wiederholen. Val. Beispiel 22.
- Selbst wenn Berechnungen durch das Gleichheitszeichen [ ENIER ] bereits abgeschlossen wurden, kann das Ergebnis für weitere Berechnungen herangezogen werden. Vgl. Beispiel 23.

### **Antwortfunktionen**

- Eine Antwortfunktion speichert das zuletzt berechnete Ergebnis. Es bleibt selbst dann noch erhalten, wenn die Stromzufuhr abgeschaltet wurde. Jedesmal wenn ein Zahlenwert oder ein zahlenmäßiger Ausdruck eingegeben werden und die Taste [  $ENIER$  ] gedrückt wird, speichert der Taschenrechner das Ergebnis in der Antwortfunktion. Vgl. Beispiel 24.
	- (Hinweis) : Selbst wenn das Ergebnis einer Berechnung fehlerhaft ist, behält die Antwortfunktion ihren gegenwärtigen Wert.

### **Logarithmen und Antilogarithmen**

• Der Taschenrechner kann allgemeine und natürliche Logarithmen und Antilogarithmen wie [ log ], [ ln ], [ 2nd ] [ 10<sup>x</sup> ], und [ 2nd ] [ e<sup>x</sup> ]. berechnen. Vgl. Beispiel 25~27.

### **Berechnung von Brüchen**

Brüche werden wie folgt dargestellt :

$$
12 \qquad \text{Ber}
$$

$$
5 / 12 \t\t\tBerechnung von \frac{5}{12}
$$

56 ∪ 5 /12 Berechnung von 56 $\frac{5}{12}$ 

- Zur Eingabe einer gemischten Zahl, gehen Sie in den Integralteil, drücken Sie [ a  $b/c$  ], geben Sie den Zähler ein, drücken Sie [ a  $b/c$  ] und geben Sie dann den Nenner ein. Zur Eingabe eines unechten Bruchs, geben Sie den Zähler ein, drücken Sie [ a <sup>b</sup>/<sub>c</sub> ] und geben Sie den Nenner ein. Val. Beispiel 28.
- Können in einer Bruchrechnung die Zahlen gekürzt werden, so werden diese auf die kleinst mögliche Zahl reduziert, nachdem eine der Funktionsbefehlstasten ([ + ], [ - ], [ x ] oder [  $\div$  ] ) oder die Taste [ ENIER ] gedrückt wurde. Das Drücken der Tasten<br>[ 2nd ] [ a  $\mathrm{^{D}_C}\text{-}\blacktriangleleft\mathrm{^{D}_e}$  ] verwandelt den angezeigten Wert in einen unechten Bruch. Vgl. Beispiel 29.
- Zur Umwandlung einer Dezimalzahl in einen Bruch oder umgekehrt, drücken Sie [ 2nd ] [ F4>D ] sowie [ ENTER ]. Vgl. Beispiel 30.

$$
G-13
$$

File name : CBM\_SR285,A\_HDBSR285T19\_German.doc

• Enthalten Rechenoperationen sowohl Brüche, als auch Dezimalstellen, werden diese im Dezimalformat berechnet. Vgl. Beispiel 31.

### **Umrechnung von Winkeleinheiten**

<sup>z</sup> Sie können die Winkeleinheiten (**DEG**, **RAD** und **GRAD**) einstellen, indem Sie [ DRG ] drücken, um den Mode für Winkeleinheiten aufzurufen. Zwischen den drei Winkeleinheiten besteht folgende Beziehung :

180°= $\pi$  rad = 200 grad

Umrechnung von Winkeleinheiten (Vgl. Beispiel 32.):

- 1. Geben Sie die gewünschte Winkeleinheit ein.
- 2. Geben Sie den gewünschten Wert ein.
- 3. Drücken Sie [ DMS ], um den Mode aufzurufen. Sie können zwischen den Einheiten **°** (stunde), ′ (minute), ″ (sekunde) , **<sup>r</sup>** (Einheitswinkel), **g** (gradians) oder ▶DMS (Stunde-Minute-Sekunde) auswählen.
- 4. Geben Sie die Winkeleinheit ein, in die Sie den Wert umwandel wollen.
- 5. Drücken Sie zweimal [ ENIER ].
- **Wollen Sie eine Winkeleinheit in eine DMS Notierung umwandeln.** so wählen Sie " f**DMS** " aus. Dabei stellen **1**°**30**′**0**″ eine Zeitangabe von 1 Stunde, 30 Minuten und 0 Sekunden dar. Vgl. Beispiel 33.
- **Wollen sie eine DMS Notierung in eine Dezimalzahl umwandeln,** so wählen Sie die jeweiligen • (stunde), *'* (minute) und *''* (sekunde).<br>Vel. Baisaial 94 Vgl. Beispiel 34.

### ■ Trigonometrische und invers**trigonometrische Funktionen**

Der Rechner ermöglicht Ihnen eine Berechnung von standardmäßigen trigonometrischen und invers-trigonometrischen Funktionen wie - sin, cos, tan, sin<sup>-1</sup>, cos<sup>-1</sup> und tan<sup>-1</sup>. Vgl. Beispiel 35~37.

(Hinweis) : Stellen Sie bei der Benutzung dieser Funktionen sicher, dass der Taschenrechner auf die gewünschte Winkeieinheit eingestellt wurde.

### **Hyperbolische und invers-hyperbolische Funktionen**

Der Rechner ermöglicht Ihnen eine Berechnung von hyperbolischen und invers-hyperbolischen Funktionen wie – sinh, cosh, tanh, sinh  $^{-1}$ . cosh<sup>-1</sup> und tanh<sup>-1</sup> durch Drücken der Tasten [ 2nd ] [ HYP ]. Vgl. Beispiel 38~39.

 $G - 14$ 

File name : CBM\_SR285,A\_HDBSR285T19\_German.doc

(Hinweis) : Stellen Sie bei der Benutzung dieser Funktionen sicher, dass der Taschenrechner auf die gewünschte Winkeieinheit eingestellt wurde.

### **Umwandlung in andere Koordinaten**

Drücken Sie [ 2nd 1 [ R◀▶P ], um rechteckige Koordinaten in polare Koordinaten oder umgekehrt umzuwandeln. Vgl. Beispiel 40~41.

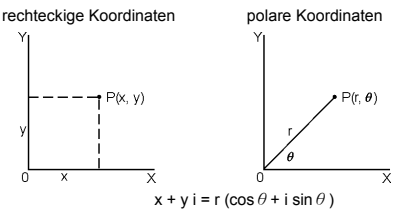

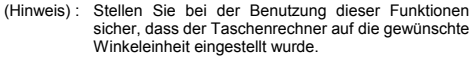

### **Wahrscheinlichkeiten**

- Durch Drücken der Taste [ PRB ] können Sie in den Mode für Wahrscheinlichkeiten gelangen. Vgl. Beispiel 42~46. Dieser enthält folgende Funktionen :
	- **nPr** Berechnung der Anzahl möglicher Permutationen von n Dingen, von denen jeweils r Stück entnommen werden.
	- **nCr** Berechnung der Anzahl möglicher Kombinationen von n Dingen, von denen jeweils r Stück entnommen werden.
	- **!** Berechnung des Faktors eines bestimmten positiven Integrals n, mit  $n \leq 69$ .

**RANDM** Produktion einer Zufallszahl zwischen 0 und 1.

**RANDMI** Erzeugt einen zufälligen ganzen Zahlenwert zwischen zwei festgelegten ganzen Zahle, A und B, wobei A ≦ zufälliger Wert  $\leq$  B.

# ■ Andere Funktionen (  $x^{-1}$ ,  $\sqrt{ }$ ,  $\sqrt[3]{ }$  ,  $x^{-2}$ , ^ )

• Sie können mit dem Taschenrechner auch reziproke Zahlen (  $[x^{-1}]$ ), Quadratwurzeln (  $[\sqrt{}]$ ), sonstige Wurzeln (  $[\sqrt{}]$ ), Quadrate ( [ x <sup>2</sup> ] ) und Potenzen ( [ ^ ] ) berechnen. Vgl. Beispiel 47~50.

### **Umwandlung in andere Einheiten**

• Der Taschenrechner besitzt eine eingebaute Funktion zur Umrechnung in andere Einheiten, mit der Sie metrische Zahlen in andere Einheiten umwandeln können und umgekehrt. Vgl. Beispiel 51.

$$
G-15
$$

File name : CBM\_SR285,A\_HDBSR285T19\_German.doc

- 1. Geben Sie die Zahl ein, die umgewandelt werden soll.
- 2. Drücken Sie [ 2nd ] [ CONV ], um in den entsprechenden Mode zu gelangen. Dieses enthält sieben Angaben : Umrechnung von Entfernungen, Flächen, Temperaturen, Volumen, Gewichten, Energie und Druck.
- 3. Benutzen Sie  $\lceil \blacktriangledown \rceil$   $\lceil \blacktriangle \rceil$ , um in der Liste nach der gewünschten Einheit zu suchen. Dann drücken Sie  $I$  ENTER  $I$ .
- 4. Drücken Sie [ $\blacktriangleright$ ] oder [ $\blacktriangleleft$ ], um Zahlen in andere Einheiten umzuwandeln.

### **Physikalische Konstanten**

• Sie können bei Ihren Berechnungen folgende physikalische Konsanten heranziehen :

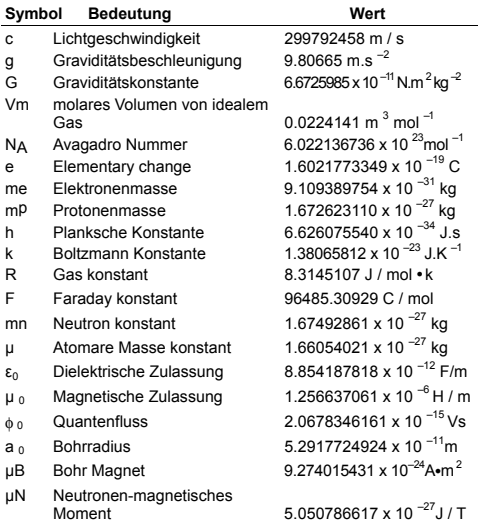

Einfügen einer Konstante an der Stelle des Positionsanzeigers (Vgl. Beispiel 52. ) :

- 1. Drücken Sie [ CONST ], um den Mode für physikalische Konstanten aufzurufen.
- 2. Drücken Sie solange [ $\blacktriangleright$  ], bis die gewünschte Konstante unterstrichen erscheint.

$$
G-16
$$

File name : CBM\_SR285,A\_HDBSR285T19\_German.doc

3. Drücken Sie [ ENTER ].

# **Mode 1 - STAT**

Im statistischen Mode stehen Ihnen drei Anzeigen zur Verfügung : **1–VAR** (zur Analyse von Daten in einem einfachen Datenset), **2–VAR** (zur Analyse von gepaarten Daten bei 2 Datensets) und **D–CL** (zum Löschen aller Datensets). Vgl. Beispiel 38.

### **Einzelne-Variable / Zwei-Variablen Statistik**

Schritt :

- 1. Wählen Sie im Statistik-Menü **1–VAR** oder **2–VAR** und drücken [ ENTER ].
- 2. Drücken Sie [ DATA ] um Zugang zu drei Menüs zu erhalten : **DATA–INPUT**, **LIMIT–SET**, **DISTR**. Wählen Sie **DATA–INPUT** und drücken dann [ ENIER ].
- 3. Geben Sie einen x-Wert ein und drücken [ ▼ ].
- 4. Geben Sie die Häufigkeit (**FREQ**) des Werts X (im **1–VAR** Mode) oder den entsprechenden Wert Y (im **2–VAR** Mode) ein und drücken Sie [ ▼ ].
- 5. Zur Eingabe weiterer Daten, machen Sie weiter mit Schritt Nr. 3.
- 6. Drücken Sie [ STATVAR ] und scrollen Sie dann durch das Ergebnissmenü mit [ $\triangleright$ ] oder [ $\blacktriangleleft$ ] um die gewünschten statistische Variablen zu finden. (siehe folgende Tabelle)

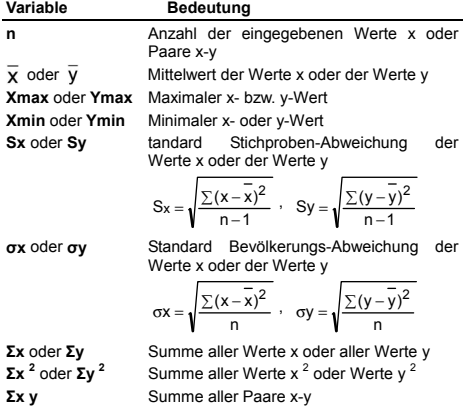

 $G - 17$ 

File name : CBM\_SR285,A\_HDBSR285T19\_German.doc

#### **Verarbeitungsvermögen**

Schritt : ( Vgl. Beispiel 53~54. )

- 1. Drücken Sie [ DATA ] um Zugang zu drei Menüs zu erhalten : **DATA–INPUT**, **LIMIT–SET**, **DISTR**. Wählen Sie **LIMIT–SET** und drücken dann  $\int$  ENTER ].
- 2. Geben Sie einen oberen spez. Grenzwert ein ( **X USL** oder **Y USL**), und drücken sie dann [ ▼ ].
- 3. Geben Sie einen unteren spez. Grenzwert ein ( **X LSL** oder **Y LSL** ), und drücken sie dann [ ENTER ].
- 4. Geben Sie im **DATA–INPUT** Modus die gewünschten Daten ein.
- 5. Drücken Sie [ STATVAR ] und scrollen Sie durch das Ergebnissmenü mit [  $\blacktriangleright$  ] oder [  $\blacktriangleleft$  ] um die gewünschten Variablen des Verarbeitungsvermögens zu finden. (siehe folgende Tabelle)

#### **Variable Bedeutung**

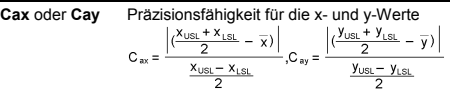

**Cpx** oder **Cpy** Mögliche Präzisionsfähigkeit des x- oder y-Wertes,

$$
C_{px} = \frac{X_{USL} - X_{LSL}}{6\sigma}
$$
,  $C_{py} = \frac{y_{USL} - y_{LS}}{6\sigma}$ 

**Cpkx** oder **Cpky** Minimaler (C<sub>PU</sub>, C<sub>PL</sub>) X- oder y-Wert, wobei<br>C<sub>PU</sub> die obere spez.Grenze der spez.Grenze Präzisionsfähigkeit und C<sub>PL</sub> die untere spez. Grenze der Präzisionsfähigkeit ist.

$$
C_{\text{pkx}}
$$
 = Min (C<sub>PUX</sub>, C<sub>PLY</sub>) = C<sub>px</sub>(1 – C<sub>ax</sub>)  
C<sub>pky</sub> = Min (C<sub>PUY</sub>, C<sub>PLY</sub>) = C<sub>py</sub>(1 – C<sub>ay</sub>)

(Hinweis) : Bei einer Berechung der Verarbeitungsfähigkeit im **2–VAR** Modus, sind  $x_0$  und  $y_0$  unabhängig voneinander.

#### **Wahrscheinlichkeitsverteilung**

Schritt : ( Vgl. Beispiel 55.)

- 1. Auf der Grundlage der im 1-VAR Modus eingegebenen Daten, drücken Sie [ DATA ], es gibt drei Menüs : **DATA–INPUT**, **LIMIT–SET**, **DISTR**. Wählen Sie **DISTR** und drücken dann [ ENIER ].
- 2. Geben Sie a x -Wert ein, und drücken sie dann [ ENIER ].
- 3. Drücken Sie [ STATVAR ] und scrollen Sie durch das Ergebnissmenü mit [  $\blacktriangleright$  ] oder [  $\blacktriangleleft$  ] um die gewünschten Variablen des Wahrscheinlichkeitsverteilung zu finden. (siehe folgende Tabelle)

$$
G-18
$$

File name : CBM\_SR285,A\_HDBSR285T19\_German.doc

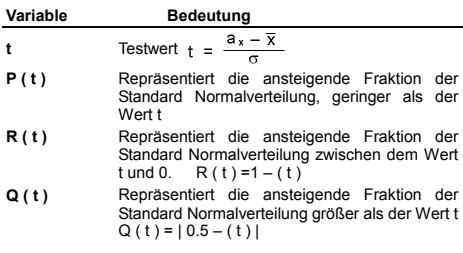

### **Lineare Regression**

Schritt : ( Vgl. Beispiel 56.)

- 1. Auf der Grundlage der im **2–VAR** Modus eingegebenen Daten, drücken Sie [ STATVAR ] und scrollen Sie durch das Ergebnissmenü mit [ X ] oder [ W ] um **a**, **b**, oder **r** zu finden.
- 2. Um den Wert x (oder y) bei vorgegebenem y (oder x) vorherzusagen, wählen Sie x ' (oder y ') und drücken Sie [ ENTER ], geben Sie den gegebenen Wert ein und drücken Sie erneut [ ENIER ]. (siehe folgende Tabelle)

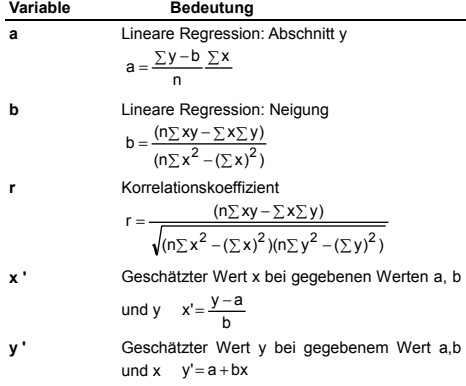

### **Daten korrigieren**

Schritt : ( Vgl. Beispiel 57.)

- 1. Drücken von [ DATA ].
- $G 19$ 2. Um den x - Wert oder die Frequenz des x - Wertes im **1–VAR** Modus (oder den entsprechenden y - Wert im **2–VAR** Modus) zu ändern, wählen Sie **DATA–INPUT**. Um

File name : CBM\_SR285,A\_HDBSR285T19\_German.doc

den oberen spez. Grenzwert oder den unteren spez. Grenzwert zu ändern, wählen Sie **LIMIT–SET**. Um ax zu ändern, wählen Sie **DISTR**.

- 3. Drücken Sie [ T ], um sich die eingegebenen Daten anzusehen.
- 4. Wollen Sie die Daten ändern, rufen Sie den gewünschten Wert auf und geben Sie den neuen Wert ein. Dabei überschreibt der neue Wert den alten Wert. Drücken Sie [ ▼ ] und [  $ENIFRR$  ], um die Änderung zu speichern.
- (Hinweis) : Selbst beim Verlassen des Mode STAT bleiben alle Daten in **1–VAR** und **2–VAR** erhalten, außer wenn Sie diese durch den Mode **D–CL** löschen.

### **Mode 2 - Base-n**

#### **Grundlegende Umwandlungen**

Um das Zahlensystem (10, 16, 2, 8) auf dem Bildschirm einzustellen, drücken Sie [ 2nd ] [ dhbo ] , so dass einer der Werte unterstrichen wird. Drücken Sie dann  $\lceil \frac{ENZER}{EN} \rceil$ . Die entsprechenden Symbole – " **d** ", " **h** ", " **b** " oder " **o** " erscheinen auf dem Bildschirm. (**d** stellt eine Fehleinstellung dar : Zehnerbasis). Vgl. Beispiel 58.

(Hinweis) : Die Gesamtzahl aller in diesem Mode verwendbaren Nummern sind 0, 1, 2, 3, 4, 5, 6, 7, 8, 9, /A, IB, IC, ID, IE, IF. Werden Werte benutzt, die im entsprechenden Zahlensystem nicht verwendet werden können, so erscheint auf dem Bildschirm eine entsprechende Anzeige (**d**, **h**, **b**, **o**) oder eine Fehlermeldung.

Binäre Basis ( **b** ) : 0, 1

Oktale Basis ( **o** ) : 0, 1, 2, 3, 4, 5, 6, 7

Dezimale Basis ( **d** ) : 0, 1, 2, 3, 4, 5, 6, 7, 8, 9

Hexadezimale Basis ( **h** ) : 0, 1, 2, 3, 4, 5, 6, 7, 8, 9, /A, IB, IC, ID, IE, IF

Drücken Sie [  $\bigodot$  ], um ein Ergebnis von Block-Funktionen in oktaler oder binärer Basis anzuzeigen, das 8 Stellen überschreitet. Das System kann bis zu 4 Blöcke verarbeiten. Vgl. Beispiel 59.

### **Negative Ausdrücke**

• Bei der binären, oktalen und hexadezimalen Basis werden negative Zahlen durch ergänzende Anzeigen angegeben. Die Ergänzung stellt das Ergebnis der Subtraktion dieser Zahl von 100000000000000000000000000000000 in der entsprechenden Basis dar. Drücken Sie dazu die Taste [ NEG ] in der nichtdezimalen Basis. Vgl. Beispiel 60.

$$
G-20
$$

File name : CBM\_SR285,A\_HDBSR285T19\_German.doc

- **Grundlegende arithmetische Berechnungen für Basen**
- Sie können mit dem Taschenrechner in anderen Basen als der des Zehnersystems rechnen. Sie können binäre, oktale und hexadezimale Zahlen addieren, subtrahieren, multiplizieren und dividieren. Vgl. Beispiel 61.

### **Logische Berechnungen**

Logische Berechnungen können durch logische Produkte (AND), negative logische Berechnungen (NAND), logische Summen (OR), exklusive logische Summen (XOR), Negationen (NOT), und die Negation exklusiv logischer Summen erfolgen (XNOR). Vgl. Beispiel 62.

# **Mode 3 - CPLX**

• Der Mode für komplexe Zahlen (CPLX) erlaubt eine Addition, Subtraktion, Muotiplikation und Division komplexer Zahlen. Vgl. Beispiel 63. Das Ergebnis einer Rechenoperation mit komplexen Zahlen kann wie folgt dargestellt warden :

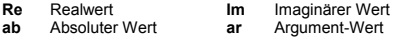

# **Mode 4 - VLE**

Der Mode für variable lineare Gleichungen (VLE) erlaubt die Berechnung eines Sets von simultanen Größen mit zwei Unbekannten wie folgt :

 $a x + b y = c$ 

 $d x + e y = f$ , dabei sind x und y unbekannt.

<sup>z</sup> Im Mode VLE geben Sie einfach die Koeffizienten ( **a**, **b**, **c**, **d**, **e**, **f** ) in der richtigen Reihenfolge ein. Der Taschenrechner berechnet dann automatisch die Werte für **x** und **y**. Vgl. Beispiel 64.

# **Mode 5 - QE**

Der Mode für quadratische Gleichungen (**QE**) kann folgende Rechenoperationen lösen :

 $ax^2 + b x + c = 0$ , wobei x unbekannt sind.

<sup>z</sup> Im Mode QE geben Sie einfach die Koeffizienten ( **a**, **b**, **c** ) in der richtigen Reihenfolge ein. Der Taschenrechner berechnet automatisch die Werte für x. Vgl. Beispiel 65.

 $G - 21$ 

File name : CBM\_SR285,A\_HDBSR285T19\_German.doc

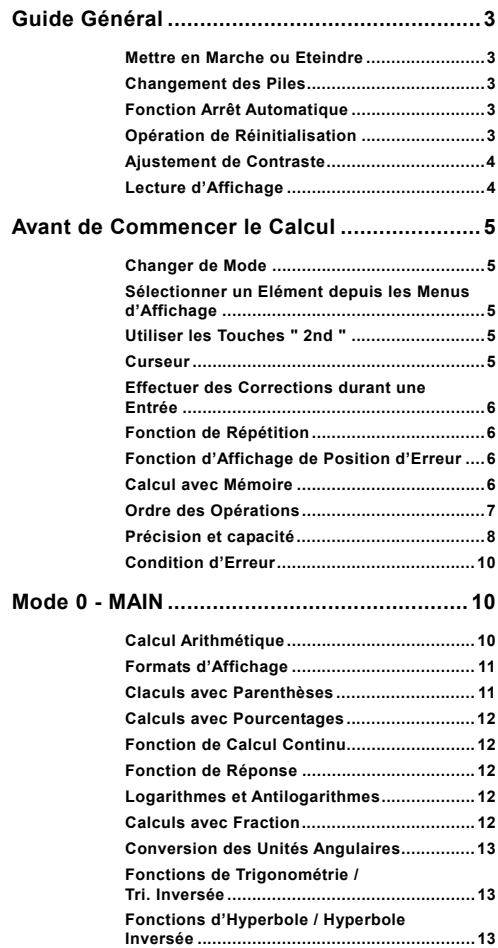

# $F - 1$

File name : CBM\_SR285,A\_HDBSR285T19\_French.doc

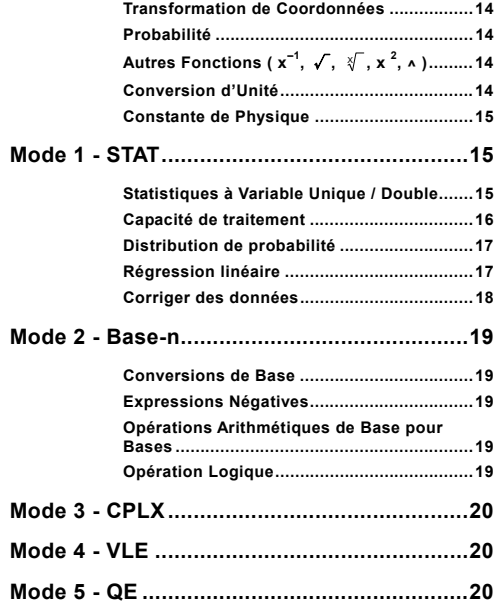

File name : CBM\_SR285,A\_HDBSR285T19\_French.doc

# **Guide Général**

### **Mettre en Marche ou Eteindre**

Pour mettre la calculatrice en marche, pressez [ ON ] et presses [ 2nd ] [ OFF ] pour l'éteindre.

### **Changement des Piles**

SRP-280N est alimenté par alcaline (G13/LR44). SRP-285N est un système double-alimentation qui est alimenté par une pile alcaline (G13/LR4) et une pile solaire. Si l'affichage devient flou et difficile à lire (surtout lorsque la lumière est floue), cela siginifie que les piles doivent être changées aussitôt que possible.

Pour remplacer les piles:

- 1) Enlevez les vis et le couvercle du compartiment de la pile.
- 2) Retirez la pile usée et insérez la nouvelle pile avec les polarités dans les directions correctes, puis remettez le couvercle.
- 3) Après avoir changé la pile usée, utilisez un objet pointu pour presser le trou de réinitialisation dans la zone d'étiquette de classement située au dos de cet élément.

### **Fonction Arrêt Automatique**

Cette calculatrice s'éteint automatiquement lorsqu'elle n'est pas opérée pendant environs 6~12 minutes. Elle peut être réactivée en pressant la touche [ ON ] et l'affichage avec la mémoire reviennent à leur état d'avant l'arrêt.

### ■ Opération de Réinitialisation

Si la calculatrice est en marche, mais que vous obtenez des resultants surprenants, pressez [ 2nd ] [ RESET ] en séquence. Un message apparaît alors sur l'affichage pour confirmer que vous souhaitez bien réinitialiser la calculatrice et clarifier le contenu de la mémoire.

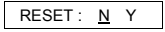

Déplacez le curseur sur " Y " avec  $\mathfrak{f} \blacktriangleright 1$ , puis pressez  $\mathfrak{f}$  ENIER 1 pour clarifier toutes les variables, les programmes, les opérations en attente, les informations statistiques, les réponses, toutes les entrées précédentes et la mémoire. Pour terminer l'opération de réinitialisation sans clarifier la calculatrice, veuillez choisir " **N** ".

Si la calculatrice est verrouillée et que d'autres opérations deviennent impossibles, veuillez utiliser un objet pointu pour presser le trou de réinitialisation pour débloquer cette condition. Tous les réglages par défaut seront restitués.

## $F - 3$

File name : CBM\_SR285,A\_HDBSR285T19\_French.doc

version : 2010/04/26

### **Ajustement de Contraste**

Pressez [  $\blacktriangledown$  ] ou [  $\blacktriangle$  ] après avoir pressé la touche [ MODE ] pour rendre le contraste de l'écran plus clair ou plus sombre. Maintenez ces touches pressées pour rendre l'affichage encore plus clair ou plus sombre.

### **Lecture d'Affichage**

L'affichage comprend la ligne d'entrée, la ligne de résultats et les indicateurs.

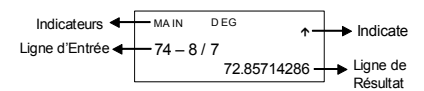

- **Ligne d'Entrée** La calculatrice affiche une entrée jusqu'à 76 chiffres. Ces entrées commencent sur la gauche; celles avec plus de 11 chiffres défilent vers la gauche. Pressez [ ▶ ] ou [ ◀ ] pour bouger le curseur au travers d'une entrée. Pressez  $[2nd]$   $[$   $\blacktriangleright$   $]$  ou  $[2nd]$   $[$   $\blacktriangleleft$   $]$  pour déplacer le curseur immédiatement sur le début ou la fin.
- **Ligne de Résultat** La calculatrice affiche un résultat jusqu'à 10 chiffres, y compris une décimale, un signe négatif, un indicateur " x10 " et deux exponentiels positifs ou négatifs. Les résultats dépassant cette limite sont affichés avec une anotation scientifique.
- **Indicateurs** Les indicateurs ci-dessous apparaissent sur l'écran pour indiquer l'état actuel de la calculatrice.

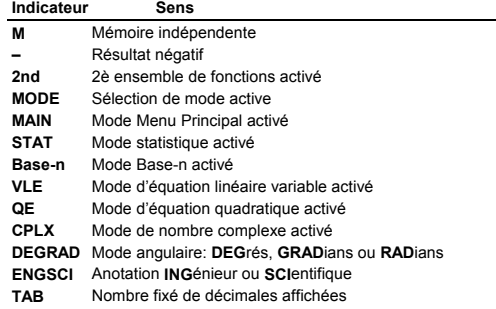

### $F - 4$

File name : CBM\_SR285,A\_HDBSR285T19\_French.doc

version : 2010/04/26

- **HYP** Fonction hyperbole-trig en cours de calcul
- **BUSY** Lorsqu'une opération est en cours
- $\leftrightarrow$  Il y a des chiffres sur la gauche et la droite de l'écran
- ½ ¾ Des résultats précédents ou suivants peuvent être affichés

# **Avant de Commencer le Calcul**

#### **Changer de Mode**

Pressez [ MODE ] pour passer sur le menus des modes.Vous pouvez choisir un des six menus d'opération entre " **0) MAIN** ", " **1)STAT** ", " **2)Base-n** ", " **3)CPLX** ", " **4)VLE** ", " **5)QE** ".

Voici un exemple avec " **2)Base-n** " :

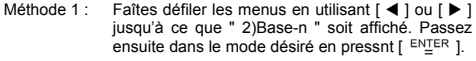

Méthode 2 : Entrez directement le numéro du mode, [2], pour passer immédiatement sur ce mode.

### ■ Sélectionner un Elément depuis les Menus **d'Affichage**

De nombreuses fonctions et autres définitions sont disponibles sur les menus. Un menu est une liste d'options affichée au travers la ligne d'entrée.

Voici un exemple pour " Pressez [ DRG ] pour afficher le menu du choix d'angle sous le mode MAIN " :

Méthode : Pressez [ DRG ] pour afficher le menu, puis bougez le curseur sur  $\left[ 4 \right]$  ou  $\left[ 6 \right]$  sur l'élément souhaité. Pressez [ ENTER ] lorsque cet élément est sous-ligné.

Pour les éléments de menu suivis par une valeur argument, vous pouvez presser [  $EN<sub>2</sub>ER$  ] lorsque l'élément est sous-ligné ou entrez directement la valeur argument correspondante.

### **Utiliser les Touches " 2nd "**

Lorsque vous pressez [ 2nd ], l'indicateur " 2nd " sur l'écran vous rappelle que vous allez sélectionner la seconde fonction de la touche suivante que vous devez ensuite presser. Si vous pressez [ 2nd ] par erreur, pressez-la de nouveau pour annuler l'indicateur.

#### **Curseur**

Pressez la touche  $\lceil \blacktriangleleft \rceil$  ou  $\lceil \blacktriangleright \rceil$  pour déplacer le curseur sur la gauche ou la droite. Maintenez-la pressée pour bouger le curseur plus rapidement

 $F - 5$ 

File name : CBM\_SR285,A\_HDBSR285T19\_French.doc

version : 2010/04/26

Pressez [  $\blacktriangledown$  ] ou [  $\blacktriangle$  ] pour faire défiler l'écran vers le haut ou le bas lorsque les entrées précédentes sont dissimulées par l'écran. Vous pouvez ré-utiliser ou ré-éditer une entrée précédente lorsqu'elle se trouve sur la ligne d'entrée.

### **Effectuer des Corrections durant une Entrée**

Pour effacer un caractère sur le curseur, sous-lignez ce caractère avec  $\lceil$  <  $\rceil$  ou  $\lceil$   $\blacktriangleright$   $\rceil$  pour bouger le curseur, puis pressez  $\lceil$  DEL  $\rceil$  pour l'effacer.

Pour changer de caractère, sous-lignez ce caractère en utilisant [ 4 ] ou [ $\triangleright$ ] pour bouger le curseur, puis effectuez une nouvelle entrée pour terminer le changement.

Pour insérer un caractère, bougez le curseur sur la position où le caractère est à insérer; ce caractère sera inséré devant après avoir pressé [ 2nd ] [ INS ] et avoir entré un nouveau caractère.

(Note) : Le curseur clignotant  $\blacksquare \blacktriangleleft \blacksquare$  signifie que la calculatrice est en mode d'insertion. Si le curseur clignote avec " cela signifie que la calculatrice est en mode d'écriture.

Pour clarifier tous les caractères, il suffit de presser la touche [ CL ].

### **Fonction de Répétition**

- Cette fonction stocke l'opération la plus récente. Après avoir effectué l'exécution, pressez  $\begin{bmatrix} \nabla \end{bmatrix}$  ou  $\begin{bmatrix} \Delta \end{bmatrix}$  pour afficher l'opération depuis le début ou la fin. Vous pouvez continuer à déplacer le curseur avec [ ▶ ] ou [ ◀ ] pour l'éditer. Pour effacer un chiffre, pressez [ DEL ] ( ou en mode d'écriture, réécrivez juste sur le chiffre ). Voir l'Exemple 1.
- La fonction de répétition peut conserver des chiffres jusqu'à 254 caractères. Une fois que l'opération est terminée ou durant une entrée, vous pouvez presser  $\left[ \right. \leftarrow \left. \right]$  ou  $\left[ \right. \left. \right\vert \right. \left. \right\vert$  pour afficher les étapes d'entrée précédentes et éditer des valeurs ou commandes pour pour une exécution subséquente. Voir l'Exemple 2.
	- (Note) : La fonction de répétition n'est pas clarifiée même lorsque [ CL ] est pressé ou que l'alimentation est coupée. Son contenu peut donc être rappelé même après avoir pressé [ CL ].Cependant, la fonction de répétition est annulée lorsque le mode est changé.

### **Fonction d'Affichage de Position d'Erreur**

• Lorsque vous effectuez un calcul mathématique illégal, la fonction d'affichage de position d'erreur vous indiquera avec l'aide du curseur où se trouve l'erreur. Pressez [ $\blacktriangleright$ ] ou [ $\blacktriangleleft$ ] pour déplacer le curseur et corriger cette erreur. Vous pouvez aussi clarifier une erreur en pressant [ CL ], puis ré-entrer les valeurs et expressions depuis le début. Voir l'Exemple 3.

### **Calcul avec Mémoire**

• Pressez [ M+ ] pour ajouter un résultat à la mémoire en cours. Pressez [ 2nd ] [ M– ] pour soustraire la valeur depuis la mémoire

$$
\mathsf{F}-6
$$

File name : CBM\_SR285,A\_HDBSR285T19\_French.doc

version : 2010/04/26

en cours. Pour rappeler la valeur dans la mémoire en cours, pressez [ MRC ]. Pour clarifier la mémoire en cours, pressez deux fois [ MRC ]. Voir l'Exemple 4.

- La calculatrice possède dix variables de mémoire pour une utilisation répétée: **A, B, C, X, Y, M, X1, X2, PROG1** et **PROG2**. Vous pouvez stocker un nombre réel dans les variables **A, B, C, X, Y, M, X1. X2** et deux expressions dans **PROG1** et **PROG2**. l'Exemple 5.
- \* [ P/V RCL ] rappelle toutes les variables.
- \* [ SAVE ] vous permet de sauvegarder les valeurs des variables.
- \* [ 2nd ] [ RECALL ] rappelle la valeur de variable.
- \* [ 2nd ] [ CL-VAR ] calrifie toutes les variables, sauf **PROG1**, **PROG2**.
- \* [ 2nd ] [ CL-PROG ] calrifie le contenu de **PROG1**, **PROG2**.
	- (Note) : En plus de presser la touche [ SAVE ] pour stocker une valeur, vous pouvez également assigner des valeurs sur la variable de mémoire **M** par [ M+ ] ou [ 2nd ] [ M– ]. Cependant, toute valeur actuellement stockée dans la variable **M** sera effacée et changée avec la nouvelle valeur assignée.

### **Ordre des Opérations**

Caque calcul est effectué dans l'ordre séquentiel suivant :

- 1) Expression dans les parenthèses.
- 2) Transformation de coordonnées et fonctions de Type B, qui sont requises en pressant une touche fonction avant d'entrer, par exemple, sin, cos, tan, sin <sup>-1</sup>, cos <sup>-1</sup>, tan <sup>-1</sup>, sinh, cosh, tanh, sinh <sup>-1</sup>, cosh <sup>-1</sup>, tanh <sup>-1</sup>, log, ln, 10 <sup>x</sup>, e <sup>x</sup>,  $\sqrt{$ , NEG, NOT, X'( ), Y'( )
- 3) Fonctions de Type A, qui qui sont requises en pressant une touche fonction avant d'entrer, par exemple,  $x^2$ ,  $\circ$  ...,  $x^{-1}$ , %, r, g.
- 4) Exponentielles ( $\wedge$ ),  $\sqrt[x]{\ }$
- 5) Fractions
- 6) Format de multiplication abbrégée devant les variables,  $\pi$ . RANDM, RANDMI.
- $7)$   $(-)$
- 8) Format de multiplication abbrégée devant les fonctions de Type B,  $2\sqrt{3}$ , Alog2, etc.
- 9) nPr, nCr
- 10)  $x : -1$
- $11) + -$
- 12) AND, NAND
- 13) OR, XOR, XNOR
- 14) Conversion (  $a^{b}/c$  or  $b^{d}/c$ , F(b), DDMS )
	- Lorsque des fonctions avec la même priorité sont utilisées en série, l'exécution s'effectue alors de droite à gauche.

 $F = 7$ 

File name : CBM\_SR285,A\_HDBSR285T19\_French.doc

version : 2010/04/26

e  $^{\text{x}}$  In120  $\rightarrow$  e  $^{\text{x}}$  { In (120 ) }

sinon, l'exécution se fait de gauche à droite.

- Les fonctions composées sont exécutées de droite à gauche.
- Le contenu des parenthèses est absolument prioritaire.

### **Précision et capacité**

Précision de sortie : Jusqu'à 10 chiffres

Calculer les chiffres : Jusqu'à 24 chiffres

En règle générale, chaque calcul raisonnable est affiché jusqu'à 10 chiffres mantissa ou 10 chiffres mantissa plus 2 une exponentielle de 2 chiffres jusqu'à 10 ± 99.

Les nombres utilisés comme entrées doivent être dans la gamme de la fonction donnée comme suit :

| Fonctions                     | Gamme d'Entrée                                                                                                    |
|-------------------------------|----------------------------------------------------------------------------------------------------|
| sin x<br>COS X<br>tan x       | Deg: $x \mid 2 + 4.5 \times 10^{-10}$ deg<br>Rad: $ \mathbf{x}  < 2.5 \times 10^{-8} \pi$ rad<br>Grad: $\vert x \vert < 5 \times 10^{10}$ grad<br>Cependant, pour tan x<br>Deg: $x \neq 90 (2n+1)$<br>Rad: $x \mid \frac{\pi}{2}$ (2n+1)<br>Grad : $\vert x \vert \neq 100$ (2n+1), (n est un entier) |
| $\sin^{-1} x$ , $\cos^{-1} x$ | $x \mid$ ≤ 1                                                                                                    |
| $tan^{-1}x$                   | $x \vert < 1 \times 10^{100}$                                                                                                    |
| sinh x, cosh x                | $x \le 230.2585092$                                                                                                    |
| tanh x                        | $x \vert < 1 \times 10^{100}$                                                                                                    |
| $sinh^{-1} x$                 | $\vert x \vert < 5 \times 10^{99}$                                                                                                    |
| $\cosh^{-1} x$                | $1 \le x < 5 \times 10^{99}$                                                                                                    |
| tanh $^{-1}$ x                | x <1                                                                                                    |
| log x, In x                   | $1 \times 10^{-99}$ $\leq x < 1 \times 10^{-100}$                                                                                                    |
| 10 <sup>x</sup>               | $-1 \times 10^{-100} < x < 100$                                                                                                    |
| $e^x$                         | $-1 \times 10^{-100} < x \le 230.2585092$                                                                                                    |
| $\sqrt{x}$                    | $0 \le x < 1 \times 10^{-100}$                                                                                                    |
| $x^2$                         | $ x  < 1 \times 10^{-50}$                                                                                                    |
| $x - 1$                       | $ x  < 1 \times 10^{-100}, x \neq 0$                                                                                                    |

 $F - 8$ 

File name : CBM\_SR285,A\_HDBSR285T19\_French.doc

version : 2010/04/26

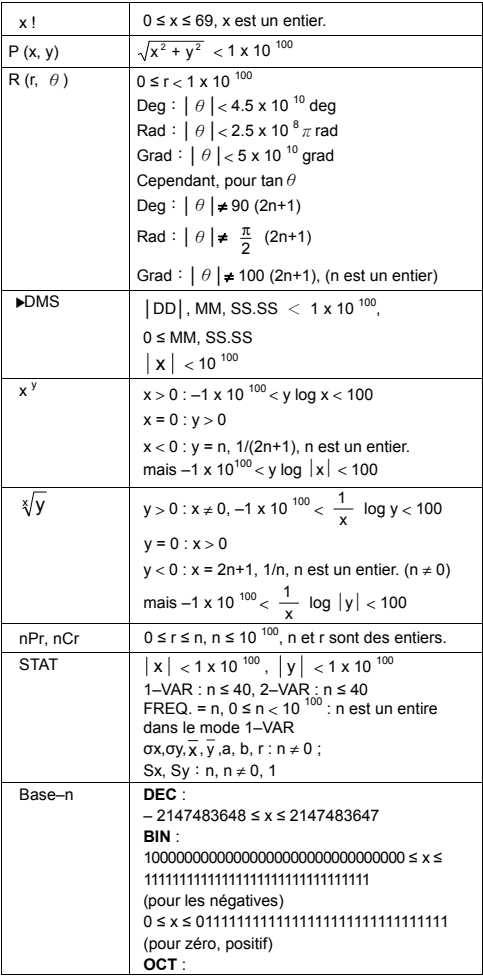

# $F - 9$

File name : CBM\_SR285,A\_HDBSR285T19\_French.doc

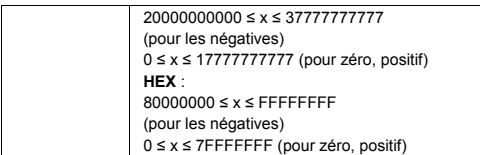

### **Condition d'Erreur**

Un message d'erreur apparaîtra sur l'écran et tout calcul deviendra impossible lorsqu'une des conditions suivantes se produit :

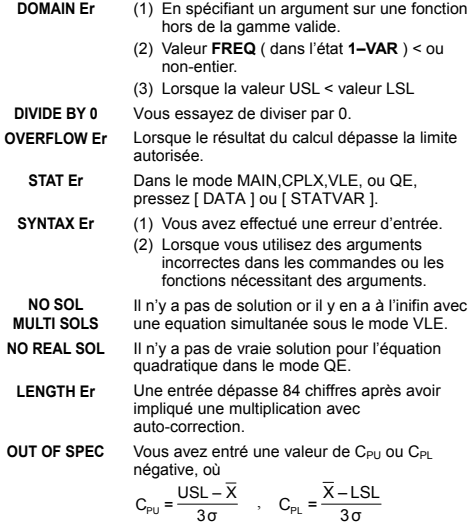

Pour résoudre les erreurs ci-dessus, veuillez presser la touche  $[CL]$ .

# **Mode 0 - MAIN**

### **Calcul Arithmétique**

• Les opérations arithmétiques sont effectuées en pressant les touches dans la même séquence que dans l'expression. Voir l'Exemple 6.

$$
F-10
$$

File name : CBM\_SR285,A\_HDBSR285T19\_French.doc

version : 2010/04/26

- <sup>z</sup> Pour les valeurs négatives,pressez [ (−) ] avant d'entrer la valeur. Voir l'Exemple 7.
- Pour les opération arithmétiques mixes, les multiplications et divisions ont la priorité sur l'addition et la soustraction Voir divisions ont la priorité sur l'addition et la soustraction. l'Exemple 8.
- $\bullet$  Les résultats plus grands que 10<sup>10</sup> ou ou plus petits que 10<sup>-9</sup> sont affichés sous forme exponentielle. Voir l'Exemple 9.

### **Formats d'Affichage**

- Les formats de décimales sont sélectionnés en pressant [ 2nd ] [ TAB ] pour afficher le menu. Pour définir la décimale sur **n** ( **F0123456789** ), entrez une valeur **n** idrectement ou ben pressez la touche [  $ENIER$  ] lorsque l'élément est sous-ligné. ( La définition par défaut est l'anotation de point flottant **F** et la valeur **n** est • ) Voir l'Exemple 10.
- Même si le nombre des locations décimales est précisé, le calcul interne pour une mantisse est effectué jusqu'à 24 chiffres, et la valeur d'affichage est stockée en 10 chiffres. Pour arrondir les valeurs sur le nombre spécifié de décimales, pressez [ 2nd ] [ RND ]. Voir l'Exemple 11~12.
- Les formats d'affichage de nombre sont sélectionnés en pressant [ 2nd ] [ SCI/ENG ] pour afficher le menu. Les éléments sur le menu sont **FLO** ( pour un point flottant ), **SCI** ( pour scientifique ) et **ENG** ( pour ingénieur ). Pressez  $\left[ \begin{array}{c} 1 \end{array} \right]$  ou  $\left[ \begin{array}{c} \rightarrow \end{array} \right]$  jusqu'à ce que le format désiré devienne sous-ligné, puis pressez [ ENTER ]. Voir l'Exemple 13.
	- (Note) : Le format ingénieur est similaire à celui scientifique, sauf que le mantissa peut avoir trois chiffres laissés après la décimale, au lieu d'un suel et l'exponentielle est toujours un multiple de trois. Cela est utile pour les ingénieurs afin de convertir les unités basées sur des multiples de  $10^{3}$ .
- Vous pouvez entrer un nombre dans une mantissa et une forme d'exponentielle avec la touche [ EXP ]. Voir l'Exemple 14.

### **Claculs avec Parenthèses**

- L'opération entre parenthèses est toujours calculée en premier. La calculatrice peut utiliser jusqu'à 13 niveaux de parenthèses consécutives dans un seul calcul. Voir l'Exemple 15.
- Les parenthèses fermées apparaissant immédiatement avant l'opération de la touche  $[$   $E_{\text{m}}$  peuvent être omises, quel que soit leur nombre. Voir l'Exemple 16.
- Un signe de multiplication " x " apparaît juste avant que des parenthèses ouvertes puissent être omises. Voir l'Exemple 17.
	- (Note) : La calculatrice peut corriger automatiquement une multiplication abbrégée devant toutes les fonctions, sauf les variables de mémoire, les parenthès ouvertes et les fonctions de Type B.

 $F - 11$ 

File name : CBM\_SR285,A\_HDBSR285T19\_French.doc

version : 2010/04/26

- <sup>z</sup> Désormais, le type abbrégé ne sera plus utilisé dans ce manuel. Voir l'Exemple 18.
- $\bullet$  Le résultat correcte ne peut pas être abbrégé en entrant [ (  $|2| + |$ 3 [ ) ] [ EXP ] 2. Assurez-vous d'entrer [ x ] 1 entre [ ) ] et [ EXP ] dan sl'exemple ci-dessous. Voir l'Exemple 19.

### **Calculs avec Pourcentages**

• [ 2nd ] [ % ] divise le nombre sur l'écran par 100. Vous pouvez utiliser cette séquence de touche pour calculer des pourcentages, des remises, des ajouts et des taux de pourcentage. Voir l'Exemple 20~21.

### **Fonction de Calcul Continu**

- La calculatrice vous permet de répéter la dernière opération exécutée en pressant la touche  $\int$ <sup>ENTER</sup> 1. Voir l'Exemple 22.
- $\bullet$  Même si les calculs sont concluses avec la touche  $I^{ENIER}$  1, le résultat obtenu peut être utilisé pour un autre calcul. Voir l'Exemple 23.

### **Fonction de Réponse**

- · La fonction de réponse stocke le résultat calculé le plus récemment. Il est retenu même après que l'allumage soit coupé. Une fois avoir entré une valeur ou une expression numérique et avoir pressé  $I^{ENIER}$  I, le résultat est stocké par cette fonction. Voir l'Exemple 24.
	- (Note) : Même si l'exécution d'un calcule résulte en une erreur, la mémoire de réponse retient tout de même sa valeur actuelle.

### **Logarithmes et Antilogarithmes**

• La calculatrice est en mesure de calculer des logarithmes et antilogarithmes normales et naturelles en utilisant [ log ], [ ln ],  $[2nd] [10<sup>x</sup>]$ , et  $[2nd] [e<sup>x</sup>]$ . Voir l'Exemple 25~27.

### **Calculs avec Fraction**

La valeur de fraction est affichée comme suit :

5/12 Affichage de 
$$
\frac{5}{12}
$$
  
\n56  $\cup$  5/12 Affichage de  $56\frac{5}{12}$ 

• Pour entrer un nombre mixte, entrez la partie entière, pressez [ a  $b/c$ ], entrez le numérator, pressez [ a  $b/c$ ] et enfin entrez le dénominateur. Pour entrer une fraction incorrecte, entrez le numérateur, pressez [ a  $b/c$  ] et entrez ensuite le dérateur, pressez [ a  $b/c$  ] et entrez ensuite le dénominateur. Voir l'Exemple 28.

$$
F-12
$$

File name : CBM\_SR285,A\_HDBSR285T19\_French.doc

version : 2010/04/26

- <sup>z</sup> Durant un calcul de fraction, si le chiffre est réductible, il est alors réduit sur les termes les plus bas après avoir pressé une touche de commande pour fonction ([+ ], [ – ], [ x ] ou[÷]) ou la touche<br>[<sup>EN<u>T</u>ER</sup>]. En pressant[2nd][ a <sup>9</sup>/∈<sup>4</sup>)<sup>e 1</sup>/<sub>e</sub> ], la valeur affichée sera convertie sur la fraction incorrecte et vice versa. Voir l'Exemple 29.
- Pour convertir une décimale en une fraction, pressez [ 2nd ] [ F D ] et [ ENTER ]. Voir l'Exemple 30.
- <sup>z</sup> Les calculs contenant des fractions et des décimales sont effectués sous le format décimal. Voir l'Exemple 31.

### **Conversion des Unités Angulaires**

<sup>z</sup> Les unités angulaires (**DEG**, **RAD**, **GRAD**) sont définies en pressant [ DRG ] poru afficher le menu d'angle. La relation entre les trois unités angulaires est la suivante :

180°= $\pi$  rad = 200 grad

Conversions angulaires ( Voir l'Exemple 32. ) :

- 1. Changez les définitions d'angle par défaut sur les unites désirées.
- 2. Entrez la valeur de l'unité à convertir.
- 3. Pressez [ DMS ] pour afficher le menu. Les unités pouvant être sélectionnées sont ° (degrés), *'* (minutes), *''* (secondes), **r** (radians), **g** (gradians) ou ▶DMS ( Degrés - Minutes -Secondes).
- 4. Choisissez les unités à convertir.
- 5. Pressez deux fois  $[$  ENTER  $]$ .
- Pour convertir un angle en anotation **DMS**, sélectionnez " ▶ **DMS** ", ce qui convertit toute entrée en anotations **DMS**. Par exemple, **1**°**30**′**0**″ II représente 1 degrés, 30 minutes et 0 secondes. Voir l'Exemple 33.
- **Pour convertir une anotation DMS** en une décimale, sélectionnez **°** (degrés) , **'** (minutes) , **"** (secondes). <u> Voir l'Exemple 34.</u>

### **Fonctions de Trigonométrie / Tri. Inversée**

La calculatrice fournissent des fonctions trigonométriques standards et trigonométriques inversée - sin, cos, tan, sin<sup>-1</sup>, cos<sup>-1</sup> et tan<sup>-1</sup>. Voir l'Exemple 35~37.

(Note) : En utilisant ces touches, assurez-vous que la calculatrice soit bien définie sur l'unité angulaire désirée.

### **Fonctions d'Hyperbole / Hyperbole Inversée**

La calculatrice utilise [ 2nd ] [ HYP ] pour calculer les fonctions d'hyperbole et d'hyperbole inversée – sinh, cosh, tanh, sinh  $^{-1}$ .  $\cosh^{-1}$  and  $\tanh^{-1}$ . Voir l'Exemple 38~39.

(Note) : En utilisant ces touches, assurez-vous que la calculatrice soit bien définie sur l'unité angulaire désirée.

$$
\mathsf{F}-13
$$

File name : CBM\_SR285,A\_HDBSR285T19\_French.doc

version : 2010/04/26

### **Transformation de Coordonnées**

Pressez [ 2nd ] [ R< $\blacktriangleright$  ] pour afficher le menu de conversion de coordonnées rectangulaires en coordonnées polaires et vice versa. Voir l'Exemple 40~41.

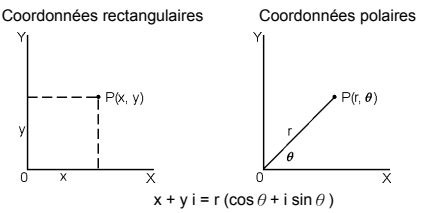

(Note) : En utilisant ces touches, assurez-vous que la calculatrice soit bien définie sur l'unité angulaire désirée.

### **Probabilité**

- · Pressez [ PRB ] pour afficher le menu de probabilité. Voir l'Exemple 42~46. Avec les fonctions suivantes :
	- **nPr** Calcule le nombre de permutations possibles de l'élément n pris r à un temps donné.
	- **nCr** Calcule le nombre de combinaisons possibles de l'élément n pris r à un temps donné.
	- **!** Calcule la factorielle d'un entier n positif et spécifié, où ≦ 69.
	- **RANDM** Génère un nombre au hasard entre 0 et 1.
	- **RANDMI** Génère une valeur intégrée au hasard entre deux entiers précisés A et B, où A  $\leq$  valeur au hazard  $\leq$  B.

# ■ Autres Fonctions ( $x^{-1}$ ,  $\sqrt{ }$ ,  $\sqrt{\ }$ ,  $x^{-2}$ , ^ )

• La calculatrice fournit aussi des réciproques ( $[x^{-1}]$ ), des racines carrées ( $[\sqrt{}]$ ), des racines universelles ( $[\sqrt{}]$ ), des carrés  $([x^2])$  et des exponentielles  $([x])$ . <u>Voir l'Exemple 47~50.</u>

### **Conversion d'Unité**

- La calculatrice possède une fonction de conversion d'unité incorporée qui vous permet de convertir des nombres métriques en unités anglo-saxonnes et vice versa. Voir l'Exemple 51.
	- 1. Pressez le nombre à convertir.
	- 2. Pressez [ 2nd ] [ CONV ] pour afficher le menu. Il y a 7 menus, y compris la idstance, les aires, la température, le volume, le poids, l'énergie et la pression.
	- 3. Utilisez [  $\blacktriangledown$  ] ou [  $\blacktriangle$  ] pour faire défiler la liste des unités jusqu'à ce que le menu des unités désirées apparaisse, puis pressez  $[$   $ENTER$   $]$ .

### $F - 14$

File name : CBM\_SR285,A\_HDBSR285T19\_French.doc

version : 2010/04/26

4. Pressez  $\lceil \blacktriangleright \rceil$  ou  $\lceil \blacktriangleleft \rceil$  pour convertir le nombre de l'autre unité.

### ■ Constante de Physique

• Vous pouvez utiliser une constante de physique avec votre calculatrice. Voir Tableau ci-dessous :

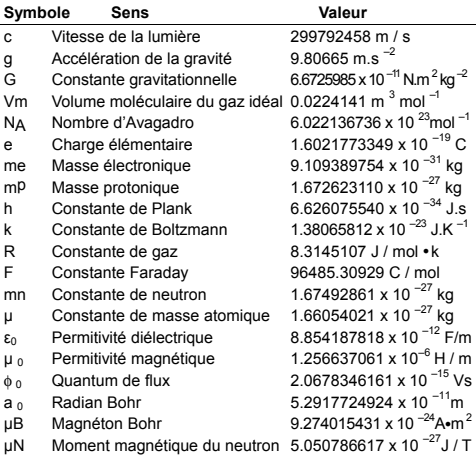

Pour insérer une constante sur la position du curseur ( Voir l'Exemple 52. ) :

- 1. Pressez [ CONST ] pour afficher le menu des constantes de physique.
- 2. Pressez [  $\blacktriangleright$  ] jusqu'à ce que la constante voulue soit sous-lignée.
- 3. Pressez  $[$   $EN<sub>2</sub>ER$  ].

# **Mode 1 - STAT**

Il y a trois sous-menus d'opération dans le menu: **1–VAR** ( pour analyser les données dans un même dossier d'informations ), **2–VAR** ( pour analyser les données par paires depuis deux dossiers différents ) et **D–CL** ( pour clarifier tous les dossiers d'informations ). Voir l'Exemple 38.

### ■ Statistiques à Variable Unique / Double

Etapes :

$$
\mathsf{F}-15
$$

File name : CBM\_SR285,A\_HDBSR285T19\_French.doc

version : 2010/04/26

- 1. Depuis le menu des statistiques, choisissez **1–VAR** ou **2–VAR** et pressez [  $ENIER$  ].
- 2. Pressez [ DATA ] et trois menus apparaissent : **DATA–INPUT**, **LIMIT–SET**, **DISTR**. Veuillez choisir **DATA–INPUT** et pressez  $I$  ENTER  $I$ .
- 3. Entrez une valeur-x et pressez  $\lceil \blacktriangledown \rceil$ .
- 4. Entrez la fréquence ( **FREQ** ) de la valeur X- (dans le mode**1–VAR**) de la valeur Y- correspondante ( dans le mode **2–VAR** ) et pressez  $\mathbf{[} \nabla$  ].
- 5. Pour entrer plus d'informations, répétez la procédure depuis l'étape 3.
- 6. Pressez [ STATVAR ] et faîtes défiler le menu des résultats des statistiques avec  $\lceil \blacktriangleright \rceil$  ou  $\lceil \blacktriangleleft \rceil$  pour trouver les variables statistiques désirées. (Voir Tableau ci-dessous)

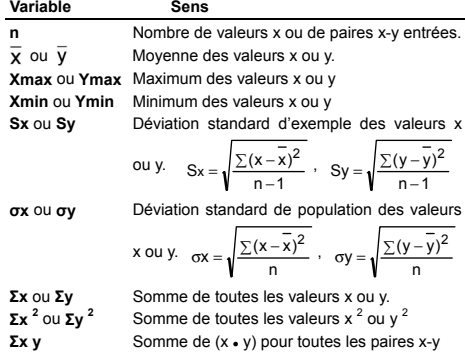

#### **Capacité de traitement**

Etapes : ( Voir l'Exemple 53~54. )

- 1. Pressez [ DATA ] et trois menus aparaissent : **DATA–INPUT**, **LIMIT–SET**, **DISTR**. Veuillez choisir **LIMIT–SET** et pressez  $I$  ENTER  $I$ .
- 2. Entrez une valeur de limite spéc. supérieure ( **X USL** ou **Y USL**), puis pressez [ ▼ ].
- 3. Entrez une valeur de limite spéc. Inférieure ( **X LSL** ou **Y LSL** ), puis pressez  $\lceil$  <sup>ENTER</sup> ].
- 4. Entrez les données à placer sous le mode **DATA–INPUT**.
- 5. Pressez [ STATVAR ] et faîtes défiler le menu des résultats statistiques avec [ $\triangleright$ ] ou [ $\blacktriangleleft$ ] pour trouver les variables de la capacité de traitement. (Voir Tableau ci-dessous)

**Variable Sens** 

$$
\mathsf{F}-16
$$

File name : CBM\_SR285,A\_HDBSR285T19\_French.doc

version : 2010/04/26

**Cax** ou **Cay** Précision de capacité des valeurs x ou y

$$
C_{\text{ax}} = \frac{\left|\frac{\left(\frac{X_{\text{USL}} + X_{\text{LSL}}}{2} - \overline{\chi}\right)\right|}{\frac{X_{\text{USL}} - X_{\text{LSL}}}{2}}, \ C_{\text{ay}} = \frac{\left|\left(\frac{y_{\text{USL}} + y_{\text{LSL}}}{2} - \overline{y}\right)\right|}{\frac{y_{\text{USL}} - y_{\text{LSL}}}{2}}
$$

**Cpx** ou **Cpy** Précision de la capacité potentielle des valeurs x et y ,

$$
C_{px} = \frac{X_{USL} - X_{LSL}}{6\sigma}, C_{py} = \frac{y_{USL} - y_{LSL}}{6\sigma}
$$

**Cpkx** ou Cpky Minimum (C<sub>PU</sub>, C<sub>PL</sub>) des valeurs x ou y, où C<sub>PU</sub> est la limite spéc. supérieure de la précision de capacité et C<sub>PL</sub> est la limite spéc. inférieure de la précision de capacité  $C_{\text{p}}$  = Min (C <sub>PUX</sub>, C <sub>PLX</sub>) = C <sub>px</sub>(1 – C <sub>ax</sub>)  $C_{\text{phy}} = \text{Min} (C_{\text{PUY}} , C_{\text{PLY}}) = C_{\text{pv}} (1 - C_{\text{av}})$ 

(Note) : En calculant la capacité de traitement dans le mode **2–VAR**,  $x_n$  et  $y_n$  sont indépendantes les unes des autres.

#### ■ Distribution de probabilité

Etapes : ( Voir l'Exemple 55. )

- 1. Selon les bases de données dans le mode 1–VAR, pressez [ DATA ] et trois menus apparaissent : **DATA–INPUT**, **LIMIT–SET**, **DISTR**. Veuillez choisir **DISTR** et pressez  $I$  ENTER 1.
- 2. Entrez une valeur  $a_x$ , puis pressez  $\lceil$  <sup>ENTER</sup> 1.
- 3. Pressez [ STATVAR ] et faîtes défiler le menu des résultats statistiques avec  $\lceil \blacktriangleright \rceil$  ou  $\lceil \blacktriangleleft \rceil$  pour trouver les variables de la distribution de probabilité. (Voir Tableau ci-dessous)

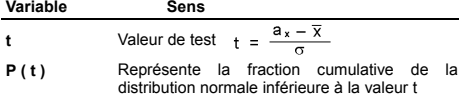

- R (t) Représente la fraction cumulative de la distribution normale incluse entre la valeur t et 0.  $R(t) = 1 - (t)$
- Q ( t ) Représente la fraction cumulative de la distribution normale supérieure à la valeur t.  $Q(t) = 10.5 - (t)$

### **Régression linéaire**

Etapes : ( Voir l'Exemple 56. )

- 1. Selon les bases de données dans le mode **2–VAR** , pressez [ STATVAR] et faîtes défiler le menu des résultats statistiques avec  $\lceil \blacktriangleright \rceil$  ou  $\lceil 3 \rceil$  pour trouver **a**, **b**, ou **r**.
- 2. Pour prédire une valeur pour x ( ou y ) donné une valeur de y ( ou x ), sélectionnez la variable x ' ( ou y ' ), pressez  $[$  ENTER 1.

$$
F-17
$$

File name : CBM\_SR285,A\_HDBSR285T19\_French.doc

version : 2010/04/26

entrez ensuite la valeur donnée et enfin pressez de nouveau [  $ENIER$  ]. (Voir Tableau ci-dessous).

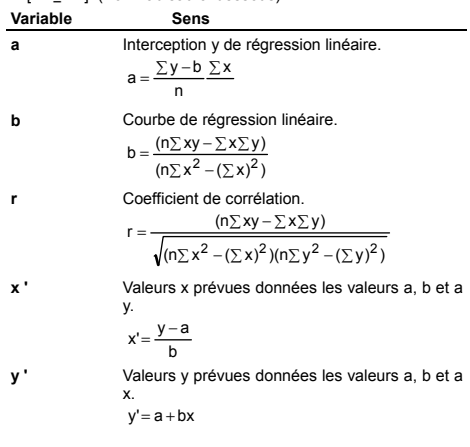

#### **Corriger des données**

Etapes : ( Voir l'Exemple 57. )

1. Pressez [ DATA ].

- 2. Pour changer les valeurs-x ou la fréquence de la valeur-x dans le mode **1–VAR** ( ou de la valeur-y correspondante dans le mode **2–VAR** ), veuillez choisir **DATA–INPUT**. Pour changer la valeur de la limite spéc. supérieure ou la valeur de la limite spéc. inférieure, veuillez choisir **LIMIT–SET**. Pour changer ax, veuillez choisir DISTR.
- 3. Pressez [ ▼ ] pour faire défiler les données que vous avez entrées.
- 4. Pour changer une entrée, affichez-la et entrez-en une nouvelle. Cette nouvelle donnée entrée surécrit l'ancienne. Pressez  $[\nabla]$  ou  $[$ <sup>ENTER</sup> ] pour sauvegarder le changement.
- (Note) : Même lorsque vous quittez le mode STAT, toutes les données dans les modes **1–VAR** et **2–VAR** sont retenues jusqu'à ce que vous les clarifiez en sélectionnant le mode **D–CL**.

 $F - 18$ 

File name : CBM\_SR285,A\_HDBSR285T19\_French.doc

version : 2010/04/26

# **Mode 2 - Base-n**

### **Conversions de Base**

Le système de nombre (10, 16, 2, 8) est défiin en pressant [ 2nd ] [ dhbo ] pour afficher le menu, puis pressez [ ENTER ] après avoir sous-ligné un des éléments correspondants. Le symbole " **d** ", " **h** ", " **b** ", " **o** " apparaît alors sur l'écran ( la définition par défaut est **d**: base décimales ). Voir l'Exemple 58.

(Note) : La gamme totale des nombres traités dans ce mode est 0, 1, 2, 3, 4, 5, 6, 7, 8, 9, /A, IB, IC, ID, IE, IF. Si les valeurs ne sont pas valides pour un système particulier de nombres, reliez le désignateur correspondant (**d**, **h**, **b**, **o**) sinon un message d'erreur apparaîtra.

Base binaire ( **b** ) : 0, 1

Base octale ( **o** ) : 0, 1, 2, 3, 4, 5, 6, 7

Base décimale ( **d** ) : 0, 1, 2, 3, 4, 5, 6, 7, 8, 9

Base hexadécimale ( **h** ) : 0, 1, 2, 3, 4, 5, 6, 7, 8, 9, /A, IB, IC, ID, IE, IF

Pressez [  $\bigcirc$  ] pour utiliser la fonction de bloc et afficher un résultat en base octale ou binaire dépassant 8 chiffres. Le système est conçu pour afficher jusqu'à 4 blocs. Voir l'Exemple 59.

### **Expressions Négatives**

• Dans les bases binaires, octales et hexadécimales, la calculatrice représente les nombres négatifs en utilisant une anotation complémentaire. Ce complément est le résultat de la soustraction de ce nombre depuis 100000000000000000000000000000000 dans cette base en pressant la touche [ NEG ] dans des bases non-décimales. Voir l'Exemple 60.

### **Opérations Arithmétiques de Base pour Bases**

• Cette unité vous permet de calculer dans une base de nombre autre que la décimale. La calculatrice peut ajouter, soustraire, multiplier et diviser des nombres binaires, octaux et hexadécimaux. Voir l'Exemple 61.

### **Opération Logique**

Les opérations logiques sont effectuées avec des produits logiques (AND), des logiques négatifs (NAND), des sommes logiques (OR), des sommes logiques exclusives (XOR), des négations (NOT) et des négations de sommes logiques exclusives (XNOR). Voir l'Exemple 62.

 $F - 19$ 

File name : CBM\_SR285,A\_HDBSR285T19\_French.doc

version : 2010/04/26

# **Mode 3 - CPLX**

• Le mode Complexe vous permet d'ajouter, de soustraire, de multiplier et de diviser des nombres complexes. Voir l'Exemple 63. Les résultats d'une opération comnplexe sont affichés comme suit :

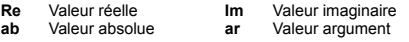

# **Mode 4 - VLE**

Le mode d'équations linéaires variables (VLE) peut résoudre un grand nombre d'équations simultanées avec deux inconnues comme suit :

```
ax + b y = cd x + e y = f, où x e y sont des inconnues.
```
<sup>z</sup> Dans le mode VLE, il vous suffit d'entrer chaque coefficient ( **a**, **b**, **c**, **d**, **e**, **f** ) dans l'ordre correcte et la calculatrice résoud automatiquement **x** et **y**. Voir l'Exemple 64.

# **Mode 5 - QE**

Le mode d'équations quadratique (**QE**) peut résoudre un grand nombre d'équations comme suit :

 $a x<sup>2</sup> + b x + c = 0$ , où x sont des inconnues.

<sup>z</sup> Dans le mode QE, il vous suffit d'entrer chaque coefficient ( **a**, **b**, **c** ) dans l'ordre correcte et la calculatrice résoud automatiquement toutes les valeurs x. Voir l'Exemple 65.

 $F - 20$ 

File name : CBM\_SR285,A\_HDBSR285T19\_French.doc

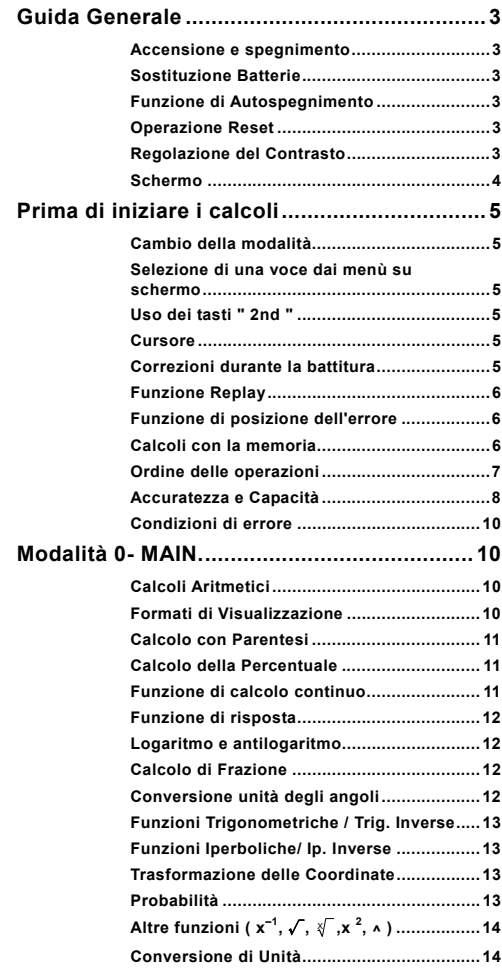

File name : CBM\_SR285,A\_HDBSR285T19\_Italian.doc

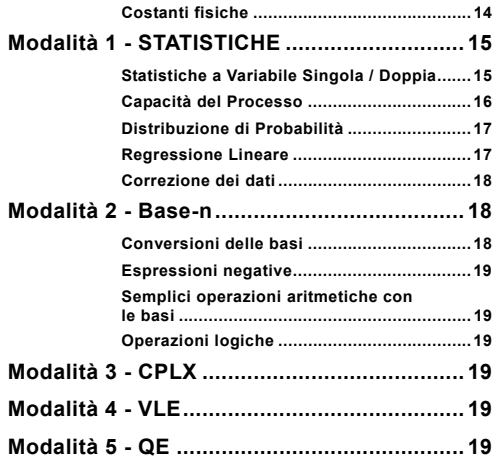

# **Guida Generale**

### **Accensione e spegnimento**

Per accendere la calcolatrice, premere [ ON ] ; per spegnere la calcolatrice, premere [ 2nd ] [ OFF ].

### $\blacksquare$  Sostituzione Batterie

SRP-280N è alimentata da una batteria alcalina (G13/LR44). SRP-285N è un sistema doppio alimentato da una batteria alcalina (G13/LR44) e una batteria solare. Se lo schermo diventa opaco e difficile da leggere (specialmente quando accensione è floca per SRP-285N), le batterie devono essere sostituite appena possibile.

Per sostituire le batterie:

- 1) Rimuovere la vite ed il coperchio dello scomparto della batteria.
- 2) Rimuovere la vecchia batteria ed inserirne una nuova con le polarità nella direzione esatta; quindi chiudere con il coperchio.
- 3) Dopo aver sostituito la batteria, si prega di usare un oggetto appuntito per premere il foro di reimpostazione nell'area dell'etichetta di conformità, situata sul retro dell'apparecchio.

### **Funzione di Autospegnimento**

Questa calcolatrice si spegne automaticamente quando non viene usata per circa 6~12 minuti. Può essere riattivata premendo il tasto [ ON ], senza perdere i dati su schermo, la memoria e le regolazioni.

### **Operazione Reset**

Se la calcolatrice è accesa ma si ottengono risultati errati, premere [ 2nd ] [ RESET ] in sequenza. Compare un messaggio sullo schermo, per confermare il reset della calcolatrice e la cancellazione della memoria.

### RESET : N Y

Spostare il cursore su " Y " con [  $\blacktriangleright$  ], quindi premere [ENIER] per cancellare tutte le variabili, i programmi, operazioni in sospeso, dati statistici, risposte, tutti i dati immessi precedenti e la memoria; per abbandonare il reset senza eliminare i dati della calcolatrice, scegliere " **N** ".

Se il calcolatore è bloccato ed ulteriori operazioni di tasto diventano impossibili, si prega di usare un oggetto appuntito per premere il foro di reimpostazione e per rilasciare contemporaneamente la condizione. Tutte le impostazioni ritorneranno sulla posizione predefinita.

### **Regolazione del Contrasto**

Premendo [  $\blacktriangledown$  ] o [  $\blacktriangle$  ] più il tasto [ MODE ] si può schiarire o scurire il contrasto dello schermo. Tenere premuto uno dei tasti per far diventare lo schermo, rispettivamente, più chiaro o più scuro.

 $I - 3$ 

File name : CBM\_SR285,A\_HDBSR285T19\_Italian.doc

version : 2010/04/26

### **Schermo**

Lo schermo comprende la linea di immissione, la linea del risultato e gli indicatori.

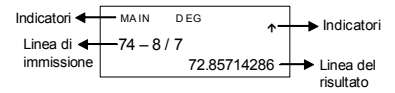

#### **Linea di immissione**

La calcolatrice mostra un'immissione fino a 76 cifre. Le immissioni cominciano da sinistra; quelle con più di 11 cifre scorrono a sinistra. Premere [▶ ] e [ ◀ ] per spostare il cursore attraverso un'immissione. Premere [2nd ] [ $\blacktriangleright$  ] o [2nd] [ $\blacktriangleleft$  ] per spostare immediatamente il cursore all'inizio o alla fine dell'immissione.

#### **Linea del risultato**

Visualizza un risultato fino a 10 cifre, così come un decimale, un segno negativo, un indicatore " x10 ", e un esponente positivo o negativo a due cifre. I risultati che eccedono il limite delle cifre sono visualizzati con la notazione scientifica.

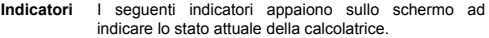

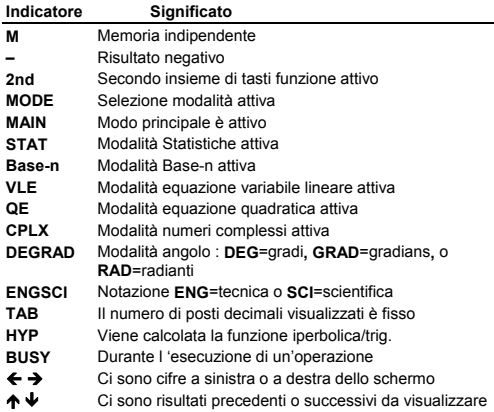

 $I - 4$ 

File name : CBM\_SR285,A\_HDBSR285T19\_Italian.doc

# **Prima di iniziare i calcoli**

### **Cambio della modalità**

Premendo [ MODE ] si può entrare nei menù di modalità. Si può scegliere una delle sei modalità di funzionamento, incluse " **0) MAIN** ", " **1)STAT** ", " **2)Base-n** ", " **3)CPLX** ", " **4)VLE** ", " **5)QE** ".

Prendiamo " 2)Base-n " come esempio :

- Metodo 1 : Scorrere tra i menù con  $\begin{bmatrix} 4 \\ 0 \end{bmatrix}$  | fino quando compare " **2)Base-n** ", quindi digitare la modalità  $desiderata$  premendo  $[$   $ENTER$   $]$
- Metodo 2 : Battere direttamente il numero della modalità, [ 2 ], per entrare subito nella modalità voluta.

### **Selezione di una voce dai menù su schermo**

Nei menù sono disponibili molte funzioni e impostazioni. Un menù è una lista di opzioni visualizzate attraverso la linea di immissione.

Prendiamo " Premendo il tasto [ DRG ] si attiva il menù per la scelta di impostazione dell'angolo nella modalità MAIN " come esempio :

Metodo : Premere [ DRG ] per attivare il menù, quindi spostare il cursore con [ ◀ ] o [ ▶ ] sulla voce desiderata.<br>Premere [ ENTER ] mentre la voce è sottolineata.

Per voci di menù seguite da un valore di argomento, si può premere [ ENTER ] mentre la voce è sottolineata o digitare direttamente il valore di argomento corrispondente.

### **Uso dei tasti " 2nd "**

Quando si preme [ 2nd ], l'indicatore " **2nd** " indicato sullo schermo comunica che sarà selezionata la seconda funzione del tasto che si premerà dopo. Se si preme [ 2nd ] per sbaglio, premere [ 2nd ] ancora per eliminare l'indicatore " **2nd** ".

### **Cursore**

Premendo  $\begin{bmatrix} 4 \\ 0 \end{bmatrix}$  o  $\begin{bmatrix} 1 \\ 0 \end{bmatrix}$  is può spostare il cursore a sinistra o a destra. Mantenere premuto uno dei tasti per spostare velocemente il cursore.

Premendo  $\begin{bmatrix} 4 \\ 0 \end{bmatrix}$  o  $\begin{bmatrix} 1 \\ 0 \end{bmatrix}$  is può far scorrere lo schermo su o giù quando sullo schermo ci sono immissioni precedenti nascoste. Si può riutilizzare o modificare un'immissione precedente quando è sulla linea di immissione.

#### **Correzioni durante la battitura**

Per cancellare un carattere sul cursore, sottolineare il carattere usando [ ◀ ] o [ ▶ ] per spostare il cursore, e quindi premere [ DEL ] per cancellare il carattere.

File name : CBM\_SR285,A\_HDBSR285T19\_Italian.doc

version : 2010/04/26

Per sostituire un carattere sul cursore, sottolineare il carattere usando [ ◀ ] o [ ▶ ] per spostare il cursore, quindi digitare un nuovo dato per sostituire il carattere.

Per inserire un carattere, spostare il cursore sulla posizione del carattere dove si desidera inserirlo, sarà inserito davanti al carattere dopo aver premuto [ 2nd ] [ INS ] e aver battuto un nuovo carattere.

(Nota) : Il cursore lampeggiante " $\blacktriangleleft$ " significa che la calcolatrice è in modalità inserimento. Al contrario, il cursore lampeggiante è visualizzato come " " a significare che la calcolatrice è nella modalità di sovrascrittura.

Per cancellare tutti i caratteri immessi, premere il tasto [ CL ].

### **Funzione Replay**

- Questa funzione salva l'ultima operazione eseguita. Dopo la fine dell'esecuzione, premere i tasti [ ▼ ] o [ ▲ ] si visualizzerà l'operazione dall'inizio o dall fine. Si può continuare a spostare il cursore con [  $\blacktriangleleft$  ] o [  $\blacktriangleright$  ] cambiando valori o comandi per l'esecuzione successiva. Per eliminare una cifra, premere [ DEL ] (o, digitare sulla cifra in modalità di sovrascrittura). Vedi Esempio 1.
- La funzione replay può continuare la immissione di cifre fino a 254 caratteri. Dopo la fine dell'esecuzione, premere I tasti [ ◀ 1 o [ X ] per mostrare le fasi precedenti di immissione e cambiare valori o comandi per l'esecuzione successiva. Vedi Esempio 2.
	- (Nota) : La funzione replay non si cancellerà premendo [ CL ] o spegnendo la calcolatrice, quindi I contenuti può essere richiamiti premendo [ CL ]. Tuttavia, funzione replay si cancellerà se cambiare modalità o operazione.

### **Funzione di posizione dell'errore**

· Quando si effettua un calcolo matematicamente illegale, la funzione di posizione dell'errore dirà con il cursore dove si trova l'errore. Premere [ X ] o [ W ] per spostare il cursore, quindi battere il valore corretto. Si può anche cancellare un errore premendo [ CL ] e reimmettendo valori ed espressioni dall'inizio. Vedi Esempio 3.

### **Calcoli con la memoria**

- Premere [ M+ ] per aggiungere un risultato alla memoria corrente. Premere [ 2nd ] [ M– ] per togliere il valore dalla memoria corrente. Per richiamare il valore nella memoria corrente, premere [ MRC ]. Per cancellare la memoria corrente, premere due volte [ MRC ]. Vedi Esempio 4
- La calcolatrice ha dieci variabili di memoria per uso ripetuto: A, B, **C, X, Y, M, X1, X2, PROG1** e **PROG2.** Si può salvare un numero reale nelle variabili **A, B, C, X, Y, M, X1, X2** e un'espressione in **PROG1** e **PROG2**.Vedi esempio 5.
- \* [ P/V RCL ] richiama tutte le variabili.

$$
I-6
$$

File name : CBM\_SR285,A\_HDBSR285T19\_Italian.doc

version : 2010/04/26
- \* [ SAVE ] permette di memorizzare i valori nelle variabili.
- \* [ 2nd ] [ RECALL ] richiama il valore della variabile.
- \* [ 2nd ] [ CL-VAR ] cancella tutte le variabili eccetto **PROG1**, **PROG2.**
- \* [ 2nd ] [ CL-PROG ] cancella tutti i contenuti di **PROG1**, **PROG2**.
	- (Nota) : Oltre alla pressione del tasto [ SAVE ] per salvare un valore, si può anche assegnare valori alla variabile di memoria **M** con [ M+ ] o [ 2nd ] [ M- ]. Tuttavia, qualunque cosa attualmente salvata nella variabile **M** sarà cancellata e sostituita con il valore assegnato.

#### **Ordine delle operazioni**

Ogni calcolo è effettuato nel seguente ordine di precedenza:

- 1) Espressione all'interno di parentesi.
- 2) Trasformazione di coordinate, e funzioni di tipo B che richiedono la pressione di un tasto funzione prima<br>dell'immissione, per esempio, sin, cos, tan, sin<sup>-1</sup>, cos <sup>-1</sup>, tan<sup>-1,</sup> sinh, cosh, tanh, sinh  $^{-1}$ , cosh  $^{-1}$ , tanh  $^{-1}$ , log, ln, 10  $^{X}$ , e  $^{X}$ ,  $\sqrt{ }$ , NEG, NOT, X'( ), Y'( )
- 3) Funzioni di tipo A, che richiedono di inserire valori prima di premere un tasto funzione, per esempio,  $x^2$ ,  $\circ$  ???, ...,  $x^{-1}$ , %, r, g.
- 4) Elevamento a potenza  $( \wedge )$ ,  $\sqrt[x]{ }$
- 5) Frazioni
- 6) Formato abbreviato di moltiplicazione davanti a variabili,  $\pi$ , RANDM, RANDMI.
- $7)$   $(-)$
- 8) Formato abbreviato di moltiplicazione di fronte a funzioni di Tipo B,  $2\sqrt{3}$ , Alog2, ecc.
- 9) nPr, nCr
- 10)  $x, \div$
- $11) + -$
- 12) AND, NAND
- 13) OR, XOR, XNOR
- 14) Conversione ( $a^b/c \blacktriangleleft b^d/c$ , F $\blacktriangleleft$ DD, DDMS)
	- Quando funzioni con la stessa priorità sono usate in serie, l'esecuzione è svolta da destra a sinistra.

e  $^{\text{x}}$  In120  $\rightarrow$  e  $^{\text{x}}$  { In (120 ) }

altrimenti, l'esecuzione è da sinistra a destra.

- Le funzioni composte sono eseguite da destra a sinistra.
- Qualunque cosa all'interno di parentesi riceve la massima priorità.

 $I - 7$ 

File name : CBM\_SR285,A\_HDBSR285T19\_Italian.doc

version : 2010/04/26

### **Accuratezza e Capacità**

Cifre visualizzate : fino a 10 cifre

Cifre calcolate : fino a 24 cifre

In generale, ogni calcolo ragionevole è visualizzato fino ad un massimo di mantissa 10 cifre, o mantissa 10 cifre più esponente a 2<br>cifre fino a 10 <sup>± 99</sup>.

I numeri usati per l'immissione devono essere all'interno della gamma di funzione data, come indicato di seguito:

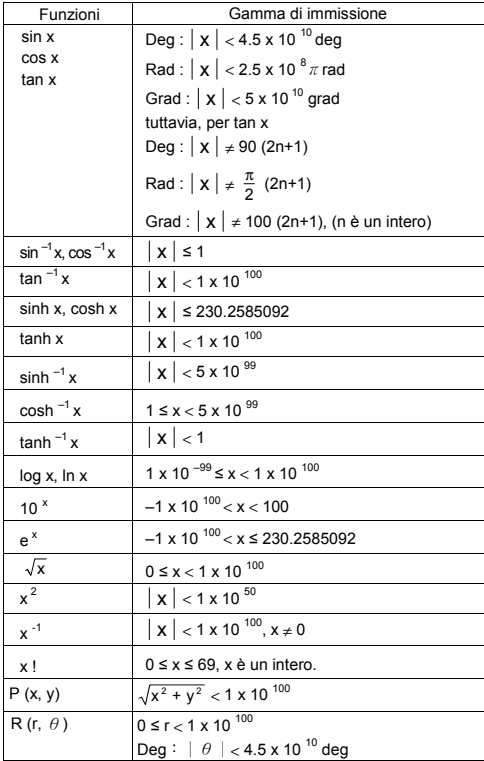

### $I - 8$

File name : CBM\_SR285,A\_HDBSR285T19\_Italian.doc

version : 2010/04/26

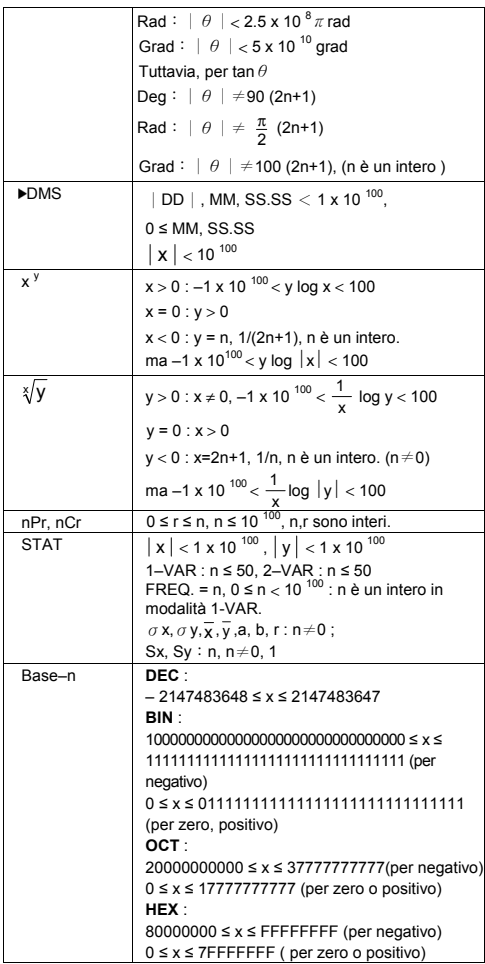

# $I - 9$

File name : CBM\_SR285,A\_HDBSR285T19\_Italian.doc

version : 2010/04/26 Download from Www.Somanuals.com. All Manuals Search And Download.

### **Condizioni di errore**

Compare un messaggio di errore sullo schermo e diventa impossibile proseguire nei calcoli in una qualunque delle seguenti circostanze.

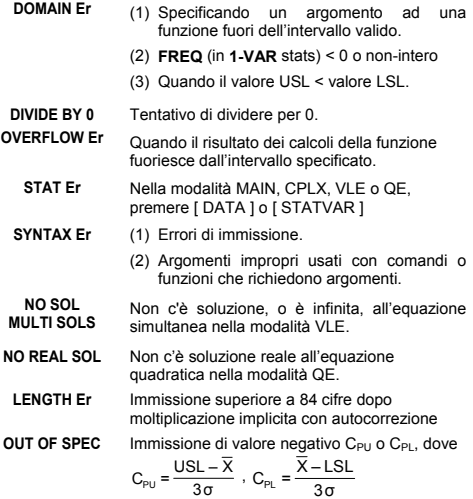

Per uscire dai suddetti errori, premere il tasto [ CL ].

# **Modalità 0- MAIN.**

### **Calcoli Aritmetici**

- · Operazioni aritmetiche sono realizzate premendo I tasti nella stessa sequenza dell'espressione. Vedi Esempio 6.
- Per i valori negativi, premere [ (−) ] prima di digitare il valore. Vedi Esempio 7.
- Per operazioni aritmetiche miste, è data priorità a moltiplicazione e divisione prima di addizione e sottrazione. Vedi Esempio 8.
- Risultati più grande di 10<sup>10</sup> o più piccoli di 10<sup>-9</sup> sono visualizzati nella forma esponenziale. Vedi Esempio 9.

### **Formati di Visualizzazione**

• I formati delle posizioni decimali sono selezionati premendo [2nd ] [ TAB ] per attivare il menù. Per impostare le posizioni decimali a **n** (**F0123456789**), digitare direttamente un valore **n** o premere il

 $I - 10$ 

File name : CBM\_SR285,A\_HDBSR285T19\_Italian.doc

version : 2010/04/26

tasto [ ENIER ] mentre la voce è sottolineata. (L'impostazione di default è notazione con virgola mobile **F** ed il valore **n** è • ). Vedi Esempio 10.

- Anche se è specificato il numero di posizioni decimali, il calcolo interno per una mantissa è effettuato fino a 24 cifre ed il valore della visualizzazione è salvato in 10 cifre. Per arrotondare I valori al numero specificato di posizioni decimali, premere [ 2nd ] [ RND ]. Vedi Esempio 11~12.
- I formati di visualizzazione dei numeri si selezionano premendo [ 2nd ] [ SCI/ENG ] per attivare il menù. Le voci nel menù sono **FLO** (per virgola mobile), **SCI** (per scientifico), e **ENG** (per tecnico). Premere [ ◀ ] o [ ▶ ] fino a quando i formati voluti sono sottolineati, poi premere [ ENTER ]. Vedi esempio 13.
	- (Nota) : Il formato tecnico è similare al formato scientifico, eccetto che la mantissa può tenere fino a tre cifre alla sinistra del decimale, al invece di una, ed esponente è sempre un multiplo di tre. È utile per ingegneri per conversione di unità basate sui multipli di 10 3 .
- Si può digitare un numero mantissa ed in forma esponenziale con il tasto [ EXP ]. Vedi esempio 14.

### **Calcolo con Parentesi**

- Le operazioni in parentesi sono sempre svolte prima. La calcolatrice può usare fino a 13 livelli di parentesi consecutive in un singolo calcolo. Vedi Esempio 15.
- $\bullet$  Le parentesi chiuse poste immediatamente prima di un'operazione com il tasto  $\left[$  ENTER  $\right]$  si possono omettere, indipendentemente da quante ne servano. Vedi esempio 16.
- Un segno di moltiplicazione " x " posto immediatamente prima di una parentesi si può omettere. Vedi Esempio 17.
	- (Nota) : La calcolatrice può correggere automaticamente le moltiplicazioni abbreviate davanti a tutte le funzioni, tranne le variabili di memoria, le parentesi di sinistra, le funzioni di tipo B.
- <sup>z</sup> D'ora in poi, non si userà il tipo abbreviato nel manuale. Vedi Esempio 18.
- $\bullet$  Il risultato corretto non si può ottenere immettendo  $[(2[+]3[) ]$ [ EXP ] 2. Bisogna digitare [ x ] 1 entre [ ) ] e [ EXP ] nell'esempio sottostante. Vedi Esempio 19.

#### **Calcolo della Percentuale**

• [ 2nd ] [ % ] divide per 100 il numero sullo schermo. Si può usare questa sequenza di tasti per calcolare percentuali, aggiunte, sconti e rapporti di percentuale. Vedi Esempio 20~21.

#### **Funzione di calcolo continuo**

• La calcolatrice permette di ripetere l'ultima operazione eseguita premendo il tasto [ENIER] per calcoli ulteriori. Vedi Esempio 22.

File name : CBM\_SR285,A\_HDBSR285T19\_Italian.doc

version : 2010/04/26

• Anche se I calcoli si concludono con il tasto  $[$  ENTER I il risultato ottenuto si può usare per calcoli ulteriori. Vedi Esempio 23.

### **Funzione di risposta**

- La funzione di risposta salva l'ultimo risultato ottenuto. È mantenuto anche dopo che si spegne l'alimentazione. Una volta che si inserisce un valore numerico o un'espressione numerica e si preme  $[$   $ENLER$ ], il risultato è salvato in questa funzione. Vedi Esempio 24.
	- (Nota) : Anche se l'esecuzione di un calcolo provoca un errore, tuttavia, la memoria di risposta mantiene il valore corrente.

#### **Logaritmo e antilogaritmo**

• La calcolatrice può calcolare logaritmi e antilogaritmi comuni e naturali usando  $\int$  log ],  $\int$  ln ],  $\int$  2nd ]  $\int$  10<sup>x</sup> ], e  $\int$  2nd  $\int$   $\int$  e  $\frac{x}{y}$  ]. Vedi Esempio 25~27.

### **Calcolo di Frazione**

La visualizzazione del valore della frazione è presentata di seguito:

5 / 12 Visualizzazione di  $\frac{5}{12}$ 

56 ∪ 5 /12 Visualizzazione di 56 $\frac{5}{12}$ 

- Per digitare un numero misto, battere la parte del numero intero, premere [ a  $b/c$  ], digitare il numeratore, premere [ a  $b/c$  ], e digitare il denominatore ; Per digitare una frazione impropria, battere il numeratore, premere [ a  $b/c$  ], e battere il denominatore. Vedi Esempio 28.
- Durante il calcolo di una frazione, se il numero è riducibile, viene ridotta ai minimi termini dopo la pressione del tasto di funzione  $([ + ], [- ], [ x ] o [ \div ] )$  o il tasto  $[$  ENTER ]. Premendo [2nd ]  $\int$  a  $\frac{b}{c}$  +  $\frac{d}{c}$ , il valore visualizzato sarà convertito in frazione impropria e viceversa. Vedi Esempio 29.
- Per convertire un risultato decimale in frazionario e viceversa premere [2nd ] [ F4>D ] e [ ENIER ]. Vedi Esempio 30.
- I calcoli che contengono sia frazioni che decimali sono calcolati nel formato decimale. Vedi Esempio 31.

#### **Conversione unità degli angoli**

<sup>z</sup> L'unità angolare (**DEG, RAD, GRAD**) si imposta premendo [ DRG ] per visualizzare il menù dell'angolo. Il rapporto fra le tre unità degli angoli è:

180°= $\pi$  rad = 200 grad

Conversione di Angoli ( Vedi Esempio 32 ) :

$$
I-12
$$

File name : CBM\_SR285,A\_HDBSR285T19\_Italian.doc

version : 2010/04/26

- 1. Cambiare le impostazioni di default per le unità degli angoli che desidera convertire.
- 2. Fornire il valore dell'unità da convertire.
- 3. Premere [ DMS ] per attivare il menù. Le unità che si può selezionare sono **°** (gradi), ′ (minuti), ″ (secondi), **r** (radianti),

**g** (gradians) or ▶DMS (Gradi-Minuti-Secondi).

- 4. Scegliere le unità da cui si converte.
- 5. Premere due volte  $\mathsf{I}^{\text{ENIER}}$  1.
- Per convertire una notazione DMS, selezionare " **▶DMS** " che converte una immissione a notazioni **DMS**, per es. dove **1**°**30**′**0**″ rappresenta 1 gradi, 30 minuti, 0 secondi. Vedi Esempio 33.
- Per convertire un valore decimale in notazione DMS, selezionare ° (gradi), ′ (minuti), ″ (secondi). Vedi Esempio 34.

### **Funzioni Trigonometriche / Trig. Inverse**

La calcolatrice fornisce le funzioni trigonometriche standard e funzioni trigonometriche inverse - sin, cos, tan, sin<sup>-1</sup>, cos<sup>-1</sup> e tan<sup>-1</sup>. Vedi Esempio 35~37.

(Nota) : Usando quei tasti, assicurarsi che la calcolatrice sia regolata sull'unità degli angoli desiderata.

#### **Funzioni Iperboliche/ Ip. Inverse**

La calcolatrice usa [ 2nd ] [ HYP ] per calcolare le funzioni iperboliche e le funzioni iperboliche inverse – sinh, cosh, tanh, sinh  $^{-1}$ , cosh  $^{-1}$  e tanh  $^{-1}$ . Vedi Esempio 38~39.

(Nota) : Usando quei tasti, assicurarsi che la calcolatrice sia regolata sull'unità degli angoli desiderata.

#### **Trasformazione delle Coordinate**

Premendo [2nd ] [ R4>P ] si visualizza un menù per convertire le coordinate rettangolare alle coordinate polari o viceversa. Vedi Esempio 40~41.

Coordinate Rettangolari Coordinate Polari

 $P(x, y)$  $P(r, \theta)$ .<br>A  $\overline{\mathsf{x}}$  $\bar{\mathsf{x}}$ 

 $x + y i = r (\cos \theta + i \sin \theta)$ 

(Nota) : Usando quei tasti, assicurarsi che la calcolatrice sia regolata sull'unità degli angoli desiderata.

### **Probabilità**

· Premendo [ PRB ] si visualizza il menù di probabilità. Vedi Esempio 42~46. Con le seguenti funzioni :

$$
I-13
$$

File name : CBM\_SR285,A\_HDBSR285T19\_Italian.doc

version : 2010/04/26

- **nPr** Calcola il numero di permutazioni possibili di elementi n presi in un numero r per volta.
- **nCr** Calcola il numero di combinazioni possibili de elementi n presi in un numero r per volta.
- **!** Calcola il fattoriale di un numero intero positivo specificato n, dove n≦69.
- **RANDM** Genera un numero casuale fra 0 e 1.
- **RANDMI** Genera un numero intero casuale fra due numeri interi specificati, A e B, dove A  $\leq$  valore casuale  $\leq$  B

# ■ Altre funzioni ( $\mathbf{x}^{-1}$ ,  $\sqrt{ }$ ,  $\sqrt{\ }$ , $\mathbf{x}^{-2}$ , ^ )

• La calcolatrice fornisce anche le funzioni reciproco (  $\lceil x^{-1} \rceil$  ), radice quadrata (  $[\sqrt{ } ]$ ), radice universale( $[\sqrt{ } ]$ ), quadrato (  $\lceil x^2 \rceil$  ), e elevamento a potenza. (  $\lceil \wedge \rceil$  ). Vedi Esempio 47~50.

### **Conversione di Unità**

- · La calcolatrice ha una caratteristica incorporata per la conversione delle unità metriche in unità inglesi e viceversa. Vedi Esempio 51.
	- 1. Digitare il numero da convertire.
	- 2. Premere [ 2nd ] [ CONV ] per attivare il menù. Ci sono 7 menù, che coprono distanza, area, temperatura, capacità, peso, energia, e pressione.
	- 3. Usare [  $\blacktriangledown$  ] [  $\blacktriangle$  ] per scorrere attraverso la lista delle unità fino a quando compare il menù adatto delle unità, quindi  $[$   $\mathbb{E}$ <sup>ENTER</sup> ].
	- 4. Premendo [ $\blacktriangleright$ ] o [ $\blacktriangleleft$ ] si può convertire il numero in un'altra unità.

## **Costanti fisiche**

• Si può usare i numeri delle costanti fisiche nei calcoli. Vedi tabella sotto :

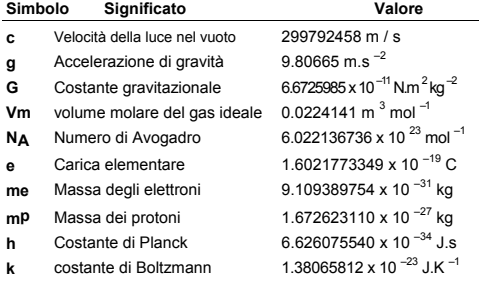

 $I - 14$ 

File name : CBM\_SR285,A\_HDBSR285T19\_Italian.doc

version : 2010/04/26

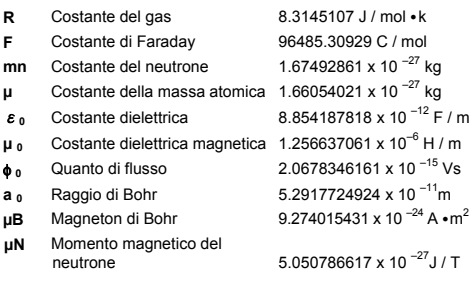

Per inserire una costante nella posizione del cursore (Vedi Esempio  $52$ ) :

- $\overline{1}$ . Premere [ CONST ] per visualizzare il menù di costanti fisiche.
- 2. Premere [  $\blacktriangleright$  ] fino a quando la costante desiderata è sottolineata.
- 3. Premere  $[$  ENTER  $]$ .

# **Modalità 1 - STATISTICHE**

Ci sono tre menù di operazione nel menù Statistiche : **1–VAR** ( per analizzare i dati in un singolo gruppo di dati), **2–VAR** ( per analizzare i dati accoppiati da due gruppi di dati) e **D–CL** ( per eliminare tutti i gruppi di dati). Vedi Esempio 38.

### ■ Statistiche a Variabile Singola / Doppia

Fasi :

- 1. Nel menù Statistiche scegliere **1–VAR** o **2–VAR** e premere  $[$  ENTER  $]$ .
- 2. Premere [ DATA ] e ci sono tre menù : **DATA–INPUT, LIMIT– SET, DISTR.** Selezionare **DATA–INPUT** e premere [  $ENIER$  ].
- 3. Digitare un valore x e premere  $\lceil \blacktriangledown \rceil$ .
- 4. Digitare la frequenza ( **FREQ** ) del valore x (in modalità **1– VAR**) o il valore corrispondente y ( in modalità **2–VAR** ) e premere  $\lceil \blacktriangledown \rceil$ .
- 5. Per digitare più dati, ripetere dal punto 3.
- 6. Premere [ 2nd ] [ STATVAR ] e scorrere attraverso I menù dei risultati statistici con [ $\blacktriangleright$ ] o [ $\blacktriangleleft$ ] per trovare le variabili statistiche desiderate. ( Vedi tabella sotto )

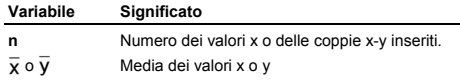

 $I - 15$ 

File name : CBM\_SR285,A\_HDBSR285T19\_Italian.doc

version : 2010/04/26

**Xmax** o **Ymax** Massimo dei valori x o y

**Xmin** o **Ymin** Minimo dei valori x o y

**Sx** o **Sy** Deviazione standard di un campione per i valori

x o y. 
$$
S_x = \sqrt{\frac{\sum (x - \overline{x})^2}{n - 1}}
$$
,  $S_y = \sqrt{\frac{\sum (y - \overline{y})^2}{n - 1}}$ 

σ**x** oσ**y** Deviazione standard della popolazione per i valori x o y

$$
\sigma x = \sqrt{\frac{\sum (x - \overline{x})^2}{n}} \; , \; \sigma y = \sqrt{\frac{\sum (y - \overline{y})^2}{n}}
$$

Σ**x** o Σ**y** Somma di tutti i valori x o y

Σ**x <sup>2</sup>** o Σ**y <sup>2</sup>** Somma di tutti i valori x  $2$  o y  $2$ 

Σ**x y** Somma di (x ⋅ y) per tutte le coppie x-y

#### **Capacità del Processo**

Fasi : ( Vedi Esempio 59~60. )

- 1. Premere [ DATA ] e ci sono tre menù : **DATA–INPUT**, **LIMIT–SET**, **DISTR**. Selezionare **LIMIT–SET** e premere  $[$  ENTER $]$ .
- 2. Battere un valore del limite superiore spec. ( **X USL** o **Y USL**), quindi premere [ ▼ ].
- 3. Battere un valore del limite inferiore spec. ( **X LSL** o **Y LSL** ), quindi premere  $\left[\right]$ <sup>ENTER</sup>].
- 4. Battere I gruppi di dati desiderati nel modo **DATA–INPUT**.
- 5. Premere [ 2nd ] [ STATVAR ] e scorrere attraverso il menù dei risultati statistici con [ $\blacktriangleright$ ] o [ $\blacktriangleleft$ ] per scoprire le variabili desiderate della capacità di processo. ( Vedi tabella sotto).

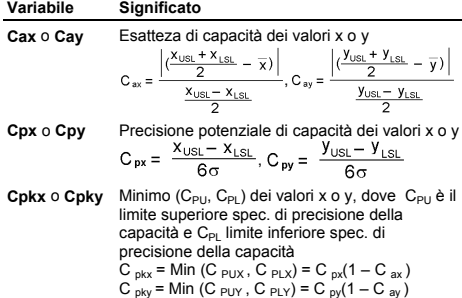

### $I - 16$

File name : CBM\_SR285,A\_HDBSR285T19\_Italian.doc

version : 2010/04/26

(Nota) : Quando calcolando la capacità di processo nel modo **2–VAR**,  $x_0$  e  $y_0$  sono indipendenti una dall'altra.

### **Distribuzione di Probabilità**

Fasi : ( Vedi Esempio 55. )

- 1. Sulla base dei gruppi di dati nel modo **1–VAR** premere [ DATA ] e ci sono tre menù : **DATA–INPUT**, **LIMIT–SET**, **DISTR.** Scegliere **DISTR** e premere [ ENTER ].
- 2. Battere un valore  $\mathbf{a}_x$ , poi premere  $\lceil \frac{\text{ENIER}}{2} \rceil$ .
- 3. Premere [ STATVAR ] e scorrere attraverso il menù di risultati statistici con [  $\blacktriangleright$  ] o [  $\blacktriangleleft$  ] per scoprire le variabili desiderate di distribuzione di probabilità. (Vedi tabella sotto)

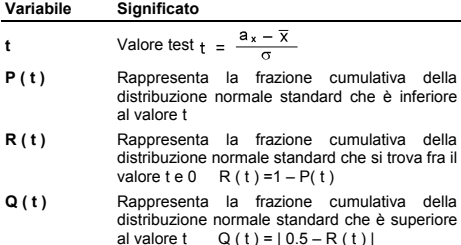

#### **Regressione Lineare**

Fasi : ( Vedi Esempio 56. )

- 1. Sulla base dei gruppi di dati nel modo **2–VAR** premere [ STATVAR ] e scorrere attraverso il menù dei risultati statistici con  $\lceil \blacktriangleright \rceil$  o  $\lceil \blacktriangleleft \rceil$  per scoprire **a**, **b**, o **r**.
- 2. Per predire un valore per x (o y) dato un valore per y (o x), selezionare la variabile x ' (o variabile y '), premere [ ENIER ],<br>battere il valore dato,e premere [ ENIER ] nuovamente. (Vedi tabella sotto)

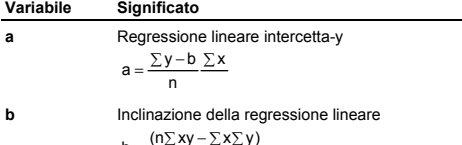

$$
b = \frac{(n\sum xy - \sum x\sum y)}{(n\sum x^2 - (\sum x)^2)}
$$

 $I - 17$ 

File name : CBM\_SR285,A\_HDBSR285T19\_Italian.doc

version : 2010/04/26

**r** Coefficiente di correlazione

$$
r = \frac{(n\Sigma xy - \Sigma x \Sigma y)}{\sqrt{(n\Sigma x^2 - (\Sigma x)^2)(n\Sigma y^2 - (\Sigma y)^2)}}
$$

**x '** Valori previsti di x dati i valori a, b, e y

$$
x'=\frac{y-a}{b}
$$

**y '** Valori previsti di y dati i valori a, b, e x.

 $v' = a + bx$ 

### **Correzione dei dati**

Fasi : ( Vedi Esempio 57. )

- 1. Premere [ DATA ].
- 2. Per cambiare I valori x o la frequenza del valore x nel modo **1–VAR** ( o il corrispondente valore y nel modo **2–VAR**), scegliere **DATA–INPUT**. Per cambiare valore del limite superiore spec., o abbassare il valore del limite inferiore spec., scegliere **LIMIT–SET**. Per cambiare asse, scegliere **DISTR**.
- 3. Premere [ ▼ ] per scorrere fra I dati digitati.
- 4. Per cambiare un'immissione, visualizzarla e digitare I nuovi dati. I nuovi dati digitati sostituiscono la vecchia immissione. Premere  $\lceil \blacktriangledown \rceil$  o  $\lceil \frac{\text{EN}}{\text{L}} \rceil$  per salvare la modifica.
- (Nota) : Anche uscendo dal modo STAT, tutti I dati nei modi **1–VAR** e **2–VAR** sono mantenuti a meno di cancellarli tutti selezionando il modo **D–CL**.

## **Modalità 2 - Base-n**

#### **Conversioni delle basi**

Il sistema numerico (10, 16, 2, 8) si imposta premendo [2nd ] [ dhbo ] per attivare il menù, sottolineando una delle voci in sequito a [ ]. Compare un simbolo corrispondente – " **d** ", " **h** ", " **b** ", " **o** " sullo schermo. (L'impostazione di default è **d** : base decimale). Vedi Esempio 58.

(Nota) : La gamma totale di numeri gestiti in questo modo è 0, 1, 2, 3, 4, 5, 6, 7, 8, 9, IA, IB, IC, ID, IE, IF. Se si usano valori non validi per il sistema numerico particolare, fissare il designatore corrispondente (**d**, **h**, **b**, **o**), o comparirà un messaggio di errore.

Base binaria ( **b** ) : 0, 1

Base ottale ( **o** ) : 0, 1, 2, 3, 4, 5, 6, 7

Base decimale ( **d** ) : 0, 1, 2, 3, 4, 5, 6, 7, 8, 9

Base esadecimale ( **h** ) : 0, 1, 2, 3, 4, 5, 6, 7, 8, 9, IA, IB, IC, ID, IE,

$$
I-18
$$

File name : CBM\_SR285,A\_HDBSR285T19\_Italian.doc

version : 2010/04/26

Premendo  $[\zeta]$  isi può usare la funzione del blocco per visualizzare un risultato in base ottale o binaria che supera le 8 cifre. Il sistema è progettato per visualizzare fino a 4 blocchi. Vedi Esempio 59.

### **Espressioni negative**

• In basi binarie, ottali ed esadecimali, la calcolatrice rappresenta I numeri negativi usando la notazione in complemento. Il complemento è il risultato della sottrazione di quel numero da 100000000000000000000000000000000 nella base del numero stesso, premendo il tasto [ NEG ] in basi non decimali. Vedi Esempio 60.

### **Semplici operazioni aritmetiche con le basi**

• L'unità permette di calcolare in una base numerica diversa da quella decimale. La calcolatrice può aggiungere, sottrarre, moltiplicare e dividere I numeri binari, ottali ed esadecimali. Vedi Esempio 61.

### **Operazioni logiche**

Le operazioni logiche si eseguono tramite I prodotti logici (AND), prodotti negativi (NAND), somme logiche (OR), somme logiche esclusive (XOR), negazioni (NOT), e negazione di somme logiche esclusive (XNOR). Vedi esempio 62.

# **Modalità 3 - CPLX**

• La modalità complessa permette di aggiungere, sottrarre, moltiplicare e dividere I numeri complessi. Vedi Esempio 63. I risultati di un'operazione complessa sono visualizzatti come di seguito :

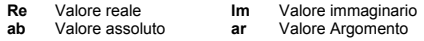

# **Modalità 4 - VLE**

Nella modalità equazioni lineari variabili (VLE) si può risolvere una serie di equazioni simultanee con due incognite, come di seguito :

 $ax + b$   $y = c$ 

 $d x + e y = f$ , dove x e y sono incognite.

<sup>z</sup> Nella modalità VLE, basta digitare ogni coefficente ( **a**, **b**, **c**, **d**, **e**, **f** ) nell'ordine corretto, e la calcolatrice risolve automaticamente per **x**, **y**. Vedi Esempio 64.

# **Modalità 5 - QE**

Nella modalità Equazioni quadratiche (**QE**) si può risolvere equazioni come di seguito :

 $ax^2 + bx + c = 0$ , dove x è incognita.

# $I - 19$

File name : CBM\_SR285,A\_HDBSR285T19\_Italian.doc

version : 2010/04/26

<sup>z</sup> Nella modalità QE, basta digitare ogni coefficiente ( **a**, **b**, **c** ) nell'ordine corretto, e la calcolatrice risolve automaticamente per tutti i valori **x**. Vedi Esempio 65.

 $I - 20$ 

File name : CBM\_SR285,A\_HDBSR285T19\_Italian.doc

version : 2010/04/26 Download from Www.Somanuals.com. All Manuals Search And Download.

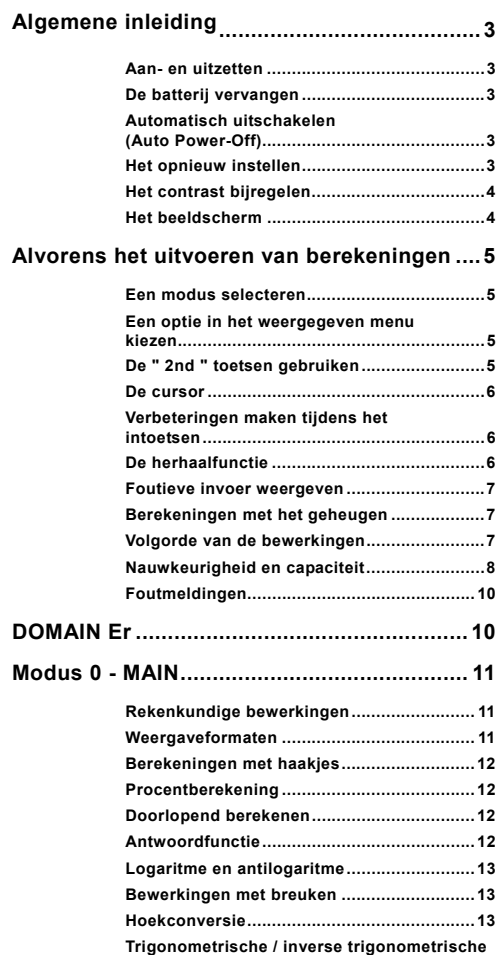

## $D - 1$

File name : CBM\_SR285,A\_HDBSR285T19\_Dutch.doc version : 2010/04/26 Download from Www.Somanuals.com. All Manuals Search And Download.

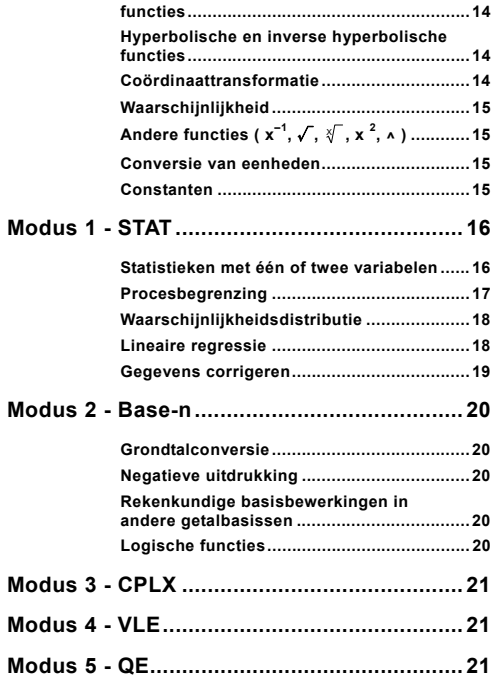

File name : CBM\_SR285,A\_HDBSR285T19\_Dutch.doc

version : 2010/04/26

# **Algemene inleiding**

### **Aan- en uitzetten**

Om de rekenmachine aan te zetten, drukt u op [ ON ]. Om de rekenmachine uit te zetten, drukt u op [ 2nd ] [ OFF ].

### **De batterij vervangen**

De SRP-280N gebruikt één alkaline batterij (G13/LR44). De SRP-285N wordt gevoed door één alkaline batterij (G13/LR44) en één zonnecel. Als het beeldscherm zwakker wordt en de gegevens moeilijk leesbaar worden (in het bijzonder wanneer de verlichting zwak is voor de SRP-285N), moet u de batterij zo snel mogelijk vervangen.

Het vervangen van de batterij:

- 1) Draai de schroef los en verwijder het achterdeksel.
- 2) Verwijder de oude batterij en plaats de nieuwe batterij zoals aangegeven wordt op het polariteitschema dat is aangebracht in het batterijcompartiment en plaats vervolgens het achterdeksel terug.
- 3) Na het vervangen van de batterij, dient u een fijn, puntig voorwerp te gebruiken om de reset-knop, aan de achterkant van de rekenmachine, in te drukken.

### **Automatisch uitschakelen (Auto Power-Off)**

Deze rekenmachine schakelt automatisch uit na ongeveer 6~12 minuten zonder activiteit. Zet de rekenmachine opnieuw aan door op de toets [ ON ] te drukken. Het beeldscherm, het geheugen en de instellingen worden onthouden en zullen niet beïnvloed worden wanneer de rekenmachine automatisch uitschakelt.

#### **Het opnieuw instellen**

Wanneer de rekenmachine tijdens de werking niet reageert of ongewone resultaten vertoont, drukt u op [ 2nd ] [ RESET ]. Op het beeldscherm zal nu een bericht verschijnen dat u vraagt of u al dan niet de rekenmachine opnieuw wil instellen en de geheugeninhoud wil wissen.

#### RESET : N Y

Gebruik de [ $\blacktriangleright$  ] toets om de cursor naar " Y " te verplaatsen en druk vervolgens op  $\left[$   $E_{\text{MIER}}$  and alle variabelen, programma's, wachtende taken, statistische gegevens, antwoorden, vorige invoer en geheugen te wissen. Kies " **N** " indien u het opnieuw instellen van de rekenmachine wilt annuleren.

Wanneer de rekenmachine geblokkeerd is en niet op toetsaanslagen reageert, gebruik dan een fijn, puntig voorwerp om de reset-knop, aan de achterkant van de rekenmachine, in te

### $D - 3$

File name : CBM\_SR285,A\_HDBSR285T19\_Dutch.doc

version : 2010/04/26

drukken en deze situatie te verhelpen. Deze handeling zal alle instellingen terugzetten naar de standaardinstellingen.

### ■ Het contrast bijregelen

Druk op de [ MODE ] toets en druk vervolgens op [ ▼ ] of [ ▲ ] om het contrast te verlagen of te verhogen. Hou één van beide toetsen ingedrukt om het beeldscherm donkerder of lichter te maken.

### **Het beeldscherm**

Het beeldscherm bestaat uit het de invoerregel, de resultaatregel, en de indicators

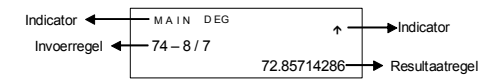

**Invoerregel** De rekenmachine kan ingevoerde getallen weergeven met maximaal 76 cijfers. De ingevoerde getallen beginnen aan de linkerkant; getallen met meer dan 11 cijfers schuiven op naar links. Druk op  $\lceil \blacktriangleright \rceil$  of  $\lceil \blacktriangleleft \rceil$  om de cursor doorheen een ingevoerd getal te verplaatsen. Druk op [ 2nd ] [  $\blacktriangleright$  ] of [ 2nd ] [  $\blacktriangleleft$  ] om de cursor onmiddellijk naar het begin of het einde van het ingevoerde getal te verplaatsen.

#### **Resultaatregel**

 Het beeldscherm kan een resultaat met 10 cijfers, weergeven in decimale vorm, met een minteken, met een " **x10** " indicator en met een positieve of negatieve exponent van 2 cijfers. Resultaten die het maximaal aantal cijfers overschrijden worden weergegeven in de wetenschappelijke notatie.

**Indicators** De volgende indicators verschijnen op het beeldscherm om de huidige status van de rekenmachine aan te geven.

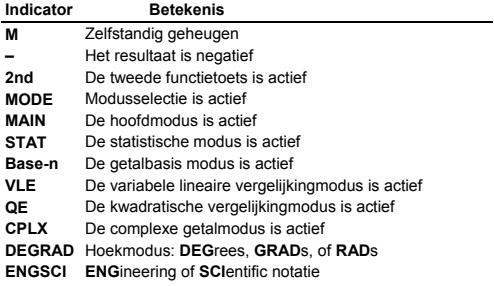

File name : CBM\_SR285,A\_HDBSR285T19\_Dutch.doc

version : 2010/04/26

- **TAB** Het aantal decimalen dat getoond wordt staat vast
- **HYP** De hyperbolische functie zal berekend worden
- **BUSY** Er wordt een bewerking uitgevoerd
- $\leftrightarrow$  Er staan nog meer cijfers aan de linker- of rechterkant van het beeldscherm
- $\uparrow \downarrow$  Er zijn vroegere of latere resultaten die weergegeven kunnen worden

### **Alvorens het uitvoeren van berekeningen**

#### **Een modus selecteren**

Druk op [ MODE ] om een menu met de verschillende modi weer te geven. U kunt één van de volgende zes modi selecteren " **0) MAIN** ", " **1)STAT** ", " **2)Base-n** ", " **3)CPLX** ", " **4)VLE** ", " **5)QE** ".

Voorbeeld: selectie van de modus " **2)Base-n** ":

- Methode 1: Schuif doorheen het menu aan de hand van [ 4 ] of [ X ] totdat " 2)Base-n " weergegeven wordt. Selecteer de gewenste modus door op  $I^{ENIER}$  te drukken.
- Methode 2: Toets onmiddellijk het nummer van de modus, [ 2 ] , in om de gewenste modus te selecteren.

#### **Een optie in het weergegeven menu kiezen**

Er zijn vele functies en instellingen beschikbaar in de menu's. Een menu is een lijst met opties die weergegeven worden op de invoerregel.

Voorbeeld: Door te drukken op de [ DRG ] toets wordt het menu voor de keuze van de hoekinstelling in de MAIN modus weergegeven:

Methode : Druk op [ DRG ] om het menu weer te geven en verplaats de cursor aan de hand van  $\left[ \begin{array}{c} 1 \end{array} \right]$  of  $\left[ \begin{array}{c} \blacktriangleright \end{array} \right]$  naar de gewenste optie. Druk op [ ENTER ] wanneer de gewenste onderlijnd is.

Een menu-optie die gevolgd wordt door een argumentwaarde kan u selecteren door op  $\lceil \frac{ENIER}{I} \rceil$  te drukken wanneer de optie onderlijnd is of door rechtstreeks de overeenkomstige argumentwaarde in te toetsen.

### ■ De " 2nd " toetsen gebruiken

Wanneer u op de [ 2nd ] toets drukt, zal de " **2nd** " indicator op het beeldscherm verschijnen om u te verwittigen dat u de tweede functie gaat openen van de volgende toets die u indrukt. Indien u per ongeluk op de [ 2nd ] toets drukt, druk dan nogmaals op de [ 2nd ] toets om de " **2nd** " indicator te laten verdwijnen.

 $D - 5$ 

File name : CBM\_SR285,A\_HDBSR285T19\_Dutch.doc

version : 2010/04/26

### **De cursor**

Druk op de  $\lceil \blacktriangleleft \rceil$  of  $\lceil \blacktriangleright \rceil$  toets om de cursor naar links of rechts verplaatsen. Hou één van beide toetsen ingedrukt om de cursor aan een hoge snelheid te verplaatsen.

Druk op de  $\lceil \blacktriangledown \rceil$  of  $\lceil \blacktriangle \rceil$  toets om het beeldscherm naar boven of beneden te schuiven en eerdere invoer of antwoorden te bekijken. U kunt eerdere invoer opnieuw gebruiken of wijzigen wanneer het zich op de invoerregel bevindt.

### **Verbeteringen maken tijdens het intoetsen**

Om een teken met de cursor te wissen, onderlijnt u het teken door de cursor aan de hand van de  $\left[ \begin{array}{c} 4 \end{array} \right]$  of  $\left[ \begin{array}{c} \blacktriangleright \end{array} \right]$  toets op de gewenste plaats te brengen en drukt u op [ DEL ] om het teken te wissen. Elke keer dat u op [ DEL ] drukt, zal u het teken direct links van de cursor wissen.

Om een teken te vervangen, onderlijnt u het teken door de cursor aan de hand van de  $\left[ \begin{array}{c} 4 \\ 1 \end{array} \right]$  of  $\left[ \begin{array}{c} \blacktriangleright \end{array} \right]$  toets op de gewenste plaats te brengen en toetst u het nieuwe getal in om het vorige teken te vervangen.

Om een teken in te voegen, verplaatst u de cursor naar de positie waar u het teken wilt invoegen. Vervolgens drukt u op [ 2nd ] [ INS ] en toetst u het gewenste teken in.

(Opmerking) : De knipperende cursor " $\blacktriangleleft$  " betekent dat de rekenmachine zich in de invoermodus bevindt. Wanneer de knipperende cursor als "<br>weergegeven wordt dan bevindt weergegeven wordt dan bevindt de rekenmachine zich in de overschrijfmodus.

Druk op de [ CL ] toets om alle ingevoerde tekens te wissen

### **De herhaalfunctie**

- De herhaalfunctie (Replay) slaat de laatst uitgevoerde bewerking op. Nadat de bewerking is uitgevoerd kunt u op de [ ▼ ] of [ ▲ ] toets drukken om de bewerking vanaf het begin of het einde weer te geven. U kunt de cursor verder verplaatsen aan de hand van [ $\triangleright$ ] of  $\lceil \blacktriangleleft$  ] om de waarden of opdrachten te bewerken. Om een cijfer te verwijderen, drukt u op [ DEL ]. (of, in de overschrijfmodus, typt u gewoon over het cijfer). Zie Voorbeeld 1.
- De herhaalfunctie van kan ingevoerde gegevens tot 254 tekens opslaan. Na de uitvoering of tijdens het invoeren, kunt u op  $\lceil \blacktriangledown \rceil$ of [ $\blacktriangle$ ] drukken om de invoerstappen weer te geven en waarden of opdrachten te bewerken voor volgende uitvoering. Zie Voorbeeld 2.
	- (Opmerking) : De herhaalfunctie wordt niet gewist, zelfs wanneer u op [ CL ] drukt of de rekenmachine uitschakelt. U kunt dus zelf de inhoud opvragen nadat u op [ CL ] gedrukt heeft. De inhoud van de herhaalfunctie wordt wel gewist wanneer u van modus veranderd.

 $D - 6$ 

File name : CBM\_SR285,A\_HDBSR285T19\_Dutch.doc

version : 2010/04/26

#### **Foutieve invoer weergeven**

• Wanneer er een ongeldige rekenkundige bewerking wordt ingevoerd dan zal de cursor u tonen waar de fout is. Druk op  $\lceil \blacktriangleright \rceil$ of [ $\blacktriangleleft$  ] om de cursor te verplaatsen en toets vervolgens de correcte waarde in. U kunt ook een fout wissen door op [ CL ] te drukken en vervolgens de waarden en de uitdrukking opnieuw in te toetsen vanaf het begin. Zie Voorbeeld 3.

### **Berekeningen met het geheugen**

- Druk op [M+] om een resultaat aan het actieve geheugen toe te voegen. Druk op [ 2nd ] [ M– ] om de waarde uit het actief geheugen te wissen. Om de waarde in het actief geheugen op te vragen, drukt u op [ MRC ]. Om het actief geheugen te wissen drukt u tweemaal op [ MRC ]. Zie Voorbeeld 4.
- · De rekenmachine heeft tien geheugenvariabelen voor herhaaldelijk gebruik: **A, B, C, X, Y, M, X1, X2, PROG1** en **PROG2**. U kunt een werkelijk getal in de variabelen **A, B, C, X, Y, M, X1, X2** en een uitdrukking in **PROG1** en **PROG2** opslaan. Zie Voorbeeld 5.
	- \* [ P/V RCL ] vraagt alle variabelen op.
	- \* [ SAVE ] slaat de waarden op in de variabelen.
	- \* [ 2nd ] [ RECALL ] vraagt de waarde van de variabele op.
	- \* [ 2nd ] [ CL-VAR ] verwijdert alle variabelen, uitgezonderd **PROG1** en **PROG2**.
	- \* [ 2nd ] [ CL-PROG ] verwijdert de inhoud van **PROG1** en **PROG2**.
	- (Opmerking): U kunt niet alleen waarden opslaan door op de [ SAVE ] toets te drukken, maar u kunt ook waarden toewijzen aan de geheugenvariabele M door op  $[M+]$  of  $[2nd] [M-]$  te drukken. Wanneer u dit doet dan zal de huidige waarde die in de variabele M opgeslagen is, verwijderd en vervangen worden door de nieuwe toegewezen waarde.

#### **Volgorde van de bewerkingen**

Elke berekening wordt uitgevoerd in de volgende prioriteitsvolgorde:

- 1) Uitdrukking tussen haakjes.
- 2) Coördinaattransformatie en functies van het type B die het indrukken van de functietoets vereisen alvorens het invoeren, bijvoorbeeld, sin, cos, tan, sin  $^{-1}$ , cos  $^{-1}$ , tan  $^{-1}$ , sinh, cosh, tanh, sinh  $^{-1}$ , cosh  $^{-1}$ , tanh  $^{-1}$ , log, ln, 10  $^{X}$ , e  $^{X}'$ ,  $\sqrt{ }$ , NEG, NOT, X'(), Y'()
- 3) Functies van het type A die het invoeren van waarden vereisen alvorens u op de functietoets kunt drukken, bijvoorbeeld,  $x^2$ ,  $\circ$  • • • • ,  $x^{-1}$ , %, r, g.
- 4) Machtsverheffingen ( $\wedge$ ),  $\sqrt[3]{\ }$
- 5) Breuken

 $D - 7$ 

File name : CBM\_SR285,A\_HDBSR285T19\_Dutch.doc

version : 2010/04/26

- 6) Verkort vermenigvuldigingsformaat dat zich voor de variabelen bevindt,  $\pi$ , RANDM, RANDMI.
- $7)$   $(-)$
- 8) Verkort vermenigvuldigingsformaat dat zich voor functies van het type B,  $2\sqrt{3}$ , Alog2, enz.... bevindt.
- 9) nPr, nCr
- 10)  $x \frac{1}{x}$
- $11$ )  $+$ , –
- 12) AND, NAND
- 13) OR, XOR, XNOR
- 14) Conversies (  $a^{b}/_c$  or  $b^{d}/_e$ , F  $\blacktriangleright$  D<sub>MS</sub>)
	- Wanneer functies met dezelfde prioriteit gebruikt worden in een reeks, dan worden deze functies uitgevoerd van rechts naar links.

e  $^{\text{x}}$  In120  $\rightarrow$  e  $^{\text{x}}$  { In (120 ) }

In andere gevallen gebeurt de uitvoering van links naar rechts.

- Samengestelde functies worden uitgevoerd van rechts naar links.
- De gegevens binnen de haakjes hebben altijd de hoogste prioriteit

### **Nauwkeurigheid en capaciteit**

Uitvoer: tot 10 cijfers

Berekening: tot 24 cijfers

In het algemeen wordt elke logische berekening weergegeven door een mantisse (het getal dat voor de exponent staat) met maximum 10 cijfers of een mantisse met 10 cijfers plus een exponent met 2<br>cijfers tot 10<sup>±99</sup>.

De ingevoerde getallen moeten zich bevinden in het bereik van de onderstaande functies:

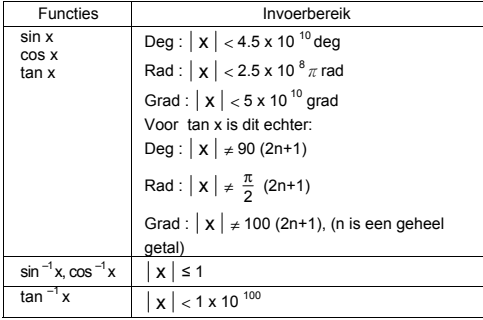

 $D - 8$ 

File name : CBM\_SR285,A\_HDBSR285T19\_Dutch.doc

version : 2010/04/26

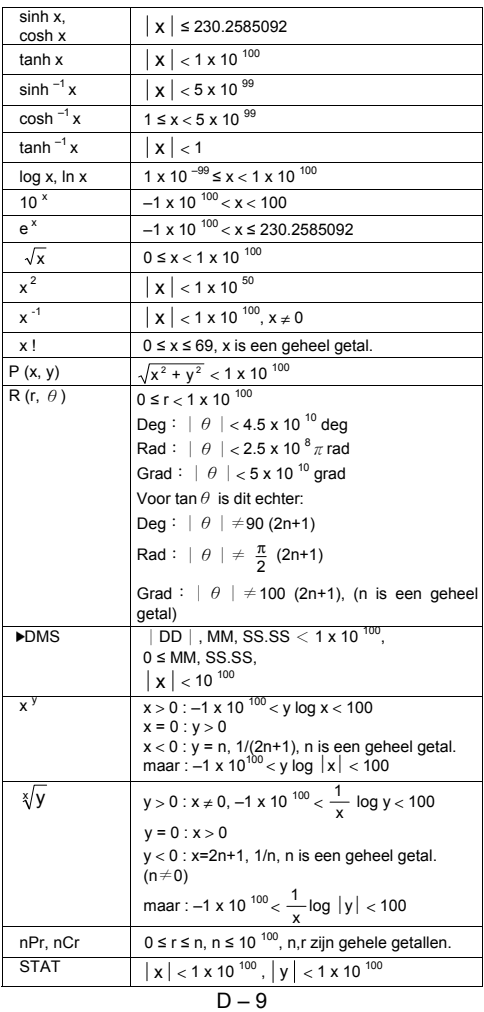

File name : CBM\_SR285,A\_HDBSR285T19\_Dutch.doc

version : 2010/04/26

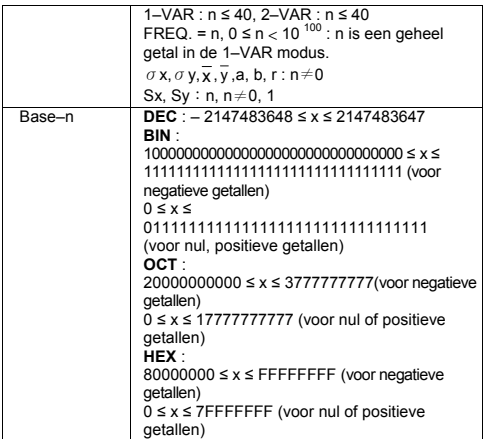

## **Foutmeldingen**

Een foutmelding zal op het beeldscherm verschijnen en verdere berekeningen zullen onmogelijk worden wanneer er zich één van de onderstaande situaties voordoet.

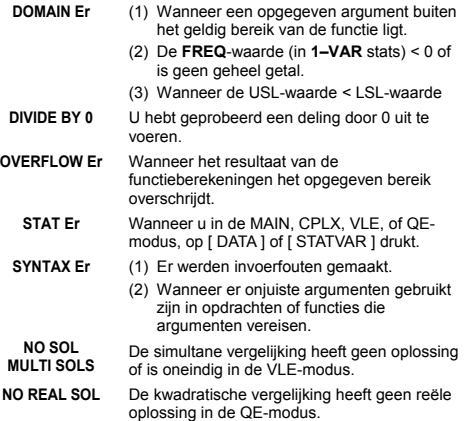

 $D - 10$ 

File name : CBM\_SR285,A\_HDBSR285T19\_Dutch.doc

version : 2010/04/26

**LENGTH Er** Een invoer overschrijdt 84 cijfers na een impliciete vermenigvuldiging met autocorrectie.

**OUT OF SPEC** U heeft een negatieve C<sub>PU</sub> of C<sub>PL</sub> waarde ingevoerd, wanneer:

$$
C_{\text{PU}} = \frac{\text{USL} - \overline{X}}{3\sigma} , C_{\text{PL}} = \frac{\overline{X} - \text{LSL}}{3\sigma}
$$

Druk op de [ CL ] toets om de bovenstaande foutmeldingen te wissen.

# **Modus 0 - MAIN**

### **Rekenkundige bewerkingen**

- Rekenkundige bewerkingen worden uitgevoerd door de toetsen in te drukken in dezelfde volgorde als de uitdrukking. Zie Voorbeeld 6.
- Voor negatieve waarden, drukt u op [ (−) ] alvorens de waarde in te geven. Zie Voorbeeld 7.
- In gemengde rekenkundige bewerkingen hebben vermenigvuldigingen en delingen een hogere prioriteit dan optellingen en aftrekkingen. Zie Voorbeeld 8.
- Resultaten die groter zijn dan 10<sup>10</sup> of kleiner zijn dan 10<sup>-9</sup> worden weergegeven in de exponentiële vorm. Zie Voorbeeld 9.

### **Weergaveformaten**

- Druk op [ 2nd ] [ TAB ] om het menu weer te geven voor het selecteren van het formaat van het aantal decimale plaatsen. Om het aantal decimale plaatsen in te stellen op **n** ( **F0123456789** ), toets u de **n**-waarde rechtstreeks in of drukt u op de [  $ENIER$  ] toets wanneer het gewenste getal onderlijnd is. (De standaardinstelling is de drijvende komma notatie **F** en de **n-**waarde is •). Zie Voorbeeld 10.
- Zelfs wanneer het aantal decimale plaatsen ingesteld is, wordt de interne berekening voor een mantisse uitgevoerd tot op 24 cijfers en wordt de weergavewaarde opgeslagen in 10 cijfers. Om deze waarden af te ronden op het ingestelde aantal decimale plaatsen, drukt u op [ 2nd ] [ RND ]. Zie Voorbeeld 11~12.
- · De weergaveformaten voor getallen kunnen in het menu weergegeven worden door op [ 2nd ] [ SCI/ENG ] te drukken. De menu-opties in het menu zijn: **FLO** (drijvende komma notatie), **SCI** (wetenschappelijke notatie), en **ENG** (technische notatie). Druk op  $\lceil \blacktriangleleft \rceil$  of  $\lceil \blacktriangleright \rceil$  totdat het gewenste formaat onderlijnd is, en druk vervolgens op [ ENIER ]. Zie Voorbeeld 13.

(Opmerking) : In het technisch (engineering) formaat worden de getallen op dezelfde wijze weergegeven als in het wetenschappelijk formaat, alleen kan in het technisch formaat de mantisse drie cijfers links van het decimaalteken hebben in plaats van

File name : CBM\_SR285,A\_HDBSR285T19\_Dutch.doc

version : 2010/04/26

slechts één. In het technisch formaat is de exponent dus steeds een veelvoud van drie. Dit<br>is nuttig wanneer ingenieurs eenheden nuttig wanneer ingenieurs eenheden converteren gebaseerd op veelvouden van 10<sup>3</sup>.

• U kunt een getal invoeren in mantisse of in de exponentiële vorm door te drukken op de [ EXP ] toets. Zie Voorbeeld 14.

### **Berekeningen met haakjes**

- **Bewerkingen binnen de haakjes worden altijd eerst uitgevoerd.** De rekenmachine kan 13 niveaus van opeenvolgende haakjes in een enkele berekening verwerken. Zie Voorbeeld 15.
- Gesloten haakjes die zich onmiddellijk voor de bewerking van de [ ENTER ] toets bevinden, kunnen weggelaten worden, ongeacht hoeveel er vereist zijn. Zie Voorbeeld 16.
- Een vermenigvuldigingsteken " x " dat zich onmiddellijk voor een open haakje bevindt kan weggelaten worden. Zie Voorbeeld 17.
	- (Opmerking) : De rekenmachine kan een automatische verbetering (autocorrectie) doen van afgekorte vermenigvuldigingen die zich voor alle functies bevinden, uitgezonderd geheugenvariabelen, linkse haakjes en functies van het type B.
- Van nu af aan zullen de vermenigvuldigingen van het afgekorte type niet meer in deze handleiding gebruikt worden. Zie Voorbeeld 18.
- $\bullet$  Het correcte resultaat kan niet verkregen worden door  $(12f + 1)$ 3 [ ) ] [ EXP ] 2 in te voeren. Zorg ervoor dat u in het onderstaand voorbeeld [ x ] 1 tussen [ ) ] en [ EXP ] invoegt. Zie Voorbeeld 19.

#### **Procentberekening**

• Druk op [ 2nd ] [ % ] om het getal op het beeldscherm te delen door 100. Gebruik deze knop om percentages, intresten, kortingen en percentageverhoudingen te berekenen. Zie Voorbeeld 20~21.

#### **Doorlopend berekenen**

- U kunt de laatst uitgevoerde bewerking herhalen door op de [ ENTER ] toets te drukken voor verdere berekening. Zie Voorbeeld 22.
- · Zelfs wanneer de berekeningen beëindigd worden met de [ ENIER ] toets, kan u het bekomen resultaat toch nog gebruiken voor verdere berekeningen. Zie Voorbeeld 23.

#### **Antwoordfunctie**

• De antwoordfunctie slaat het meest recente resultaat op. Het resultaat wordt zelfs bewaard wanneer u de rekenmachine afzet. Eens dat er een numerieke waarde of een numerieke uitdrukking ingevoerd wordt en u drukt op [ ENIER ], wordt het resultaat opgeslagen door deze functie. Zie Voorbeeld 24.

 $D - 12$ 

File name : CBM\_SR285,A\_HDBSR285T19\_Dutch.doc

version : 2010/04/26

(Opmerking) : Zelfs wanneer de uitvoering van een berekening resulteert in een fout wordt de huidige waarde toch nog bewaard in het antwoordgeheugen.

#### **Logaritme en antilogaritme**

• De rekenmachine kan algemene en natuurlijke logaritmes en antilogaritmes berekenen aan de hand van de toetsen [ log ], [ ln ], [2nd ] [ 10 <sup>x</sup> ], en [ 2nd ] [ e <sup>x</sup> ]. Zie Voorbeeld 25~27.

#### **Bewerkingen met breuken**

Breuken worden als volgt op het beeldscherm voorgesteld:

 $5/12$  Op het beeldscherm:  $\frac{5}{12}$ 56 ∪ 5 /12  $\Box$  Op het beeldscherm: 56 $\frac{5}{12}$ 

- Om een gemengd getal in te voeren, toetst u het geheel getal in, drukt u op [ a  $\binom{b}{c}$ ], toetst u de teller in, drukt u op [ a  $\binom{b}{c}$ ], en toetst u de noemer in. Om een breuk in te voeren, toetst u de teller in, drukt u op [ a  $b/c$ ], en toets u de noemer in. Zie Voorbeeld 28.
- Wanneer u tijdens een bewerking met een breuk op een functieopdracht toets, zoals:  $([ + ], [ - ], [ x ]$  of  $[ \div ]$  ) of de  $[ \stackrel{\text{ENIER}}{=} ]$ toets drukt, zal de breuk zoveel mogelijk vereenvoudigd worden. Door op [ 2nd ] [ a  ${}^{b}$ / $_{c}\blacktriangleleft\blacktriangleright {}^{d}$ / $_{e}$  ] te drukken kunt u overschakelen tussen de meest nauwkeurige waarde en eenvoudigste waarde. Zie Voorbeeld 29.
- Om de weergave van het resultaat over te schakelen tussen een decimaal en een breuk, drukt u op [ 2nd ] [ F4>D ] en vervolgens op [  $ENIER$  ]. Zie Voorbeeld 30.
- Berekeningen die zowel breuken als decimale getallen bevatten worden berekend in decimaal formaat. Zie Voorbeeld 31.

#### **Hoekconversie**

• Druk op [ DRG ] om het hoekmenu weer te geven en de eenheid van de hoek (**DEG**, **RAD**, **GRAD**) in te stellen. De verhouding tussen de drie hoekeenheden is:

180°= $\pi$  rad = 200 grad

Hoekconversies (Zie Voorbeeld 32.) :

- 1. Verander de standaard hoekinstelling naar de eenheid waarnaar u wilt converteren.
- 2. Voer de waarde van de te converteren eenheid in.
- 3. Druk op [ DMS ] om het menu weer te geven. De eenheden die u kunt selecteren zijn: <sup>•</sup> (graden), *•* (minuten), *•*

(seconden), **r** (radialen), **g** ( gradians ) of ▶DMS (Graden-Minuten-Seconden).

 $D - 13$ 

File name : CBM\_SR285,A\_HDBSR285T19\_Dutch.doc

version : 2010/04/26

- 4. Kies de eenheid waarvan u wilt converteren.
- 5. Druk tweemaal op  $\lceil \frac{\text{ENJER}}{2} \rceil$ .
- Selecteer " **▶DMS** " om de vooraf ingevoerde hoekwaarde naar de **DMS**-notatie te converteren. Als het resultaat van deze conversie bijvoorbeeld **1**°**30**′**0**″ zou zijn, dan is de waarde van de hoek: 1 graad, 30 minuten en 0 seconden. Zie Voorbeeld 33.
- **Om een DMS-notatie naar een decimale notatie te converteren,** selecteert u ° (graden), ' (minuten), ' (seconden), Zie Voorbeeld 34.

#### **Trigonometrische / inverse trigonometrische functies**

De rekenmachine is voorzien van de standaard trigonometrische functies en inverse trigonometrische functies - sin, cos, tan, sin  $\overline{a}$  $\cos^{-1}$  en tan  $^{-1}$ . Zie Voorbeeld 35~37.

(Opmerking) : Wanneer u deze toetsen gebruikt, moet u ervoor zorgen dat de rekenmachine ingesteld staat op de gewenste hoekeenheid.

#### **Hyperbolische en inverse hyperbolische functies**

De rekenmachine gebruikt [ 2nd ] [ HYP ] om de hyperbolische en inverse hyperbolische functies,  $-$  sinh, cosh, tanh, sinh  $^{-1}$ , cosh  $^{-1}$ en tanh<sup>-1</sup> te berekenen. Zie Voorbeeld 38~39.

(Opmerking) : Wanneer u deze toetsen gebruikt, moet u ervoor zorgen dat de rekenmachine ingesteld staat op de gewenste hoekeenheid.

### **Coördinaattransformatie**

Druk op [ 2nd ] [ R◀▶P ] om een menu weer te geven voor de conversie van rechthoekige coördinaten naar polaire coördinaten of omgekeerd. Zie Voorbeeld 40~41.

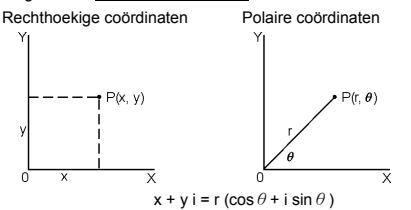

(Opmerking) : Wanneer u deze toetsen gebruikt, moet u ervoor zorgen dat de rekenmachine ingesteld staat op de gewenste hoekeenheid.

 $D - 14$ 

File name : CBM\_SR285,A\_HDBSR285T19\_Dutch.doc

version : 2010/04/26

### **Waarschijnlijkheid**

- Druk op [ PRB ] om het waarschijnlijkheidsmenu weer te geven. Zie Voorbeeld 42~46. Dit menu heeft de volgende functies:
	- **nPr** Berekent het aantal mogelijke permutaties van r uit n objecten.
	- **nCr** Berekent het aantal mogelijke combinaties van r uit n objecten.
	- **!** Berekent de faculteit van een opgegeven positief geheel getal n, waarbij n  $\leq 69$ .
	- **RANDM** Genereert een willekeurig getal tussen 0 en 1.
	- **RANDMI** Genereert een willekeurig geheel getal tussen twee gehele getallen, A en B, waarbij A ≦ willekeurige waarde ≦ B

# ■ Andere functies ( $x^{-1}$ ,  $\sqrt{ }$ ,  $\sqrt[3]{ }$ ,  $x^{-2}$ , ^ )

• Met de rekenmachine kunt u ook de volgende functies uitvoeren: inverse machtsverheffing (  $\lceil x^{-1} \rceil$  ), vierkantswortel (  $\lceil \sqrt{1} \rceil$  ), universele wortel ( $\begin{bmatrix} \sqrt[m]{\ } 1 \end{bmatrix}$ ), kwadraat ( $\begin{bmatrix} x^2 \end{bmatrix}$ ) en exponentiële functies ( [ ^ ] ). Zie Voorbeeld 47~50.

### **Conversie van eenheden**

- · De rekenmachine heeft een ingebouwde functie voor de conversie van eenheden, die u toelaat getallen van het metriek stelsel te converteren naar het Engels stelsel en omgekeerd. Zie Voorbeeld 51.
	- 1. Toets het getal in dat u wilt converteren.
	- 2. Druk op [ 2nd ] [ CONV ] om het menu weer te geven. Er zijn 7 submenu's die afstand, oppervlakte, temperatuur, capaciteit, gewicht, energie en druk behandelen.
	- 3. Gebruik de  $\lceil \blacktriangledown \rceil$  of  $\lceil \blacktriangle \rceil$  toets om doorheen de lijst met de verschillende eenheden te schuiven en selecteer de gewenste eenheid door op [  $ENEER$  ] te drukken.
	- Druk op  $[ \blacktriangleright ]$  of  $[ \blacktriangleleft ]$  om het ingevoerde getal naar een andere eenheid te converteren.

### **Constanten**

• Het CONST-menu heeft u toegang tot een aantal ingebouwde constanten voor het gebruik in uw berekeningen. Zie onderstaande tabel :

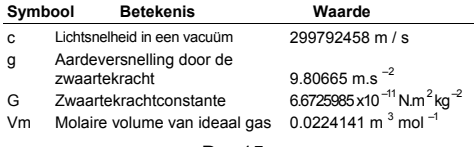

$$
D-15
$$

File name : CBM\_SR285,A\_HDBSR285T19\_Dutch.doc

version : 2010/04/26

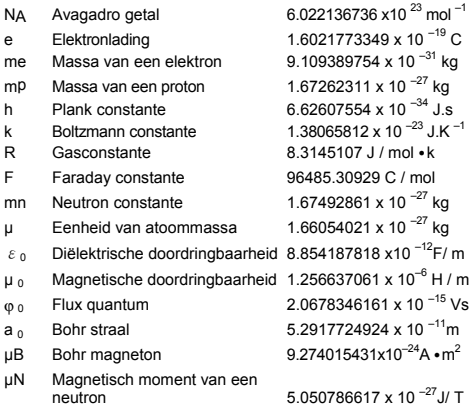

Volg de onderstaande stappen om een constante op de plaats van de cursor in te voegen ( Zie Voorbeeld 52. ):

- 1. Druk op [ CONST ] om het constantenmenu weer te geven.
- 2. Druk op  $\lceil \blacktriangleright \rceil$  totdat de gewenste constante onderlijnd is.
- 3. Druk op  $[$  ENTER ].

# **Modus 1 - STAT**

Er zijn drie menuwerkingen in het statistisch menu: **1–VAR** ( voor het analyseren van gegevens in één enkele gegevensset), **2–VAR** (voor het analyseren van gepaarde gegevens in twee gegevenssets) en **D–CL** ( voor het wissen van alle gegevenssets ).

#### ■ Statistieken met één of twee variabelen

Stappen:

- 1. Kies in het statistisch menu **1–VAR** of **2–VAR** en druk op  $[$  ENTER ].
- 2. Druk op [ DATA ] en drie menu's zullen op het scherm verschijnen: **DATA–INPUT**, **LIMIT–SET**, **DISTR**. Selecteer **DATA-INPUT** en druk op [  $ENEER$  ].
- 3. Voer een x –waarde in en druk op  $\lceil \blacktriangledown \rceil$ .
- 4. Voer de frequentie ( **FREQ** ) van de x-waarde in (in **1–VAR** modus) of de overeenkomende y-waarde ( in **2–VAR** modus ) en druk op  $\lceil \blacktriangledown \rceil$ .
- 5. Herhaal stap 3 om meer gegevens in te voeren.

 $D - 16$ 

File name : CBM\_SR285,A\_HDBSR285T19\_Dutch.doc

version : 2010/04/26

6. Druk op [ 2nd ] [ STATVAR ] en gebruik [  $\blacktriangleright$  ] of [  $\blacktriangleleft$  ] om door het statistische resultatenmenu te schuiven en de statistische variabelen te vinden die u wilt. ( Zie onderstaande tabel )

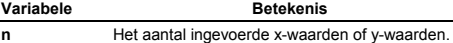

 $\overline{\mathbf{x}}$  of  $\overline{\mathbf{y}}$  Gemiddelde van de x-waarden of y-waarden.

**Xmax** of **Ymax** Maximum van de x-waarden of y-waarden.

**Xmin** of **Ymin** Minimum van de x-waarden of y-waarden.

**Sx** of **Sy** Voorbeeld standaardafwijking van de xwaarden of y-waarden.

$$
Sx = \sqrt{\frac{\sum (x - \overline{x})^2}{n - 1}} \; , \; Sy = \sqrt{\frac{\sum (y - \overline{y})^2}{n - 1}}
$$

σ**x** of σ**y** Standaardafwijking van de populatie van de xwaarden of y-waarden

$$
\sigma x = \sqrt{\frac{\sum (x - \overline{x})^2}{n}} , \quad \sigma y = \sqrt{\frac{\sum (y - \overline{y})^2}{n}}
$$

**Σx** of **Σy** De som van alle x-waarden of y-waarden **Σx**<sup>2</sup> of **Σy**<sup>2</sup> De som van alle x<sup>2</sup>-waarden of y<sup>2</sup>-waarden

Σ**x γ** De som van (x ⋅ y) van alle x-y paren

### **Procesbegrenzing**

Stappen : (Zie Voorbeeld 53~54.)

- 1. Druk op [ DATA ] en drie menu's zullen op het scherm verschijnen: **DATA–INPUT**, **LIMIT–SET**, **DISTR**. Selecteer **LIMIT–SET** en druk op  $[$   $ENIER]$ .
- 2. Voer een bovenste grenswaarde in ( **X USL** of **Y USL**) en druk vervolgens op  $\lceil \blacktriangledown \rceil$ .
- 3. Voer een bovenste grenswaarde in ( **X LSL** of **Y LSL** ) en druk vervolgens op  $\lceil$  ENTER ].
- 4. Voer de gewenste gegevenssets in onder de **DATA–INPUT** modus.
- 5. Druk op [ STATVAR ] en gebruik [  $\blacktriangleright$  ] of [  $\blacktriangleleft$  ] om door het statistische resultatenmenu te schuiven en de variabelen van de procesbegrenzing te vinden die u wilt. ( Zie onderstaande tabel).

# **Variabele Betekenis Cax** of **Cay** Begrenzingnauwkeurigheid van de x-waarden of y-waarden  $C_{ax} = \frac{\left|\left(\frac{X_{\text{USL}}+X_{\text{LSL}}}{2}-\overline{x}\right)\right|}{\frac{X_{\text{USL}}-X_{\text{LSL}}}{2}}, C_{ay} = \frac{\left|\left(\frac{Y_{\text{USL}}+Y_{\text{LSL}}}{2}-\overline{y}\right)\right|}{\frac{Y_{\text{USL}}-Y_{\text{LSL}}}{2}}$

 $D - 17$ 

File name : CBM\_SR285,A\_HDBSR285T19\_Dutch.doc

version : 2010/04/26

**Cpx** of **Cpy** Potentiële begrenzingprecisie van de xwaarden of y-waarden,

$$
C_{px} = \frac{x_{\text{USL}} - x_{\text{LSL}}}{6\sigma}, C_{py} = \frac{y_{\text{USL}} - y_{\text{LSL}}}{6\sigma}
$$

**Cpkx** of Cpky Minimum (C<sub>PU</sub>, C<sub>PL</sub>) van de x-waarden of ywaarden, waarbij C<sub>PU</sub> de bovenste grenswaarde van de begrenzingprecisie is en C<sub>PL</sub> de onderste grenswaarde van de begrenzingprecisie is.  $C_{\text{pRx}}$  = Min (C  $_{\text{PUX}}$ , C  $_{\text{PLX}}$ ) = C  $_{\text{px}}$ (1 – C  $_{\text{ax}}$ )  $C_{\text{pkv}}$  = Min (C <sub>PUY</sub>, C <sub>PLY</sub>) = C <sub>pv</sub>(1 – C <sub>av</sub>)

(Opmerking) : Wanneer u de procesbegrenzing in de **2–VAR** modus berekent dan zijn  $x_n$  en y n onafhankelijk van elkaar.

### **Waarschijnlijkheidsdistributie**

Stappen : (Zie Voorbeeld 55.)

- 1. Gebaseerd op de gegevenssets in de **1–VAR** modus, drukt u op [ DATA ] en drie menu's zullen op het scherm verschijnen: **DATA–INPUT**, **LIMIT–SET**, **DISTR**. Selecteer **DISTR** en druk op  $\Gamma$  ENTER  $\Gamma$ .
- 2. Voer een  $a_x$  waarde in en druk vervolgens op  $\lceil \frac{\text{ENIER}}{\text{L}} \rceil$ .
- 3. Druk op [ STATVAR ] en gebruik [ ▶ ] of [ ◀ ] om door het statistische resultatenmenu te schuiven en de statistische waarschijnlijkheidsdistributie variabelen te vinden die u wilt. ( Zie onderstaande tabel )

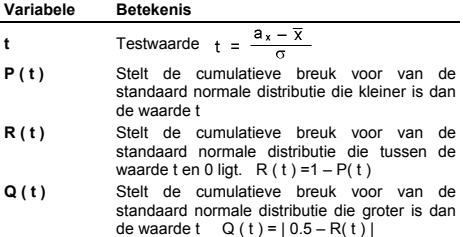

**Lineaire regressie** 

Stappen: ( Zie Voorbeeld 56. )

- 1. Gebaseerd op de gegevenssets in de **2–VAR** modus, drukt u op [ STATVAR ] en gebruikt u [ ▶ ] of [ ◀ ] om door het statistische resultatenmenu te schuiven en **a**, **b**, of **r** te vinden.
- 2. Om een waarde voor x (of y) te voorspellen wanneer er een waarde voor y (of x) gegeven is, selecteer de x ' (of y ') variabele, druk op [ ENLER ], voer de opgegeven waarde in en druk nogmaals op  $I^{EN\overline{I}ER}$ ]. (Zie onderstaande tabel)

$$
D-18
$$

File name : CBM\_SR285,A\_HDBSR285T19\_Dutch.doc

version : 2010/04/26

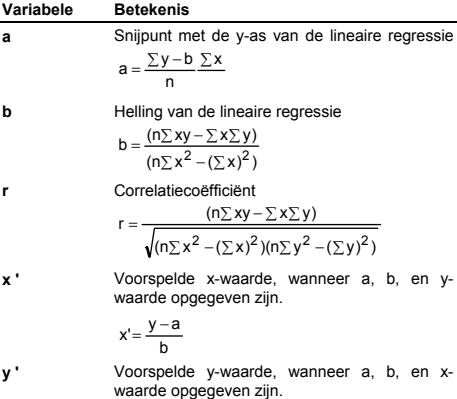

 $y' = a + bx$ 

#### **Gegevens corrigeren**

Stappen : (Zie Voorbeeld 57.)

- 1. Druk op [ DATA ].
- 2. Om de x-waarden of de frequentie van de x-waarde in de **1– VAR** modus ( of de overeenkomende y-waarde in de **2–VAR** modus) te veranderen, kiest u **DATA–INPUT**. Om de bovenste grenswaarde of onderste grenswaarde te veranderen, selecteert u LIMIT-SET. Om a<sub>x</sub> te veranderen, kiest u DISTR.
- 3. Druk op  $\lceil \nabla \rceil$  om door de gegevens te schuiven die u ingevoerd heeft.
- 4. Om een ingevoerde waarde te veranderen, dient u het weer te geven en vervolgens de nieuwe gegevens in te voeren. De nieuwe ingevoerde gegevens zullen de vroegere invoer overschrijven. Druk op  $[\nabla]$  of  $[\nabla]$  om de verandering op te slaan.
- (Opmerking) : Zelfs wanneer u de STAT modus afsluit, zullen alle gegevens in de **1–VAR** en **2–VAR** modus bewaart blijven tenzij u alle gegevens wist door de **D–CL** modus te selecteren.

 $D - 19$ 

File name : CBM\_SR285,A\_HDBSR285T19\_Dutch.doc

version : 2010/04/26

# **Modus 2 - Base-n**

### **Grondtalconversie**

In deze modus kunt u de getalbasis (10, 16, 2, 8) instellen door op [ 2nd ] [ dhbo ] te drukken. Selecteer de gewenste getalbasis in het weergegeven menu door het te onderlijnen en vervolgens op [ ] te drukken. Het overeenkomstig symbool – " **d** ", " **h** ", " **b** ", " **o** " zal op het beeldscherm weergegeven worden. (De standaardinstelling is **d**: decimale getalbasis). Zie Voorbeeld 58.

(Opmerking) : In deze mode kunt u werken met de volgende cijfers: 0, 1, 2, 3, 4, 5, 6, 7, 8, 9, /A, IB, IC, ID, IE en IF. Indien er een waarde gebruikt wordt die niet geldig is voor de gekozen getalbasis, wijs dan de overeenkomstige indicator (**d**, **h**, **b**, **o**) toe, of er zal een foutmelding verschijnen.

Binaire getalbasis ( **b** ) : 0, 1

Octale getalbasis( **o** ) : 0, 1, 2, 3, 4, 5, 6, 7

Decimale getalbasis ( **d** ) : 0, 1, 2, 3, 4, 5, 6, 7, 8, 9

Hexadecimale getalbasis ( **h** ) : 0, 1, 2, 3, 4, 5, 6, 7, 8, 9, /A, IB, IC,ID, IE, IF

Door op  $[\zeta]$  te drukken kunt u de blokfunctie gebruiken om een resultaat met meer dan 8 cijfers in de octale of binaire getalbasis weer te geven. Het systeem kan maximaal 4 blokken weergeven. Zie Voorbeeld 59.

### ■ Negatieve uitdrukking

• In de binaire, octale, en hexadecimale getalbasissen, stelt de rekenmachine negatieve nummers voor aan de hand van de complementnotatie. Het complement is het resultaat dat bekomen wordt in deze getalbasis door het getal van 100000000000000000000000000000000 af te trekken, door op de [ NEG ] toets in een niet-decimale getalbasis te drukken. Zie Voorbeeld 60.

### **Rekenkundige basisbewerkingen in andere getalbasissen**

• Met de rekenmachine kunt u berekeningen maken met nietdecimale grondtallen. De rekenmachine kan binaire, octale en hexadecimale getallen optellen, aftrekken, vermenigvuldigen en delen. Zie Voorbeeld 61.

### **Logische functies**

Logische functies worden uitgevoerd aan de hand van logische operators (AND), negatieve logische operators (NAND), logische sommen (OR), exclusieve logische sommen (XOR), negaties (NOT), en negaties van exclusieve logische sommen (XNOR). Zie Voorbeeld 62.

$$
D-20
$$

File name : CBM\_SR285,A\_HDBSR285T19\_Dutch.doc

version : 2010/04/26

# **Modus 3 - CPLX**

• In de complexe getalmodus kunt u complexe getallen optellen, aftrekken, vermenigvuldigen en delen. Zie Voorbeeld 63. De resultaten van een complexe bewerking worden als volgt weergegeven:

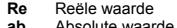

**Im** Imaginaire waarde **ab** Absolute waarde **ar** Argument waarde

# **Modus 4 - VLE**

De lineaire vergelijkingsmodus met variabelen (VLE) kan een stelsel van simultane vergelijkingen met twee onbekenden, zoals de onderstaande, oplossen:

```
ax + b y = c
```
- $d x + e y = f$ , waarbij x en y onbekend zijn.
- <sup>z</sup> In de VLE modus, dient u enkel elke coëfficiënt ( **a**, **b**, **c**, **d**, **e**, **f** ) in de juiste volgorde in te voeren en de rekenmachine zal automatisch de waarde van **x** en **y** berekenen. Zie Voorbeeld 64.

# **Modus 5 - QE**

De kwadratische vergelijkingsmodus (**QE**) kan een vergelijking, zoals de onderstaande, oplossen:

 $ax^{2} + bx + c = 0$ , waarbij x onbekend is.

<sup>z</sup> In de QE modus, dient u enkel elke coëfficiënt ( **a**, **b**, **c** ) in de juiste volgorde in te voeren en de rekenmachine zal automatisch de waarde van x berekenen. Zie Voorbeeld 65.

version : 2010/04/26

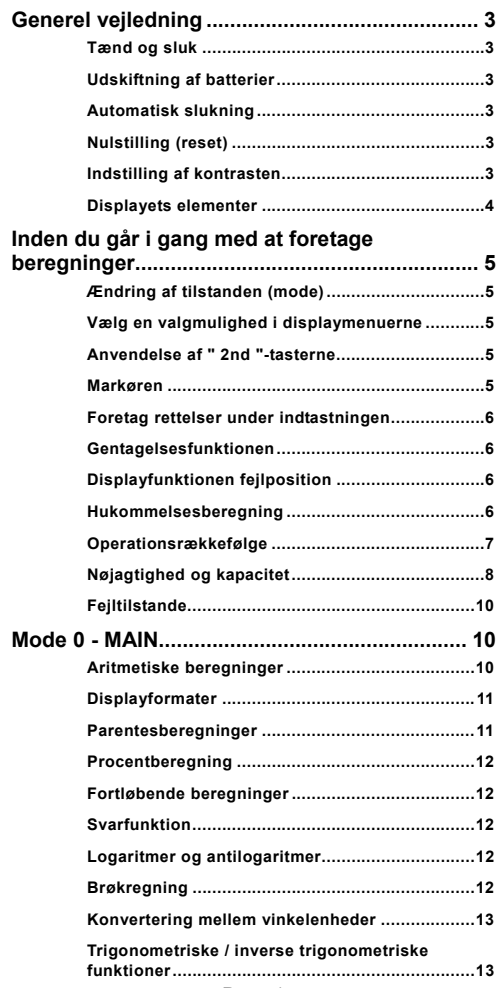

File name : CBM\_SR285,A\_HDBSR285T19\_Danish.doc version : 2010/04/26

 $Da - 1$
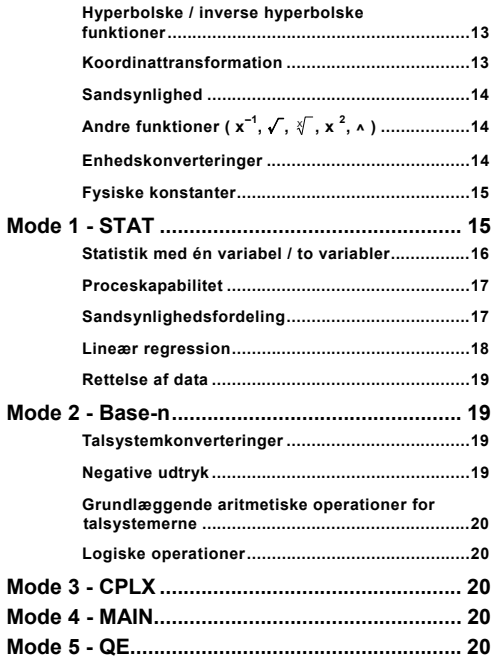

File name : CBM\_SR285,A\_HDBSR285T19\_Danish.doc version : 2010/04/26

# **Generel vejledning**

# **Tænd og sluk**

Tryk på [ ON ] for at tænde lommeregneren. Tryk på [ 2nd ] [ OFF ] for at slukke lommeregneren.

# **Udskiftning af batterier**

SRP-280N anvender et alkalisk batteri (G13/LR44). SRP-285N anvender et dobbelt strømsystem, der får strøm fra ét alkalinebatteri (G13/LR44) og en solcelle. Hvis displayet bliver utydeligt og svært at læse (især hvis belysningen er svag for SRP-285N), bør batteri udskiftes så hurtigt som muligt.

Batteriskift:

- 1) Fjern skruen og batteridækslet.
- 2) Fjern det brugte batteri og indsæt et nyt med polariteten i den rigtige retning og sæt derefter atter dækslet på plads.
- 3) Efter batteriskifte bør en spids genstand anvendes til at trykke ned i nulstil hullet bag på enheden.

### **Automatisk slukning**

Lommeregneren slukker automatisk, når den ikke er blevet brugt i 6~12 minutter. Du kan tænde den igen ved at trykke på tasten [ ON ]. Displayet, hukommelsen og indstillingerne bevares.

# **Nulstilling (reset)**

Hvis lommeregneren er tændt, men du får uventede resultater, kan du trykke på [ 2nd ] og derefter på [ RESET ]. Der vises en meddelelse på displayet, hvor du bliver bedt om at bekræfte, om du vil nulstille lommeregneren og slette indholdet i hukommelsen.

RESET : N Y

Flyt markøren til " Y " med [  $\blacktriangleright$  ], og tryk derefter på [  $ENTER$  ] for at rydde alle variabler, programmer, ventende handlinger, statistiske data, svar, alle tidligere indtastninger samt hukommelsen. Hvis du vil afbryde nulstillingen uden at rydde lommeregnerens indhold, skal du vælge " **N** " .

Hvis lommeregneren er låst fast og der ikke længere kan indtastes funktioner, så bør en spids genstand anvendes til at trykke ned i reset hullet for at nulstille apparatet. Dermed gendannes fabriksindstillingerne.

# **Indstilling af kontrasten**

Ved at trykke på [  $\blacktriangledown$  ] eller [  $\blacktriangle$  ] efter tasten [ MODE ] kan du gøre skærmens kontrast lysere eller mørkere. Hvis du holder en af disse taster nede, bliver displayet lysere henholdsvis mørkere.

 $Da - 3$ 

File name : CBM\_SR285,A\_HDBSR285T19\_Danish.doc

version : 2010/04/26

### **Displayets elementer**

Displayet indholder indtastningslinjen, resultatlinjen og forskellige indikatorer.

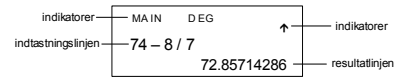

#### **Indtastningslinjen**

Lommeregneren kan vise indtastninger på op til 76 cifre. Indtastninger starter fra venstre. Indtastninger på mere end 11 cifre ruller mod venstre. Tryk på [▶ ] og [ W ] for at flytte markøren gennem en indtastning. Tryk på [ 2nd ] [ ◀ ] eller [ 2nd ] [ ▶ ]for at flytte<br>markøren direkte til starten eller slutningen af indtastningen.

#### **Resultatlinjen**

Viser et resultat med op til 10 cifre samt en decimal, et negativ-tegn, en " **x10**"-indikator og en 2-cifret positiv eller negativ eksponent. Resultater, der overskrider det maksimale antal cifre, vises med videnskabelig notation.

**Indikatorer** De følgende indikatorer vises på displayet som en angivelse af lommeregnerens aktuelle status.

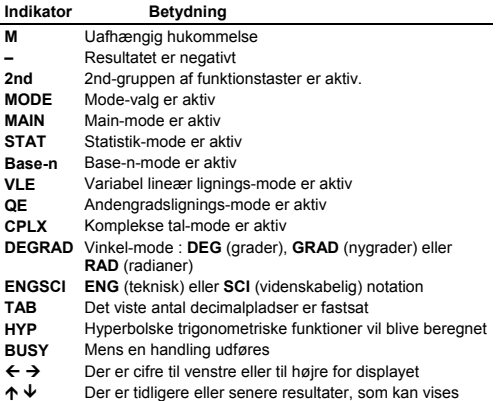

 $Da - 4$ 

File name : CBM\_SR285,A\_HDBSR285T19\_Danish.doc version : 2010/04/26

**Inden du går i gang med at foretage beregninger** 

# **Ændring af tilstanden (mode)**

Ved at trykke på [ MODE ] får du adgang til mode-menuerne. Du kan vælge mellem seks forskellige modes: " **0) MAIN** ", " **1) STAT** ", " **2) Base-n** ", " **3) CPLX** ", " **4) VLE** " og " **5) QE** ".

Her er et eksempel med " **2) Base-n** " :

- Metode 1 : Rul gennem menuerne med  $\begin{bmatrix} 4 \end{bmatrix}$  eller  $\begin{bmatrix} 1 \end{bmatrix}$ , indtil 2) Base-n " vises, og skift derefter til den ønskede mode ved at trykke på [ ENTER ].
- Metode 2 : Indtast mode-nummeret [ 2 ] direkte for at skifte til den ønskede mode med det samme.

# **Vælg en valgmulighed i displaymenuerne**

Mange funktioner og indstillinger er tilgængelige via menuer. En menu er en liste med valgmuligheder, som vises på indtastningslinjen.

Her er et eksempel: " Når du trykker på tasten [ DRG ] vises den menu, hvor du kan vælge vinkelindstillingen i MAIN-mode " :

Metode : Tryk på [ DRG ] for at få vist menuen, og flyt derefter markøren [  $\blacktriangleleft$  ] eller [  $\blacktriangleright$  ] til den ønskede valgmulighed. Tryk på [ ENTER ], mens valgmuligheden er understreget.

I forbindelse med menupunkter, der efterfølges af en argumentværdi, kan du trykke på  $\lceil \frac{\text{ENIER}}{n} \rceil$ , mens menupunktet er understreget, eller indtaste den tilsvarende argumentværdi direkte.

# **Anvendelse af " 2nd "-tasterne**

Når du trykker på [ 2nd ], viser indikatoren " **2nd** " i displayet dig, at du vil vælge den sekundære funktion på den næste tast, du trykker på. Hvis du ved en fejl kommer til at trykke på [ 2nd ], skal du blot trykke én gang til på [ 2nd ] for at fjerne indikatoren " **2nd** ".

# **Markøren**

Ved at trykke på [ 4 ] eller [  $\blacktriangleright$  ] kan du flytte markøren til venstre eller til højre. Hold en af disse taster nede for at flytte markøren hurtigt.

Ved at trykke på [ ▲ ] eller [  $\blacktriangledown$  ] kan du rulle displayet op eller ned, når der er tidligere indtastninger skjult i displayet. Du kan genbruge eller redigere en tidligere indtastning, når den vises på indtastningslinjen.

 $Da - 5$ 

File name : CBM\_SR285,A\_HDBSR285T19\_Danish.doc version : 2010/04/26

# **Foretag rettelser under indtastningen**

Hvis du vil slette et tegn ved markøren, skal du gøre tegnet understreget ved at bruge [ ◀ ] eller [ ▶ ] til at flytte markøren og derefter trykke på [ DEL ] for at slette tegnet.

Hvis du vil erstatte et tegn, skal du gøre tegnet understreget ved at bruge  $\lceil \blacktriangleleft \rceil$  eller  $\lceil \blacktriangleright \rceil$  til at flytte markøren og derefter foretage en ny indtastning, der så vil erstatte tegnet.

Hvis du vil indsætte et tegn, skal du flytte markøren til positionen for det tegn, hvor du vil foretage indsætningen. Det nye tegn indsættes foran tegnet, når du trykker på [ 2nd ] [ INS ] og derefter indtaster et nyt tegn.

 $(Bemærk)$ : Den blinkende markør " $\blacktriangleleft$  " betyder, at lommeregneren er i indsætnings-mode. Hvis den blinkende markør vises som " **\_** ", betyder det, at lommeregneren er i overskrivnings-mode.

Hvis du vil slette alle tegn, skal du bruge tasten [ CL ].

# **Gentagelsesfunktionen**

- <sup>z</sup> Denne funktion gemmer den senest udførte handling. Når afviklingen er gennemført, kan du ved at trykke på tasten [ $\blacktriangledown$ ] eller [  $\triangle$  ] få vist operationen fra begyndelsen eller fra slutningen. Du kan fortsætte med at flytte markøren med [ $\blacktriangleright$  ] eller [ $\blacktriangleleft$  ] for at redigere den. Tryk på [ DEL ] for at slette et ciffer ( i overskrivnings-mode, kan du også bare overskrive cifferet). Se eksempel 1.
- Gentagelsesfunktionen kan opbevare indtastede cifre på op til 254 tegn. Når en beregning er gennemført eller under indtastningen kan du trykke på enten [ ▲ ] eller [ ▼ ] for at få vist tidligere indtastninger og redigere værdier eller kommandoer, der så kan udføres senere. Se eksempel 2.
	- (Bemærk) : Gentagelsesfunktionen ryddes ikke, selvom der trykkes på [ CL ] eller slukkes for strømmen, så indholdet vil stadig kunne hentes, efter at der har været trykket på [ CL ]. Gentagelsesfunktionen ryddes til gengæld, når der skiftes mode.

# ■ Displayfunktionen fejlposition

• Hvis der udføres en matematisk ugyldig beregning, vil displayfunktionen fejlposition ved hjælp af markøren vise dig, hvor fejlen er. Tryk på [  $\blacktriangleright$  ] eller [  $\blacktriangleleft$  ] for at flytte markøren og foretage en korrekt indtastning. Du kan også fjerne en fejl ved at trykke på [ CL ] og derefter indtaste værdierne og udtrykkene forfra. Se eksempel 3.

# **Hukommelsesberegning**

• Tryk på [ M+ ] for at lægge et resultat til den løbende hukommelse. Tryk på [ 2nd ] [ M– ] for at trække værdien fra den løbende hukommelse. Tryk på [ MRC ] for at hente værdien i den

 $Da - 6$ 

File name : CBM\_SR285,A\_HDBSR285T19\_Danish.doc

version : 2010/04/26

løbende hukommelse. Tryk to gange på [ MRC ] for at rydde den løbende hukommelse. Se eksempel 4.

- Lommeregneren har ti hukommelsesvariabler til gentagen brug : **A, B, C, X, Y, M,X1, X2, PROG1** og **PROG2**. Du kan opbevare et reelt tal i variablerne **A, B, C, X, Y, M, X1, X2** og et udtryk i **PROG1** og **PROG2**. Se eksempel 5.
- \* [ P/V RCL ] henter alle variabler.
- \* [ SAVE ] kan du bruge til at gemme værdier i variablerne.
- \* [ 2nd ] [ RECALL ] henter værdien i variablen.
- \* [ 2nd ] [ CL-VAR ] sletter alle variabler undtagen **PROG1**, **PROG2**.
- \* [ 2nd ] [ CL-PROG ] sletter indholdet i **PROG1**, **PROG2**.
	- (Bemærk) : Ud over at trykke på tasten [ SAVE ] for at gemme en værdi kan du også tildele værdier til hukommelsesvariablen **M** ved hjælp af [ M+ ] eller [2nd ] [M-]. Alt, hvad der aktuelt er gemt i variablen **M**, vil blive slettet og erstattet, når du tildeler en ny værdi.

### **Operationsrækkefølge**

De enkelte beregninger udføres i følgende rækkefølge :

- 1) Udtryk i parenteser.
- 2) Koordinattransformation og Type B-funktioner, som vælges ved at trykke på funktionstasten, inden der indtastes f.eks. sin, cos, tan, sin  $^{-1}$ , cos  $^{-1}$ , tan  $^{-1}$ , sinh, cosh, tanh, sinh  $^{-1}$ , cosh  $^{-1}$ , tanh  $^{-1}$ , log, ln, 10  $^{X}$ , e  $^{X}$ ,  $\sqrt{ }$ , NEG, NOT, X'( ), Y'( )
- 3) Type A –funktioner, der vælges ved at indtaste værdier, inden der trykkes på funktionstasten, for eksempel x  $^2$ , o ???, !, x  $^{-1}$ , %, r, g.
- 4) Opløftninger, roduddragninger ( $\land$ ),  $\sqrt[3]{\ }$
- 5) Brøker
- 6) Forkortet multiplikationsformat foran variabler,  $\pi$ , RANDM, RANDMI.
- $7)$   $(-)$
- 8) Forkortet multiplikationsformat foran Type B-funktioner,  $2\sqrt{3}$ , Alog2, osv.
- 9) nPr, nCr
- 10)  $x : \div$
- $11) + -$
- 12) AND, NAND
- 13) OR, XOR, XNOR
- 14) Konvertering (a  $b/c$  +  $c/d$ <sub>e</sub>, F < > DDMS )
	- Når funktioner med samme prioritet anvendes efter hinanden, beregnes de fra højre mod venstre. e <sup>X</sup> In120  $\rightarrow$  e <sup>X</sup> { In (120 ) }

$$
Da-7
$$

```
File name : CBM_SR285,A_HDBSR285T19_Danish.doc 
version : 2010/04/26
```
ellers foretages beregningerne fra venstre mod højre.

- Sammensatte funktioner beregnes fra højre mod venstre.
- Alt, der står i parenteser, får højeste prioritet.

# **Nøjagtighed og kapacitet**

Outputcifre : Op til 10 cifre

Beregningscifre : Op til 24 cifre

Som hovedregel vises enhver meningsfuld beregning med op til 10 cifre mantisse eller 10-cifre mantisse plus 2-cifre eksponent op til  $10^{11}$   $\frac{10^{11}}{99}$ 

Tal, der anvendes som input, skal være inden for den givne funktions interval, således som det fremgår af følgende tabel :

| Funktioner                    | Inputinterval                                   |
|-------------------------------|-------------------------------------------------|
| sin x, cos x, tan x           | Deg: $ x  < 4.5 \times 10^{-10}$ deg            |
|                               | Rad : $ x  < 2.5 x 10^{8} \pi$ rad              |
|                               | Grad : $\vert x \vert < 5 \times 10^{-10}$ grad |
|                               | for tan x, dog                                  |
|                               | Deg: $ x  \neq 90(2n+1)$                        |
|                               | Rad: $ x  \neq \frac{\pi}{2}$ (2n+1)            |
|                               | Grad : $ x  \neq 100$ (2n+1), (n er et heltal)  |
| $\sin^{-1} x$ , $\cos^{-1} x$ | $x \mid \leq 1$                                 |
| $tan^{-1}x$                   | $X \,   \, 1 \times 10^{-100}$                  |
| sinh x, cosh x                | $X \mid \leq 230.2585092$                       |
| tanh x                        | $x \vert 1$ x 10 100                            |
| $sinh^{-1}x$                  | $\vert x \vert$ < 5 x 10 $^{99}$                |
| $\cosh^{-1} x$                | $1 \le x < 5 \times 10^{-99}$                   |
| tanh $^{-1}$ x                | $ x _{\leq 1}$                                  |
| $log x$ , In $x$              | $1 \times 10^{-99}$ = x < 1 x 10 <sup>100</sup> |
| 10 <sup>x</sup>               | $-1 \times 10^{-100} < x < 100$                 |
| $e^x$                         | $-1 \times 10^{-100} < x \le 230.2585092$       |
| $\sqrt{x}$                    | $0 \le x < 1 \times 10^{-100}$                  |
| $x^2$                         | $ X $ < 1 x 10 $^{50}$                          |
| $x^{-1}$                      | $X \sim 1 \times 10^{-100}$ , $x \ne 0$         |
| x!                            | $0 \le x \le 69$ , x er et heltal.              |
| P(x, y)                       | $\sqrt{x^2 + y^2}$ < 1 x 10 <sup>100</sup>      |
| $R(r, \theta)$                | Deg: $\theta$   < 4.5 x 10 <sup>10</sup> deg    |

 $Da - 8$ 

File name : CBM\_SR285,A\_HDBSR285T19\_Danish.doc version : 2010/04/26

| Grad : $\theta$   < 5 x 10 <sup>10</sup> grad<br>for tan $\theta$ , dog<br>Deg: $\theta$   $\neq$ 90 (2n+1)<br>Rad: $\theta \neq \frac{\pi}{2}$ (2n+1)<br>Grad: $\mid \theta \mid \neq 100$ (2n+1), (n er et heltal)<br><b>DMS</b><br>  DD   , MM, SS.SS $<$ 1 x 10 $^{100}$ ,<br>$0 \leq MM$ , SS.SS<br>$ x  < 10^{100}$<br>$x > 0$ : $-1$ x 10 $^{100}$ < y log x < 100<br>x <sup>y</sup><br>$x = 0: y > 0$<br>$x < 0$ : $y = n$ , 1/(2n+1), n er et heltal.<br>men -1 x 10 <sup>100</sup> < y log $ x $ < 100<br>₹/у<br>$y > 0$ : $x \ne 0$ , $-1$ x 10 $^{100} < \frac{1}{x}$ log y < 100<br>$y = 0: x > 0$<br>$y < 0$ : x = 2n+1, 1/n, n er et heltal. (n $\neq$ 0)<br>men -1 x 10 $^{100}$ < $\frac{1}{x}$ log  y  < 100<br>$0 = r = n$ , $n = 10^{-100}$ , n, r er heltal.<br>nPr, nCr<br><b>STAT</b><br>$ x $ < 1 x 10 <sup>100</sup> , $ y $ < 1 x 10 <sup>100</sup><br>$1 - VAR : n = 40.2 - VAR : n = 40$<br>FREQ. = $n, 0 = n < 10^{100}$ : n er et heltal i<br>1-VAR mode.<br>$\sigma$ x, $\sigma$ y, $X, \overline{y}$ ,a, b, r : n $\neq$ 0;<br>Sx, Sy:n, $n\neq 0$ , 1<br>DEC:<br>Base-n<br>$-2147483648 = x = 2147483647$<br>BIN :<br>(for negative tal)<br>$0 \leq x \leq$<br>01111111111111111111111111111111<br>(for nul, positive tal)<br>ост :<br>20000000000 $\leq x \leq 37777777777$ (for<br>negative tal)<br>$0 \le x \le 17777777777$ (for nul og positive<br>tal)<br>HEX :<br>80000000 $\leq x \leq$ FFFFFFFF (for negative<br>tal) | Rad: $\theta$   < 2.5 x 10 <sup>8</sup> $\pi$ rad |
|----------------------------------------------------------------------------------------------------|---------------------------------------------------|
|                                                                                                    |                                                   |
|                                                                                                    |                                                   |
|                                                                                                    |                                                   |
|                                                                                                    |                                                   |
|                                                                                                    |                                                   |
|                                                                                                    |                                                   |
|                                                                                                    |                                                   |
|                                                                                                    |                                                   |
|                                                                                                    |                                                   |
|                                                                                                    |                                                   |
|                                                                                                    |                                                   |
|                                                                                                    |                                                   |
|                                                                                                    |                                                   |
|                                                                                                    |                                                   |
|                                                                                                    |                                                   |
|                                                                                                    |                                                   |
|                                                                                                    |                                                   |
|                                                                                                    |                                                   |
|                                                                                                    |                                                   |
|                                                                                                    |                                                   |
|                                                                                                    |                                                   |
|                                                                                                    |                                                   |
|                                                                                                    |                                                   |
|                                                                                                    |                                                   |
|                                                                                                    |                                                   |
|                                                                                                    |                                                   |
|                                                                                                    |                                                   |
|                                                                                                    |                                                   |
|                                                                                                    |                                                   |
|                                                                                                    |                                                   |
|                                                                                                    |                                                   |
|                                                                                                    |                                                   |
|                                                                                                    |                                                   |
|                                                                                                    |                                                   |
|                                                                                                    |                                                   |
|                                                                                                    |                                                   |
|                                                                                                    |                                                   |
|                                                                                                    |                                                   |
|                                                                                                    |                                                   |
| $0 \le x \le 7$ FFFFFFF (for nul og positive tal)                                                                                                    |                                                   |
|                                                                                                    |                                                   |

 $Da - 9$ 

File name : CBM\_SR285,A\_HDBSR285T19\_Danish.doc version : 2010/04/26

# **Fejltilstande**

Der vises fejlmeddelelser på displayet, og videre beregninger bliver umulige, når en af de følgende tilstande indtræffer.

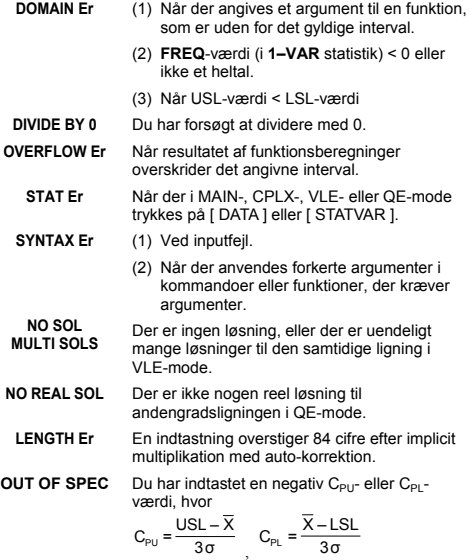

Tryk på tasten [ CL ] for at afslutte disse fejl.

# **Mode 0 - MAIN**

# **Aritmetiske beregninger**

- Aritmetiske operationer udføres ved at trykke på tasterne i samme rækkefølge som i udtrykket. Se eksempel 6.
- Ved negative værdier skal du trykke på [ (−) ], inden du indtaster værdien. Se eksempel 7.
- Ved blandede aritmetiske operationer har multiplikation og division højere prioritet end addition og subtraktion. Se eksempel 8.
- Resultater over 10 $10$  eller under 10 $3$  udtrykkes i eksponentielt format. Se eksempel 9.

 $Da - 10$ 

File name : CBM\_SR285,A\_HDBSR285T19\_Danish.doc version : 2010/04/26

# **Displayformater**

- Decimalpladsformater vælges ved at trykke på [ 2nd ] [ TAB ], så menuen vises. Hvis du vil indstille decimalpladserne til **n** ( **F0123456789** ), skal du indtaste en **n**-værdi direkte eller trykke på tasten [ ENTER ], mens valgmuligheden er understreget. (Standardindstillingen er flydende decimaltalnotation **F**, og **n**værdien er • ). Se eksempel 10.
- Selv hvis antallet af decimalpladser er angivet, udføres interne beregninger for en mantisse på op til 24 cifre, og displayværdien gemmes i 10 cifre. Hvis du vil afrunde disse værdier til det angivne antal decimalpladser, skal du trykke på [ 2nd ] [ RND ]. Se eksempel 11~12.
- Taldisplayformater vælges ved at trykke på [ 2nd ] [ SCI/ENG ], så menuen vises. Valgmulighederne i menuen er **FLO** (flydende decimaltal), **SCI** (videnskabeligt) og **ENG** (teknisk). Tryk på [ $\blacktriangleleft$ ] eller [ $\triangleright$ ], indtil de ønskede formater er understregede, og tryk så på [<sup>ENTER</sup>]. <u>Se eksempel 13.</u>
	- (Bemærk) : Det tekniske format minder om det videnskabelige format bortset fra, at mantissen kan have op til tre cifre til venstre for decimalen i stedet for kun én, og eksponenten er altid et multiplum af tre. Det er nyttigt for ingeniører og andre teknikere at kunne konvertere enheder med udgangspunkt i multipla af  $10^{3}$ .
- Du kan indtaste et tal i mantisse- og eksponentformat med tasten [ EXP ]. Se eksempel 14.

# **Parentesberegninger**

- Operationer i parenteser udføres altid først. Lommeregneren kan anvende op til 13 niveauer indlejrede parenteser i en enkelt beregning. Se eksempel 15.
- Slutparenteser, der optræder umiddelbart før anvendelse af tasten [ENIER], kan udelades, uanset hvor mange der kræves. Se eksempel 16.
- Et multiplikationstegn, " x ", der optræder umiddelbart før en startparentes, kan udelades. Se eksempel 17.

(Bemærk) : Lommeregneren kan auto-korrigere forkortet multiplikation foran alle funktioner med undtagelse af hukommelsesvariabler, venstreparenteser, type B-funktioner.

- Herefter vil der ikke blive anvendt forkortet format i denne brugervejledning. Se eksempel 18.
- Det korrekte resultat kan ikke findes ved at indtaste  $\lceil$  (  $\rceil$  2  $\lceil$  +  $\rceil$  3 [ )  $\vert$  [ EXP ] 2. Sørg for at indtaste  $\vert x \vert$  1 mellem  $\vert$   $\vert$   $\vert$   $\vert$  og  $\vert$  EXP  $\vert$  i eksemplet nedenfor. Se eksempel 19.

 $Da - 11$ 

File name : CBM\_SR285,A\_HDBSR285T19\_Danish.doc version : 2010/04/26

# **Procentberegning**

• [ 2nd ] [ % ] dividerer tallet i displayet med 100. Du kan bruge denne tastsekvens til at beregne procenter, tillæg, rabatter og procentforhold. Se eksempel 20~21.

# **Fortløbende beregninger**

- Lommeregneren giver dig mulighed for at gentage den senest udførte handling ved at trykke på tasten  $I^{ENIER}$ l, så der foretages yderligere beregninger. Se eksempel 22.
- Også hvis en beregning afsluttes med tasten [ ENTER ], kan det opnåede resultat anvendes til videre beregninger. Se eksempel 23.

# **Svarfunktion**

• Svarfunktionen gemmer det senest beregnede resultat. Det bevares også, efter at der slukkes for strømmen. Når der indtastes en numerisk værdi eller et numerisk udtryk, og der derefter trykkes på [  $EN_EER$  ], gemmes resultatet af denne funktion. Se eksempel 24.

(Bemærk) : Selv hvis afviklingen af en beregning fører til en fejl, opbevarer svarhukommelsen dens aktuelle værdi.

# **Logaritmer og antilogaritmer**

• Lommeregneren kan beregne almindelige og naturlige logaritmer og antilogaritmer ved hjælp af  $\lceil \log \rceil$ ,  $\lceil \ln \rceil$ ,  $\lceil 2$ nd  $\rceil \lceil 10^x \rceil$  og  $\lceil 2$ nd  $\rceil$  $[ e^x ]$ . Se eksempel 25~27.

# **Brøkregning**

Brøkværdier vises som følger :

 $5/12$  Displayet viser  $\frac{5}{12}$ 56 ∪ 5 /12 Displayet viser 56 $\frac{5}{12}$ 

- Hvis du vil indtaste et blandet tal, skal du indtaste heltalsdelen ved at trykke på [ a  $^{\text{b}}$ / $_{\text{c}}$  ], indtaste tælleren ved at trykke på [ a  $^{\text{b}}$ / $_{\text{c}}$  ] og indtaste nævneren. Hvis du vil indtaste en uægte brøk, skal du indtaste tælleren, trykke på [ a  $b/c$  ] og indtaste nævneren. Se eksempel 28.
- Hvis et tal kan reduceres under en brøkberegning, reduceres det til den mindste fællesnævner, når der trykkes på en funktionskommandotast ( $\lceil + \rceil$ ,  $\lceil - \rceil$ ,  $\lceil x \rceil$  eller  $\lceil \div \rceil$ ) eller på tasten [ <sup>EN∐ER</sup> ]. Hvis du trykker på [ 2nd ] [ a <sup>b</sup>/<sub>c</sub> ◀▶<sup>d</sup>/<sub>e</sub> ], konverteres den viste værdi til den uægte brøk og omvendt. Se eksempel 29.
- Hvis du vil konvertere mellem et decimal- og et brøkresultat, skal du trykke på [ 2nd ] [ F◀▶D ] og [ ENIER ]. Se eksempel 30.

 $Da - 12$ 

File name : CBM\_SR285,A\_HDBSR285T19\_Danish.doc version : 2010/04/26

• Beregninger, der både indeholder brøker og decimaltal, beregnes i decimaltalformat. Se eksempel 31.

## **Konvertering mellem vinkelenheder**

<sup>z</sup> Vinkelenheden (**DEG**, **RAD**, **GRAD**) indstilles ved at trykke på [ DRG ], så vinkelmenuen vises. Relationen mellem de tre vinkelenheder er :

180°= $\pi$  radianer = 200 nygrader

Vinkelkonverteringer ( se eksempel 32 ) :

- 1. Indstil standardvinkelindstillingerne til den enhed, du vil konvertere til.
- 2. Indtast værdien for den enhed, der skal konverteres.
- 3. Tryk på [ DMS ] for at få vist menuen. Du kan vælge mellem enhederne **°** (grader), ′ (minutter), ″ (sekunder), **r** (radianer), **g** (nygrader) og ▶DMS (Grader-Minutter-Sekunder).
- 4. Vælg den enhed, du konverterer fra.
- 5. Tryk på [  $ENIFR$  ] to gange.
- **Hvis du vil konvertere en vinkel til DMS-notation, skal du vælge** " f**DMS** ", der konverterer en indtastning til **DMS**-notation, dvs. hvor **1**°**30**′**0**″ står for 1 grad, 30 minutter, 0 sekunder. Se eksempel 33.
- **•** Hvis du vil konvertere en **DMS**-notation til decimaltal, skal du vælge • (grader), *'* (minutter), *''* (sekunder). <u>Se eksempel 34.</u>

# **Trigonometriske / inverse trigonometriske funktioner**

• Lommeregneren understøtter de almindelige trigonometriske funktioner og inverse trigonometriske funktioner – sin, cos, tan,  $\sin^{-1}$ , cos<sup>-1</sup> og tan<sup>-1</sup>. Se eksempel 35~37.

(Bemærk) : Når du bruger disse taster, skal du sørge for, at lommeregneren er indstillet til den ønskede vinkelenhed.

# **Hyperbolske / inverse hyperbolske funktioner**

• Lommeregneren bruger [ 2nd ] [ HYP ] til at beregne de hyperbolske og inverse hyperbolske funktioner – sinh, cosh, tanh, sinh  $^{-1}$ , cosh  $^{-1}$  og tanh  $^{-1}$ . Se eksempel 38~39.

(Bemærk) : Når du bruger disse taster, skal du sørge for, at lommeregneren er indstillet til den ønskede vinkelenhed.

# **Koordinattransformation**

• Hvis du trykker på [ 2nd ] [ R4>P ], vises der en menu, der bruges til at konvertere rektangulære koordinater til polære koordinater og omvendt. Se eksempel 40~41.

 $Da - 13$ 

File name : CBM\_SR285,A\_HDBSR285T19\_Danish.doc version : 2010/04/26

Rektangulære koordinater Polære koordinater  $P(x, y)$  $P(r, \theta)$  $\overline{\mathsf{x}}$ ⊽

 $x + y i = r (\cos \theta + i \sin \theta)$ 

(Bemærk) : Når du bruger disse taster, skal du sørge for, at lommeregneren er indstillet til den ønskede vinkelenhed.

# **Sandsynlighed**

- Tryk på [ PRB ] for at få vist sandsynlighedsmenuen. Se eksempel 42~46. De følgende funktioner :
	- **nPr** Beregner antallet af mulige permutationer af n elementer, der udtages r elementer ad gangen.
	- **nCr** Beregner antallet af mulige kombinationer af n elementer, der udtages r elementer ad gangen.
	- **!** Beregner fakultet af det angivne positive heltal n, hvor n ≦69.

**RANDM** Genererer et tilfældigt tal mellem 0 og 1.

**RANDMI** Genererer en tilfældig heltalsværdi mellem to angivne heltal A og B, hvor A  $\leq$  tilfældig værdi  $\leq$  B.

# ■ Andre funktioner  $(x^{-1}, \sqrt{x}, \sqrt{x}, x^2, \land)$

• Lommeregneren understøtter også funktionerne reciprok værdi (  $[x^{-1}]$  ), kvadratrod (  $[\sqrt{ } ]$  ), universel roduddragning (  $[\sqrt[4]{ } ]$  ), kvadratopløftning (  $\left[ x^2 \right]$  ) og universel opløftning (  $\left[ \wedge \right]$  ). Se eksempel 47~50.

# **Enhedskonverteringer**

- Lommeregneren har en indbygget konverteringsfunktion, som giver dig mulighed for at konvertere tal fra metersystemet til engelske enheder og omvendt. Se eksempel 51.
	- 1. Indtast det tal, du vil konvertere.
	- 2. Tryk på [ 2nd ] [ CONV ] for at få vist menuen. Der er 7 menuer, som omfatter afstand, areal, temperatur, ydeevne, vægt, energi og tryk.
	- 3. Brug  $[\nabla] [\triangle]$  iil at rulle gemmen listen med enheder, indtil den ønskede enhedsmenu vises, og tryk derefter på  $[$  ENTER  $]$ .

 $Da - 14$ 

File name : CBM\_SR285,A\_HDBSR285T19\_Danish.doc version : 2010/04/26

4. Tryk på [ ▶ ] og [ ◀ ] for at konvertere tallet til en anden enhed.

# **Fysiske konstanter**

• Du kan bruge en række forskellige fysiske konstanter i dine beregninger. Se tabellen nedenfor :

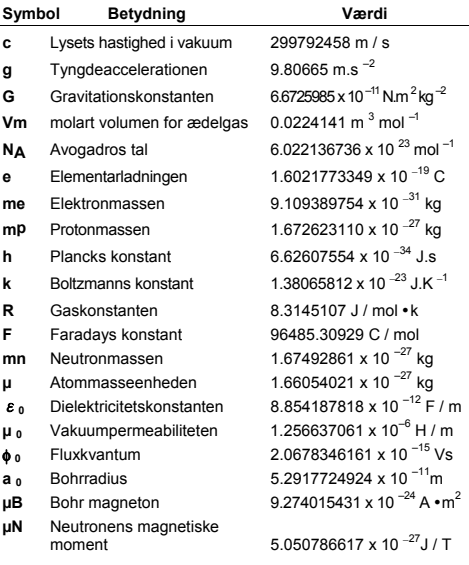

Sådan indsætter du en konstant ved markøren ( se eksempel 52) :

- 1. Tryk på [ CONST ] for at få vist menuen med fysiske konstanter.
- 2. Tryk på [▶], indtil den ønskede konstant er understreget.
- 3. Tryk på  $\lceil \frac{\text{ENJER}}{2} \rceil$ .

# **Mode 1 - STAT**

Der er tre valgmuligheder i statistikmenuen : **1–VAR** ( til analyse af data i et enkelt datasæt), **2–VAR** (til analyse af parrede data fra to datasæt ) og **D–CL** ( sletter alle datasæt).

 $Da - 15$ 

File name : CBM\_SR285,A\_HDBSR285T19\_Danish.doc version : 2010/04/26

### ■ Statistik med én variabel / to variabler

Trin :

- 1. Vælg **1–VAR** eller **2–VAR** i statistikmenuen, og tryk på  $[$   $\overline{EN_{E}}$ ER ].
- 2. Tryk på [ DATA ], og der vises tre valgmuligheder : **DATA– INPUT**, **LIMIT–SET**, **DISTR**. Vælg **DATA–INPUT**, og tryk på  $I$  ENTER  $I$ .
- 3. Indtast en x værdi, og tryk på  $\lceil \blacktriangledown \rceil$ .
- 4. Indtast frekvensen ( **FREQ** ) for x værdien (i **1–VAR** mode) eller den tilsvarende y - værdi ( i **2–VAR** mode ), og tryk på  $\mathsf{T} \blacktriangledown \mathsf{I}.$
- 5. Hvis du vil indtaste flere data, skal du gentage proceduren fra trin 3.
- 6. Tryk på [ STATVAR ], og rul gennem menuerne med statistiske resultater ud fra  $\vec{[} \blacktriangleright \vec{]}$  eller  $\vec{[} \blacktriangleleft \vec{]}$  for at finde de ønskede statistiske variabler ( se tabellen nedenfor ).

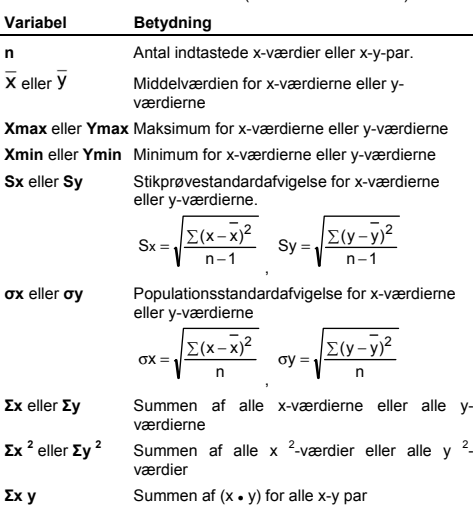

 $Da - 16$ 

File name : CBM\_SR285,A\_HDBSR285T19\_Danish.doc version : 2010/04/26

### **Proceskapabilitet**

### Trin : ( Se eksempel 53~54 )

- 1. Tryk på [ DATA ], og der vises tre valgmuligheder : **DATA– INPUT**, **LIMIT–SET**, **DISTR**. Vælg **LIMIT–SET**, og tryk på  $I^{\text{ENIER}}$ ].
- 2. Indtast en øvre spec. grænseværdi ( **X USL** eller **Y LSL**), og tryk derefter på  $\mathsf{F} \blacktriangledown 1$ .
- 3. Indtast en nedre spec. grænseværdi ( **X LSL** eller **Y LSL** ), og tryk derefter på  $I^{ENIER}$ ].
- 4. Indtast de ønskede datasæt i **DATA–INPUT** mode.
- 5. Tryk på [ STATVAR ], og rul gennem menuen med statistiske resultater ud fra  $\lceil \blacktriangleright \rceil$  eller  $\lceil \blacktriangleleft \rceil$  for at finde de ønskede proceskapabilitetsvariabler ( se tabellen nedenfor ).

### **Variabel Betydning**

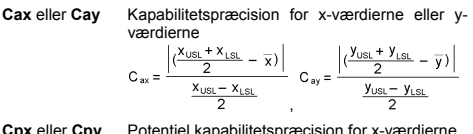

**Cpx** eller **Cpy** eller y-værdierne, 

$$
C_{px} = \frac{X_{USL} - X_{LSL}}{6\sigma} \cdot C_{py} = \frac{y_{USL} - y_{LS}}{6\sigma}
$$

- **Cpkx** eller Cpky Minimum (C<sub>PU</sub>, C<sub>PL</sub>) for x-værdierne eller yværdierne, hvor C<sub>PU</sub> er den øvre spec. grænse for kapabilitetspræcision, og  $C_{\text{PI}}$  er den nedre spec. grænse for kapabilitetspræcision  $C_{\text{pkx}}$  = Min (C  $_{\text{PUX}}$ , C  $_{\text{PLY}}$ ) = C  $_{\text{px}}$ (1 – C  $_{\text{ax}}$ )  $C_{\text{pkv}} = \text{Min} (C_{\text{pUV}}, C_{\text{pLV}}) = C_{\text{pv}} (1 - C_{\text{av}})$
- (Bemærk) : Når du beregner proceskapabilitet i **2–VAR** mode, er  $x_n$  og  $y_n$  uafhængige af hinanden.

# **Sandsynlighedsfordeling**

Trin : ( Se eksempel 55 )

- 1. Med datasættene i **1–VAR** mode som udgangspunkt skal du trykke på [ DATA ], så der vises tre valgmuligheder : **DATA– INPUT, LIMIT–SET, DISTR.** Vælg DISTR, og tryk på [  $ENEER$  ].
- 2. Indtast en værdi for  $a_x$ , og tryk derefter på  $[$ <sup>ENTER</sup>].
- 3. Tryk på [ STATVAR ], og rul gennem menuen med statistiske resultater ud fra  $\mathsf{F} \triangleright \mathsf{I}$  eller  $\mathsf{I} \blacktriangleleft \mathsf{I}$  for at finde de ønskede sandsynlighedsfordelingsvariabler ( se tabellen nedenfor ).

 $Da - 17$ 

File name : CBM\_SR285,A\_HDBSR285T19\_Danish.doc version : 2010/04/26

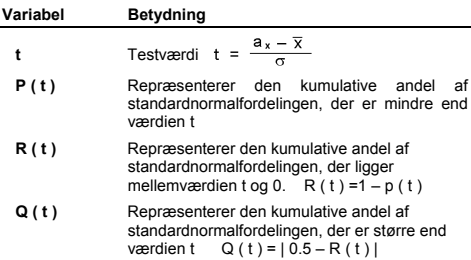

### **Lineær regression**

Trin : ( Se eksempel 56 )

- 1. Med datasættene i **2–VAR** mode som udgangspunkt skal du trykke på [ STATVAR ] og rulle gennem menuen med statistiske resultater ud fra [ $\blacktriangleright$  ] eller [ $\blacktriangleleft$  ] for at finde **a**, **b** eller **r**.
- 2. Hvis du vil forudsige en værdi for x (eller y) ud fra en given værdi for y (eller x), skal du vælge variablen x ' (eller y '),<br>trykke på [  $\rm ^{ENIER}$  ], indtaste den givne værdi og trykke på  $\frac{1}{2}$  igen. ( se tabellen nedenfor ).

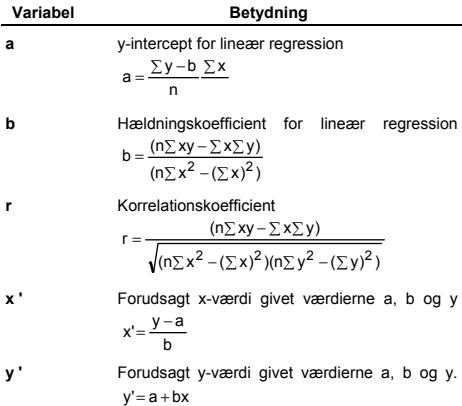

 $Da - 18$ 

```
File name : CBM_SR285,A_HDBSR285T19_Danish.doc 
version : 2010/04/26
```
# **Rettelse af data**

Trin : ( Se eksempel 57 )

- 1. Tryk på [ DATA ].
- 2. Hvis du vil ændre x værdier eller frekvensen for x værdien i **1–VAR** mode (eller den tilsvarende y - værdi i **2–VAR** mode ), skal du vælge **DATA–INPUT**. Hvis du vil ændre den øvre spec. grænseværdi eller den nedre spec. grænseværdi, skal du vælge **LIMIT–SET**. Hvis du vil ændre ax, skal du vælge **DISTR**.
- 3. Tryk på [ ▼ ] for at rulle gennem de data, du har indtastet.
- 4. Hvis du vil ændre en indtastning, skal du få den vist og indtaste de nye data. De nye data, du indtaster, overskriver den gamle indtastning. Tryk på  $\begin{bmatrix} \nabla \end{bmatrix}$  eller  $\begin{bmatrix} \frac{ENTER}{P} \end{bmatrix}$  for at gemme ændringen.
- (Bemærk) : Selvom du forlader STAT-mode bevares alle data i **1–VAR** og **2–VAR** mode, med mindre du rydder alle data ved at vælge **D–CL** mode.

# **Mode 2 - Base-n**

### **Talsystemkonverteringer**

- Talsystemet (10, 16, 2, 8) indstilles ved at trykke på [ 2nd ] [ dhbo ], så menuen vises, og gøre en af valgmulighederne understreget efterfulgt af [<sup>ENTER</sup>]. Et tilsvarende symbol – " **d** ", " **h** ", " **b** ", " **o** " – vises på displayet. (Standardindstillingen er **d** : decimal base). Se eksempel 58.
	- (Bemærk) : Det komplette talinterval, der håndteres i denne mode, er 0, 1, 2, 3, 4, 5, 6, 7, 8, 9, /A, IB, IC, ID, IE, IF. Hvis der bruges værdier, der ikke er gyldige for det talsystem, der anvendes, skal du tilknytte den tilsvarende designator (**d**, **h**, **b**, **o**), da der ellers vil blive vist en fejlmeddelelse.

Binær base ( **b** ) : 0, 1

Oktal base ( **o** ) : 0, 1, 2, 3, 4, 5, 6, 7

Decimal base ( **d** ) : 0, 1, 2, 3, 4, 5, 6, 7, 8, 9

Hexadecimal base ( **h** ) : 0, 1, 2, 3, 4, 5, 6, 7, 8, 9, /A, IB, IC, ID, IE, IF.

Ved at trykke på [  $\bigodot$  ] kan du bruge blokfunktion til at vise et resultat i oktal eller binær base, der er på over 8 cifre. Systemet er designet til at vise op til 4 blokke. Se eksempel 59.

# **Negative udtryk**

• I binær, oktal og hexadecimal base repræsenterer lommeregneren negative tal i komplementnotation. Komplementet er resultatet af subtraktionen af tallet fra

 $Da - 19$ 

File name : CBM\_SR285,A\_HDBSR285T19\_Danish.doc version : 2010/04/26

100000000000000000000000000000000 i tallets base ved at trykke på tasten [ NEG ] i ikke--decimale baser. Se eksempel 60.

# **Grundlæggende aritmetiske operationer for talsystemerne**

• Lommeregneren giver dig mulighed for at regne med tal i andre talsystemer (baser) end 10-talsystemet (decimal base). Lommeregneren kan addere, subtrahere, multiplicere og dividere binære, oktale og hexadecimale tal. Se eksempel 61.

# **Logiske operationer**

• De logiske operationer udføres ved hjælp af logisk produkt (AND), negativt logisk produkt (NAND), logisk sum (OR), eksklusiv logisk sum (XOR), negation (NOT) og negation af eksklusiv logisk sum (XNOR). Se eksempel 62.

# **Mode 3 - CPLX**

• Med kompleks-mode kan du addere, subtrahere, multiplicere og dividere komplekse tal. Se eksempel 63. Resultatet af en kompleks operation vises på følgende måde :

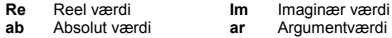

# **Mode 4 - MAIN**

**VLE**-mode kan løse en gruppe simultane ligninger med to ubekendte som følger :

 $a x + b y = c$ 

 $d x + e y = f$ , hvor x og y er ubekendte.

<sup>z</sup> I VLE-mode kan du blot indtaste de enkelte koefficienter ( **a**, **b**, **c**, **d**, **e**, **f** ) i den korrekte rækkefølge. Lommeregneren vil så automatisk løse ligningssystemet med hensyn til **x**, **y**. Se eksempel 64.

# **Mode 5 - QE**

QE-mode kan løse andengradsligninger som følger :

 $ax^2 + b x + c = 0$ , hvor x er ubekendt.

<sup>z</sup> I QE-mode kan du blot indtaste de enkelte koefficienter ( **a**, **b**, **c** ) i den korrekte rækkefølge. Lommeregneren vil så automatisk løse ligningen og finde alle gyldige **x**-værdier. Se eksempel 65.

 $Da - 20$ 

File name : CBM\_SR285,A\_HDBSR285T19\_Danish.doc version : 2010/04/26

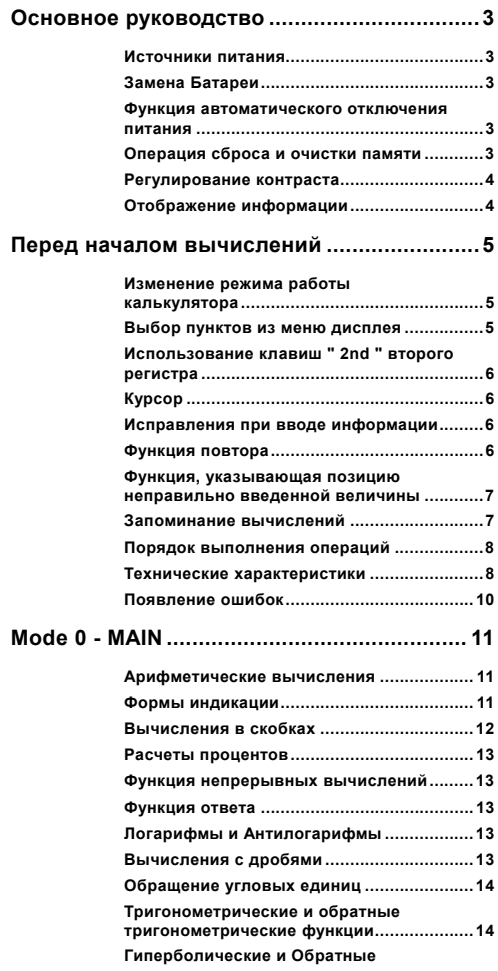

File name : CBM\_SR285,A\_HDBSR285T19\_Russian.doc

version : 2010/04/26

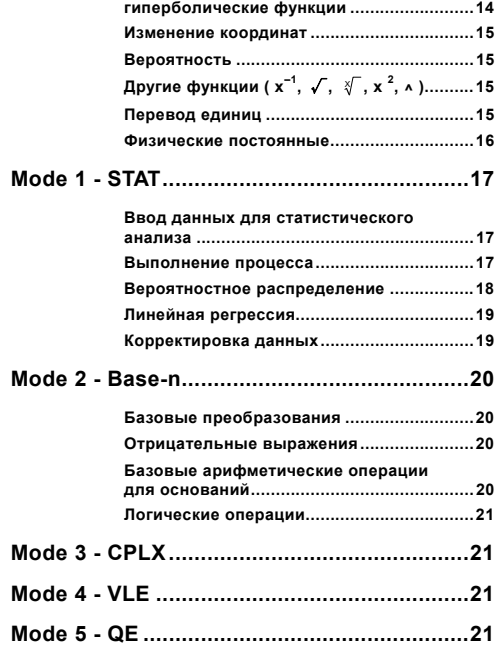

File name : CBM\_SR285,A\_HDBSR285T19\_Russian.doc

version : 2010/04/26

# **Основное руководство**

#### **Источники питания**

Нажмите клавишу [ ON ] для включения питания; Нажмите клавиши [ 2nd ] [ OFF ] для выключения питания.

### **Замена Батареи**

Калькулятор SRP-280N pабoтаeт по cpeдcтвaм одной aлкaничecкoй бaтapeйки (G13/LR44). Калькулятор SRP-285N может питаться от двух источников питания: одной щелочной батарейки или солнечной батареи. Если отображение на экране становиться тусклым и трудным для прочтения (особенно в случае слабого источника света для SRP-285N), требуется скорая замена батерей.

Для замены элементов питания

- 1) Отвинтите винты и снимите крышку отсека питания.
- 2) Выньте старую батарейку, вставьте новую, следя за<br>соблюдением полярности, а затем закройте крышку отсека<br>питания
- 3) После замены батарейки с помощью заостренного предмета нажмите кнопку RESET, расположенную в углублении рядом с наклейкой.

### **Функция автоматического отключения питания**

Калькулятор отключается автоматически, если он не используется в течение 6~12 минут. Нажатием клавиши [ ON ] калькулятор может быть вновь введен в работу, при этом отображение на экране, память и установки сохраняются.

### **Операция сброса и очистки памяти**

Если калькулятор в работе и введен нежелаемый результат, последовательно нажмите клавиши [ 2nd ] [ RESET ]. На дисплее появится сообщение, запрашивающее подтверждения выполнение операции сброса и очистки памяти калькулятора.

$$
\mathsf{RESET}: \mathbf{N} \mathsf{Y}
$$

Нажатием клавиши " Y " передвиньте курсор к условному обозначению [  $\blacktriangleright$  ], затем нажмите клавишу ввода [  $\frac{\text{EN}}{2}$  ER ], что произведет очистку всех изменений, программ, ожидаищихся операций, статистических данных, ответов, всей ранее записаной информации и памяти. Выберите клавишу " **N** ", чтобы отменить выполнение операций сброса и очистки памяти калькулятора.

Если калькулятор «завис» и дальнейшая работа невозможна, следует нажать с помощью тонкого заостренного предмета кнопку RESET расположенную в углублении, чтобы привести

$$
R - 3
$$

File name : CBM\_SR285,A\_HDBSR285T19\_Russian.doc

version : 2010/04/26

калькулятор в рабочее состояние. Это вернет все настройки к их исходным значениям.

### **Регулирование контраста**

Нажатие клавиш [ ▼ ] или [ ▲ ] после клавиши [ MODE ] изменяет контраст экрана, делая его более светлым или темным. Длительное нажатие одной из двух клавиш делает экран соответственно светлее или темнее.

# **Отображение информации**

Дисплей калькулятора состоит из строки ввода, строки отображения результата и индикаторов.

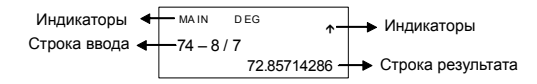

### **Строка ввода**

Калькулятор отображает до 76 знаков. Ввод осуществляется с левой стороны дисплея, при введении более 11 знаков, знаки смещаются с экрана влево. Нажатием клавиш [  $\blacktriangleright$  ] или [ < ] курсор передвигается по знакам последовательно. Нажатием клавиш [ 2nd ] [ $\blacktriangleright$  ] или [ 2nd ] [ $\blacktriangleleft$  ] курсор непесредственно передвигается в начало или конец вводимой строки.

#### **Строка результата**

Отображает результат до 10 знаков, включая десятичные дроби и знак минуса, индикатор " x10 ", а также двухзначные положительные или отрицательные показатели степени. Результаты ,превышающие знаковые ограничения, описаны в научной нотации.

#### **Индикаторы**

Следующие индикаторы могут появлятся на дисплее, указывая на состояние, в котором работает калькулятор в данный момент.

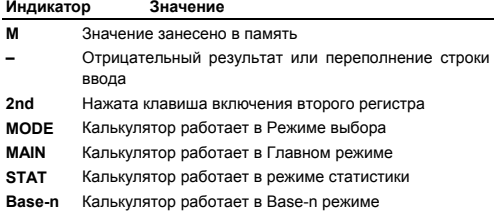

## $R - 4$

File name : CBM\_SR285,A\_HDBSR285T19\_Russian.doc

version : 2010/04/26

- **VLE** Включен режим работы с линейными уравнениями
- **QE** Включен режим работы с квадратными уравнениями
- **CPLX** Включен режим работы с комплексными числами
- **DEGRAD** Включен режим работы с угловыми величинами. DEG, GRAD, RADS
- **ENGSCI** Включен режим работы в инженерной или научной нотации
- **TAB** Количество разрядов после запятой фиксировано
- **HYP** Расчет гиперболических тригонометрических функций
- **BUSY** В данный мометн выполняются операции
- $\leftrightarrow$  Слева или справа от видимой строки находятся знаки
- $\uparrow \downarrow$  Вверху над или внизу под видимой строкой имеется результат, возможный для прочтения

# **Перед началом вычислений**

#### **Изменение режима работы калькулятора**

Нажмите клавишу [ MODE ], чтобы вызвать режим меню. Вы можете выбрать один из шести операционных режимов, включая " **0) MAIN** ", " **1)STAT** ", " **2)Base-n** ", " **3)CPLX** ", " **4)VLE** ", " **5)QE** ".

Рассмотрим на примере режима " **2)Base-n** " :

- Способ 1 : Используя клавиши [ ◀ ] или [ ▶ ] находим в меню  $"$  2)Base-n  $"$ , затем нажатием клавиши [  $^{ENIER}$  ] вводим выбранный режим в работу.
- Способ 2 : Чтобы немедленно ввести режим в работу, непосредственно нажимаем на клавиатуре номер желаемого режима, [ 2 ].

### **Выбор пунктов из меню дисплея**

Многие функции и установки доступны в меню. Меню – это перечень выбираемых опций, отображаемых в строке ввода.

Рассмотрим на примере [ DRG ]. Нажатие клавиши MAIN отображает меню для выбора установок углов в Основном режиме:

Способ : Нажмите клавишу [ DRG ], чтобы вывести меню, затем передвигайте курсор [ 4 ] или [  $\blacktriangleright$  ] к нужному пункту. Когда высветится нужный пункт, нажмите клавишу ввода  $[$  ENTER  $]$ .

Для пунктов меню, следующих за величиной аргумента, введите величину аргумента, пока пункт высвечен на дисплее. Пункт и величина аргумента отображены на предыдущем экране.

 $R - 5$ 

File name : CBM\_SR285,A\_HDBSR285T19\_Russian.doc

version : 2010/04/26

# **Использование клавиш " 2nd " второго регистра**

Когда Вы нажмёте клавишу [ 2nd ], " **2nd** " появится на дисплее, сообщая, что будет выбрана функция второго регистра нажатой клавиши. Если Вы по ошибке нажали клавишу [ 2nd ], просто нажмите еще раз клавишу [ 2nd ], индикатор " **2nd** " исчезнет.

# **Курсор**

Нажатием клавиш [ ◀ ] или [ ▶ ] курсор передвигается влево или вправо. Непрерывное нажатие любой из этих клавиш увеличит скорость передвижения курсора.

Нажатием клавиш  $\lceil \blacktriangledown \rceil$  или  $\lceil \blacktriangle \rceil$  можно передвигать видимую часть экрана вверх или вниз, выводя на дисплей невидимые в настоящий момент данные. Вы можете вновь использовать или редактировать предыдущие записи когда они отображены в строке ввода.

### **Исправления при вводе информации**

Чтобы удалить знаки с помощью курсора, передвигая курсор нажатием клавиш  $\begin{bmatrix} 4 \\ 1 \end{bmatrix}$  или  $\begin{bmatrix} 1 \\ 2 \end{bmatrix}$ , выделите нужные знаки, а затем нажмите клавишу [ DEL ]. Кроме этого, непрерывное нажатие клавиши [ DEL ] удаляет все знаки вправо, чтобы удалить знаки влево от курсора, каждый раз нажимайте клавишу [ DEL ].

Чтобы заменить знак, выделите данный знак передвигая курсор использованием клавиши [ 4 ] и [  $\blacktriangleright$  ], затем осуществите новый ввод для замены знака.

Чтобы вставить знак, передвиньте курсор к месту, где вы хотите осуществить ввод, Знак будет вставлен перед выделеным знаком нажатием клавиш [ 2nd ] [ INS ] и, соответственно, введением нового знака.

(Примечание) : Мигающий курсор " W " означает, что калькулятор находится в режиме ожидания вставки знака. И, наоборот, мигаюший курсор, отображаемый как " в означает, что отображаемый как " калькулятор находится в режиме замены знака.

Нажатием клавиши [ CL ] производится очистка экрана от всех отображаемых и вводимых знаков.

### **Функция повтора**

• Эта функция сохраняет последнюю выполненную операцию. После того, как выполнение операции закончено, нажатие клавиш  $\begin{bmatrix} \blacktriangledown \end{bmatrix}$  или  $\begin{bmatrix} \blacktriangle \end{bmatrix}$  выведет на экран полностью всю операцию от начала до конца. Вы можете продолжить передвижение курсора клавишами [  $\blacktriangleright$  ] или [ < ], осуществляя

 $R - 6$ 

File name : CBM\_SR285,A\_HDBSR285T19\_Russian.doc

version : 2010/04/26

редактирование. Нажмите клавишу удаления [ DEL ], чтобы удалить знак (или, если работаете в режиме замены знака, нажмите нужный знак). Смотрите пример 1.

- Функция повтора может сохрянять до 254 введенных знаков для калькулятора. После того как выполнение расчетов будет окончено или во время ввода, Вы можете нажать любую из клавиш [ 4 ] или [  $\blacktriangleright$  ] для того, чтобы вывести на экран предыдушие шаги ввода и редактировать величины или команды для последующего выполнения. Смотрите пример 2.
	- (Примечание) : Функция повтора не удаляется из памяти калькулятора даже когда нажата клавиша [ CL ] или отключено питание, поэтому содержание может быть просмотрено даже после того, как была нажата клавиша [ CL ]. Межде тему, содержимое функции повтора очищается в случае, если изменен режим работы калькулятора или производимых операций.

### **Функция, указывающая позицию неправильно введенной величины**

• Когда представленые расчеты математически не возможны к выполнению, данная функция установит курсор в место, где допушена ошибка. Нажатием клавиш  $[\triangleright]$  или  $[\blacktriangleleft]$ передвиньте курсор и введите правильное значение. Вы можете также удалить ошибку нажатием клавиши [ CL ], а затем ввести правильные величины или выражения. Смотрите пример 3.

### **Запоминание вычислений**

- Нажмите клавишу [ М+ ], чтобы поместить текущий результат в память. Нажмите клавишу [ 2nd ] [ M– ], чтобы вызвать величину обратно из памяти. Дважды нажмите клавишу [ MRC ], чтобы очистить память. Смотрите пример 4.
- Калькулятор содержит восемь переменных : **A, B, C, X, Y, M, X1, X2, PROG1** и **PROG2**. для сохранения в них значений и последующего использования для вычислений. Вы можете сохранить конкретное число в переменных **A, B, C, X, Y, M, X1, X2**, а выражение в **PROG1** и **PROG2**. Смотрите пример 5.
- \* [ P/V RCL ] Вызывает обратно все переменные величины.
- \* [ SAVE ] Позволяет сохранить величины в переменных.
- \* [ 2nd ] [ RECALL ] Вызывает обратно величину переменной.
- \* [ 2nd ] [ CL-VAR ] Очищает все переменные, включая **PROG1**, **PROG2**.
- \* [ 2nd ] [ CL-PROG ] Очищает содержание **PROG1**, **PROG2**.

(Примечание) : Значение переменной сохраняется при нажатии на кнопку [ SAVE ], кроме того, присвоить значение переменной **M** вы

$$
R-7
$$

File name : CBM\_SR285,A\_HDBSR285T19\_Russian.doc

version : 2010/04/26

можете нажатием на кнопку [ M+ ] или [ 2nd ] [ M– ]. При нажатии на любую из этих клавиш, значение, которое хранилось в переменной M до момента нажатия, будет удалено, и в **M** будет установлено новое значение.

#### **Порядок выполнения операций**

Все вычисления выполняются в следующем порядке по старшинству:

- 1) Выражения в скобках.
- 2) Преобразования координат, функции типа B, которые требуют нажатия функциональных клавиш перед вводом, например sin, cos, tan, sin<sup>-1</sup>, cos<sup>-1</sup>, tan<sup>-1</sup>, sinh, cosh, tanh, sinh<sup>-1</sup>, cosh<sup>-1</sup>, tanh<sup>-1</sup>, log, ln, 10 <sup>x</sup>, e<sup>x</sup>,  $\sqrt{$ , NEG, NOT, X'(), Y'( )
- 3) Функции типа А, которые требуют ввода величин до нажатия функциональных клавиш, например х<sup>2</sup>,  $\circ$  , , , , , x  $^{-1}$ , %, r, g.
- 4) Показатели  $(^{\wedge})$ ,  $\sqrt[x]{$
- 5) Дроби
- 6) окращенные форматы умножения перед переменными,  $\pi$ , RANDM, RANDMI.
- $7)$   $(-)$
- 8) Сокращенные форматы умножения перед функциями типа – В  $2\sqrt{3}$ , Alog2, и т.д.
- 9) nPr, nCr
- 10)  $x -$
- $11) + -$
- 12) AND, NAND
- 13) OR, XOR, XNOR
- 14) Обращение ( $a^{b}/c$ ,  $\blacktriangleright$ <sup>d</sup>/ $e$ ,  $\blacktriangleright$   $\blacktriangleright$ DMS)
	- Когда функции, одинаковые по приоритетности, используются в одном ряду, выполнение происходит справа налево.
	- e <sup>X</sup> In120  $\rightarrow$  e  $^{\text{x}}$  { In (120 ) }
		- Иначе, выполнение происходит слева направо.
		- Все содержимое скобок выполняется в порядке первоочередности.

### **Технические характеристики**

Точность вывода : 10 знак

Количество знаков : 24 знак

В целом все несложные вычисления выводятся на экран в объеме до 10 знаков мантиссы числа, или десятизначная мантисса плюс двухзначный показатель степени до 10  $^{\pm 99}$ .

Числа, используемые для ввода, должны находиться в следующих пределах :

$$
\mathsf{R}-8
$$

File name : CBM\_SR285,A\_HDBSR285T19\_Russian.doc

version : 2010/04/26

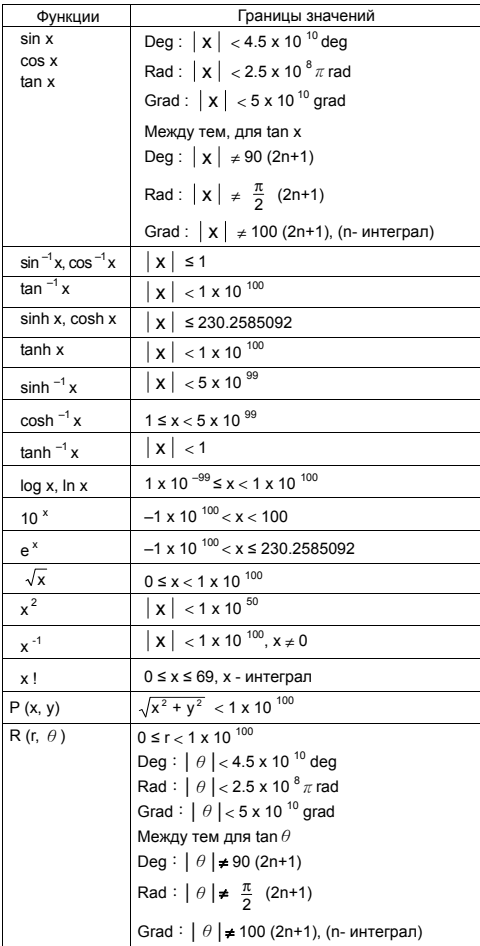

# $R - 9$

File name : CBM\_SR285,A\_HDBSR285T19\_Russian.doc

version : 2010/04/26

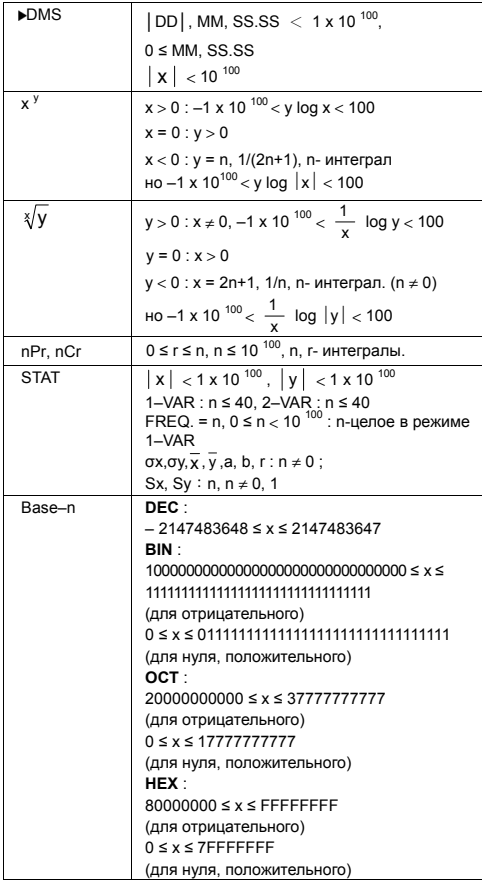

# **Появление ошибок**

После того, как сообщение об ошибке появится на экране, дальнейшие вычисления становятся невозможными. При любом из следующих условий :

$$
R-10
$$

File name : CBM\_SR285,A\_HDBSR285T19\_Russian.doc

version : 2010/04/26

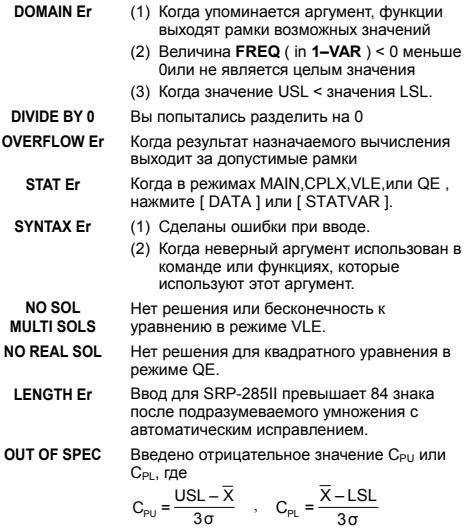

Чтобы избавиться от вышеуказанных ошибок нажмите клавишу  $ICL$ ].

# **Mode 0 - MAIN**

### **Арифметические вычисления**

- Арифметические операции осуществляются нажатием клавиш в той же последовательности, как и в выражениях. Смотрите пример 6.
- Для отрицательных величин нажмите клавишу [ (−) ] перед вводом величины. Смотрите пример 7.
- В выражениях со смешанными арифметическими операциями умножение и деление имеют приоритет перед сложением и вычитанием. Смотрите пример 8.
- Результат больший чем 10<sup>10</sup> или меньший чем 10<sup>-9</sup> выводится на дисплей в показательной форме. Смотрите пример 9.

### **Формы индикации**

• Количество разрядов после запятой выбирается нажатием клавиш [ 2nd ] [ TAB ]. Чтобы установить необходимое

$$
R-11
$$

File name : CBM\_SR285,A\_HDBSR285T19\_Russian.doc

version : 2010/04/26

количество разрядов после запятой **n** ( **F0123456789** ), введите непосредственно величину n или нажмите клавишу Г <sup>ЕNTER</sup> 1, когда высвечен нужный пункт. По умолчанию устанавливается число **F** с плавающей запятой, величиной которого является **n**. Смотрите пример 10.

- Даже, если число округлено до десятичного разряда, внутренние вычисления для мантиссы производятся для 24 цифр. И отображаются на экране в количестве 10 знаков. Чтобы округлить эти величины до нужного числа количества разрядов после запятой, нажмите клавиши [ 2nd ] и [ RND ]. Смотрите пример 11~12.
- Вызов меню формата вывода чисел производится нажатием клавиш [ 2nd ] [ SCI/ENG ]. Пункты меню - **FLO** (для чисел с плавающей запятой) **SCI** (для научных расчетов) и **ENG** (для инженерных расчетов). Нажмите клавиши  $\left[ \right. \left. \bullet \right. \right]$  или  $\left[ \right. \bullet \right. \right)$  пока не высветится нужный формат. Нажмите клавишу [ ENTER ]. Смотрите пример 13.
	- (Примечание) : Инженерный формат сходен с научным форматом за исключением того, что мантисса может иметь до трех чисел слева от запятой вместо одного, а показатель степени всегда кратен трем. Это удобно для инженерных расчетов при переводе единиц, основания которых кратны 10 <sup>3</sup>
- основания которых кратны 10<sup>°</sup>.<br>Вы можете ввести число в мантису и экспоненту нажатием клавиши [ EXP ]. Смотрите пример 14.

## **Вычисления в скобках**

- Операции в скобках всегда выполняются в первую очередь. Калькулятор может обрабатывать выражения с простыми вычислениями, имеющие до 13 уровней вложений скобок. Смотрите пример 15.
- Закрытие скобок осуществляется до выполнения операций с нажатием клавиши  $\int$  ENTER ]. Смотрите пример 16.
- нак умножения допускается до выполнения операции с вычислениями с использованием скобок. Смотрите пример 17.
	- (Примечание) : Капьнкулятор самостоятельно способен корректировать сокращенные форматы умножения перед всеми функциями, включая переменные памяти, левые скобки, функции типа – Б.
- Сокращенные типы не будут в дальнейшем использованы в этом руководстве. Смотрите пример 18.
- Правильный результат не будет получен введением клавиш  $[(12[+13[)]]$  EXP  $]$  2. Убедитесь что была введена клавиша [ x ] 1 между [ ) ] и [ EXP ] в данном примере. Смотрите пример 19.

 $R - 12$ 

File name : CBM\_SR285,A\_HDBSR285T19\_Russian.doc

version : 2010/04/26

### **Расчеты процентов**

• Нажатие клавиш [ 2nd ] [ % ] делит число на дисплее на 100. Вы можете использовать эту последовательность клавиш для вычислений процентов, добавлений, скидок и процентных долей. Смотрите пример 20~21.

### **Функция непрерывных вычислений**

- Калькулятор предоставляет возможность повтора последней операции, завершенной нажатием клавиши [ ENTER ], для дальнейших вычислений. Смотрите пример 22.
- Даже если вычисления завершаются нажатием клавиши  $I<sup>ENIER</sup>$  ], полученный результат может быть использован для дальнейших вычислений. Смотрите пример 23.

## **Функция ответа**

• Функция ответа сохраняет последний полученный результат. Величина сохраняется даже после отключения питания. Результаты числовых величин и числовых выражений, после введения которых нажата клавиша  $[$  ENTER 1, сохраняются этой функцией. Смотрите пример 24.

(Примечание) : Даже если выполнение вычислений заканчивается ошибкой, данная функция сохраняет текущие величины.

### **Логарифмы и Антилогарифмы**

• Калькулятор может вычислять обычные и натуральные логарифмы и антилогарифмы, используя клавиши [ log ], [ ln ], [2nd ] [ 10 <sup>x</sup> ] и [ 2nd ] [ е <sup>x</sup> ]. Смотрите пример 25~27.

### **Вычисления с дробями**

Дробные величины отображаются следующим образом :

5 / 12 отображение  $\frac{5}{12}$ 56 ∪ 5 /12 отображение 56 $\frac{5}{12}$ 

- Чтобы ввести смешанное число, введите целую часть, нажмите кнопку [ а  $b/c$  ], введите числитель, нажмите [ а  $b/c$  ] и введите знаменатель. Чтобы ввести неправильную дробь, введите числитель, нажмите клавишу [ а <sup>b</sup>/<sub>c</sub> ] и введите знаменатель. Смотрите пример 28.
- В вычислениях с дробями сокращаемое число приводится к наименьшему знаменателю после нажатия функциональных клавиш  $([ + ], [ - ], [ x ], [ + ])$ или клавиши  $[$  ENTER ]. Нажатием клавиш [ 2nd ] [ а <sup>b</sup>/<sub>c</sub> I > <sup>d</sup>/<sub>e</sub> ] отображаемая величина будет превращена в неправильную дробь, и наоборот. Смотрите пример 29.

$$
R - 13
$$

File name : CBM\_SR285,A\_HDBSR285T19\_Russian.doc

version : 2010/04/26

- Нажмите клавиши [ 2nd ] [  $F$  D ] и [  $EN<sub>IF</sub>$  ] для конвертации между десятичными и дробными результатами. Смотрите пример 30.
- Операции с величинами содержащими дроби и десятичные дроби осуществляются в формате десятичных дробей. Смотрите пример 31.

### **Обращение угловых единиц**

• Нажатием клавиши [ DRG ] производится вывод на экран меню для угловых единиц (**DEG**, **RAD**, **GRAD**). Связь между тремя угловыми единицами :

180°= $\pi$  rad = 200 grad

Обращение углов ( Смотрите пример 32. ) :

- 1. Измените установки углов по умолчанию на те, которые вы хотите обратить.
- 2. Введите величину единицы для конвертации.
- 3. Нажмите клавишу [ DMS ] для вывода на дисплей меню. Единицы, которые вы можете выбрать : **°** (градусы), ′ (минуты), ″ (секунды), **r** (радианы), **g** (градианы) или **• DMS (Градусы-Минуты-Секунды).**
- 4. Выберите единицы, из которых вы хотите осуществить конвертацию.
- 5. Дважды нажмите клавишу ввода [ ENIER ].
- **•** Для перевода углов в нотацию DMS выберите "**FDMS** ", который конвертирует вводимое в нотации DMS, где 1°30'0" представляет 1 градус, 30 минут, 0 секунд. Смотрите пример 33.
- Для перевода нотации **DMS** в радианы, выберите (градусы), ′ (минуты) , ″ (секунды). Смотрите пример 34.

## **Тригонометрические и обратные тригонометрические функции**

Калькулятор обеспечивают вычисления с тригонометрическими и обратными тригонометрическими функциями - sin, cos, tan, sin  $^{-1}$ ,  $\cos^{-1}$  и  $\tan^{-1}$ . Смотрите пример 35~37.

(Примечание) : Если используются эти клавиши, убедитесь, что калькулятор установлен для работы с нужными угловыми величинами.

# **Гиперболические и Обратные гиперболические функции**

Калькулятор используют клавиши [ 2nd ] [ HYP ] для вычислений гиперболических и обратных гиперболических функций – sinh, cosh, tanh, sinh  $^{-1}$ , cosh  $^{-1}$  и tanh  $^{-1}$ . Смотрите пример 38~39.

$$
R-14
$$

File name : CBM\_SR285,A\_HDBSR285T19\_Russian.doc

version : 2010/04/26

(Примечание) : Если используются эти клавиши, убедитесь, что калькулятор установлен для работы с нужными угловыми величинами.

### **Изменение координат**

Нажатием клавиш [ 2nd ] [ R<>P ] на дисплей выводиться меню для конвертации прямоугольных координат в полярные координаты и наоборот. Смотрите пример 40~41.

Прямоугольные координаты Полярные координаты

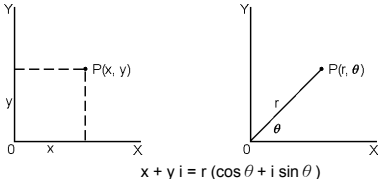

(Примечание) : Если используются эти клавиши, убедитесь, что калькулятор установлен для работы с нужными угловыми величинами.

### **Вероятность**

- Нажатием клавиши [ PRB ] на дисплей выводится меню работы с вероятностными функциями. Смотрите пример 42~46. Имеются следующие функции :
	- **nPr** Вычисляет число возможных перестановок из n предметов взятых r раз.
	- **nCr** Вычисляет число возможных комбинаций из n предметов взятых r раз.
	- **!** Вычисляет коэффициент определенного положительного целого числа n, где ≦ 69.
	- **RANDM** Генерирует случайное число от 0 до 1.
	- **RANDMI** енерируется случайное целое число в промежутке между двумя определенными целыми числами A и B, гле  $A \leq$  случайное число $\leq B$

# **Другие функции ( x–1, √,** <sup>X</sup> **, x <sup>2</sup> , ^ )**

• Калькулятор позволяет расчитывать обратную величину ( [ x –1 ] ), корень квадратный ( [ √ ] ), корень любой степени  $\left(\begin{array}{cc} \lambda \\ \end{array}\right)$ , квадрат ( $\left[\begin{array}{cc} x^2 \end{array}\right]$ ) и возведение в степень ( $\left[\begin{array}{cc} \lambda \end{array}\right)$ ). Смотрите пример 47~50.

### **Перевод единиц**

• Капькулятор обладает такой особенностью, как возможность перевода единиц из метрических в английские и наоборот. Смотрите пример 51.

$$
R-15
$$

File name : CBM\_SR285,A\_HDBSR285T19\_Russian.doc

version : 2010/04/26

- 1. Введите число, предназначенное для перевода.
- 2. Нажмите клавиши [ 2nd ] [ CONV ], чтобы отобразить на дисплее меню. Имеется 7 видов меню – расстояние, площадь, температура, емкость, вес, энергия, давление.
- 3. Используя клавиши [ ▼ ] [ ▲ ], передвигайтесь по пунктам меню, пока не высветится нужный пункт, после чего нажмите клавишу  $[$  ENTER  $]$ .
- 4. Нажатием клавиш [ X ] [ W ] можно осуществлять перевод числа в другие единицы измерения.

# **Физические постоянные**

• Вы можете использовать величины физических постоянных в своих вычислениях. См. Таблицу ниже :

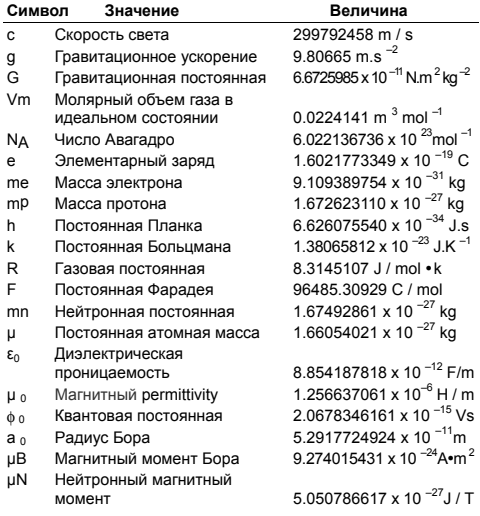

Чтобы вставить постоянную величину на место курсора ( Смотрите пример 52. ) :

- 1. Нажмите клавишу [ CONST ], чтобы вывести на дисплей меню физических постоянных.
- 2. Нажимайте клавишу [ ▶ ] до тех пор, пока не высветится величина нужной физической постоянной.
- 3. Нажмите клавишу ввода [ ENIER ].

$$
R-16
$$

File name : CBM\_SR285,A\_HDBSR285T19\_Russian.doc

version : 2010/04/26

# **Mode 1 - STAT**

В меню статистики находятся три операционных меню : **1–VAR** ( для анализа данных в одиночных установках), **2–VAR** (для анализа парных данных из двух установок ) и **D–CL** (для очистки всех данных ). Смотрите пример 38.

### **Ввод данных для статистического анализа** Шаг :

- 1. Из меню статистики выберите **1–VAR** или **2–VAR** и нажмите  $[$  ENTER  $]$ .
- 2. Нажмите [ DATA ] и из трех опций меню : **DATA–INPUT**, **LIMIT–SET**, **DISTR**. выберите **DATA–INPUT**. Нажмите  $I$  ENTER  $I$ .
- 3. Введите значение х и нажмите  $\sqrt{\bullet}$  ].
- 4. Введите частоту ( **FREQ** ) величины x (в режиме **1–VAR** ) или соответствующую величину y (в режиме **2–VAR**) и нажмите клавишу  $\mathbf{\nabla}$ ].
- 5. Для введения большего количества данных повторите с пункта 3.
- 6. Нажмите [ STATVAR ] и прокрутите меню результатов статистики, используя [ ▶ ] или [ ◀ ] для того, чтобы найти требуемые переменные. (См. Таблицу ниже)

#### **Переменные Значение**

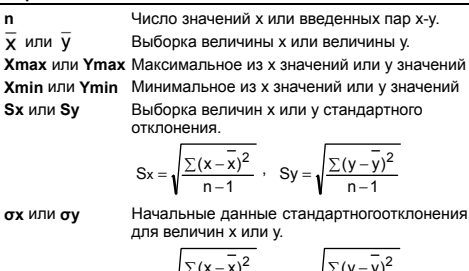

$$
\sigma x = \sqrt{\frac{\sum (x - \overline{x})^2}{n}} \quad \sigma y = \sqrt{\frac{\sum (y - \overline{y})^2}{n}}
$$

**Σx** или Σ**y** Сумма всех величин x или y.<br>Σx<sup>2</sup> или Σy<sup>2</sup> Сумма всех величин x<sup>2</sup> или  $\sum x^2$  или  $\sum y^2$  Сумма всех величин  $x^2$  или  $y^2$ .

**Σx y** Сумма (x • y) для всех пар x-y

**Выполнение процесса**

Шаг : ( Смотрите пример 53~54. )

$$
R-17
$$

File name : CBM\_SR285,A\_HDBSR285T19\_Russian.doc

version : 2010/04/26
- 1. Нажмите [ DATA ] и из трех опций меню : **DATA–INPUT**, **LIMIT–SET, DISTR выберите LIMIT–SET. Нажмите [ ENIER ].**
- 2. Введите верхнее значение специального предела (**X USL** или **Y USL**). Нажмите [ T ].
- 3. Введите нижнее значение специального предела (**X LSL** или **Y LSL** ). Нажмите [ ENIER ].
- 4. Введите данные, которые Вы хотите использовать в режиме **DATA–INPUT**.
- 5. Нажмите [ STATVAR ] и прокрутите меню результатов статистики, используя [ ▶ ] или [ ◀ ] для того, чтобы найти требуемые переменные. (См. Таблицу ниже)

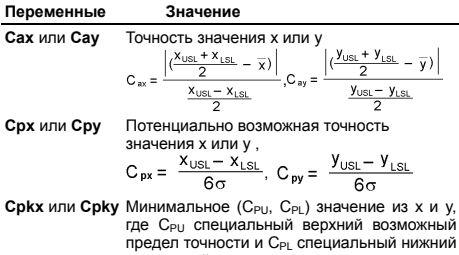

возможный предел точности.

C <sub>pkx</sub> = Min (C <sub>PUX</sub>, C <sub>PLX</sub>) = C <sub>px</sub>(1 – C <sub>ax</sub>)<br>C <sub>pky</sub> = Min (C <sub>PUY</sub>, C <sub>PLY</sub>) = C <sub>py</sub>(1 – C <sub>ay</sub>)

(Примечание) : При процессе вычисления в режиме **2–VAR** , x n и y n независимы друг от друга.

#### **Вероятностное распределение**

Шаг : ( Смотрите пример 55. )

- 1. Основываясь на наборе данных в режиме **1–VAR** нажмите [ DATA ] и из трех опций меню : **DATA–INPUT**, **LIMIT–SET, DISTR. выберите DISTR. Нажмите [ ENIER ].**
- 2. Введите значения **a** x Нажмите [ ENIER ].
- 3. Нажмите [ STATVAR ] Нажмите [ ▶ ] или [ ◀ ] для того, чтобы найти требуемые переменные вероятностного распределения. (См. Таблицу ниже)

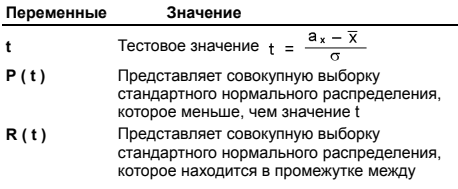

$$
R-18
$$

File name : CBM\_SR285,A\_HDBSR285T19\_Russian.doc

version : 2010/04/26

значениями t и 0.  $R(t) = 1 - (t)$ 

**Q ( t )** Представляет совокупную выборку стандартного нормального распределения, которое больше, чем значение t.  $Q(t) = | 0.5 - (t) |$ 

#### **Линейная регрессия**

Шаг : ( Смотрите пример 56. )

**Переменные Значение** 

- 1. Основываясь на наборе данных в режиме **2–VAR**, нажмите [ STATVAR ] и прокрутите меню результатов статистики, используя [ X ] или [ W ] для того чтобы найти **a**, **b**, или **r**.
- 2. Чтобы ввести величину для x (или y) значения для y (или x), выберите переменную x ' (или y '), нажмите клавишу <sup>ЕNTER</sup> 1, введите величину и еще раз нажмите клавишу  $\Gamma$  ENTER  $\Gamma$ . (См. Таблицу ниже)

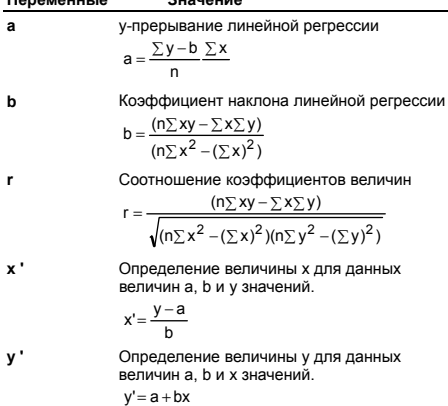

#### **Корректировка данных**

Шаг : ( Смотрите пример 57. )

- 1. Нажмите [ DATA ].
- 2. Для изменения значения x или значения частоты x в режиме **1–VAR** (или соответствующего значения в режиме **2–VAR** ), выберите **DATA–INPUT**. Для изменения специального верхнего значения предела или специального нижнего значения предела выберите **LIMIT–SET**. Для изменения ax выберите **DISTR**.
- 3. Нажмите [ T ] для передвижения по введенным данным.

 $R - 19$ 

File name : CBM\_SR285,A\_HDBSR285T19\_Russian.doc

version : 2010/04/26

- 4. Чтобы изменить запись, выведите ее на дисплей и введите новые данные. Новые введенные дынные записываются на место старых данных. Нажмите клавиши  $\lceil \blacktriangledown \rceil$  или  $\lceil \frac{\text{EN-ER}}{\text{ER}} \rceil$ , чтобы сохранить изменения.
- (Примечание) : Даже если вы вышли из режима статистики STAT, все данные в режимах **1–VAR** и **2–VAR** сохранены, если только вы не произвели их очистку выбором режима **D–CL**.

# **Mode 2 - Base-n**

### **Базовые преобразования**

Системы исчислений (10, 16, 2 , 8) устанавливаются нажатием клавиш вывода меню [ 2nd ] [ dhbo ], а затем нажатием клавиши [ ENIER ], после выделения выбранного пункта. На дисплее появляются соответствующие символы – " **d** ", " **h** ", " **b** ", " **o** ". (По умолчанию **d** – десятичная система). Смотрите пример 58.

(Примечание) : Числа, обращаемые в этом режиме 0, 1, 2, 3, 4, 5, 6, 7, 8, 9, /A, IB, IC, ID, IE, IF. Если величина не пригодна для использования в определенной используемой системе исчислений, задайте верную величину (**d**, **h**, **b**, **o**), иначе появится сообщение об ошибке.

Двоичное основание ( **b** ) : 0, 1

Восьмеричное основание ( **o** ) : 0, 1, 2, 3, 4, 5, 6, 7

Десятичное основание ( **d** ) : 0, 1, 2, 3, 4, 5, 6, 7, 8, 9

Шестнадцатиричное основание ( **h** ) : 0, 1, 2, 3, 4, 5, 6, 7, 8, 9, /A, IB, IC, ID, IE, IF

Нажатием клавиши [  $\bigcirc$  ] можно использовать функцию блокировки выведения результата в восьмиричном или двоичном основании, который превышает 8 разрядов. Система разработана для осуществления до четырех блокировок выведения. Смотрите пример 59.

### **Отрицательные выражения**

• В двоичном, восьмиричном и шестнадцатиричном основаниях калькулятор показывает отрицательное число, используя дополнение. Дополнение – это результат вычитания того числа из 100000000000000000000000000000000 в его основании нажатием клавиши [ NEG ] в недесятичном основании. Смотрите пример 60.

### **Базовые арифметические операции для оснований**

• Операции над числами могут производиться и не в десятичной системе. Калькуляртор может прибавлять,

$$
R-20
$$

File name : CBM\_SR285,A\_HDBSR285T19\_Russian.doc

version : 2010/04/26

вычитать, умножать и делить двоичные, восьмиричные и шестнадцатиричные числа. Смотрите пример 61.

#### **Логические операции**

Логические операции представлены логическим умножением (AND), логическим отрицанием (NAND), логическим сложением (OR), сложением по модулю (XOR), отрицанием сложения по модулю (XNOR), отрицанием (NOT). Смотрите пример 62.

# **Mode 3 - CPLX**

• Комплексный режим дает Вам возможность складывать, вычитать, умножать и делить сложные числа. Смотрите пример 63. Результаты операций над комплексными числами отображаются следующим образом :

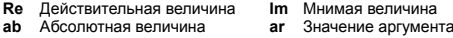

# **Mode 4 - VLE**

Режим линейных уравнений с переменными (VLE) может решать одновременные уравнения с двумя неизвестными, как например :

```
a x + b y = c
```

```
d x + e y = f, где х и у неизвестны.
```
• Если в режиме решения линейных уравнений вы введете каждый коэффициент ( **a**, **b**, **c**, **d**, **e**, **f** ) в правильном порядке, калькулятор автоматически решит уравнение для **х** и **у**. Смотрите пример 64.

## **Mode 5 - QE**

Режим квадратных уравнений (**QE**) может решать такие уравнения, как :

 $a x<sup>2</sup> + b x + c = 0$ , где х неизвестны.

• Если в режиме решения квадратных уравнений вы введете каждый коэффициент ( **a**, **b**, **c** ) в правильном порядке, калькулятор автоматически решит уравнение для всех величин х. Смотрите пример 65.

 $R - 21$ 

File name : CBM\_SR285,A\_HDBSR285T19\_Russian.doc

version : 2010/04/26

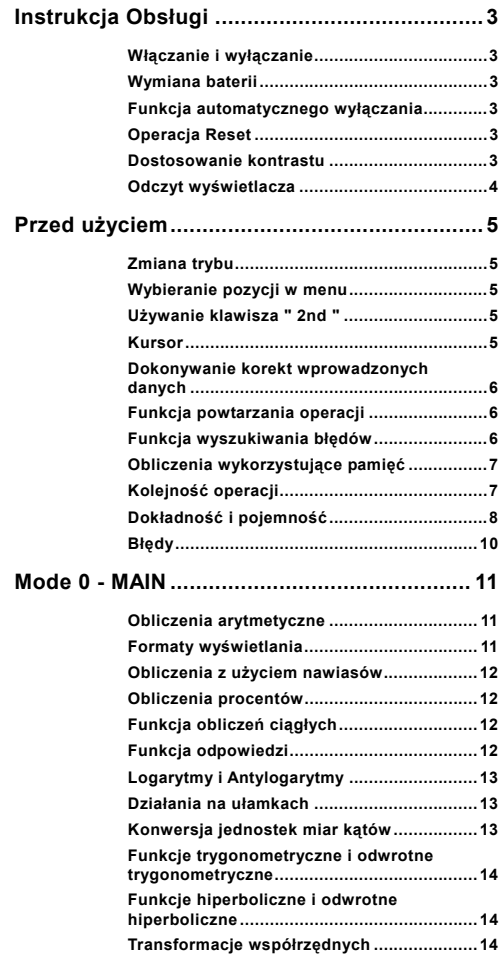

# $Po - 1$

File name : CBM\_SR285,A\_HDBSR285T19\_Polish.doc

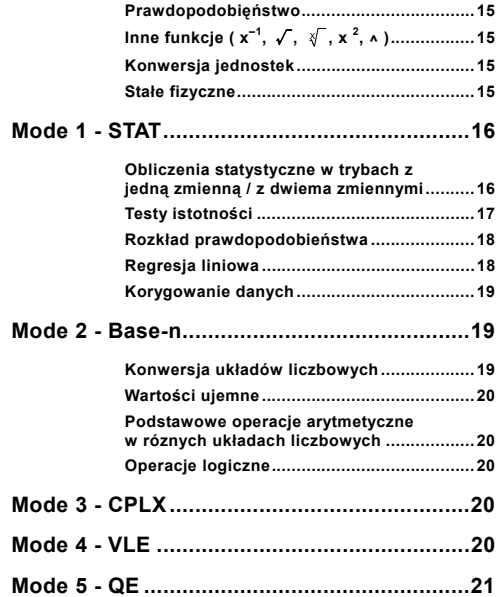

File name : CBM\_SR285,A\_HDBSR285T19\_Polish.doc

# **Instrukcja Obsługi**

### **Włączanie i wyłączanie**

Aby włączy kalkulator, naciśnij klawisz [ ON ]. Aby wyłączy kalkulator, naciśnij kolejno klawisze [ 2nd ] i [ OFF ].

## **Wymiana baterii**

SRP-280N zasilany jest jedną baterią alkaliczną (G13/LR44). SRP-285N ma podwójne zasilanie: od jednej baterii alkalicznej (G13/LR44) oraz od elementu baterii słonecznej. Jeśli tekst na wyświetlaczu jest słabo widoczny (a szczególnie jeśli ekran SRP-285N jest ciemny), to należy niezwłocznie wymienić baterie.

Aby wymienić baterię:

- 1) Odkręcić śrubkę i zdjąć pokrywę.
- 2) Wyjąć starą baterię i włożyć nową, zwracając uwagę na właściwe umieszczenie biegunów baterii, założyć pokrywę i nacisnąć klawisz [ ON ].
- 3) Po wymianie baterii proszę nacisnąć przy pomocy cienkiego przedmiotu przycisk RESET w zaglębieniu obok etykiety.

### **Funkcja automatycznego wyłączania**

Kalkulator wyłącza się automatycznie jeśli nie jest używany w ciągu około 6~12 minut. Kalkulator może być reaktywowany naciśnięciem klawiszu [ ON ]; wszyskie wskazania wyświetlacza i ustawienia pamięci zachowują się.

## **Operacja Reset**

Jeśli kalkulator jest włączony, ale wyświetla błędny wynik, naciśnij kolejno klawisze [ 2nd ] i [ RESET ]. Na wyświetlaczu pojawi się komunikat z prośbą potwierdzenia zresetowania kalkulatora i wyczyszczenia zawartości pamięci:

RESET: N Y

Przesuń kursor na " Y " naciśnięciem [  $\blacktriangleright$  ], a potem naciśnij klawisz [ ENIER ] aby wyczyścić wszystkie zmienne, programy, operacje oczekujące na wykonanie, dane statystyczne, odpowiedzi, wszystkie wprowadzone dane, całą zawartość pamięci; aby zrezygnować z operacji resetowania wybierz " **N** ".

Jeśli kalkulator zawiesił się i wykonanie obliczeń jest niemożliwe, należy nacisnąć przycisk RESET w zagłębieniu przy pomocy cienkiego przedmiotu, aby zlikwidować błąd. Spowoduje to powrót do ustawień fabrycznych kalkulatora.

## **Dostosowanie kontrastu**

Naciśnięcie klawiszy [ ▼ ] lub [ ▲ ], a następnie klawisza [ MODE ] pozwala zmienić kontrast wyświetlacza na jaśniejszy lub ciemniejszy.

$$
Po-3
$$

File name : CBM\_SR285,A\_HDBSR285T19\_Polish.doc

Dłuższe przytrzymywanie wciśniętego klawisza spowoduje, że wyświetlacz odpowiednio rozjaśni się lub przyciemni się.

### **Odczyt wyświetlacza**

Wyświetlacz ma linię wprowadzania danych, linię wyników i linię wskaźników :

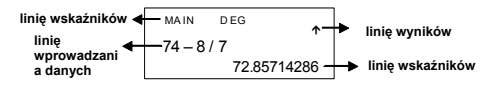

#### **linię wprowadzania danych**

Linia wprowadzania danych kalkulatora pozwala na wprowadzenie 76 cyfr. Wprowadzanie cyfr zaczyna się od lewej strony; liczby zawierające więcej niż 11 cyfr przesuwają się w lewo. Aby przesunąć kursor w lewo lub w prawo, naci nij odpowiednio klawisze  $\mathsf{F} \blacktriangleright \mathsf{1}$  lub  $\mathsf{F} \blacktriangleleft \mathsf{1}$ . By ustawić kursor na początku lub na końcu wprowadzonej liczby, naci nij odpowiednio [ 2nd ] [ $\blacktriangleright$  ] lub [ 2nd ] [ $\blacktriangleleft$  ].

#### **linię wyników**

W tej linii ukazują się wyniki obliczeń o długości do 10 cyfr, które mogą zawierać przecinek dziesiętny, znak minus, wskaźnik " x10 " oraz 2-cyfrowy dodatni lub ujemny wykładnik. Wynik składający się z więcej niż 10 cyfr będzie wyświetlany w postaci wykładniczej.

#### **linię wskaźników**

Aktualny tryb pracy kalkulatora sygnalizowany jest w linii wskaźników wyświetlacza nastepującymi wskaźnikami :

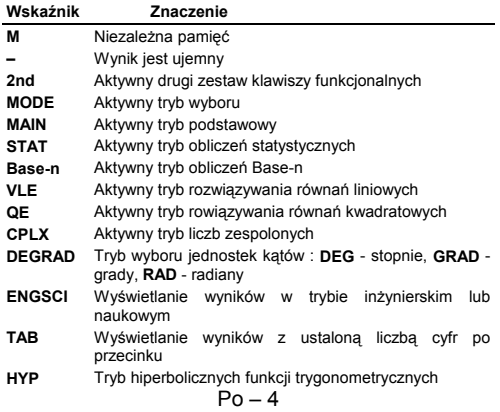

File name : CBM\_SR285,A\_HDBSR285T19\_Polish.doc

- **BUSY** Kalkulator wykonuje obliczenia
- $\leftrightarrow$  Odpowiednio po lewei lub po prawei stronie sa niewidoczne cyfry wyświetlanego wyniku
- ½ ¾ Odpowiednio powyżej lub poniżej są wyniki, które można wyświetlić przed dokonaniem dalszych obliczeń

## **Przed użyciem**

### **Zmiana trybu**

Naciskając klawisz [ MODE ], można wyświetlić menu zmiany trybu. Do wyboru mamy sześć podstawowych trybów operacyjnych : " **0) MAIN** ", " **1)STAT** ", " **2)Base-n** ", " **3)CPLX** ", " **4)VLE** ", " **5)QE** ".

Dla przykładu rozpatrzmy, jak można wybrać tryb " **2)Base-n** " :

- Sposób 1 : Przycisnąć klawisze [ ◀ ] lub [ ▶ ] doputy, dopóki na wyświetlaczu nie pojawi się napis " 2)Base-n ", następnie naciśnąć klawisz [ ENTER ] aby zaakceptować ten tryb pracy.
- Sposób 2 : Wprowadzić bezpośrednio numer trybu pracy, [2]. co pozwala na natychmiastowe wejście w żądany tryb pracy.

### **Wybieranie pozycji w menu**

W menu dostepnych jest wiele funkcji i ustawień. Lista opcji menu wyświetlana jest w linii wprowadzania danych.

Dla przykładu rozpatrzmy, jak w trybie MAIN wybrać jednostki katowe naciskaniem klawiszy [ DRG ] :

Sposób : Naciśnij klawisz [ DRG ] aby wywołać menu, a potem przesuń kursor na żądaną pozycję naciskając odpowiednio klawisze [ 4 ] lub [  $\blacktriangleright$  ]. Kiedy żądana pozycja zostanie podkreślona naciśnij klawisz  $F$  ENTER  $1$ .

Jeśli wybierana opcja menu wymaga argumentu, to po podkreśleniu opcji naciśnij [ ENTER ] lub wprowadź bezpośrednio wartość argumentu.

### **Używanie klawisza " 2nd "**

Po nacisnięciu klawisza [ 2nd ] w linii wskaźników pojawi się napis " **2nd** ". Oznacza to, że kalkulator oczekuje na wprowadzenie funkcji. Jeśli nacisnąleś [ 2nd ] przypadkowo, to powtórne wciśnięcie klawisza [ 2nd ] przywróci używany poprzednio tryb.

### **Kursor**

Naciśnięcie klawiszy [ ◀ ] lub [ ▶ ] powoduje przesunięcie kursora odpowiednio w lewo lub w prawo. Przytrzymanie któregoś z tych klawiszy przez dłuższy czas spowoduje szybsze przesuwanie się kursora.

 $Po - 5$ 

File name : CBM\_SR285,A\_HDBSR285T19\_Polish.doc

Naciśnięcie klawiszy [ V ] lub [ ▲ ] powoduje przesuwanie się kursora do góry lub do dół, jeśli znajdują się tam jakieś dane. Poprzednio wprowadzone dane lub wyniki obliczeń można edytować kiedy wyświetlane są one w linii wprowadzania danych.

### **Dokonywanie korekt wprowadzonych danych**

Aby skasować niepotrzebną cyfrę przesuń kursor naciskając klawisze [ ◀ ] lub [ ▶ ] tak aby ta cyfra została podkreślona, a następnie naciśnij [ DEL ] aby ją usunąć.

Aby zastąpić jakąś cyfrę inną, podkreśl żądaną cyfrę, przesuwając kursor za pomoca klawiszy [ ◀ 1 lub [ ▶ ], a nastepnie wprowadź nową cyfrę.

Aby wstawić dodatkową cyfrę do liczby, ustaw kursor za wybranym miejscem, wciśnij klawisze [ 2nd ] [ INS ], a następnie wciśnij klawisz wprowadzanej cyfry.

(Uwaga) : Migający kursor " < " oznacza że kalkulator znajduje się w trybie wstawiania, zaś migający kursor oznacza że kalkulator znajduje się w trybie zastepowania.

Aby usunąć wszystkie cyfry z linii wprowadzania danych użyj klawisza [ CL ].

## **Funkcja powtarzania operacji**

- Funkcja ta pozwala prześledzić ostatnio wykonywane operacje. Naciśnięcie klawiszy [ ▼ ] lub [ ▲ ] po wykonaniu operacji powoduje wyświetlenie wszystkich operacji od początku do końca. Zaś przesuwając kursor za pomocą klawiszy [▶ ] lub [ ◀ ] można dokonywać dowolnych korekt tej operacji. Aby usunąć cyfrę, naciśnij [ DEL ] (a jeśli kalkulator znajduje się w trybie zastępowania, po prostu wpisz potrzebną cyfrę). Patrz Przykład 1.
- <sup>z</sup> Pamięć kalkulatora przechowuje do 254 cyfr. Po wykonaniu operacji lub w czasie wprowadzania danych wciskanie klawiszy [ < ] lub [ ▶ ] pozwala na wyświetlanie wyników, danych i komend i dokonywanie dowolnych ich korekt. Patrz Przykład 2.
	- (Uwaga) : Pamięć nie jest kasowana przez naciśnięcie klawisza [ CL ] lub wyłączeniu zasilania kalkulatora; oznacza to, że zawartość pamięci można wyświetlić nawet po naciśnięciu klawisza [ CL ]. Natomiast, pamięć jest kasowana pod czas zmiany trybu pracy kalkulatora.

## **Funkcja wyszukiwania błędów**

• Próba wykonania niedozwolonej operacji powoduje włączenie funkcji wyszukiwania błędów, a ta pulsującym kursorem wskaże miejsce występowania błędu. Naciśnij klawisz [ $\blacktriangleright$  ] lub [ $\blacktriangleleft$  ] aby przesunąć kursor, a potem dokonaj korekty. Blędne wyrażenie można wykasować naciśnięciem klawisza [ CL ], a potem ponownie wprowadzić wartości i wyrażenia od początku. Patrz Przykład 3.

$$
\mathsf{Po} - 6
$$

File name : CBM\_SR285,A\_HDBSR285T19\_Polish.doc

## **Obliczenia wykorzystujące pamięć**

- Naciśnij klawisz [ M+ ] aby dodać wynik do pamięci. Naciśnij klawisz [ 2nd ] [ M– ] aby odjąć wynik od wartości przechowywanej w pamięci. Aby wyświetlić liczbę przechowywaną w pamięci, naciśnij klawisz [ MRC ]. Aby wyzerować pamięć, naciśnij klawisz [ MRC ] dwukrotnie. Patrz Przykład 4.
- Kalkulator posiada dziesieć rejestrów pamięci dla przechowywania zmiennych, które mogą być używane wielokrotnie : **A, B, C, X, Y, M, X1, X2, PROG1** oraz **PROG2**. W pamięciach oznaczonych **A, B, C, X, Y, M, X1, X2** można przechowywać liczby rzeczywiste, natomiast w pamięciach **PROG1** i PROG2 można przechowywać wyrażenia. Patrz Przykład 5.
	- \* [ P/V RCL ] wywoluje wszystkie zmienne.
	- \* [ SAVE ] pozwala zapisać zmienne do pamięci.
	- \* [ 2nd ] [ RECALL ] wyświetla wartość zmiennej, pobraną z pamięci.
	- \* [ 2nd ] [ CL-VAR ] zeruje wszystkie rejestry pamięci z wyjątkiem **PROG1**, **PROG2**.
	- \* [ 2nd ] [ CL-PROG ] zeruje rejestry **PROG1**, **PROG2**.
	- (Uwaga) : Oprócz wprowadzania wartości za pomocą klawisza [ SAVE ], do rejestru pamięci **M** można wartości dodawać za pomocą klawisza [ M+ ] lub odejmować za pomocą klawisza [ 2nd ] [ M– ]. W każdym przypadku przechowywana wartość zostanie zastąpiona nową wartością.

## **Kolejność operacji**

Obliczenia dokonywane są w następującej kolejności :

- 1) Wyrażenia zawarte w nawiasach.
- 2) Transformacja współrzędnych i funkcje Typu B, których wprowadzenie wymaga naciśnięcia klawiszy funkcyjnych, na przykład : sin, cos, tan, sin<sup>-1</sup>, cos<sup>-1</sup>, tan<sup>-1</sup>, sinh, cosh, tanh, sinh  $^{-1}$ , cosh  $^{-1}$ , tanh  $^{-1}$ , log, ln, 10  $^{X}$ , e  $^{X}$ ,  $\sqrt{ }$ , NEG, NOT, X'(), Y'( )
- 3) Funkcje Typu A, które wymgają wprowadzenia wartości argumentu przed wciśnięciem klawisza funkcyjnego, na przykład :  $x^2$ ,  $\circ$  ???, !,  $x^{-1}$ , %, r, g.
- 4) Potegowanie ( $\wedge$ ),  $\sqrt[x]{\ }$
- 5) Ułamki
- 6) Skrócone formaty mnożenia występujące przed zmienną :  $\pi$ , RANDM, RANDMI.
- $7)$   $(-)$
- 8) Skrócone formaty mnożenia występujące przed funkcją Typu  $B: 2\sqrt{3}$ , Alog2.
- 9) nPr, nCr

$$
Po-7
$$

File name : CBM\_SR285,A\_HDBSR285T19\_Polish.doc

- 10)  $x : \div$
- $11) + -$
- 12) AND, NAND
- 13) OR, XOR, XNOR
- 14) Konwersje (a  $b/c$  +  $d$  /<sub>e</sub>, F + D, + DMS)
	- Jeśli funkcje posiadają ten sam priorytet, to są wykonywane w porządku od prawa do lewa.

e <sup>X</sup> In120  $\rightarrow$  e <sup>X</sup> { In (120 ) }

W pozostałych przypadkach komendy są wykonywane od lewa do prawa.

- Funkcje złożone są wykonywane od prawa do lewa.
- Wszystko co zawarte jest w nawiasach posiada najwyższy priorytet.

### **Dokładność i pojemność**

Długość wyświetlanego wyniku : Do 10 cyfr.

Długość liczb podczas operacji : Do 24 cyfr.

W ogólności wynik każdego obliczenia wyświetlany jest w postaci 10-cyfrowej mantysy lub 10-cyfrowej mantysy oraz 2-cyfrowego wykładnika potęgi tzn. do 10 ± 99.

Liczby wprowadzane jako argumenty funkcji muszą być zawarte w przedziale określoności funkcji :

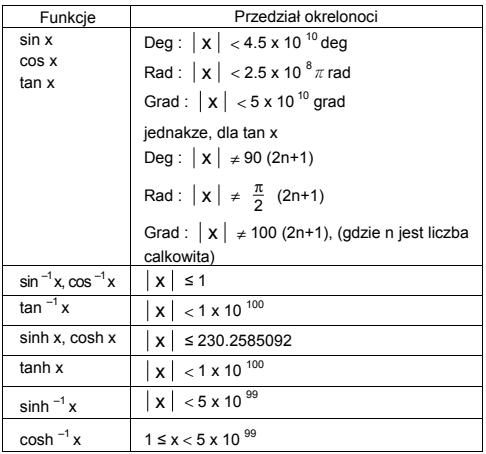

## $Po - 8$

File name : CBM\_SR285,A\_HDBSR285T19\_Polish.doc

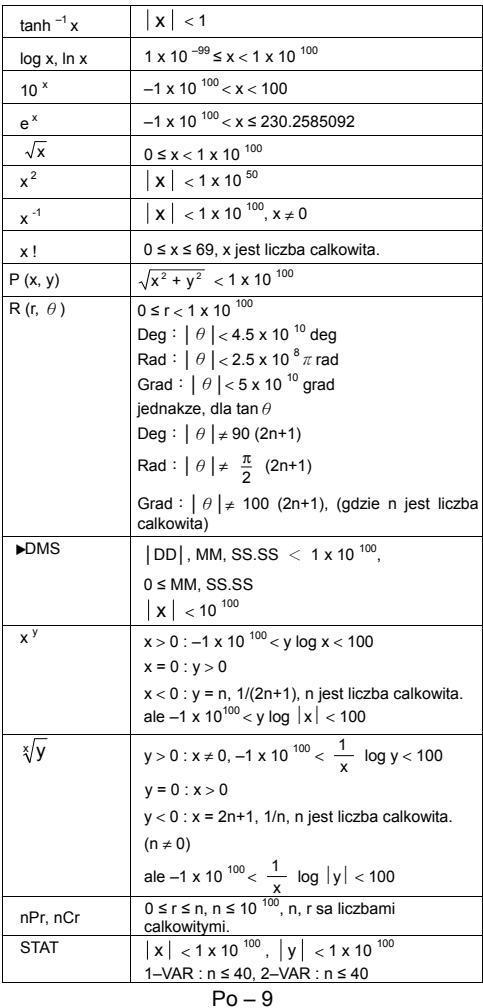

File name : CBM\_SR285,A\_HDBSR285T19\_Polish.doc

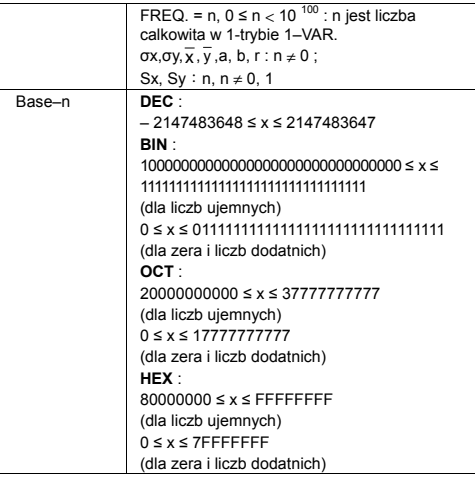

### **Błędy**

Komunikat o wystąpieniu błędu pojawia się na wyświetlaczu, a dalsze operacje są zawieszane w przypadkach gdy zaistnieją następujące warunki :

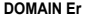

- **DOMAIN Er** (1) Kiedy wartość argumentu funkcji nie mieści się w przedziale określoności tej funkcji.
	- (2) Wartość **FREQ** ( w trybie **1–VAR** stats) < 0 lub nie jest liczbą całkowitą.
	- (3) Kiedy wartość USL jest mniejsza od wartości LSL
- **DIVIDE BY 0** Próba dzielenia przez 0. **OVERFLOW Er** Kiedy wynik obliczeń przewyższa dopuszczalny zakres.
	- **STAT Er** Naciśnięcie klawisza [ DATA ] lub [ STATVAR ] w trybach MAIN, CPLX, VLE lub QE.
	- **SYNTAX Er** (1) Błędne wprowadzenie wyrażeń.
		- (2) Podanie niewłaściwych argumentów funkcji.
- **NO SOL MULTI SOLS**  W trybie VLE brak rozwiązania lub wynik jest nieskończonością.
- **NO REAL SOL** W trybie QE brak rozwiązania równania kwadratowego w zbiorze liczb rzeczywistych.
- **LENGTH Er** Przeprowadzona liczba lub wynik mnożenia po

 $Po - 10$ 

File name : CBM\_SR285,A\_HDBSR285T19\_Polish.doc

autokorekcji jest dłuższy od 84 cyfr.

**OUT OF SPEC** Wprowadzono ujemną wartość C<sub>PU</sub> lub C<sub>PL</sub>

gdzie 
$$
C_{\text{PU}} = \frac{\text{USL} - \overline{X}}{3\sigma}
$$
,  $C_{\text{PL}} = \frac{\overline{X} - \text{LSL}}{3\sigma}$ 

Aby zlikwidować wyżej wymienione błędy, naciśnij klawisz [ CL ].

# **Mode 0 - MAIN**

### **Obliczenia arytmetyczne**

- Kolejność naciskanych klawiszy dla wykonania operacji arytmetycznych jest taka sama jak przy wprowadzaniu wyrażeń. Patrz Przykład 6.
- W przypadku liczb ujemnych najpierw naciśnij [ (−) ] a potem wprowadź liczbę. Patrz Przykład 7.
- Pod czas wykonywania operacji arytmetycznych operacje mnożenia i dzielenia wykonywane są w pierwszej kolejności, a operacje dodawania i odejmowania w drugiej kolejności. Patrz Przykład 8.
- Jeśli wynik jest większy od 10<sup>-10</sup> lub mniejszy od 10<sup>-9</sup>, to wyświetlany on jest w formie wykładniczej. Patrz Przykład 9.

### **Formaty wyświetlania**

- Format liczb dziesiętnych wybieramy naciskając klawisze [ 2nd ] [ TAB ], co powoduje wyświetlanie menu. Aby ustawić liczbę **n** miejsc po przecinku, ( **F0123456789** ), wprowadź bezpośrednio liczbę **n** przesuń kursor na pozycję wskazyjącą żądaną liczbę miejsc po przecinku i wciśnij klawisz [ ENIER ]. (Ustawieniem początkowym jest format zmiennoprzecinkowy **F** a wartością **n** jest • ). Patrz Przykład 10.
- Niezależnie od tego że liczba miejsc po przecinku jest ustalona, obliczenia mantysy zawsze prowadzone są z dokładnością do 24 cyfr, a wynik wyświetlany jest z dokładnością do 10 cyfr. Aby wynik został zaokrąglóny do mniejszej liczby cyfr, wcisnij klawisze [ 2nd ] [ RND ]. Patrz Przykład 11~12.
- Format wyświetlania liczb można wybrać wciskając klawisze [ 2nd ] [ SCI/ENG ]; wyświetla się menu zawierające pozycje **FLO** (zapis liczb zmiennoprzecinkowych), **SCI** (zapis naukowy), oraz **ENG** (zapis inżynierski). Naciskaj klawisze [ 4 ] lub [  $\blacktriangleright$  ] dopóki żądany format nie zostanie podkreślony, a potem naciśnij  $[$  ENTER 1. Patrz Przykład 13.
	- (Uwaga) : Format inżynierski podobny jest do formatu naukowego, z wyjątkiem tego, że mantysa może mieć nie jedną, a do trzech cyfr po lewej stronie przecinka, a wykładnik zawsze jest wielokrotnością liczby 3. Dla użytku inżynierskiego wygodnie jest operować wartościami których rzędy wielkości zmieniają się 1000-krotnie.

 $Po - 11$ 

File name : CBM\_SR285,A\_HDBSR285T19\_Polish.doc

• Aby wprowadzić liczbe w postaci wykładniczej, należy wprowadzić mantyse, nacisnąc klawisz [ EXP ], a następnie wprowadzić wykładnik. Patrz Przykład 14.

### **Obliczenia z użyciem nawiasów**

- Wszyskie operacie zawarte w nawiasach wykonywane są w pierwszej kolejności. W kalkulatorze można używać w jednym obliczeniu do 13 poziomów nawiasów wewnętrznych. Patrz Przykład 15.
- Można zrezygnować z zamkniecia nawiasu (nawiasów) występujących na końcu wyrażenia tzn nawiasów, po których następuje nacisnięcie klawisza [ $ENIER$ ]; w tym wypadku liczba pominiętych nawiasów nie ma znaczenia. Patrz Przykład 16.
- Znak mnożenia " x " bezpośrenio przed nawiasem może być pominięty. Patrz Przykład 17.
	- (Uwaga) : Kalkulator może automatycznie korygować skrócony zapis operacji mnożenia stojący bezpośrednio przed nazwą funkcji, za wyjątkiem zmiennych pamięci, lewego nawiasu i funkcji typu B.
- W związku z tym, skrócony zapis nie jest opisany w podręczniku. Patrz Przykład 18.
- Prawidłowego wyniku nie można otrzymać wprowadzając wyrażenie [ (  $\vert$  2 [ +  $\vert$  3 [ ) ] [ EXP  $\vert$  2. Sprawdź czy wprowadzileś [ x ] 1 pomiędzy [ ) ] i [ EXP ] w tym przykładzie. Patrz Przykład 19.

## **Obliczenia procentów**

• Wynikiem naciskania klawiszy [ 2nd ] [ % ] będzie dzielenie wprowadzonej liczby przez 100. Ta kolejność naciskania klawiszy może być używana dla obliczeń odsetek, dodatków, rabatów i stosunków procentowych. Patrz Przykład 20~21.

## **Funkcja obliczeń ciągłych**

- Kalkulator umożliwia powtórzenie ostatnio wykonanej operacji przez nacisnięcie klawisza  $[$   $E\text{NIER}$  1. Patrz Przykład 22.
- Nawet jeśli obliczenia kończą się naciśnięciem klawisza  $[$  ENTER 1, otrzymany wynik może być użyty do dalszych obliczeń. Patrz Przykład 23.

## **Funkcja odpowiedzi**

- Funkcja odpowiedzi przechowuje ostatnio otrzymany wynik obliczeń. Wynik jest przechowywany nawet po wyłączeniu zasilania. Po wprowadzeniu liczby lub wyrazu i naciśnięciu klawisza [ ENIER ] wynik zawsze przechowywany jest przez funkcję odpowiedźi. Patrz Przykład 24.
	- (Uwaga) : Nawet jeśli wynikiem obliczeń jest błędny, funkcja odpowiedzi przechowuje ten wynik.

$$
Po-12
$$

File name : CBM\_SR285,A\_HDBSR285T19\_Polish.doc

### **Logarytmy i Antylogarytmy**

• Kalkulator umożliwia obliczanie logarytmów naturalnych i dziesiętnych oraz ich antylogarytmów; do tych celów słuzą klawisze [ log ], [ ln ], [ 2nd ] [ 10  $^{\circ}$  ], oraz [ 2nd ] [ e  $^{\circ}$  ]. Patrz Przykład 25~27.

### **Działania na ułamkach**

Ulamki wyświetlane są w sposób następujący :

5 / 12 Wyświetlana jest jako  $\frac{5}{12}$ 

56 ∪ 5 /12  $\Big|$  Wyświetlana jest jako 56 <mark>5</mark>

- Wprowadzając liczbę mieszaną, najpierw wprowadź część<br>całkowitą, naciśnij [ a <sup>b</sup>/<sub>c</sub> ] i wprowadź mianownik. Wprowadzając ułamek niewłaściwy najpierw wprowadź licznik, naciśnij [ a  $b/c$  ] i wprowadź mianownik. Wprowadzając ułamek niewłaściwy najpierw wprowadź licznik, naciśnij [ a  $b_{\rm c}$  ] i wprowadź mianownik. Patrz Przykład 28.
- Pod czas działań na ułamkach następuję automatyczne skracanie ułamka po nacisnięciu klawiszy  $([ + ], [ - ], [ x ] [ \div ] )$  lub klawisza [ ENTER ], jeśli tylko proces ten był możliwy. Nacisnięcie klawiszy [ 2nd ] [ a <sup>b</sup>/<sub>c</sub> <  $\blacktriangleright$  <sup>d</sup>/<sub>e</sub> ] powoduje przekształcenie wyświetlanej wartości w ułamek niewłaściwy lub odwrotnie. Patrz Przykład 29.
- <sup>z</sup> Aby przekształcic liczbę dziesiętną na ułamek nacisnij [ 2nd ]  $IF$  $\blacktriangle$   $D$   $I$  i  $I$   $EN$   $IR$   $R$   $I$ . Patrz Przykład 30.
- Obliczenia zawierające równocześnie ułamki i liczby dziesietne przeprowadzane są w formacie dziesiętnym. Patrz Przykład 31.

### **Konwersja jednostek miar kątów**

<sup>z</sup> Jednostki miar kątów (**DEG**, **RAD**, **GRAD**) wybierane są wciśnięciem klawisza [ DRG ], co powoduje wyświetlanie menu miar kątów. Trzy układy jednostek miar kątów związane są następującym równaniem :

$$
180^\circ = \pi \text{ rad} = 200 \text{ grad}
$$

Konwersja miar kątów ( Patrz Przykład 32.) :

- 1. Zamień bieżące ustawienia jednostek miary kątów na jednostki do których chcesz przeprowadzić konwersję.
- 2. Wprowadź wartość jednostki którą chcesz skonwertować.
- 3. Naciśnij klawisz [ DMS ] aby wywołać menu. Do wyboru są następujące jednostki : ° (stopnie), *•* (minuty), *•* (sekundy), *r* (radiany), **g** (grady) lub ▶DMS (Stopnie-Minuty-Sekundy).
- 4. Wybierz jednostki z których chcesz przeprowadzić konwersję.
- 5. Naciśnii dwa razy klawisz [ ENTER ].

## $Po - 13$

File name : CBM\_SR285,A\_HDBSR285T19\_Polish.doc

- <sup>z</sup> Aby skonwertować wartość kąta do zapisu **DMS**, wybierz tryb "f**DMS** "; wtedy **1**°**30**′**0**″ oznacza 1 stopień, 30 minut, 0 sekund, Patrz Przykład 33.
- <sup>z</sup> Aby skonwertować wartość zapisaną w formie **DMS** do liczby dziesiętnej, wybierz • (stopnie), *'* (minuty), *''* (sekundy). Patrz Przykład 34.

### **Funkcje trygonometryczne i odwrotne trygonometryczne**

Kalkulator umożliwia obliczenie wartości standardowych funkcji trygonometrycznych i odwrotnych trygonometrycznych : - sin, cos, tan, sin  $^{-1}$ , cos  $^{-1}$  oraz tan  $^{-1}$ . Patrz Przykład 35~37.

(Uwaga) : Przy używaniu tych klawiszy upewnij się czy kalkulator jest ustawiony na właściwe jednostki miary kątów.

### **Funkcje hiperboliczne i odwrotne hiperboliczne**

Kalkulator umożliwia obliczenie wartości funkcji hiperbolicznych i odwrotnych hiperbolicznych : to calculate the hyperbolic functions and inverse- hyperbolic functions – sinh, cosh, tanh, sinh  $^{-1}$ , cosh  $^{-1}$ oraz tanh <sup>-1</sup>. Służą do tego klawisze [ 2nd ] [ HYP ]. Patrz Przykład 38~39.

(Uwaga) : Przy używaniu tych klawiszy upewnij się czy kalkulator jest ustawiony na właściwe jednostki miary kątów.

## **Transformacje współrzędnych**

Naciśnięcie klawiszy [ 2nd ] [ R<>P ] wywołuje menu służące do konwersji wspólrzędnych układu prostokątnego do wspólrzędnych układu biegunowego i na odwrót. Patrz Przykład 40~41.

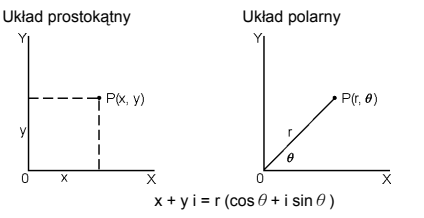

(Uwaga) : Przy używaniu tych klawiszy upewnij się czu kalkulator jest ustawiony na właściwe jednostki miary kątów.

 $Po - 14$ 

File name : CBM\_SR285,A\_HDBSR285T19\_Polish.doc

### **Prawdopodobięństwo**

- Naciśniecie klawisza [ PRB ] wywołuje menu prawdopodobieństwa. Patrz Przykład 42~46. Używanie klawisza [ PRB ] dla następujacych funkcji :
	- **nPr** oblicza ilość możliwych permutacji n obiektów wybieranych po r za każdym razem.
	- **nCr** oblicza ilość możliwych kombinacji n obiektów wybieranych po r za każdym razem.
	- **!** oblicza silnię liczby naturalnej n, gdzie n ≦ 69.

**RANDM** Generuje liczbę losową w zakresie od 0 do 1.

**RANDMI** Generuje liczbę losową w zakresie pomiędzy dwiema określonymi liczbami całkowitymi, A i B, gdzie A  $\leq$ wartość losowa  $\leq$  B.

# ■ Inne funkcje (  $x^{-1}$ ,  $\sqrt{$ ,  $\sqrt[3]{}$  ,  $x^2$ , ^ )

• Kalkulator umożliwia obliczenia odwrotności liczby (  $\lceil x^{-1} \rceil$  ), pierwiastka kwadratowego z liczby ( [ √ ] ), pierwiastka dowolnego stopnia ( [  $\sqrt{ }$  ] ), kwadratu liczby ( [ x <sup>2</sup> ] ) oraz funkcji wykładniczej ( [ ^ ] ). Patrz Przykład 47~50.

### **Konwersja jednostek**

- Kalkulator ma wbudowaną funkcję konwersji jednostek, która umożliwia konwersję jednostek układu metrycznego do układu jednostek angielskich i na odwrót. Patrz Przykład 51.
	- 1. Wprowadź wartość, którą chcesz skonwertować.
	- 2. Naciśnij klawisze [ 2nd ] [ CONV ] aby wywolać menu. Kalkulator ma 7 menu, odpowiednio do wyboru jednostek długości, powierzchni, temperatury, objętości, masy, energii oraz ciśnienia.
	- 3. Zmieniaj listę jednostek naciskając klawisze [ ▼ ] [ ▲ ], dopóki w menu nie ukaże jednostka, której szukasz, a następnie naciśnii klawisz [ ENIER ].
	- 4. Wciśnięcie klawiszy [▶ ] lub [ ◀ ] spowoduje skonwertowanie wartości do innego układu.

## **Stałe fizyczne**

• Kalkulator SRP-285II pozwala w obliczeniach użyć następujące stałe fizyczne :

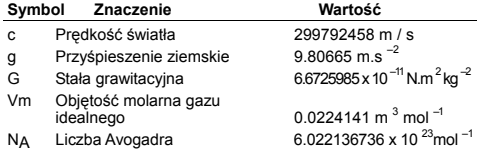

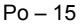

File name : CBM\_SR285,A\_HDBSR285T19\_Polish.doc

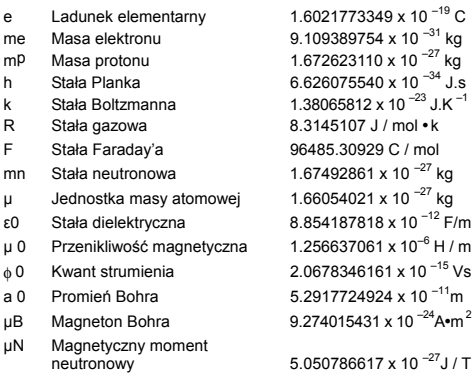

- Aby wstawić stałą w pozycji gdzie znajduje się kursor ( Patrz Przykład 52. ) :
- 1. Naciśnij klawisz [ CONST ] aby wywolać menu stałych fizycznych.
- 2. Nacikaj klawisz [ ▶ ] dopóki stała która chcesz wstawić nie zostanie podkreślona.
- 3. Nacikaj klawisz [ ENTER ].

# **Mode 1 - STAT**

W menu obliczeń statystycznych mamy do wyboru 3 tryby : **1–VAR** ( do analizy danych pochodzących z jednego zbioru ), **2–VAR** ( do analizy par danych pochodzących z dwu zbiorów ) oraz **D–CL** ( do kasowania danych we wszystkich zbiorach ). Patrz Przykład 38.

## **Obliczenia statystyczne w trybach z jedną zmienną / z dwiema zmiennymi**

Krok :

- 1. Wybierz z menu trybów statystycznych **1–VAR** lub **2–VAR** i naciśnij klawisz [ ENTER ].
- 2. Naciśnij klawisz [ DATA ]; zostanie wyświetlone menu : **DATA–INPUT**, **LIMIT–SET**, **DISTR**. Wybierz **DATA–INPUT** i naciśnij klawisz [ ENIER ].
- 3. Wprowadź wartość x i naciśnij klawisz  $\lceil \blacktriangledown \rceil$ .
- 4. Wprowadź wartość częstotliwości ( **FREQ** ) odpowiadający wprowadzonej wartości x (w trybie **1–VAR** ) lub odpowiednią wartość y ( w trybie **2–VAR** ) i naciśnij klawisz [ ▼ ].
- 5. Aby wprowadzić kolejne dane, powtarzaj kroki 3.

$$
\mathsf{Po-16}
$$

File name : CBM\_SR285,A\_HDBSR285T19\_Polish.doc

6. Naciśnij klawisz [ 2nd ] [ STATVAR ] i wyświetlaj wyniki obliczeń statystycznych za pomocą klawiszy [  $\blacktriangleright$  ] lub [ < ] doputy, dopóki nie znajdziesz potrzebnej zmiennej ( patrz tablicę poniżej ).

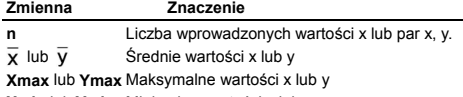

**Xmin** lub **Ymin** Minimalne wartości x lub y

**Sx** lub **Sy** Odchylenie standardowe wartości x lub y

$$
\text{próbki} \quad S_x = \sqrt{\frac{\sum (x - \overline{x})^2}{n - 1}} \quad S_y = \sqrt{\frac{\sum (y - \overline{y})^2}{n - 1}}
$$

$$
\sigma x \text{ lub } \sigma y
$$
 Odchylene standardowe w populacji wartości  

$$
x \text{ lub } y
$$
 
$$
\sigma x = \sqrt{\frac{\sum (x - \overline{x})^2}{n}} , \quad \sigma y = \sqrt{\frac{\sum (y - \overline{y})^2}{n}}
$$

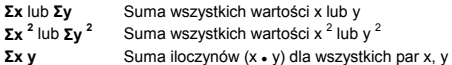

### **Testy istotności**

Krok : ( Patrz Przykład 53~54. )

- 1. Naciśnij klawisz [ DATA ], co spowoduje wyświetlenie trzech menu : **DATA–INPUT**, **LIMIT–SET**, **DISTR**. Wybierz **LIMIT–SET** i naciśnij klawisz [ ENIER ].
- 2. Wprowadź wartość górnej granicy przedziału ( **X USL** lub **Y USL**), a następnie naciśnij klawisz [ ▼ ].
- 3. Wprowadź wartość dolnej granicy przedziału ( **X LSL** lub **Y LSL**), a następnie naciśnij klawisz [ ENTER ].
- 4. Przejdź do trybu **DATA–INPUT** i wprowadź zbiory danych.
- 5. Naciśnij klawisz [ 2nd ] [ STATVAR ] i wyświetlajaj wyniki obliczeń statystycznych za pomocą klawiszy [  $\blacktriangleright$  ] lub [ < ] aby znaleźć potrzebną zmienną. (Patrz tablicę poniżej)

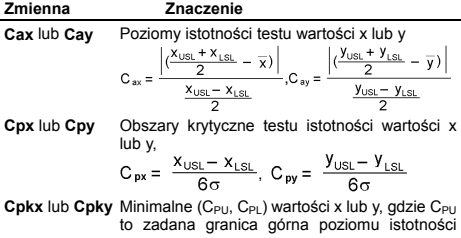

$$
Po-17
$$

File name : CBM\_SR285,A\_HDBSR285T19\_Polish.doc

testu, a C<sub>PL</sub> i to zadana granica dolna poziomu istotności testu

 $C_{\text{nkx}}$  = Min (C PUX, C PLX) = C <sub>px</sub>(1 – C <sub>ax</sub>)  $C_{\text{pky}}$  = Min (C <sub>PUY</sub>, C <sub>PLY</sub>) = C <sub>py</sub>(1 – C <sub>ay</sub>)

(Uwaga) : Przy sprawdzaniu poprawności istotności testu w trybie 2-VAR, zmienne x i y sa niezależne od siebie.

### **Rozkład prawdopodobieństwa**

Krok : ( Patrz Przykład 55. )

- 1. Wprowadź zbiory danych w trybie **1–VAR**, a potem naciśnij klawisz [ DATA ], aby wywołać menu : **DATA–INPUT**, **LIMIT–SET, DISTR.** Wybierz **DISTR** i naciśnii klawisz [ ENIER ].
- 2. Wprowadź wartość **a** v , a nastepnie naciśnii klawis [ <sup>ENTER</sup> ].
- 3. Naciśnij klawisz [ STATVAR ] i wyświetlaj wyniki obliczeń statystycznych za pomocą klawiszy [  $\blacktriangleright$  ] lub [ < ] dopóki nie znajdziesz potrzebne wartości zmiennych (Patrz tablicę poniżej)

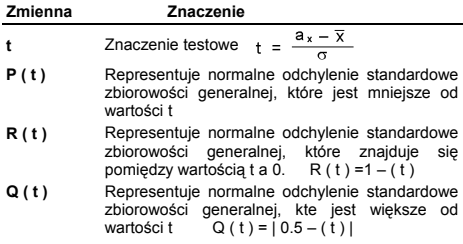

### **Regresja liniowa**

Krok : ( Patrz Przykład 56. )

- 1. Wprowadź zbiory danych w trybie **2–VAR**, a poten naciśnij klawisz [ STATVAR ];wyświetlaj wyniki obliczeń statystycznych za pomocą klawiszy [  $\blacktriangleright$  ] lub [ < ] dopóki nie ukażą się obliczone wartości **a**, **b** lub **r**.
- 2. Aby przewidzieć wartość x (lub y) przy zadanym y (lub x), wybierz zmienną x ' (lub y '), naciśnij klawisz  $\int$  ENTER ], wprowadź zadaną wartość i ponownie naciśnij klawisz [  $ENIER$  ]. (Patrz tablice poniżej)

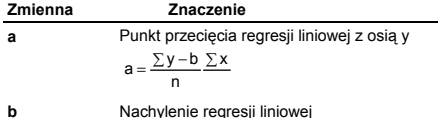

$$
Po-18
$$

File name : CBM\_SR285,A\_HDBSR285T19\_Polish.doc

$$
b = \frac{(n\sum xy - \sum x\sum y)}{(n\sum x^2 - (\sum x)^2)}
$$

**r** Współczynnik korelacji

$$
r = \frac{(n\sum xy - \sum x\sum y)}{\sqrt{(n\sum x^2 - (\sum x)^2)(n\sum y^2 - (\sum y)^2)}}
$$

**x '** Przewidywana wartość x dla danych wartości a,

b, y 
$$
x' = \frac{y-a}{b}
$$

**y '** Przewidywana wartość y dla danych wartości a, b,  $x$   $v' = a + bx$ 

#### **Korygowanie danych**

Krok : ( Patrz Przykład 57. )

- 1. Naciśnij klawisz [ DATA ].
- 2. Aby zmienić wartości x lub częstotliwość występowania wartości x w trybie **1–VAR** ( lub odpowiednio wartości y w trybie **2–VAR** ), wybierz tryb **DATA–INPUT**. Aby zmienić wartość górną lub dolną granicę przedziału, wybierz tryb **LIMIT–SET**. Aby zmienić wartość ax, wybierz tryb **DISTR**.
- 3. Naciśnii klawisz [ ▼ 1 aby wyświetlić koleine wartości wprowadzonych danych.
- 4. Aby dokonać zmiany wartości danej, wyświetl ją i wprowadź nową. Stare dane zostaną prepisane. Naciśnij klawisz [ ▼ ] lub  $\int$   $E\text{NTER}$  ] aby zaakceptować dokonane zmiany.
- (Uwaga) : Nawet przypadkowe wyjście z trybu STAT nie zniszczy danych wprowadzonych w trybach **1–VAR** i **2–VAR**. Aby je wykasować, należy wybrać tryb **D–CL**.

# **Mode 2 - Base-n**

#### **Konwersja układów liczbowych**

Układ liczbowy (10, 16, 2, 8 ) możesz wybrać naciskając klawisze [ 2nd ] [ dhbo ], co powoduje wyświetlanie menu; wprowadź kursor pod żądaną pozycję i naciśnij klawisz [ ENTER ]. Na wyświetlaczu pojawi się odpowiedni symbol – " **d** ", " **h** ", " **b** ", " **o** ". (Ustawienie początkowe kalkulatora to **d** , czyli układ dziesiętny). Patrz Przykład 58.

(Uwaga) : Ogólny zakres liczb dla trybu Base-n to 0, 1, 2, 3, 4, 5, 6, 7, 8, 9, /A, IB, IC, ID, IE, IF. Jeśli wprowadzona wartość będzie nieprawidłowa dla wybranego układu liczbowego, to należy zadeklarować odpowiedni układ liczbowy (**d**, **h**, **b**, **o**), w przeciwnym przypadku kalkulator wyświetli komunikat o błędzie.

Układ dwójkowy (binarny) ( **b** ) : 0, 1

 $Po - 19$ 

File name : CBM\_SR285,A\_HDBSR285T19\_Polish.doc

Układ ósemkowy ( **o** ) : 0, 1, 2, 3, 4, 5, 6, 7 Układ dziesiętny ( **d** ) : 0, 1, 2, 3, 4, 5, 6, 7, 8, 9 Układ szesnastkowy (heksadecymalny) ( **h** ) : 0, 1, 2, 3, 4, 5, 6, 7, 8, 9, /A, IB, IC, ID, IE, IF

Naciskając klawisz [  $\bigcirc$  ] możesz użyć funkcji bloków, która wynik dzieli na bloki o długości 8 cyfr, co pozwala wyświetlać wyniki zapisane w układzie ósemkowym lub dwójkowym. Konstrukcja kalkulatora umożliwia wyświetlenie wyniku o długości 4 bloków. Patrz Przykład 59.

### **Wartości ujemne**

· Przy obliczeniach w układzie dwójkowym, ósemkowym i szesnastkowym wartości ujemne wyświetlane są za pomocą tak zwanego zapisu uzupełnieniającego. Uzupełnieniem liczby jest wynik odejmowania tej liczby od 100000000000000000000000000000000. W układach innych niż dziesiętny uzupełnienie otrzymujemy wciskając klawisz [ NEG ]. Patrz Przykład 60.

### **Podstawowe operacje arytmetyczne w róznych układach liczbowych**

• Kalkulator umożliwia dokonywanie obliczeń w układach liczbowych innych niż dziesiętny. W układach tych można dokonywać operacji dodawania, odejmowania, mnożenia i dzielenia. Patrz Przykład 61.

## **Operacje logiczne**

Operacje logiczne wykonywane są za pomocą iloczynu logicznego (AND), operatora logicznego ujemnego (NAND), sumy logicznej (OR), wyłącznej sumy logicznej (XOR), negacji (NOT) oraz negacji wyłącznej sumy logicznej (XNOR). Patrz Przykład 62.

# **Mode 3 - CPLX**

- Tryb liczb zespolonych umożliwia dodawanie, odejmowanie, mnożenie i dzielenie liczb zespolonych. Patrz Przykład 63. Wynik obliczeń przedstawiony będzie w następującej formie:
	- **Re** Wartość rzeczywista **Im** Wartość urojona **ar** Wartość argumentu

# **Mode 4 - VLE**

Tryb równań liniowych (VLE) umożliwia rozwiązywanie układu równań z dwiema niewiadomymi :

> $ax + b v = c$  $d x + e y = f$ , gdzie x i y niewiadome.

$$
\mathsf{Po}-20
$$

File name : CBM\_SR285,A\_HDBSR285T19\_Polish.doc

<sup>z</sup> Wywołaj tryb VLE, wprowadź kolejno współczynniki (**a**, **b**, **c**, **d**, **e**, **f** ), a kalkulator automatycznie obliczy **x** i **y**. Patrz Przykład 64.

# **Mode 5 - QE**

Tryb równań kwadratowych (**QE**) umożliwia rozwiązywanie równań typu :

 $ax^2 + bx + c = 0$ , gdzie x niewiadoma.

<sup>z</sup> Wybierz tryb QE, wprowadź kolejno współczynniki (**a**, **b**, **c** ), a kalkulator automatycznie obliczy wszystkie wartości x. Patrz Przykład 65.

 $Po - 21$ 

File name : CBM\_SR285,A\_HDBSR285T19\_Polish.doc

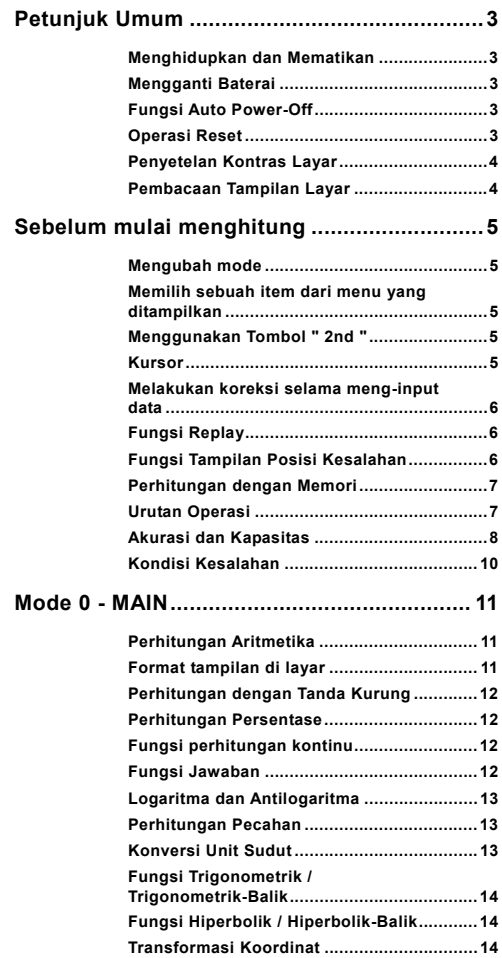

File name : CBM\_SR285,A\_HDBSR285T19\_Indonesian.doc version : 2010/04/26 Download from Www.Somanuals.com. All Manuals Search And Download.

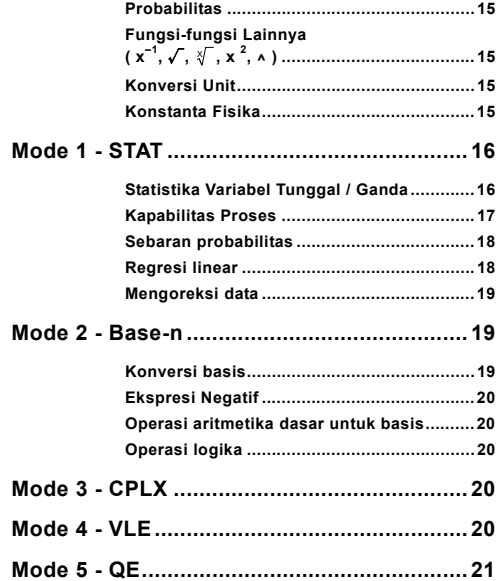

 $In - 2$ 

# **Petunjuk Umum**

### **Menghidupkan dan Mematikan**

Untuk menghidupkan kalkulator, tekan [ ON ] ; Untuk mematikan kalkulator, tekan [ 2nd ] [ OFF ].

### **Mengganti Baterai**

Kalkulator SRP-280N tsb menggunakan satu baterai khusus (G13/LR44) untuk kekuatannya. Kalkulator SRP-285N memiliki dua sumber daya, yaitu dari sebuah baterai alkalin (G13/LR44) dan dari sebuah sel surya. Apabila layar meredup dan sulit dibaca (khususnya saat layar meredup untuk SRP-285N), baterai harus diganti sesegera mungkin.

Cara mengganti baterai:

- 1) Lepas sekrup dan buka penutup ruang baterai.
- 2) Keluarkan baterai lama dan masukkan baterai baru sesuai dengan petunjuk arah kutub, kemudian pasang kembali tutupnya.
- 3) Setelah mengganti baterai, gunakan ujung benda runcing untuk menekan lubang reset pada bidang label rating yang terdapat di bagian belakang unit ini.

## **Fungsi Auto Power-Off**

Kalkulator akan mati secara otomatis jika tidak dioperasikan selama sekitar 6~12 menit. Kalkulator dapat dihidupkan kembali dengan menekan tombol [ ON ], dan tampilan terakhir, memori, seting, semuanya akan dipertahankan.

## **Operasi Reset**

Apabila kalkulator sudah hidup namun Anda mendapatkan hasil yang tidak diharapkan, tekan [ 2nd ] [ RESET ] secara berurutan. Di layar akan muncul pesan untuk mengkonfirmasikan apakah Anda ingin me-reset kalkulator dan menghapus isi memori.

### RESET: NY

Gerakkan kursor ke " Y " dengan menekan [ $\blacktriangleright$ ], kemudian tekan [ ENTER ] untuk menghapus semua variabel, program, operasi yang sedang menunggu diselesaikan, data statistika, jawaban, semua entri yang pernah dimasukkan, dan memori. Untuk membatalkan operasi reset tanpa membersihkan kalkulator, silakan pilih " **N** ".

Apabila kalkulator terkunci dan operasi tombol tidak dapat dilakukan, gunakan ujung benda runcing untuk menekan lubang reset untuk keluar dari kondisi ini. Tindakan ini akan mengembalikan semua pengaturan ke pengaturan default.

## $In - 3$

File name : CBM\_SR285,A\_HDBSR285T19\_Indonesian.doc

version : 2010/04/26

## **Penyetelan Kontras Layar**

Penekanan tombol  $\lceil \blacktriangledown \rceil$  atau  $\lceil \blacktriangle \rceil$  dapat membuat pencahayaan layar menjadi lebih terang atau lebih gelap. Dengan menahan penekanan tombol maka layar akan berubah-ubah kontrasnya lebih gelap atau lebih terang secara berurutan.

### **Pembacaan Tampilan Layar**

Layar terdiri atas baris entri, baris hasil, dan indikator.

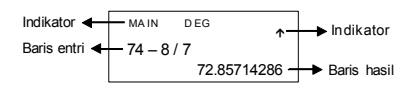

- **Baris entri** Kalkulator menampilkan entri hingga 76 digit. Entri dimulai dari kiri; jika sudah melampaui 11 digit, maka karakter akan bergeser ke kiri. Tekan [ $\blacktriangleright$  ] dan [ $\blacktriangleleft$  ] untuk menggerakkan kursor di sepanjang entri. Tekan [ 2nd ] [  $\blacktriangleright$  ] atau [ 2nd ] [  $\blacktriangleleft$  ] untuk menggerakkan kursor segera ke ujung awal atau ke ujung akhir entri.
- **Baris hasil** Baris hasil menampilkan hasil hingga 10 digit, termasuk di dalamnya tanda desimal, tanda minus, indikator " **x10** ", dan eksponen positif atau negatif dua digit. Hasil yang melampaui batas digit akan ditampilkan dalam notasi ilmiah.

**Indikator** Indikator berikut ini akan nampak di layar untuk menunjukkan status kalkulator.

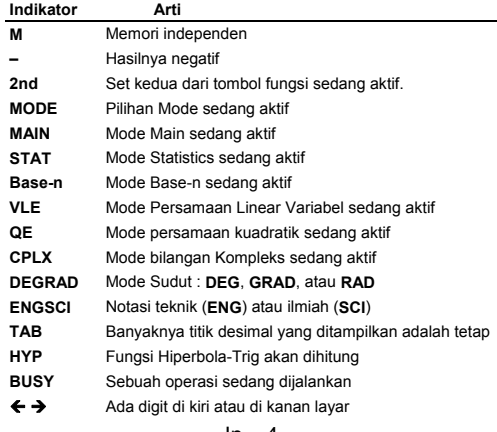

 $In - 4$ 

File name : CBM\_SR285,A\_HDBSR285T19\_Indonesian.doc

version : 2010/04/26

 $\overrightarrow{\bullet}$  Ada lavar sebelum atau sesudah tampilan aktif yang dapat ditampilkan lagi

# **Sebelum mulai menghitung**

### **Mengubah mode**

Tekan [ MODE ] dan Anda akan masuk ke menu mode. Anda dapat memilih satu dari enam mode operasi, termasuk " **0) MAIN** ", " **1)STAT** ", " **2)Base-n** ", " **3)CPLX** ", " **4)VLE** ", " **5)QE** ".

Kita ambil contoh mode " 2)Base-n " :

- Cara 1 : Gulung menu dengan menggunakan  $[$  4 ] atau  $[$   $\blacktriangleright$  ] hingga muncul " **2)Base-n** ", kemudian masuk ke mode yang diinginkan dengan menekan tombol  $I$  ENTER  $I$ .
- Cara 2 : Ketikkan secara langsung nomor mode, [ 2 ], untuk masuk ke mode yang diinginkan secara langsung.

### **Memilih sebuah item dari menu yang ditampilkan**

Banyak fungsi dan seting yang tersedia pada menu. Sebuah menu adalah daftar pilihan yang ditampilkan pada baris entri.

Sebagai contoh, " Penekanan tombol [ DRG ] akan memunculkan menu untuk memilih seting sudut di bawah mode MAIN " sebagai berikut:

Cara : Tekan [ DRG ] untuk menampilkan menu, dan kemudian gerakkan kursor  $\left[ \begin{array}{c} 4 \end{array} \right]$  atau  $\left[ \begin{array}{c} \blacktriangleright \end{array} \right]$  ke item yang diinginkan. Tekan [ ENIER ] jika item sudah digarisbawahi.

Untuk item menu yang diikuti dengan nilai argumen, Anda dapat menekan [ ENTER ] ketika item sudah digarisbawahi atau masukkan secara langsung nilai argumen yang diinginkan.

### **Menggunakan Tombol " 2nd "**

Di saat Anda menekan [ 2nd ], indikator " **2nd** " akan muncul di layar untuk mengingatkan Anda bahwa Anda telah memilih fungsi kedua untuk penekanan tombol berikutnya. Apabila Anda menekan tombol [ 2nd ] secara tidak sengaja, cukup tekan [ 2nd ] sekali lagi untuk menghilangkan indikator " **2nd** " tersebut.

#### **Kursor**

Tekan tombol [ ◀ ] atau [ ▶ ] untuk menggerakkan kursor ke kiri atau ke kanan. Tahan penekana tombol agak lama, dan kursor akan bergerak dengan cepat.

Tekan tombol  $\lceil \nabla \rceil$  atau  $\lceil \Delta \rceil$  untuk menggulung tampilan ke atas atau ke bawah jika ada tampilan entri sebelumnya yang

## $In - 5$

File name : CBM\_SR285,A\_HDBSR285T19\_Indonesian.doc

version : 2010/04/26

tersembunyi. Anda dapat menggunakan kembali atau mengedit entri sebelumnya itu jika entri itu sudah berada pada baris entri.

### **Melakukan koreksi selama meng-input data**

Untuk menghapus sebuah karakter yang berada di posisi kursor, tempatkan dahulu kursor dengan menggunakan  $\begin{bmatrix} 4 & 1 \\ 1 & 1 \end{bmatrix}$ sehingga karakter yang akan dihapus digarisbawahi, dan kemudian tekan [ DEL ] untuk menghapus karakter tersebut.

Untuk mengganti sebuah karakter, tempatkan dahulu kursor dengan menggunakan [ 4 ] atau [  $\blacktriangleright$  ] sehingga karakter yang akan diganti digarisbawahi, dan ketikkan satu entri baru untuk menggantikan karakter itu.

Untuk menyisipkan sebuah karakter, gerakkan kursor ke posisi di mana karakter itu akan disisipkan, kemudian tekan [ 2nd ] [ INS ]. ketikkan sebuah karakter baru, dan karakter baru ini akan disisipkan di muka karakter yang sudah ada.

(Catatan) : Kursor " $\blacktriangleleft$  " yang berkedip-kedip berarti bahwa kalkulator sedang berada pada mode menyisipkan (insert). Sebaliknya, jika kursor yang berkedip itu berbentuk " **\_** ", ini berarti bahwa kalkulator berada pada mode mengganti (overwrite).

Untuk menghapus semua karakter, hapuslah semua karakter input dengan menekan tombol [ CL ].

### **Fungsi Replay**

- Fungsi ini menyimpan operasi yang terakhir kali dijalankan. Setelah eksekusi diselesaikan, tekanlah tombol [  $\blacktriangledown$  ] atau [  $\blacktriangle$  ] untuk menampilkan operasi dari awal ke akhir. Anda dapat terus menggerakkan kursor dengan [ $\blacktriangleright$ ] atau [ $\blacktriangleleft$ ] untuk mengeditnya. Untuk menghapus satu digit, tekan [ DEL ]. (atau, pada mode overwrite, cukup ketikkan digit baru di atas digit lama). Lihat Contoh 1.
- Fungsi replay dapat menyimpan input hingga 254 karakter. Setelah rumus ditulis lengkap atau selama proses pengisian, Anda dapat menekan salah satu  $\lceil \blacktriangle \rceil$  atau  $\lceil \blacktriangledown \rceil$  untuk menampilkan bagian masukan yang telah lalu dan mengedit nilai atau perintah untuk rumus berikutnya. Lihat Contoh 2.
	- (Catatan) : Catatan: Fungsi replay tidak akan terhapus jika [ CL ] ditekan atau jika daya dimatikan, jadi isi memori masih bisa dipanggil bahkan setelah tombol [ CL ] ditekan. Namun, fungsi replay akan dihapus jika mode atau operasi diubah.

## **Fungsi Tampilan Posisi Kesalahan**

• Ketika menjalankan sebuah perhitungan matematika yang keliru, fungsi tampilan posisi kesalahan akan memberitahu Anda dengan menempatkan kursor pada posisi kesalahan. Tekanlah [ $\blacktriangleright$ ] atau [ W ] untuk menggerakkan kursor dan lakukanlah perbaikan seperlunya. Anda juga dapat menghapus sebuah kesalahan

$$
\ln -6
$$

File name : CBM\_SR285,A\_HDBSR285T19\_Indonesian.doc

version : 2010/04/26

dengan menekan [ CL ] dan kemudian mengulang lagi memasukkan nilai-nilai dan ekspresi dari awal. Lihat Contoh 3.

### **Perhitungan dengan Memori**

- Tekan [ M+ ] untuk menambahkan sebuah hasil ke dalam memori yang sedang aktif. Tekan [ 2nd ] [ M– ] untuk mengurangkan nilai terhadap memori yang sedang aktif. Untuk memanggil nilai dari dalam memori aktif, tekan [ MRC ] Untuk menghapus memori aktif, tekan [ MRC ] dua kali. Lihat Contoh 4.
- Kalkulator ini memiliki sepuluh variabel memori untuk digunakan secara berulang-ulang : **A, B, C, X, Y, M, X1, X2, PROG1** dan **PROG2**. Anda dapat menyimpan bilangan nyata ke variabelvariabel **A, B, C, X, Y, M, X1, X2** dan ekspresi ke **PROG1** dan **PROG2**. Lihat Contoh 5.
	- \* [ P/V RCL ] untuk memanggil semua variabel.
	- [ SAVE ] untuk menyimpan nilai ke dalam variabel.
	- [ 2nd ] [ RECALL ] untuk memanggil nilai dari sebuah variabel.
	- \* [ 2nd ] [ CL-VAR ] untuk menghapus semua variabel kecuali **PROG1**, **PROG2**.
	- \* [ 2nd ] [ CL-PROG ] untuk menghapus isi dari **PROG1**, **PROG2**.
	- (Catatan) : Selain daripada menekan tombol [ SAVE ] untuk menyimpan sebuah nilai, Anda juga dapat menetapkan nilai itu ke variabel memori **M** dengan menekan [ M+ ] atau [ 2nd ] [ M– ]. Tetapi, apa pun yang saat itu telah tersimpan di dalam variabel **M** akan terhapus dan digantikan oleh nilai yang baru saja dimasukkan.

### **Urutan Operasi**

Setiap perhitungan dikerjakan sesuai dengan urutan prioritas :

- 1.) Ekspresi di dalam tanda kurung.
- 2.) Transformasi koordinat, dan fungsi-fungsi Tipe B yang menghendaki penekanan tombol fungsi tertentu sebelum memasukkan nilai, misalnya, sin, cos, tan, sin <sup>-1</sup>, cos<sup>-1</sup>, tan <sup>-1</sup>, memasukkan nilai, misalnya, sin, cos, tan, sin<sup>-1</sup>, cos sinh, cosh, tanh, sinh  $^{-1}$ , cosh  $^{-1}$ , tanh  $^{-1}$ , log, ln, 10  $^{X}$ , e  $^{X}$ ,  $\sqrt{ }$ , NEG, NOT, X'( ), Y'( )
- 3.) Fungsi-fungsi Tipe A yang menghendaki pemasukan nilai sebelum menekan tombol fungsi, misalnya, x<sup>2</sup>, o,,, !, x<sup>-1</sup>, %, r, g.
- 4.) Eksponensiasi ( $\wedge$ ),  $\sqrt[n]{\ }$
- 5.) Pecahan
- 6.) Format perkalian dengan singkatan di muka variabel,  $\pi$ , RANDM, RANDMI.
- $7.)$   $(-)$
- 8.) Format perkalian dengan singkatan di muka fungsi-fungsi Tipe B,  $2\sqrt{3}$ , Alog<sub>2</sub>, dll.

$$
In-7
$$

File name : CBM\_SR285,A\_HDBSR285T19\_Indonesian.doc

version : 2010/04/26

- 9.) nPr, nCr
- 10.)  $x : \div$
- $11.$ )  $+$ ,  $-$
- 12.) AND, NAND
- 13.) OR, XOR, XNOR
- 14.) Konversi ( $a^{b}$ <sub>c</sub> $\blacktriangleleft \blacktriangleright^{d}$ <sub>/e</sub>,  $\blacktriangleright$  $\blacktriangleleft$ *PD,*  $\blacktriangleright$ DMS)
	- Jika fungsi-fungsi dengan prioritas yang setara berada dalam satu urutan, eksekusi akan berjalan dari kanan ke kiri. e  $^{\text{x}}$  In120  $\rightarrow$  e  $^{\text{x}}$  { In (120 ) }

selain daripada itu, eksekusi berjalan dari kiri ke kanan.

- Fungsi majemuk dieksekusi dari kanan ke kiri.
- Segala sesuatu yang berada di dalam tanda kurung akan memperoleh prioritas yang tertinggi.

### **Akurasi dan Kapasitas**

Digit output : Hingga 10 digit

Digit perhitungan : Hingga 24 digit

Secara umum, setiap perhitungan yang wajar akan ditampilkan hingga mantisa 10 digit , atau 10 digit mantisa ditambah dengan 2.<br>digit eksponen hingga 10 <sup>± 99</sup>.

Bilangan yang digunakan sebagai input harus berada di dalam kisaran untuk fungsi yang sedang digunakan, sebagai berikut :

| Fungsi                        | Kisaran input                                                                                                    |
|-------------------------------|----------------------------------------------------------------------------------------------------|
| sin x<br>COS X<br>tan x       | Deg: $ X  < 4.5 \times 10^{-10}$ deg<br>Rad: $ \mathbf{x}  < 2.5 \times 10^{-8} \pi$ rad<br>Grad : $\vert x \vert < 5 \times 10^{10}$ grad<br>namun. khusus untuk tan x<br>Deg: $ x  \neq 90$ (2n+1)<br>Rad: $x \neq \frac{\pi}{2}$ (2n+1) |
|                               | Grad : $ x  \neq 100$ (2n+1), (n bilangan bulat)                                                                                                    |
| $\sin^{-1} x$ , $\cos^{-1} x$ | $x \leq 1$                                                                                                    |
| $tan^{-1} x$                  | $x \,   \, 1 \times 10^{-100}$                                                                                                    |
| sinh x, cosh x                | $x$   $\leq$ 230.2585092                                                                                                    |
| tanh x                        | $x \sim 1 \times 10^{-100}$                                                                                                    |
| $sinh^{-1} x$                 | $x \vert < 5 \times 10^{99}$                                                                                                    |
| $\cosh^{-1} x$                | $1 \le x < 5 \times 10^{99}$                                                                                                    |
| $\tanh^{-1} x$                | $x \leq 1$                                                                                                    |

 $In - 8$ 

File name : CBM\_SR285,A\_HDBSR285T19\_Indonesian.doc

version : 2010/04/26

| log x, ln x                 | $1 \times 10^{-99}$ $\le x < 1 \times 10^{-100}$                                               |
|-----------------------------|------------------------------------------------------------------------------------------------|
| 10 <sup>x</sup>             | $-1 \times 10^{-100} < x < 100$                                                                |
| $\mathsf{e}^{\,\mathsf{x}}$ | $-1 \times 10^{-100} < x \le 230.2585092$                                                      |
| √x                          | $0 \le x < 1 \times 10^{-100}$                                                                 |
| $x^2$                       | $ x  < 1 \times 10^{-50}$                                                                      |
| $x^{-1}$                    | $x < 1 \times 10^{-100}$ , $x \ne 0$                                                           |
| x!                          | $0 \le x \le 69$ , x bilangan bulat.                                                           |
| P(x, y)                     | $\sqrt{x^2 + y^2}$ < 1 x 10 <sup>100</sup>                                                     |
| $R(r, \theta)$              | $0 \le r < 1 \times 10^{-100}$                                                                 |
|                             | Deg: $\theta$   < 4.5 x 10 <sup>10</sup> deg                                                   |
|                             | Rad: $\theta$   < 2.5 x 10 <sup>8</sup> $\pi$ rad                                              |
|                             | Grad : $\theta$   < 5 x 10 <sup>10</sup> grad                                                  |
|                             | namun, khusus untuk tan $\theta$                                                               |
|                             | Deg: $\theta$   $\neq$ 90 (2n+1)                                                               |
|                             | Rad: $\theta \neq \frac{\pi}{2}$ (2n+1)                                                        |
|                             | Grad: $\theta$   $\neq$ 100 (2n+1), (n bilangan bulat)                                         |
| ▶DMS                        | $ DD $ , MM, SS.SS < 1 x 10 <sup>100</sup> ,                                                   |
|                             | $0 \leq MM$ , SS.SS                                                                            |
|                             | $ x  < 10^{100}$                                                                               |
| $x^y$                       | $x > 0$ : -1 x 10 <sup>100</sup> < y log x < 100                                               |
|                             | $x = 0: y > 0$                                                                                 |
|                             | $x < 0$ : $y = n$ , 1/(2n+1), n bilangan bulat.                                                |
|                             | tetapi $-1 \times 10^{100}$ < y log $ x $ < 100                                                |
| ₹/у                         | $y > 0$ : $x \ne 0$ , $-1$ x 10 $^{100} < \frac{1}{y}$ log y < 100                             |
|                             | $y = 0: x > 0$                                                                                 |
|                             | $y < 0$ : x=2n+1, 1/n, n bilangan bulat. (n $\neq$ 0)                                          |
|                             | tetapi -1 x 10 $^{100}$ < $\frac{1}{x}$ log  y  < 100                                          |
| nPr, nCr                    | $0 \le r \le n$ , $n \le 10^{-100}$ , n <sub>.</sub> r bilangan bulat.                         |
| <b>STAT</b>                 | $ x  < 1 \times 10^{-100}$ , $ y  < 1 \times 10^{-100}$                                        |
|                             | $1 - VAR : n \le 40, 2 - VAR : n \le 40$                                                       |
|                             | FREQ. = n, $0 \le n < 10^{-100}$ : n bilangan bulat                                            |
|                             | pada mode 1-VAR.<br>$\sigma$ x, $\sigma$ y, $\overline{\mathsf{x}}$ , y, a, b, r : n $\neq$ 0; |
|                             | Sx, Sy:n, $n\neq 0$ , 1                                                                        |
|                             |                                                                                                |

 $In - 9$ 

File name : CBM\_SR285,A\_HDBSR285T19\_Indonesian.doc

version : 2010/04/26

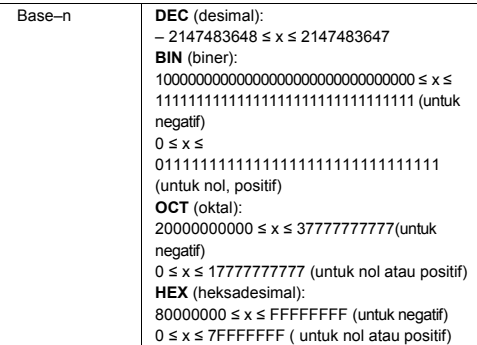

### **Kondisi Kesalahan**

Error message will appear on the display and further calculation becomes impossible when any of the following conditions occur.

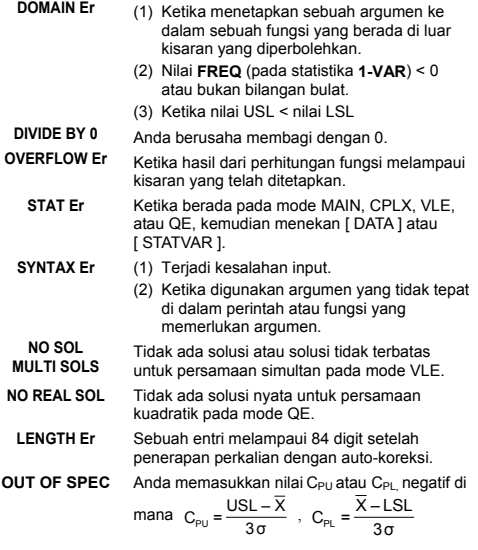

File name : CBM\_SR285,A\_HDBSR285T19\_Indonesian.doc

version : 2010/04/26

Untuk keluar dari kondisi kesalahan di atas, silakan tekan tombol [ CL ].

# **Mode 0 - MAIN**

### **Perhitungan Aritmetika**

- Operasi aritmetika dijalankan dengan menekan tombol-tombol dengan urutan yang sama seperti pada ekspresinya. Lihat Contoh 6.
- Untuk nilai negatif, tekan [ (-) ] sebelum memasukkan nilainya. Lihat Contoh 7.
- Untuk operasi aritmetika campuran, perkalian dan pembagian mendapatkan prioritas lebih tinggi daripada penambahan dan pengurangan. Lihat Contoh 8.
- $\bullet$  Hasil yang lebih besar daripada 10<sup>10</sup> atau kurang dari 10<sup>-9</sup> akan ditampilkan dalam bentuk eksponensial. Lihat Contoh 9.

### **Format tampilan di layar**

- Format titik desimal ditentukan dengan menekan [ 2nd ] [ TAB ] untuk menampilkan menu. Untuk menetapkan titik desimal ke bilangan **n** ( **F0123456789** ), masukkan bilangan **n** secara langsung atau tekan tombol  $[$  ENTER ] ketika item sudah digarisbawahi. (Seting default adalah notasi titik kambang **F** dan bilangan **n** adalah • ). Lihat Contoh 10.
- Bahkan apabila angka titik desimal telah tertentu, perhitungan internal untuk mantisa dijalankan hingga 24 digit, dan bilangan yang ditampilkan kemudian disimpan dalam bentuk 10 digit. Untuk membulatkan nilai-nilai itu ke titik desimal tertentu, tekan [ 2nd ] [ RND ]. Lihat Contoh 11~12.
- Format titik desimal ditentukan dengan menekan [ 2nd ] [ SCI/ENG ] untuk menampilkan menu. Item pada menu adalah **FLO** (untuk format titik kambang), **SCI** (untuk format ilmiah), dan **ENG** (untuk format teknik). Tekanlah  $\left[ \begin{array}{c} 4 \end{array} \right]$  atau  $\left[ \begin{array}{c} \blacktriangleright \end{array} \right]$  hingga format yang diinginkan digarisbawahi, kemudian tekan  $\lceil \frac{\text{ENTER}}{} \rceil$ . Lihat Contoh 13.
	- (Catatan) : Format teknik (ENG) serupa dengan format ilmiah (SCI), kecuali bahwa mantisa-nya dapat sebanyak tiga digit di sebelah kiri dari titik desimal dan tidak hanya satu digit saja, dan eksponen selalu merupakan kelipatan tiga. Ini sangat berguna bagi para teknikawan untuk mengubah unit berdasarkan  $per$ kalian 10 $<sup>3</sup>$ .</sup>
- Anda dapat memasukkan sebuah bilangan dengan bentuk mantisa dan eksponen dengan menekan tombol [ EXP ]. Lihat Contoh 14.

 $In - 11$ 

File name : CBM\_SR285,A\_HDBSR285T19\_Indonesian.doc

version : 2010/04/26
## **Perhitungan dengan Tanda Kurung**

- Operasi di dalam tanda kurung selau dieksekusi pertama kali. Kalkulator dapat menggunakan hingga 13 jenjang tanda kurung berurutan dalam satu perhitungan. Lihat Contoh 15.
- Tanda kurung tutup yang segera dijumpai pertama kali sebelum ditekan tombol [ ENTER ] mungkin akan diabaikan, tidak peduli berapa banyak tanda kurung yang diperlukan. Lihat Contoh 16.
- Tanda perkalian " x " yang segera dijumpai sebelum tanda kurung buka mungkin diabaikan. Lihat Contoh 17.
	- (Catatan) : Kalkulator dapat secara otomatis mengoreksi perkalian dengan singkatan yang berada di muka dari semua fungsi, kecuali variabel memori, tanda kurung kiri, fungsi-fungsi Tipe B.
- Untuk selanjutnya, tipe dengan singkatan tidak akan digunakan di buku petunjuk ini. Lihat Contoh 18.
- Hasil yang benar tidak dapat diturunkan dengan memasukkan [ ( ] 2 [ + ] 3 [ ) ] [ EXP ] 2. Pastikan Anda memasukkan [ x ] 1 di antara tanda [ ) ] dan [ EXP ] untuk contoh di bawah ini. Lihat Contoh 19.

#### **Perhitungan Persentase**

• [ 2nd ] [ % ] akan membagi bilangan yang ditampilkan dengan 100. Anda dapat mengunakan urutan tombol ini untuk menghitung persentase, penjumlahan kepada nilai yang sudah ada (add-on), diskon, dan rasio persentase. Lihat Contoh 20~21.

## **Fungsi perhitungan kontinu**

- Kalkulator memungkinkan kita mengulang operasi yang terakhir kali dieksekusi dengan menekan tombol [ ENTER ] pada perhitungan berikutnya. Lihat Contoh 22.
- Bahkan jika perhitungan telah diselesaikan dengan menekan tombol [ ENTER ], hasil yang diperoleh masih tetap dapat digunakan untuk perhitungan berikutnya. Lihat Contoh 23.

## **Fungsi Jawaban**

- Fungsi jawaban menyimpan hasil-hasil dari beberapa perhitungan yang paling akhir dilakukan. Hasil-hasil itu akan tetap disimpan sekalipun setelah kalkulator dimatikan. Begitu sebuah bilangan numerik atau ekspresi numerik dimasukkan dan tombol [ ENTER ] ditekan, maka hasilnya akan disimpan oleh fungsi ini. Lihat Contoh 24.
	- (Catatan) : Sekalipun jika ternyata hasil dari eksekusi sebuah perhitungan adalah sebuah kesalahan, maka kesalahan ini pun akan tetap disimpan oleh Memori Jawaban.

 $In - 12$ 

File name : CBM\_SR285,A\_HDBSR285T19\_Indonesian.doc

version : 2010/04/26

#### **Logaritma dan Antilogaritma**

• Kalkulator dapat menghitung logaritma biasa dan logaritma alamiah serta anti-logaritma dengan menggunakan penekanan tombol-tombol berikut : [  $log 1$ , [  $ln 1$ , [  $2nd$  ]  $[ 10<sup>x</sup> 1,$  dan [ 2nd ] [ e <sup>x</sup> ]. Lihat Contoh 25~27.

## **Perhitungan Pecahan**

Fraction value display is as follow :

| 5/12           | Tampilan dari $\frac{5}{12}$    |
|----------------|---------------------------------|
| 56 $\cup$ 5/12 | Tampilan dari 56 $\frac{5}{12}$ |

- Untuk memasukkan bilangan campuran, pertama-tama masukkan dahulu bagian bilangan bulatnya, tekan [ a <sup>b</sup>/<sub>c</sub> ], kemudian<br>masukkan bilangan pembilang, tekan [ a <sup>b</sup>/<sub>c</sub> ], dan kemudian masukkan bilangan penyebutnya; Untuk memasukkan sebuah bilangan pecahan takwajar, masukkan bilangan pembilangnya, tekan [ a <sup>b</sup>/<sub>c</sub> ], dan masukkan bilangan penyebutnya. Lihat Contoh 28.
- Selama perhitungan pecahan, apabila bilangannya dapat disederhanakan, maka bilangan itu akan disederhanakan ke bentuk yang paling sederhana setelah menekan sebuah tombol perintah fungsi (  $[ + ]$ ,  $[- ]$ ,  $[ x ]$  atau  $[ + ]$ ) atau tombol  $[$ <sup>ENTER</sup>]. .<br>Dengan menekan [ 2nd ] [ a <sup>b</sup>/c<**l>**<sup>d</sup>/e ], bilangan yang ditampilkan akan diubah menjadi bentuk sederhana, dan begitu pula sebaliknya, sehingga tampilan akan berganti-ganti antara bilangan yang semula dan yang disederhanakan. Lihat Contoh 29.
- · Untuk mengubah antara hasil desimal dan hasil pecahan, tekanlah [ 2nd ]  $[$  F< $\blacktriangleright$ D ] dan  $[$  ENIER ]. Lihat Contoh 30.
- Perhitungan yang berisi gabungan antara bentuk pecahan dan bentuk desimal akan diselesaikan dalam format desimal. Lihat Contoh 31.

## **Konversi Unit Sudut**

<sup>z</sup> Unit-unit sudut (**DEG**, **RAD**, **GRAD**) ditetapkan dengan menekan tombol [ DRG ] untuk menampilkan menu sudut. Hubungan antara ketiga unit sudut itu adalah :

#### 180°= $\pi$  rad = 200 grad

Konversi sudut ( Lihat Contoh 32. ) :

- 1. Ubahlah seting default sudut ke unit yang Anda inginkan.
- 2. Masukkan nilai yang akan dikonversi.
- 3. Tekan [ DMS ] untuk menampilkan menu. Unit yang dapat dipilih adalah **°** (derajat), ′ (menit), ″ (detik), **r** (radian), **<sup>g</sup>** (gradian) atau **► DMS** (Derajat-Menit-Detik).

$$
In-13
$$

File name : CBM\_SR285,A\_HDBSR285T19\_Indonesian.doc

version : 2010/04/26

- 4. Pilihlah unit yang menjadi target konversi.
- 5. Tekan [ ENIER ] dua kali.
- Untuk mengkonversi sebuah sudut ke notasi DMS, pilih "▶DMS " yang mengkonversi sebuah entri ke notasi DMS, yakni di mana **1**°**30**′**0**″ menunjukkan 1 derajat, 30 menit, 0 detik. Lihat Contoh 33.
- Untuk mengkonversi sebuah notasi DMS ke desimal, pilihlah °(derajat), ′ (menit), ″ (detik). Lihat Contoh 34.

#### **Fungsi Trigonometrik / Trigonometrik-Balik**

Kalkulator menyediakan fungsi-fungsi trigonometrik standar dan fungsi-fungsi trigonometrik-balik, yaitu : sin, cos, tan, sin<sup>-1</sup>, cos<sup>-1</sup> dan tan<sup>-1</sup>. Lihat Contoh 35~37.

(Catatan) : Saat menggunakan tombol-tombol itu, pastikan bahwa kalkulator telah di-set ke unit sudut yang Anda inginkan.

#### **Fungsi Hiperbolik / Hiperbolik-Balik**

Kalkulator menggunakan [ 2nd ] [ HYP ] untuk menghitung fungsifungsi hiperbolik dan fungsi-fungsi hiperbolik-balik – sinh, cosh, tanh, sinh  $^{-1}$ , cosh  $^{-1}$  dan tanh  $^{-1}$ . Lihat Contoh 38~39.

(Catatan) : Saat menggunakan tombol-tombol itu, pastikan bahwa kalkulator telah di-set ke unit sudut yang Anda inginkan.

#### **Transformasi Koordinat**

Tekanlah  $\lceil 2nd \rceil$   $\lceil R \blacktriangleleft P \rceil$  untuk menampilkan menu untuk mengkonversi koordinat segiempat ke koordinat kutub, dan demikian pula sebaliknya. Lihat Contoh 40~41.

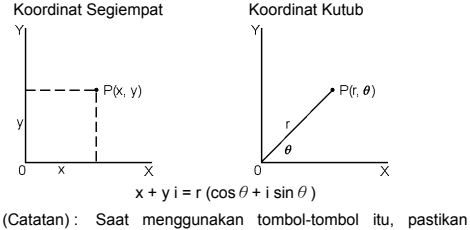

bahwa kalkulator telah di-set ke unit sudut yang Anda inginkan.

# $In - 14$

File name : CBM\_SR285,A\_HDBSR285T19\_Indonesian.doc

version : 2010/04/26

## **Probabilitas**

- Tekanlah [ PRB ] untuk menampilkan menu probabilitas. Lihat Contoh 42~46. Dengan fungsi-fungsi berikut ini :
	- **nPr** Menghitung banyaknya permutasi yang mungkin terjadi dari n item diambil r kali untuk setiap kalinya.
	- **nCr** Menghitung banyaknya permutasi yang mungkin terjadi dari n item diambil r kali untuk setiap kalinya.
	- **!** Menghitung faktorial dari sebuah bilangan positif tertentu n, di mana n≦69.
	- **RANDM** Menghasilkan sebuah bilangan acak antara 0 dan 1.
	- **RANDMI** Menghasilkan sebuah bilangan bulat acak di antara dua bilangan bulat tertentu, A dan B, di mana A ≦ nilai acak ≦ B

# **Fungsi-fungsi Lainnya ( x–1,** √**,** <sup>X</sup> **, x <sup>2</sup> , ^ )**

• Kalkulator ini juga menyediakan fungsi-fungsi resiprok (  $\lceil x^{-1} \rceil$  ), akar ( [  $\sqrt{ }$  ]), akar universal ( [ $\sqrt[3]{ }$  ]), kuadrat ( [ x  $^2$  ]), dan pangkat ( $\lceil \wedge \rceil$ ) Lihat Contoh 47~50.

## **Konversi Unit**

- Kalkulator telah memiliki satu fitur konversi unit yang memungkinkan Anda mengkonversi nilai dari metrik ke unit Inggris, dan sebaliknya. Lihat Contoh 51.
	- 1. Masukkan nilai yang akan Anda konversi.
	- 2. Tekanlah [ 2nd ] [ CONV ] untuk menampilkan menu. Ada 7 menu, meliputi jarak, luas, suhu, kapasitas, berat, energi, dan tekanan.
	- 3. Gunakan [ ▼ ] atau [ ▲ ] untuk menggulung di antara daftar unit hingga muncul menu unit yang diinginkan, kemudian tekan  $[$  ENTER ].
	- 4. Tekanlah [ $\blacktriangleright$  ] atau [ $\blacktriangleleft$  ] untuk mengkonversi nilai ke unit lain.

## **Konstanta Fisika**

• Anda dapat menggunakan sejumlah konstanta fisika di dalam perhitungan Anda. Lihat tabel di bawah ini :

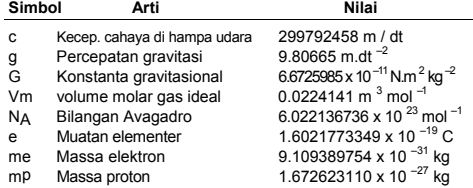

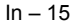

File name : CBM\_SR285,A\_HDBSR285T19\_Indonesian.doc

version : 2010/04/26

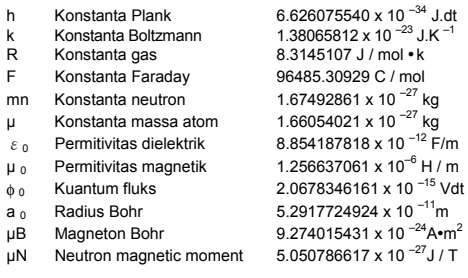

Untuk menyisipkan sebuah konstanta pada posisi kursor ( Lihat Contoh 52. ) :

- 1. Tekanlah [ CONST ] untuk menampilkan menu konstanta fisika.
- 2. Tekanlah [  $\blacktriangleright$  ] hingga konstanta yang Anda inginkan digarisbawahi.
- 3. Tekan [ ENTER ].

# **Mode 1 - STAT**

Ada tiga menu operasi pada menu statistika : **1–VAR** (untuk menganalisis data dari satu set data), **2–VAR** (untuk menganalisis data berpasangan dari dua set data) dan **D–CL** (untuk menghapus semua set data). Lihat Contoh 38.

#### **Statistika Variabel Tunggal / Ganda**

Langkah :

- 1. Dari menu statitsika, pilihlah **1–VAR** atau **2–VAR** dan tekanlah  $[$  ENTER ].
- 2. Tekanlah [ DATA ] dan akan muncul tiga menu : **DATA– INPUT, LIMIT–SET, DISTR**. Pilihlah **DATA–INPUT** dan tekan  $I^{\text{ENIER}}$ ].
- 3. Masukkan nilai x dan tekan  $\mathbb{F}$  1.
- 4. Masukkan frekuensi ( **FREQ** ) untuk nilai x ( pada mode **1–VAR** ) atau nilai y - yang sesuai ( pada mode **2–VAR** ) dan tekan  $\lceil \blacktriangledown \rceil$ .
- 5. Untuk memasukkan lebih banyak data, ulangi dari langkah 3.
- 6. Tekanlah [ 2nd ] [ STATVAR ] dan gulunglah menu hasil statistika dengan [  $\blacktriangleright$  ] atau [  $\blacktriangleleft$  ] untuk mendapatkan variabel statistika yang diinginkan. ( Lihat tabel di bawah ini )

 $In - 16$ 

File name : CBM\_SR285,A\_HDBSR285T19\_Indonesian.doc

version : 2010/04/26

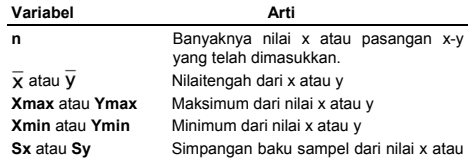

$$
y. \quad S_x = \sqrt{\frac{\sum (x - \overline{x})^2}{n - 1}} \quad S_y = \sqrt{\frac{\sum (y - \overline{y})^2}{n - 1}}
$$

σ**x** atau σ**y** Simpangan baku populasi dari nilai x atau y

$$
\sigma x = \sqrt{\frac{\sum (x - \overline{x})^2}{n}} \cdot \sigma y = \sqrt{\frac{\sum (y - \overline{y})^2}{n}}
$$

Σ**x** atau Σ**y** Jumlah dari semua nilai x atau y Σ**x 2** atau Σ**y 2** Jumlah dari semua nilai x  $^2$  atau y  $^2$ Σ**x y** Jumlah dari (x kali y) untuk semua pasangan x-y

#### **Kapabilitas Proses**

Step : (Lihat Contoh 53~54.)

- 1. Tekanlah [ DATA ] dan akan muncul tiga menu : **DATA– INPUT**, **LIMIT–SET**, **DISTR**. Pilihlah **LIMIT–SET** dan tekanlah  $I^{\text{ENIER}}$ ].
- 2. Masukkan nilai batas spesifik atas ( **X USL** atau **Y LSL**), kemudian tekan  $[$   $\nabla$  ].
- 3. Masukkan nilai batas spesifik bawah ( **X LSL** atau **Y LSL** ), kemudian tekan  $[$   $ENTER$ ].
- 4. Masukkan set data yang diinginkan di dalam mode **DATA– INPUT**.
- 5. Tekanlah [ 2nd ] [ STATVAR ] dan gulunglah menu hasil statistika dengan [  $\blacktriangleright$  ] atau [  $\blacktriangleleft$  ] untuk mendapatkan variabel statistika yang diinginkan. ( Lihat tabel di bawah ini )

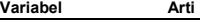

$$
\mathbf{A}^{\dagger}
$$

Cax atau Cay Akurasi kapabilitas untuk nilai x atau nilai y  
\n
$$
C_{ax} = \frac{\left| \frac{\left| X_{USL} + X_{LSL} - \overline{\chi} \right|}{2} \right|}{\frac{X_{USL} - X_{LSL}}{2}}, C_{ay} = \frac{\left| \frac{\left| Y_{USL} + Y_{LSL} - \overline{\chi} \right|}{2} \right|}{\frac{Y_{USL} - Y_{LSL}}{2}}
$$
\nCpx atau Cpy Ketelitian kapabilitas potensial utk nilai x atau y,

,

**Cpkx** atau Cpky Minimum (C<sub>PU</sub>, C<sub>PL</sub>) untuk nilai x atau y, di mana CPU adalah batas spesifik atas untuk ketelitian kapabilitas dan C<sub>PL</sub> adalah batas spesifik bawah

$$
In-17
$$

File name : CBM\_SR285,A\_HDBSR285T19\_Indonesian.doc

version : 2010/04/26

untuk ketelitian kapabilitas

 $C_{\text{pkx}}$  = Min (C  $_{\text{PUX}}$ , C  $_{\text{PLY}}$ ) = C  $_{\text{px}}$ (1 – C  $_{\text{ax}}$ )  $C_{\text{pkv}}$  = Min (C <sub>PUY</sub>, C <sub>PLY</sub>) = C <sub>py</sub>(1 – C <sub>av</sub>)

(Catatan) : Sewaktu menghitung kapabilitas proses dalam mode  $2 - VAR$ , maka x  $n$  dan y  $n$  bersifat independen satu sama lain.

#### **Sebaran probabilitas**

Langkah : ( Lihat Contoh 55. )

- 1. Berdasarkan set data pada mode 1-VAR, tekan [ DATA ] dan muncul tiga menu : **DATA–INPUT**, **LIMIT–SET**, **DISTR**. Pilihlah **DISTR** dan tekan [ ENTER ].
- 2. Masukkan nilai  $a_x$ , dan tekan  $\lceil \frac{\text{ENIER}}{1} \rceil$ .
- 3. Tekanlah [ STATVAR ] dan gulunglah menu hasil statistika dengan [  $\blacktriangleright$  ] atau [  $\blacktriangleleft$  ] untuk mendapatkan variabel statistika yang diinginkan. ( Lihat tabel di bawah ini )

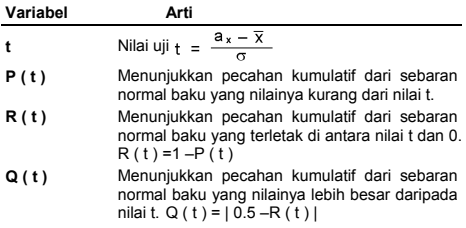

#### **Regresi linear**

Langkah : ( Lihat Contoh 56.)

- 1. Berdasarkan set data pada mode **2–VAR**, tekan [ STATVAR ] dan gulunglah menu hasil statistika dengan [ X ] atau [ W ] untuk mendapatkan **a**, **b**, atau **r**.
- 2. Untuk memprediksi nilai x (atau y) berdasarkan nilai y (atau x) yang dimasukkan, pilihlah variabel x' (atau y'), tekan [ ENTER ], masukkan nilai yang dikehendaki, dan tekan  $[EN<sub>LER</sub>]<sub>1</sub>$  lagi. ( Lihat tabel di bawah ini )

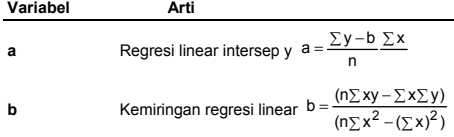

 $In - 18$ 

File name : CBM\_SR285,A\_HDBSR285T19\_Indonesian.doc

version : 2010/04/26

**r** Koefisien korelasi

$$
r = \frac{(n\sum xy - \sum x\sum y)}{\sqrt{(n\sum x^2 - (\sum x)^2)(n\sum y^2 - (\sum y)^2)}}
$$

**x '** Nilai x yang diprediksi berdasarkan nilai-nilai a,

b, dan y. 
$$
x' = \frac{y-a}{b}
$$

**y '** Nilai y yang diprediksi berdasarkan nilai-nilai a, b, dan x.  $V' = a + bx$ 

#### **Mengoreksi data**

Langkah : ( Lihat Contoh 57.)

- 1. Tekan [ DATA ].
- 2. Untuk mengubah nilai x atau frekuensi dari nilai x pada mode **1–VAR** ( atau nilai y – yang sesuai pada mode **2– VAR** ), pilihlah **DATA–INPUT**. Untuk mengubah nilai batas spesifik atas atau nilai batas spesifik bawah, pilihlah **LIMIT–SET**. Untuk mengubah ax, pilihlah **DISTR**.
- 3. Tekan  $\lceil \blacktriangledown \rceil$  untuk menggulung data yang telah Anda masukkan.
- 4. Untuk mengubah sebuah entri, tampilkan dahulu entri itu di layar, kemudian masukkan data baru. Data baru yang Anda masukkan akan menimpa entri lama. Tekan tombol  $\lceil \blacktriangledown \rceil$  atau  $\lceil \frac{\text{ENIER}}{\text{EN}} \rceil$  untuk menyimpan data baru.
- (Catatan) : Sekalipun Anda keluar dari mode STAT, semua data di dalam mode **1–VAR** maupun **2–VAR** masih tetap dipertahankan di dalam memori kecuali kalau Anda menghapus semua data dengan memilih mode **D–CL**.

# **Mode 2 - Base-n**

#### **Konversi basis**

Sistem bilangan (10, 16, 2, 8) ditetapkan melalui [ 2nd ] [ dhbo ] untuk menampilkan menu, usahakan item yang dipilih digarisbawahidan diikuti penekanan [ENIER]. Sebuah simbol yang sesuai dengan pilihan – yaitu " **d** ", " **h** ", " **b** ", " **o** " – akan muncul di layar. (Seting default adalah **d** : basis desimal). Lihat Contoh 58.

Catatan) : Kisaran total dari bilangan yang ditangani di mode ini adalah 0, 1, 2, 3, 4, 5, 6, 7, 8, 9, /A, IB, IC, ID, IE, IF. Apabila nilai tidak sesuai untuk sistem bilangan yang dipakai, berilah tanda yang sesuai (**d**, **h**, **b**, **o**), dan jika tidak, pesan kesalahan akan muncul di layar.

 $In - 19$ 

File name : CBM\_SR285,A\_HDBSR285T19\_Indonesian.doc

version : 2010/04/26

Basis biner ( **b** ) : 0, 1 Basis oktal ( **o** ) : 0, 1, 2, 3, 4, 5, 6, 7 Basis desimal ( **d** ) : 0, 1, 2, 3, 4, 5, 6, 7, 8, 9 Basis heksadesimal ( **h** ) : 0, 1, 2, 3, 4, 5, 6, 7, 8, 9, /A, IB, IC, ID, IE, IF

Tekan  $\lceil \bigcirc$  ] untuk menggunakan fungsi blok untuk menampilkan hasil dalam basis oktal atau biner yang melampaui 8 digit. Sistem ini didesain untuk menampilkan sebanyak-banyaknya 4 blok. Lihat Contoh 59.

## **Ekspresi Negatif**

· Pada basis biner, oktal dan heksadesimal, kalkulator ini menunjukkan bilangan negatif dengan menggunakan notasi komplemen. Komplemen ini merupakan hasil dari pengurangan bilangan tersebut dari 100000000000000000000000000000000 pada basis bilangan dengan menekan tombol [ NEG ] pada basis non-desimal. Lihat Contoh 60.

#### **Operasi aritmetika dasar untuk basis**

• Unit kalkulator ini memungkinkan Anda menghitung pada basis bilangan selain daripada desimal. Kalkulator dapat melakukan fungsi penambahan, pengurangan, perkalian, dan pembagian untuk bilangan-bilangan biner, oktal, dan heksadesimal. Lihat Contoh 61.

#### **Operasi logika**

Operasi logika dijalankan melalui logika produk (AND), logika negatif (NAND), logika penjumlahan (OR), penjumlahan logika eksklusif (XOR), negasi (NOT), dan negasi dari penjumlahan logika eksklusif (XNOR). Lihat Contoh 62.

# **Mode 3 - CPLX**

• Mode Complex memungkinkan Anda melalukan operasi penambahan, pengurangan, perkalian, dan pembagian terhadap bilangan kompleks. Lihat Contoh 63. Hasil dari operasi bilangan kompleks ditampilkan sebagai berikut :

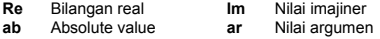

# **Mode 4 - VLE**

Mode persamaan linear variabel (**VLE**) dapat memecahkan satu set persamaan secara simultan dengan dua variabel tak diketahui seperti contoh di bawah ini

 $a x + b y = c$ 

 $d x + e y = f$ , di mana x dan y tidak diketahui.

<sup>z</sup> Pada mode VLE, Anda cukup memasukkan setiap koefisien ( **a**, **b**, **c**, **d**, **e**, **f** ) dalam urutan yang benar, dan kalkulator akan secara

 $In - 20$ 

File name : CBM\_SR285,A\_HDBSR285T19\_Indonesian.doc

version : 2010/04/26

otomatis memecahkan soal untuk mendapatkan nilai **x**, **y**. Lihat Contoh 64.

# **Mode 5 - QE**

Mode persamaan kuadratik (**QE**) dapat memecahkan persamaan sebagai berikut :

 $a x<sup>2</sup> + b x + c = 0$ , di mana x tidak diketahui.

<sup>z</sup> Pada menu QE, Anda cukup memasukkan setiap koefisien ( **a**, **b**, **c** ) dalam urutan yang benar, dan kalkulator akan secara otomatis memecahkan soal untuk mendapatkan semua nilai x. Lihat Contoh 65.

 $In - 21$ 

version : 2010/04/26

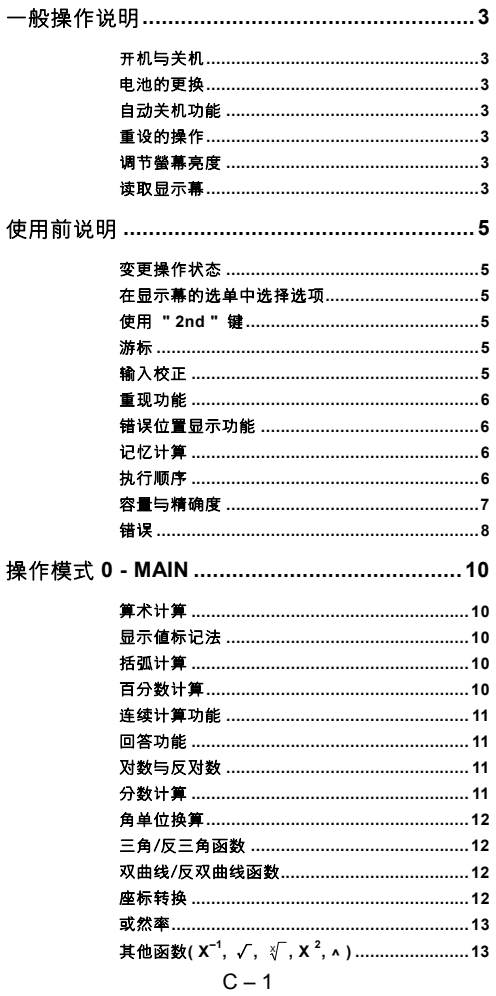

File name: CBM\_SR285,A\_HDBSR285T19\_Chinese.doc

version : 2010/04/26<br>Download from Www.Somanuals.com. All Manuals Search And Download.

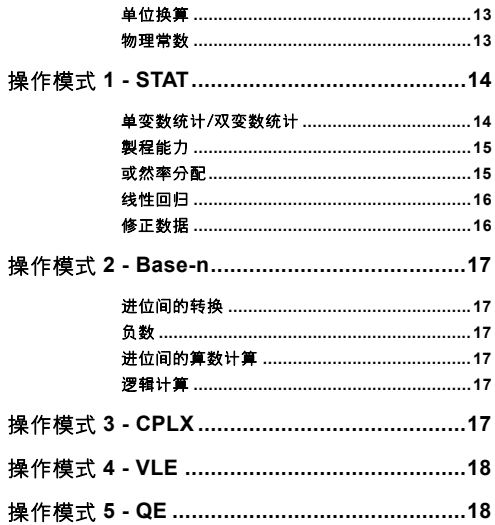

File name: CBM\_SR285,A\_HDBSR285T19\_Chinese.doc

version : 2010/04/26<br>Download from Www.Somanuals.com. All Manuals Search And Download.

# 一般操作說明

#### ■ 开机与关机

打开机件电源,按[ ON ];关掉机件电源,按 [ 2nd ] [ OFF ]。

#### ■ 电池的更换

SRP-280N 使用一只鹼性電池(G13 或 LR44)為電力來源。SRP-285N 是使用一只硷性电池(G13 或 LR44)与1 太阳能电池供应电力的双电源 系统。当显示幕影像微弱、或很难辨识时(尤其是 SRP-285N 在光线不 良的情形下), 应尽快更新电池。

更換電池的方式:

- 1) 拆卸螺絲和電池盒蓋。
- 2) 取出旧电池,並插入新电池,注意极性方向正确,然後放回盖子。
- 3) 更换电池後,请使用带尖的物体按压位於本装置背面铭牌区域的 重定孔。

#### ■ 自动关机功能

当 6~12 分钟內沒有按下任何键的情况下,本机将自动关机,此时, 再按下[ON]可重新启动机件电源,本机仍保留原显示画面、记忆器的 內容以及先前的設定。

#### ■ 重设的操作

在关机的状态下,若你得到一非期望的数值,请依序按下 [ 2nd ] [RESET],此时显示幕出现一讯息确认你是否想要重新设定这台计算 机並清除记忆器所有內容。

RESET: N Y

藉由[▶]将游标移至" Y ", 然後按[ <sup>ENIER</sup> ]键清除所有的变数、程式、 暫訂操作、統計資料、答案、所有先前的輸入、以及記憶器的內容; 若要取消重设操作,请选择" N "。

如果计算器被锁定,无法进一步操作按键,请使用带尖的物体按压重 定孔,解除鎖定。其將所有設置返回預設值。

#### ■ 调节螢幕亮度

先按下[ MODE ]再按[ ▼ ] 或 [ ▲ ]可调节显示幕的亮度变亮或变暗; 持续压按[ ▼ ] 或 [ ▲ ]其中一按键时,可快速地调整显示幕的亮度。

#### ■ 读取显示幕

顯示幕是由輸入行、答案行和指示器組成。

 $C - 3$ 

File name : CBM\_SR285,A\_HDBSR285T19\_Chinese.doc

version : 2010/04/26 Download from Www.Somanuals.com. All Manuals Search And Download.

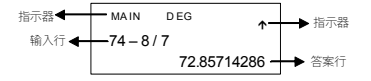

- 输入行 计算器最大输入为76个字元。输入的字元由最左边开始显 示,超过11个字元的输入向左方捲动。按[▶]和 [◀] 可移动输入列的游标位置;按[ 2nd ] [▶ ] 或 [ 2nd ] [ ◀ ] 可立即移動游標至輸入列的起始點、或末端。
- 答案行 此行的计算结果最大可显示至 10 个字元、小数点、负号、 " x10 "指示器、以及 2 位数正号或负号的指数值;超过显 示范围的字元以科学标示符号显示。

指示器 显示幕会显示下列指示器告知你目前本机的计算状态。

| 指示器           | 意义                              |
|---------------|---------------------------------|
| м             | 独立记忆值                           |
|               | 答案为负数                           |
| 2nd           | 启动 2nd 二次功能键                    |
| <b>MODE</b>   | 状态选择启动                          |
| <b>MAIN</b>   | 主状态启动                           |
| <b>STAT</b>   | 统计状态启动                          |
| Base n        | 讲位状态启动                          |
| <b>VLE</b>    | 变数线性方程式状态启动                     |
| OE.           | 二次方程式状态启动                       |
| <b>CPLX</b>   | 複数状态启动                          |
| <b>DEGRAD</b> | 角度模式: 度(DEG), 径度(GRAD), 弧度(RAD) |
| <b>ENGSCI</b> | 工程式(ENG) 科学式 (SCI) 标记法          |
| <b>TAB</b>    | 指定小数点显示位数                       |
| HYP           | 计算双曲线函数                         |
| <b>BUSY</b>   | 运算式执行中                          |
| ←→            | 显示幕左方或右方尚有其他字元                  |
| ተ ተ           | 显示幕上方或下方尚有其他计算结果                |

 $C - 4$ 

File name : CBM\_SR285,A\_HDBSR285T19\_Chinese.doc

version : 2010/04/26 Download from Www.Somanuals.com. All Manuals Search And Download.

# 使用前說明

#### ■ 变更操作状态

按下[ MODE ]进入状态选单,你可从 6 个操作状态中选择其中一状 態,包括" **0) MAIN** ", " **1)STAT** ", " **2)Base-n** ", " **3)CPLX** ", " **4)VLE** ", " **5)QE** "。

舉" 2)Base-n "為例 :

- 方法 1 : 按[ W ] 或 [ X ]捲動狀態選單直到" **2)Base-n** "出現為 止,然後按[ENIER ]进入你想要的状态
- 方法 2 : 直接鍵入狀態的數值[ 2 ]進入該狀態。

#### ■ 在显示幕的洗单中洗择洗项

本机有许多函数与设定是採用选单的方式列示於输入行上,例如: 在 MAIN 狀態中,按[ DRG ]鍵可顯示角單位的選單。

方法: 按下[DRG]显示选单,接着按下[◀] 或 [▶]移动游标 至你想设定的选项,当该选项被底线标示时,按[ ENIER ] 即可。

对於有引数值的选项,当一选单的选项被底线标示时,可直接按下 [ ENIER ]键入引数,该选项与引数值显示於先前的显示幕上。

#### ■ 使用 " 2nd " 键

按**[ 2nd l**时,显示幕上方的" 2nd "指示灯亮起,这代表下一个你按下 的按键会採用其二次功能函数;若是不小心按了[ 2nd ]键,则再按一 次<sup>[2nd ]键移除" 2nd "指示灯即可。</sup>

#### ■ 游标

按下[ ◀ ] 或 [ ▶ ]键可向左或向右移动游标,或者,持续压按住其中 之一个键快速移动游标;若有先前的输入数据隐藏於显示幕时,可按 下[▼] 或 [▲ ]向上或向下捲动显示幕,当它们回到输入行时,可重 覆使用或編輯先前的輸入數據。

#### ■ 输入校正

欲刪除游标上的字元,先用[ ◀ ] 或 [ ▶ ]移动游标至该字元,然後再 按下[ DEL ]刪除該字元。

欲取代字元,先使用[ ◀ ] 或 [▶ ]移动游标至该字元,然後键入新字 元以取代該字元。

欲插入一字元,先将游标移动至你想插入字元的位置,在按下[ 2nd ] [INS ]並且键入一新字元後,新字元将自动插入於该字元之前。

(註): 闪烁的游标" ◀ "意指本机是插入模式,相反的,闪烁的 游标" "意指本机是取代模式。

#### $C - 5$

File name : CBM\_SR285,A\_HDBSR285T19\_Chinese.doc

version : 2010/04/26

欲清除所有的字元,请按[ CL ]键。

#### ■ 重现功能

- 本功能可将最後执行的计算式储存於记忆器中。在执行计算完毕 後,按下[ ▼ ] 或 [ ▲ ]可自计算式的开端或末端显示,此时,你可 用[▶] 或 [◀]继续移动游标执行编辑动作。若要刪除字元,请按 [ DEL ](在取代模式下,只需键入字元取代旧字元)。 请叁阅范例 1.
- 重现功能最多可保留 254 个输入字元。当执行计算完毕後,或输入 数値期间,你可按下任一[ ◀ ] 或 [ ▶ ]键显示先前的输入並编辑数 值或指令以方便往後的計算。 請參閱範例 2.
	- (註): 重现功能不因按[ CL ]键或关掉机件电源而受到影响;因 此, 纵使按下[ CL ]键, 仍可呼出所存入的內容; 然而, 当 切換操作狀態時,重現功能將被清除。

#### ■ 错误位置显示功能

• 若执行了不当的数学运算时,错误位置显示功能将以游标指出错误 之处,此时可按[▶] 或 [◀]移动游标並键入正确值, 或者是, 按 下[ CL ]全部清除並重新键入一新的计算式。 请参阅范例 3.

#### ■ 记忆计算

- 按下[ M+ ]可将显示幕上的数值加到独立记忆器中;按下 [ 2nd ] [ M– ]可將顯示幕中的數值自獨立記憶器中減去;按下 [ MRC ]呼出 储存於独立记忆器中的数值;按下[MRC]键 2 次清除独立记忆器的 数值。 请叁阅范例 4.
- 本机具有 10 个可重複呼出使用的记忆变数: A, B, C, X, Y, M, X1, **X2, PROG1** 和 **PROG2**。你可將實數儲存於 **A, B, C, X, Y, M, X1, X2** 等變數中,以及計算式儲存於 **PROG1** 和 **PROG2** 中。 請參閱範例 5.
- \* [ P/V RCL ] :呼出所有變數。
- \* [ SAVE ] : 将数值储存至变数中。
- \* [ 2nd ] [ RECALL ] :呼出變數的數值。
- \* [ 2nd ] [ CL-VAR ] :清除所有變數數值。(**PROG1** 和 **PROG2** 例外)
- \* [ 2nd ] [ CL-PROG ] :清除 **PROG1** 和 **PROG2** 的內容。
	- (註) : 除了按[ SAVE ]儲存數值外,亦可藉由[ M+ ]或 [ 2nd ] [ M– ]將數值指派至記憶變數 **M**。然而,原先儲存在變數 **M** 中的數值將被刪除並由新數值取代。

#### ■ 执行顺序

每一計算式依下列的順序執行:

- 1) 括弧內的計算式。
- 2) 座标转换,以及先按下功能键再键入数值的 B 型函数,例如: sin, cos, tan, sin  $^{-1}$ , cos  $^{-1}$ , tan  $^{-1}$ , sinh, cosh, tanh, sinh  $^{-1}$ , cosh  $^{-1}$ , tanh  $^{-1}$ , log, ln, 10  $^{X}$ , e  $^{X}$ ,  $\sqrt{ }$ , NEG, NOT, X'( ), Y'( )

#### $C - 6$

File name : CBM\_SR285,A\_HDBSR285T19\_Chinese.doc

version : 2010/04/26

- 3) 先按下數值再按功能鍵的 A 型函數,例如: x 2 , ,!,x –1, %, r, g
- 4) 乘幂:(^),  $\sqrt[3]{}$
- 5) 分數
- 6) 變數前的隱函數乘法,π, RANDM, RANDMI.
- $7) (-)$
- 8) B 型函数前的隐函数乘法:, 如: 2 3, Alog2, 等
- 9) nPr, nCr
- 10)  $x : -$
- $11) + -$
- 12) AND, NAND
- 13) OR, XOR, XNOR
- 14) 转换函数( a <sup>b</sup>/c◀▶<sup>d</sup>/e, F◀▶D, ▶DMS )
	- 当同顺位的函数连续排列时,计算式由右向左执行: e  $^{\text{x}}$  In120  $\rightarrow$  e  $^{\text{x}}$  { In (120 ) }

其他則由左向右執行。

- 複合函數由右向左。
- 当计算式使用括弧时以括弧内为第一优先。

#### ■ 容量与精确度

輸出精確度 : 最高 10 位數

計算位數 : 最高 24 位數

通常,每一計算值最高可顯示至 10 位假數、或 10 位假數加上 2 位指 数值(指数值最高值为10 <sup>± 99</sup>)。

輸入的數值必須在該函數的特定輸入範圍內,如下所示:

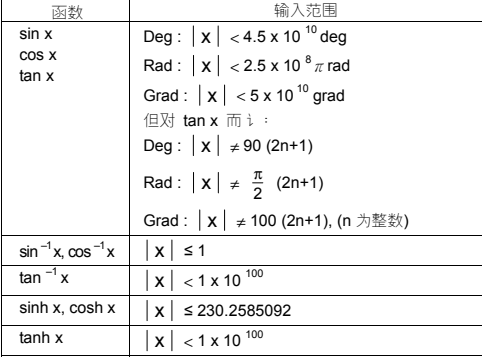

### $C - 7$

File name : CBM\_SR285,A\_HDBSR285T19\_Chinese.doc

version : 2010/04/26

| $sinh^{-1} x$               | $ x  < 5 \times 10^{99}$                                              |
|-----------------------------|-----------------------------------------------------------------------|
| $\cosh^{-1} x$              | 1 ≤ x < 5 x 10 $^{99}$                                                |
| tanh $^{-1}$ x              | $ x $ < 1                                                             |
| log x, In x                 | $1 \times 10^{-99}$ $\le x < 1 \times 10^{-100}$                      |
| 10 <sup>x</sup>             | $-1 \times 10^{-100} < x < 100$                                       |
| $\mathsf{e}^{\,\mathsf{x}}$ | $-1 \times 10^{-100} < x \le 230.2585092$                             |
| $\sqrt{x}$                  | $0 \le x < 1 \times 10^{-100}$                                        |
| $x^2$                       | $ x  < 1 \times 10^{-50}$                                             |
| $x^{-1}$                    | $ x  < 1 \times 10^{-100}, x \neq 0$                                  |
| x!                          | 0 ≤ x ≤ 69, x 为整数                                                     |
| P(x, y)                     | $\sqrt{x^2 + y^2}$ < 1 x 10 <sup>100</sup>                            |
| $R(r, \theta)$              | $0 \le r < 1 \times 10^{-100}$                                        |
|                             | Deg: $\theta$   < 4.5 x 10 <sup>10</sup> deg                          |
|                             | Rad $:\  \theta  < 2.5 \times 10^{-8} \pi$ rad                        |
|                             | Grad $:$ $  \theta   < 5 \times 10^{-10}$ grad                        |
|                             | 但对 $\tan\theta$ 而讠:                                                   |
|                             | Deg: $\theta$   $\neq$ 90 (2n+1)                                      |
|                             | Rad : $\theta$   $\neq \frac{\pi}{2}$ (2n+1)                          |
|                             | Grad:   θ   ≠100 (2n+1), (n 为整数)                                      |
| ▶DMS                        | DD   , MM, SS.SS $\leq 1 \times 10^{-100}$ .                          |
|                             | $0 \leq MM$ , SS.SS                                                   |
|                             | $ x  < 10^{100}$                                                      |
| $x^{\overline{y}}$          | $x > 0$ : $-1 x 10^{-100} < y \log x < 100$                           |
|                             | $x = 0: y > 0$                                                        |
|                             | x < 0 : y = n, 1/(2n+1), n 为整数                                        |
|                             | 但是 -1 x 10 <sup>100</sup> < y log  x  < 100                           |
| ₹/у                         | $y > 0$ : $x \ne 0$ , $-1 \times 10^{-100} < \frac{1}{x}$ log y < 100 |
|                             | $y = 0: x > 0$                                                        |
|                             | $y < 0$ : x = 2n+1, 1/n, n 为整数 (n $\neq$ 0)                           |
|                             | 但是 -1 x 10 <sup>100</sup> < $\frac{1}{x}$ log  y  < 100               |
| nPr, nCr                    | 0 ≤ r ≤ n, n ≤ 10 <sup>100</sup> , n, r 为整数                           |
| <b>STAT</b>                 | $ x $ < 1 x 10 $^{100}$ , $ y $ < 1 x 10 $^{100}$                     |
|                             |                                                                       |

 $C - 8$ 

File name : CBM\_SR285,A\_HDBSR285T19\_Chinese.doc

version : 2010/04/26 Download from Www.Somanuals.com. All Manuals Search And Download.

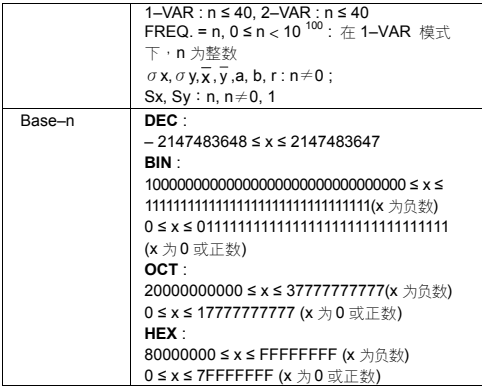

#### ■ 错误

当发生下列任一情形时,一错误讯息显示於显示幕上,且後续的计算 無法執行。

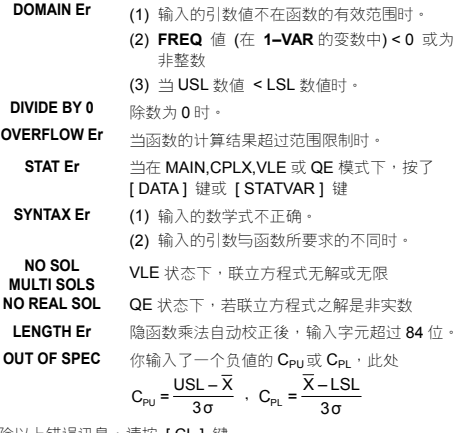

解除以上错误讯息,请按 [ CL ] 键

# $C - 9$

File name : CBM\_SR285,A\_HDBSR285T19\_Chinese.doc

version : 2010/04/26 Download from Www.Somanuals.com. All Manuals Search And Download.

# 操作模式 **0 - MAIN**

#### ■ 算术计算

- 算术运算元可依照计算式输入的顺序执行。 请叁阅范例 6.
- 输入数值之前,按下[ (−) ]键可将数值设定为负数。 请叁阅范例 7.
- 混合算术计算中,乘、除的执行顺序优於加、减之前。 请叁阅范例 8.
- $\bullet$  计算结果超过 10 $^{10}$ 或小於 10 $^{9}$ 时以指数形式显示。 请参阅范例 9.

#### ■ 显示値标记法

- [ 2nd II TAB ] 可显示洗择小数位显示位数的洗单。欲设定小数位为 **n** ( **F0123456789** )位数的方式,可直接键入一个 n 值, 或者是, 当 选项被底线标示时按下[ ENIER ] (原预设定值为浮点式 F 而其 n 值为 •) 请叁阅范例 10.
- 纵使已设定小数的显示位数,假数内部的运算仍是 24 位数,且储存 10 位数的显示值;按下[2nd ] [ RND ]可将数值四捨五入。 请叁阅 範例 11~12.
- 按下[2nd] [ SCI/ENG ]可显示选择数值标记法的选单,其选项包括 **FLO** (浮点式), SCI (科学式),以及 ENG (工程式),用[ ◀ ] 或 [ ▶ ] 移动游标至欲设定的标记法,再按下 [ ENIER ]即可。 请叁阅范例 13.
	- (註) : 工程式標記法類似於科學式標記法,除了假數是往左移動 3位小数的方式显示,且指数值皆为3的倍数,对於工程 师而 i,球用此功能转换 10<sup>3</sup>为基底的单位时是非常实用 的。
- 你可藉[ EXP ]键将数值以假数与指数的形式键入。 请参阅范例 14.

#### ■ 括弧计算

- 运算式中有括弧的部份一定会先被执行。在单一计算式中,本机最 高可使用 13 层连续括弧。 <u>请叁阅范例 15.</u>
- 在[ ENIER ]前面的後括弧,无论是有多少个皆可以被忽略不需键入。 請參閱範例 16.
- 在括弧前的" x "可以被忽略不需键入。 请叁阅范例 17.

(註) : 除記憶變數、左括弧以及 B 型函數例外,本機會自動校正 所有函數之前的隱函數乘法。

- 本说明书将不使用省略型式。 请参阅范例 18.
- 当以[ ( ] 2 [ + ] 3 [ ) ] [ EXP ] 2 输入时无法得到正确的答案, 在上面 的例子中,请务必要将[ x ] 1 输入至[ ) ]和[ EXP ]之间的位置。 请 參閱範例 19.

■ 百分数计算

#### $C - 10$

File name : CBM\_SR285,A\_HDBSR285T19\_Chinese.doc

version : 2010/04/26

● 按下[ 2nd ] [ % ]可将显示幕的数值除以 100,你可使用此键计算百 分數、增益、折扣以及百分率。 請參閱範例 20~21.

#### ■ 连续计算功能

- 本机能让你重複使用按[ ENIER ]时最後执行的运算元於後续的计算 中。 请参阅范例 22.
- 即使是按了[ ENIER ]键完成的计算结果,亦可以用於後续计算中。 請參閱範例 23.

#### ■ 回答功能

- 回答功能可储存先前计算得到的答案值,纵使是关掉计算机电源, 该数值仍会被保留。一旦输入数值或计算式並按下[ ENIER ]时, 其 答案均會被存入此一功能中。 請參閱範例 24.
	- (註) : 如果計算結果產生一錯誤訊息,回答功能的記憶器仍保留 先前的數值。

#### ■ 对数与反对数

● 本机可使用[ log ], [ ln ], [ 2nd ] [ 10 <sup>×</sup> ],及[ 2nd ] [ e <sup>×</sup> ]执行常用对 數、自然對數以及反對數的計算。 請參閱範例 25~27.

#### ■ 分数计算

分數值的顯示格式如下 :

| 5 / 12         | $\mathbb{F}\left[\frac{5}{12}\right]$ |
|----------------|---------------------------------------|
| 56 \cup 5 / 12 | $\mathbb{F}\left[\frac{5}{12}\right]$ |

- 若要键入一带分数,先键入整数部分的数值,按【a <sup>b</sup>/c 】键,其次是 分子的数值,按**[ a <sup>b</sup>/c ]**键,最後键入分母的数值;若要键入一假分 数,先键入分子的数值,按 [ **a <sup>b</sup>/c ]**键,最後键入分母的数值。 <u>请</u> 參閱範例 28.
- 在分数计算中,若分子或分母可约分时,只要按下一般算数运算键 ([+], [-], [x] 或 [÷])或 [ENIER] 键使其约分;按下[2nd] [ a <sup>b</sup>/c◀▶º/e ]则可将显示值转换成假分数,反之亦然。 <u>请叁阅范例</u> 29.
- 按下[ 2nd ] [ F<▶D ]以及[ <sup>ENIER</sup> ],可以互相转换以小数显示与以分 数显示的计算结果。 <u>请叁阅范例 30.</u>
- 同时包含分数与小数的计算式,是以小数的形式进行计算。 请参阅 範例 31.

 $C - 11$ 

File name : CBM\_SR285,A\_HDBSR285T19\_Chinese.doc

version : 2010/04/26

#### ■ 角单位换算

<sup>z</sup> 按下[ DRG ]可顯示一選單設定角單位(**DEG**, **RAD**, **GRAD**),此 3 項 角单位的关係如下:

#### 180°= $\pi$  rad = 200 grad

角度单位转换的方式如下: (请叁阅范例 32.):

- 1. 將預設值變更設定為你轉換成的角單位。
- 2. 鍵入一數值。
- 3. 按[ DMS ]显示选单,其选项包括° (度), *·* (分), *·* (秒), r (弧度), g (徑度)或f**DMS** (度-分-秒)。
- 4. 選擇被轉換的角單位。
- $5.$  按[  $EN<sub>2</sub>ER$  ] 2 次。
- 欲转换一角度值为 DMS 标记法的方式, 选择可将输入值转换为 DMS 標示方式的" f**DMS** ",此處 **1**°**30**′**0**″表示 1 度 30 分 0 秒。 請 參閱範例 33.
- <sup>z</sup> 若要將 DMS 標記法的數值轉換成 <sup>10</sup> 進位的形式,選擇° (度), ′ (分),  $''$  (秒)。 请叁阅范例 34.

#### ■ 三角/反三角函数

本机提供标准三角函数与反三角函数的功能键 sin, cos, tan, sin<sup>-1</sup>, cos<sup>-1</sup> 及 tan<sup>-1</sup>。 请叁阅范例 35~37.

(註): 使用这些函数键之前,请先确认目前角度单位的设定值。

#### ■ 双曲线/反双曲线函数

本机藉由[2nd][HYP]计算双曲线与反双曲线函数-sinh, cosh, tanh, sinh<sup>-1</sup>, cosh<sup>-1</sup> 及 tanh<sup>-1</sup> 精叁阅范例 38~39.

(註) : 使用這些函數鍵之前,請先確認目前角度單位的設定值。

#### ■ 座标转换

按下[2nd] [ R<>P ]可显示一转换直角座标与极座标的选单。 请叁阅 範例 40~41.

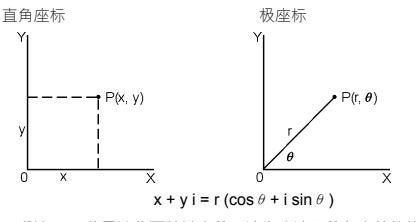

(註): 使用这些函数键之前,请先确认目前角度单位的设定值。

 $C - 12$ 

File name : CBM\_SR285,A\_HDBSR285T19\_Chinese.doc

version : 2010/04/26

#### ■ 或然率

- 按下[ PRB ]可显示或然率的洗单。请叁阅范例 42~46., 该洗单包 含了下列的函數 :
	- nPr 用以计算在 n 个选项中,一次取 r 个作排列时的所有可能 排列方式总和。
	- nCr 用以计算在 n 个选项中,一次取 r 个作组合时的所有可能 組合方式總和。
	- **!** 用以計算一給定整數值 n 的階乘值 n ≦ 69。
	- RANDM 在 0 与 1 之间产生一随机数。
	- RAND 在两个特定整数 A 与 B 之间产生一随机整数, 此处 A ≤ 随 機數 ≦ B。

# 其他函數**( x–1,** √**,** <sup>X</sup> **, x <sup>2</sup> , ^ )**

• 本机亦提供倒数( [ x <sup>-1</sup> ] ),平方根( [ √ ] ), 方根( [ ∛ ] ), 平方 ( [ x <sup>2</sup> ] )以及乘幂( [ ^ ] )等函数。 <u>请叁阅范例 47~50.</u>

#### ■ 单位换算

- 本机內建单位换算的功能,可将数值由公制转换为英制,反之亦然。 请叁阅范例 51.
	- 1. 輸入數值
	- 2. 按下[2nd ] [ CONV ]显示选单,该选单包含 7 个选项-长度、 面积、温度、容量、重量、能量与压力。
	- 3. 用[▼ ] 或 [ ▲ ]捲动选单至你想要的选项,然後按  $[$  ENTER  $]$ .
	- 4. 按[▶]或 [◀]将输入的数值转换成另一单位的数值。

#### ■ 物理常数

● 在本机中,你可採用內建的物理堂数,见下表:

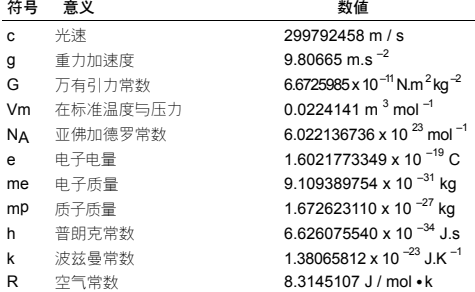

File name : CBM\_SR285,A\_HDBSR285T19\_Chinese.doc

version : 2010/04/26

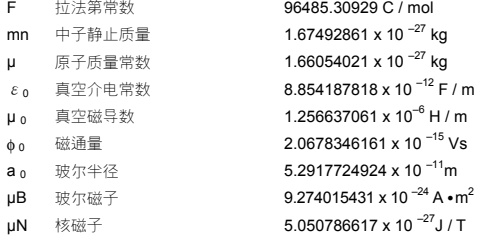

若要在游标处插入一常数值(请参阅范例 52.):

- 1. 按下[CONST]键显示物理常数的选单。
- 2. 按[▶ ]直到你想要的洗单出现为止。
- 3. 按[ ENTER ]

# 操作模式 **1 - STAT**

統計選單包含3個選項 : **1–VAR** (分析單變數數據), **2–VAR** (分析雙變 數數據)以及**D–CL** (清除所有數據)。 請參閱範例 38.

#### ■ 单变数统计/双变数统计

步驟:

- 1. 在統計選單中,選擇 **1–VAR** 或 **2–VAR** 並按[ ]。
- 2. 按[ DATA ]此時有 3 個選項 : **DATA–INPUT**, **LIMIT–SET**, **DISTR** · 请选择 DATA-INPUT 並按[ ENIER ]. ·
- 3. 键入 x 数据值並按[ ▼ ]。
- 4. 键入 x 数值(在 1–VAR 模式下)的权数值(显示符号为 FREQ)或 相对应的 y 值後(在 2–VAR 模式下), 按[ ▼ ]。
- 5. 若要输入多笔的数据时,则从步骤 3 开始重複操作。
- 6. 按[ STATVAR ]並藉[ ▶ ]或[ ◀ ]捲动统计计算结果的选单, 找 出你想要的統計變數。(見下表)

#### 变数 意义

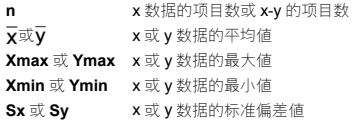

#### $C - 14$

File name : CBM\_SR285,A\_HDBSR285T19\_Chinese.doc

version : 2010/04/26 Download from Www.Somanuals.com. All Manuals Search And Download.

$$
Sx = \sqrt{\frac{\sum (x - \overline{x})^2}{n-1}} , \quad Sy = \sqrt{\frac{\sum (y - \overline{y})^2}{n-1}}
$$
  
\n
$$
\sigma x \nexists x \sigma y \qquad x \nexists y \nexists y \nexists y \nexists \forall x \nexists \text{ and } \exists y \in \text{ and } \exists y \in \text{ and } \exists y \in \text{ and } \exists y \in \text{ and } \exists y \in \text{ and } \exists y \in \text{ and } \exists z \in \text{ and } \exists z \in \text{
$$

Σ**x y** x 乘以 y 的總和

#### ■ 製程能力

步骤: ( 请叁阅范例 53~54.)

- 1. 按[ DATA ]此時有 3 個選項 : **DATA–INPUT**, **LIMIT–SET**, **DISTR**。请选择 LIMIT-SET 並按[ ENIER ]。
- 2. 键入一规格上限值(X USL 或 Y USL),接着按[▼]。
- 3. 键入一规格下限值(X LSL 或 LSL), 接着按[ ENIER ]。
- 4. 在 **DATA–INPUT** 模式下,輸入數據資料。
- 5. 按[ STATVAR ]並藉由[ ▶ ]或[ ◀ ]捲动统计结果的选单, 找出 你想要的製程能力變數(見下表)

#### 变数 意义

$$
\begin{aligned}\n\textbf{Cax} \ \ \overrightarrow{\textbf{w}} \ \ \textbf{Cay} \quad \ \ \mathbf{x} \ \overrightarrow{\textbf{w}} \ \ \textbf{y} \ \&\textbf{y} \ \&\textbf{B} \ \&\textbf{B} \ \&\textbf{
$$

**Cpx** 或 **Cpy** x 或 y 數據的潛力製程準確度,  $C_{px} = \frac{x_{\text{USL}} - x_{\text{LSL}}}{6\sigma}, C_{py} = \frac{y_{\text{USL}} - y_{\text{LSL}}}{6\sigma}$ 

**Cpkx** 或 Cpky在 x 或 y 数据中, (C<sub>PU</sub>, C<sub>PL</sub>)的最小值, 此处的 Cpu 製程规格准确度的规格上限值, Cpl 製程规 格準確度的規格下限值。  $C_{\text{pkx}}$  = Min (C  $_{\text{PUX}}$ , C  $_{\text{PLX}}$ ) = C  $_{\text{px}}$ (1 – C  $_{\text{ax}}$ )  $C_{\text{phy}} = \text{Min} (C_{\text{PUY}}$ ,  $C_{\text{PLY}} = C_{\text{py}} (1 - C_{\text{av}})$ 

(註) : 当在 2-VAR 模式下执行製程能力计算时, x <sub>n</sub>与 y <sub>n</sub>是各 自獨立的。

#### ■ 或然率分配

- 步骤: (请叁阅范例 55.)
- 1. 依据 1-VAR 模式下的数据值,按[ DATA ]时出现 3 个选项 : **DATA–INPUT**, **LIMIT–SET**, **DISTR**。請選擇 **DISTR** 並按[ ]。
- $2.$ 键入  $a \times \vec{a}$ ,接着按[ ENIER ].。

$$
C-15
$$

File name : CBM\_SR285,A\_HDBSR285T19\_Chinese.doc

version : 2010/04/26

3. 按[ STATVAR ]並藉由[▶ ]或[ ◀ ]捲动统计结果的选单, 找出 你想要的或然率分配變數(見下表)

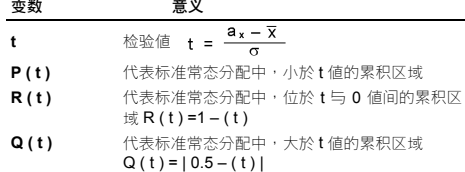

#### ■ 线性回归

步骤: ( 请叁阅范例 56.)

- 1. 依据 2–VAR 模式中的数据值,按[ STATVAR ]並藉[ ▶ ]或[ ◀ ] 捲動統計結果選單,找出 **a**, **b**, **r**。
- 2. 经给定 y 值之後回归计算 x 数值时, 选择 x '变数後按[ ENIER ], 输入一数值,再按[ ENIER ]即可;若想经由给定一 x 值回归计 算一 y 値时,选择 y '变数後按[ ENIER ],输入一数值,再按  $[$  ENIER  $]$ 即可 $(\mathbb{R} \times \mathbb{R})$

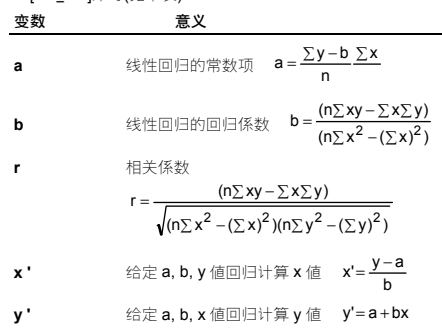

#### ■ 修正数据

步驟: ( 請參閱範例 57. )

1. 按[ DATA ].

- 2. 欲變更 **1–VAR** 模式下的 x 數據值或 x 數據的權數值 **FREQ**(或 者是 **2–VAR** 模式下的對應的 y 數據值)請選擇 **DATA–INPUT**; 欲變更規格上限值、規格上限值,請選擇 **LIMIT–SET**;欲變更 ax 值, 请选择 DISTR。
- 3. 按[▼]检视你键入的数据资料。

$$
C-16
$$

File name : CBM\_SR285,A\_HDBSR285T19\_Chinese.doc

version : 2010/04/26

- 4. 若需修正数据,找出该数据並键入新的数值,此时旧数值被取 代,再按下[▼]或[ ENIER ]可储存此项变更。
- (註) : 縱使是離開 STAT 狀態,除非你選擇 **D–CL** 模式清除所有 的數據,否則 **1–VAR** 以及 **2–VAR** 模式下的所有數據仍然 會被保留。

# 操作模式 **2 - Base-n**

#### ■ 讲位间的转换

按下[2nd ] [ dhbo ]显示选单设定数值进位系统(10, 16, 2, 8 ), 移动游 标至欲设定的格式,再按下[ENIER ]即可,此时出现相对应的符号於 顯示幕上– " **d** ", " **h** ", " **b** ", " **o** " (預設值為 10 進位" **d** ")。 請參閱範 例 58.

(註) : 在此狀態下,可輸入的數值範圍為 0, 1, 2, 3, 4, 5, 6, 7, 8, 9, /A, IB, IC, ID, IE, IF。如果數值不適用於該數值進位系 統時,請加上其正確的數值符號(**d**, **h**, **b**, **o**),否則會有錯 誤訊息顯示於顯示幕上。

2 進位( **b** ) : 0, 1

8 進位( **o** ) : 0, 1, 2, 3, 4, 5, 6, 7

10 進位( **d** ) : 0, 1, 2, 3, 4, 5, 6, 7, 8, 9

16 進位( **h** ) : 0, 1, 2, 3, 4, 5, 6, 7, 8, 9, /A, IB, IC, ID, IE, IF

按[  $\mathbb{C}$  ]可使用区块功能显示计算答案超过 8 位数的 8 进位或 2 进位 数值,本系统最多可显示 4 个区块。 <u>请叁阅范例 59.</u>

- 负数
- 在 2 进位、8 进位、16 进位中,本机以补数的形式显示负数; 在 10 进位的数值系统中,藉着按下 [ NEG ], 100000000000000000000000000000000 將減去輸入值得到其補 数值。 请叁阅范例 60.

#### ■ 进位间的算数计算

● 本机可进行 10 进位以外的数值进位系统的运算, 包括 2 进位、8 进 位以及16进位数值的加、减、乘、除计算。请参阅范例 61.

#### ■ 逻辑计算

透过及闸(AND)、反及闸(NAND)、或闸(OR)、互斥或闸(XOR)、反闸 (NOT)、反互斥或閘(XNOR)可進行邏輯計算。 請參閱範例 62.

# 操作模式 **3 - CPLX**

• 複数状态下,可进行複数形式的加、减、乘、除计算。 请叁阅范例 63.複數計算的顯示結果如下 :

 $C - 17$ Re 实数值 **Im** 虚数值

File name : CBM\_SR285,A\_HDBSR285T19\_Chinese.doc

version : 2010/04/26

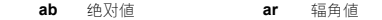

# 操作模式 **4 - VLE**

变数线性方程式状态(VLE)可解出 2 个未知数的联立方程式,如下所 示 :

 $ax + b y = c$ 

 $dx + e y = f$ , 此处的  $x$  和  $y$  为未知数

<sup>z</sup> 在 VLE 狀態下,你只需依序鍵入每一個係數值( **a**, **b**, **c**, **d**, **e**, **f** ),本 机将自动解出 x 与 y · 请参阅范例 64.

# 操作模式 **5 - QE**

一元二次方程式狀態(**QE**)可解出下列形式的方程式 :

a x  $^2$  + b x + c = 0, x 为未知数

• 在 QE 状态下,你只需依序键入每一个係数值( a, b, c ),本机将自 动解出 x 的所有解。 请叁阅范例 65.

File name : CBM\_SR285,A\_HDBSR285T19\_Chinese.doc

version : 2010/04/26 Download from Www.Somanuals.com. All Manuals Search And Download.

 $C - 18$ 

## **WEEE MARK**

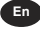

If you want to dispose this product, do not mix with general household waste. There is a separate collection systems for used electronics products in accordance with legislation under the WEEE Directive (Directive 2002/96/EC) and is effective only within European Union.

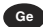

**Ge** Wenn Sie dieses Produkt entsorgen wollen, dann tun Sie dies bitte nicht zusammen mit dem Haushaltsmüll. Es gibt im Rahmen der WEEE-E-Direktive innerhalb der Europäischen Union (Direktive 2002/96/EC) gesetzliche Bestimmungen für separate Sammelsysteme für gebrauchte elektronische Geräte und Produkte.

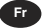

**Fr** Si vous souhaitez vous débarrasser de cet appareil, ne le mettez pas à la poubelle avec vos ordures ménagères. Il existe un système de récupération distinct pour les vieux appareils électroniques conformément à la législation WEEE sur le recyclage des déchets des équipements électriques et électroniques (Directive 2002/96/EC) qui est uniquement valable dans les pays de l'Union européenne.

Les appareils et les machines électriques et électroniques contiennent souvent des matières dangereuses pour l'homme et l'environnement si vous les utilisez et vous vous en débarrassez de façon inappropriée.

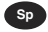

**Sp** Si desea deshacerse de este producto, no lo mezcle con residuos<br>domésticos de carácter general. Existe un sistema de recogida selectiva de aparatos electrónicos usados, según establece la legislación prevista por la Directiva 2002/96/CE sobre residuos de aparatos eléctricos y electrónicos (RAEE), vigente únicamente en la Unión Europea.

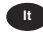

**It** Se desiderate gettare via questo prodotto, non mescolatelo ai rifiuti generici di casa. Esiste un sistema di raccolta separato per i prodotti elettronici usati in conformità alla legislazione RAEE (Direttiva 2002/96/CE), valida solo all'interno dell'Unione Europea.

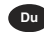

**Dub** Deponeer dit product niet bij het gewone huishoudelijk afval wanneer u het wilt verwijderen. Erbestaat ingevolge de WEEE-richtlijn (Richtlijn 2002/ 96/EG) een speciaal wettelijk voorgeschreven verzamelsysteem voor gebruikte elektronische producten, welk alleen geldt binnen de Europese Unie.

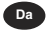

**Da** Hvis du vil skille dig af med dette produkt, må du ikke smide det ud sammen med dit almindelige husholdningsaffald. Der findes et separat indsamlingssystem for udtjente elektroniske produkter i overensstemmelse med lovgivningen under WEEE-direktivet (direktiv 2002/96/EC), som kun er gældende i den Europæiske Union.

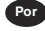

**Por** Se quiser deitar fora este produto, não o misture com o lixo comum. De acordo com a legislação que decorre da Directiva REEE – Resíduos de Equipamentos Eléctricos e Electrónicos (2002/96/CE), existe um sistema de recolha separado para os equipamentos electrónicos fora de uso, em vigor apenas na União Europeia.

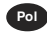

Pol Jeżeli zamierzasz pozbyć się tego produktu, nie wyrzucaj go razem ze zwykłymi domowymi odpadkami. Według dyrektywy WEEE (Dyrektywa 2002/96/EC) obowią zującej w Unii Europejskiej dla używanych produktów elektronicznych należy stosować oddzielne sposoby utvlizacii.

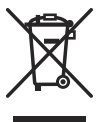

JM74932-00F

## **Information for Users on Collection and Disposal of used Batteries.**

The symbol in this information sheet means that used batteries should not be mixed with general household waste. For proper treatment, recovery and recycling of used batteries, please take them to applicable collection points. For more information about collection and recycling of batteries, please contact your local municipality,your waste disposal service or the point of sale where you purchased the items. ֖֖֖֖֖֖֦֪֪֖֚֚֚֚֚֚֚֚֚֚֚֚֚֚֚֚֚֚֚֚֡֬֩֕֝֟֓֡֡֬֝֓֡֡֬֝֓֓֡֡֬֝֓֓֡֬֝֓ j

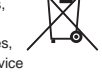

**Information on Disposal in other Countries outside the European Union.** This symbol is only valid in the European Union.

If you wish to discard used batteries, please contact your local authorities or dealer and ask for the correct method of disposal.

EU BATT 140x75mm

# **CITIZEN SYSTEMS JAPAN CO., LTD.**

6-1-12, Tanashi-cho, Nishi-Tokyo-Shi, Tokyo 188-8511, Japan E-mail: sales-oe@systems.citizen.co.jp http://www.citizen-systems.co.jp/

CITIZEN is a registered trademark of CITIZEN Holdings CO., LTD., Japan. CITIZEN es una marca registrada de CITIZEN Holdings CO., LTD., Japón. Design and specifications are subject to change without notice. 西铁城和CITIZEN是日本法人西铁城控股株式会社的注册商标

# $C \in$

Printed in China

HDBSR285T19 XXX

File name: HDBSR285T19\_Cover\_back version : 2010/04/26 SIZE:140x75mm

PARTS NO. HDBSR285T19 (SR285,A)

Free Manuals Download Website [http://myh66.com](http://myh66.com/) [http://usermanuals.us](http://usermanuals.us/) [http://www.somanuals.com](http://www.somanuals.com/) [http://www.4manuals.cc](http://www.4manuals.cc/) [http://www.manual-lib.com](http://www.manual-lib.com/) [http://www.404manual.com](http://www.404manual.com/) [http://www.luxmanual.com](http://www.luxmanual.com/) [http://aubethermostatmanual.com](http://aubethermostatmanual.com/) Golf course search by state [http://golfingnear.com](http://www.golfingnear.com/)

Email search by domain

[http://emailbydomain.com](http://emailbydomain.com/) Auto manuals search

[http://auto.somanuals.com](http://auto.somanuals.com/) TV manuals search

[http://tv.somanuals.com](http://tv.somanuals.com/)